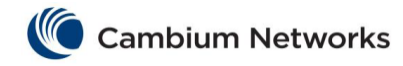

## Table of Contents

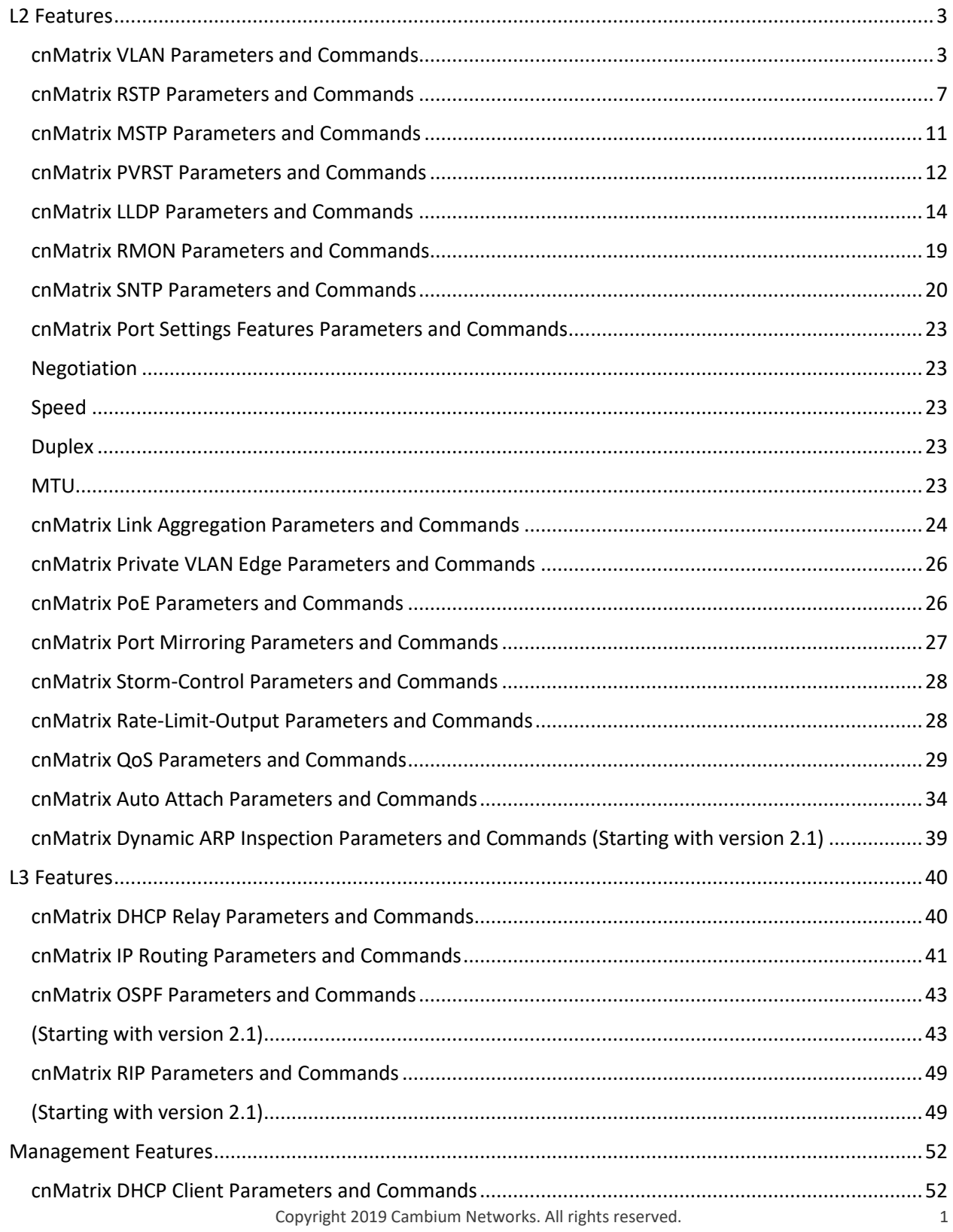

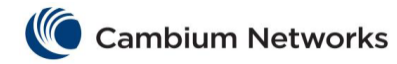

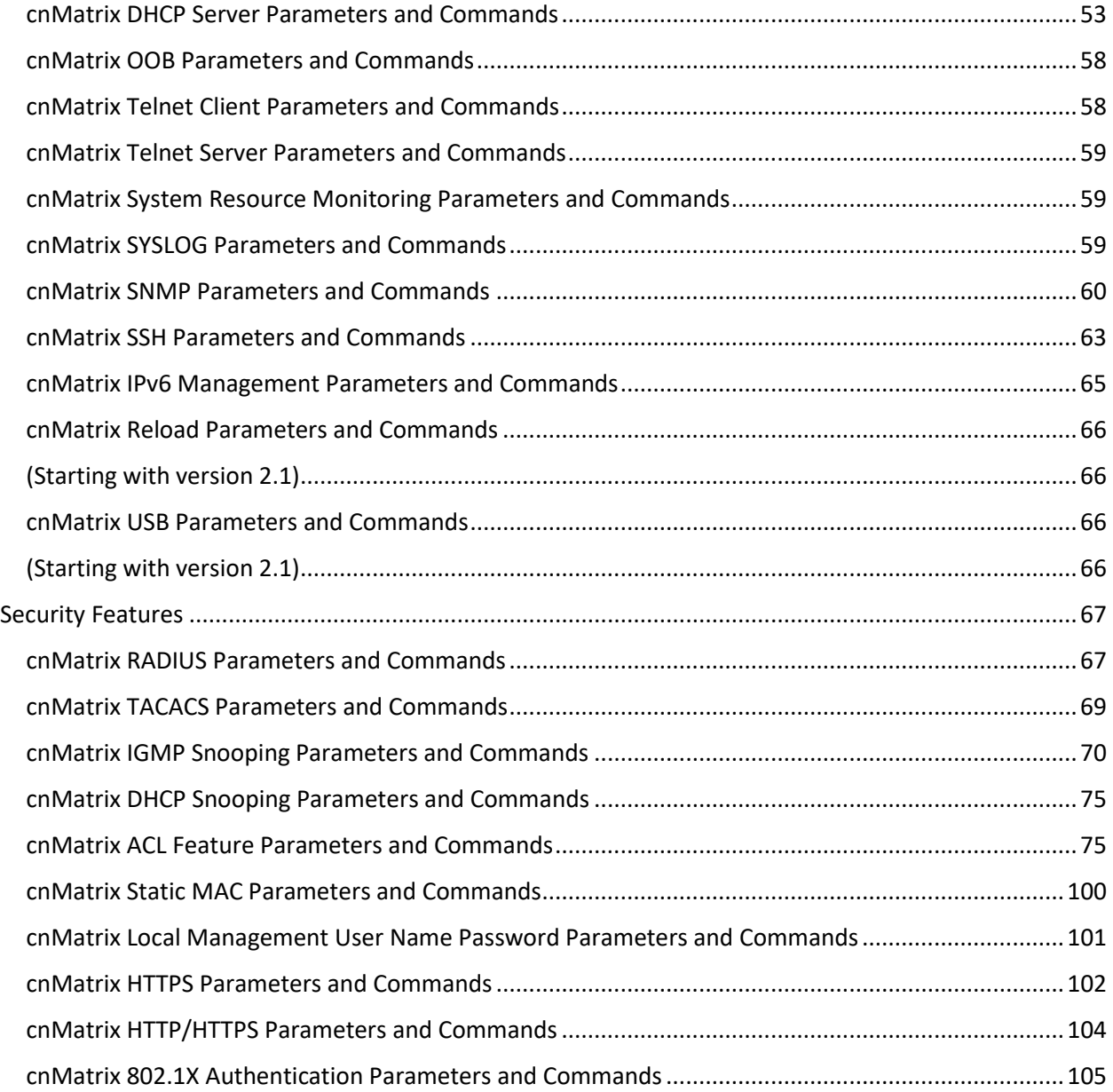

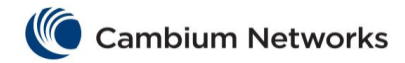

# <span id="page-2-1"></span><span id="page-2-0"></span>L2 Features

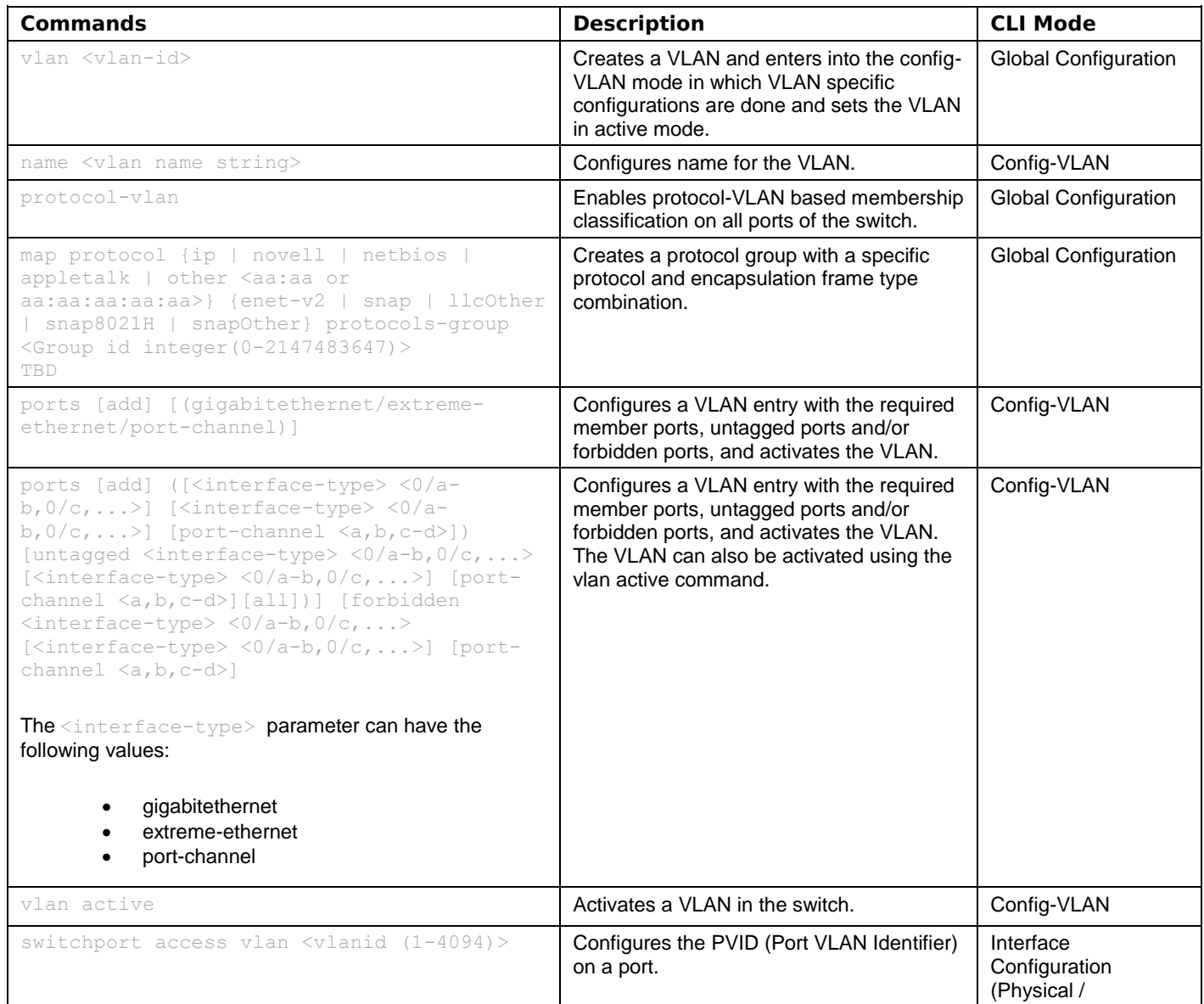

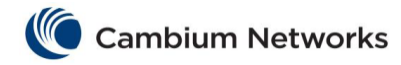

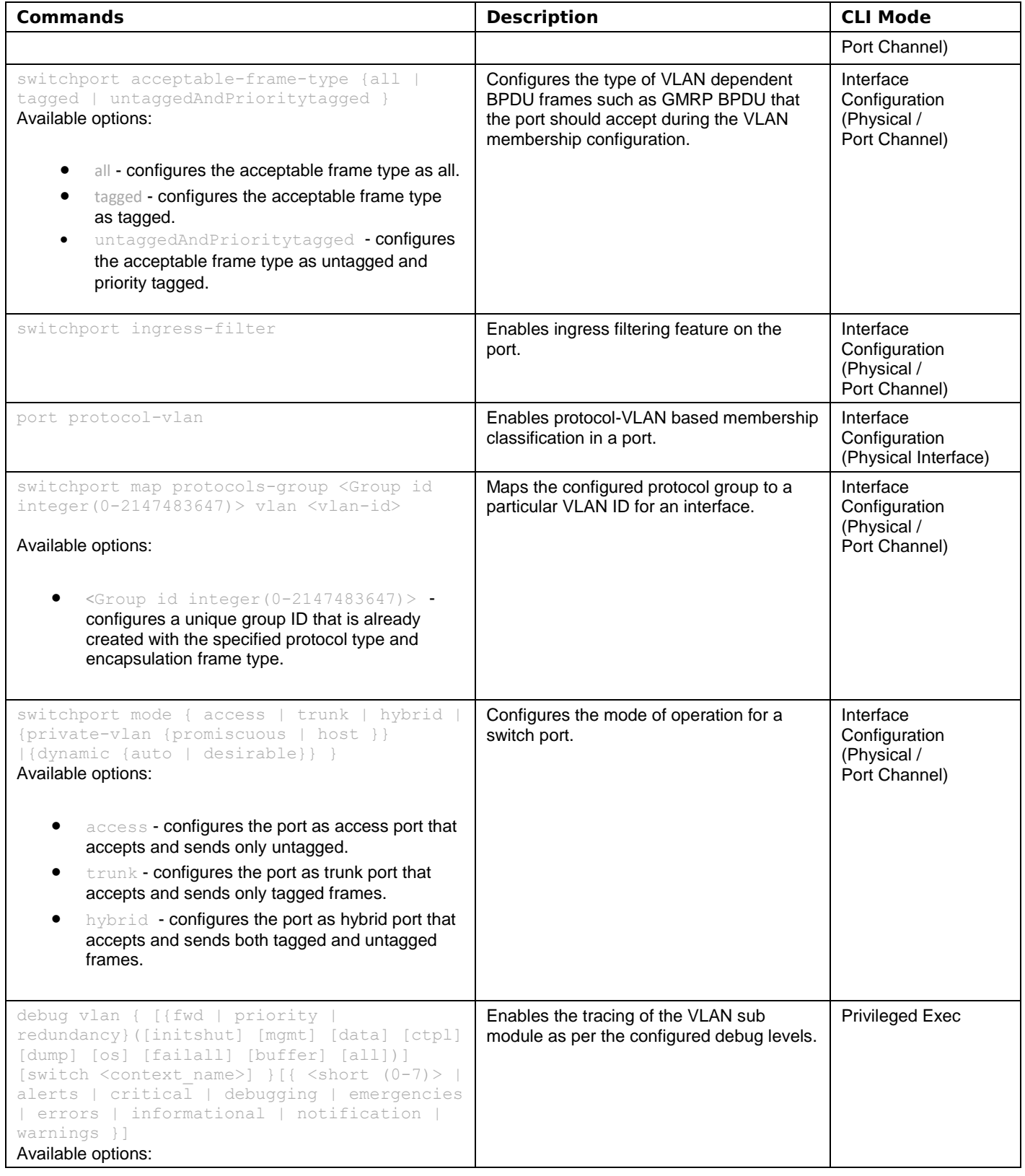

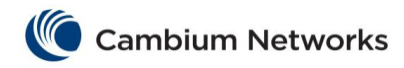

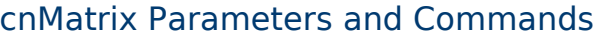

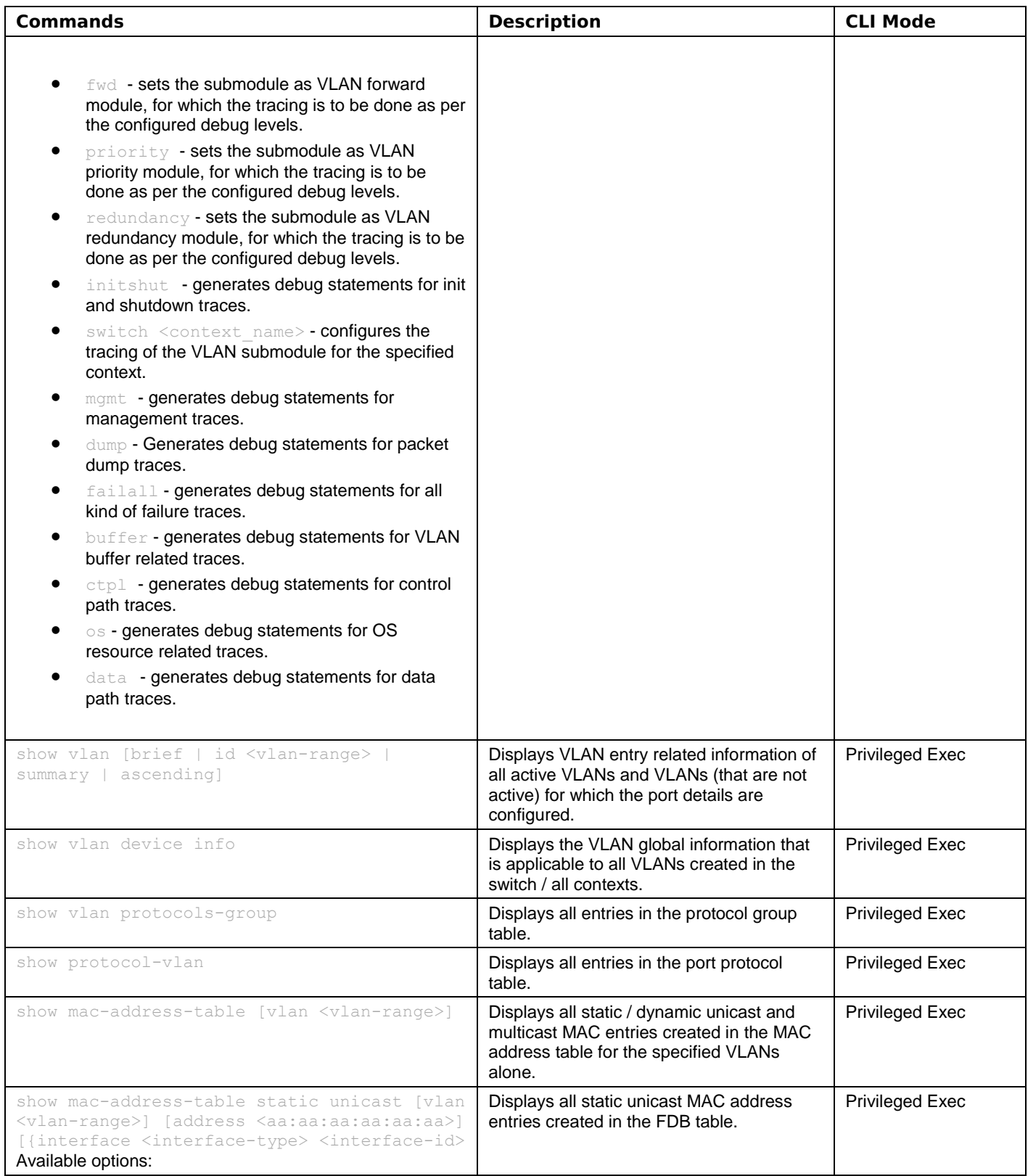

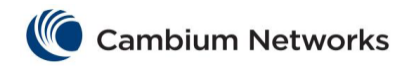

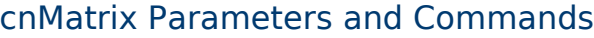

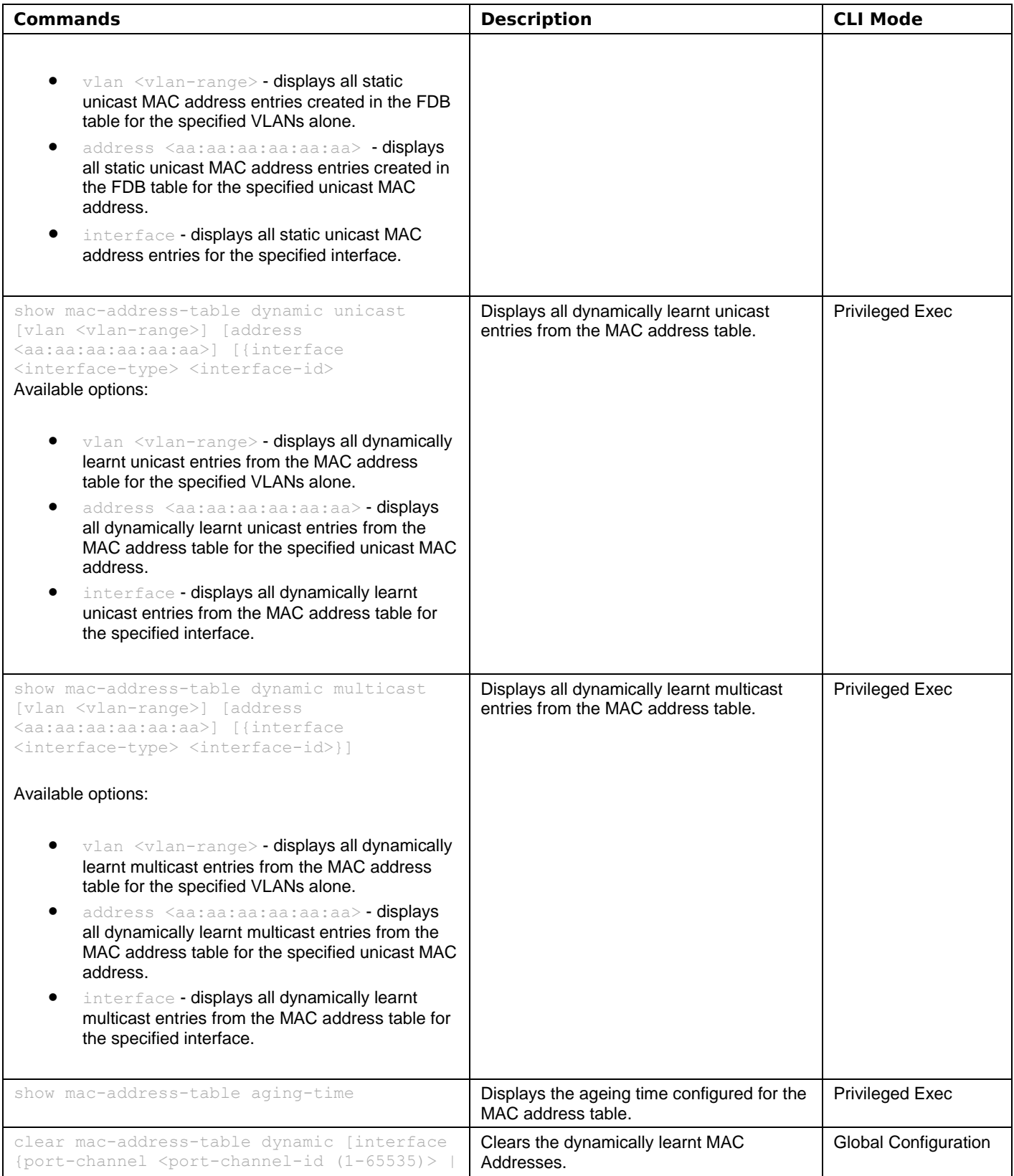

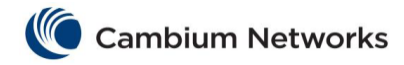

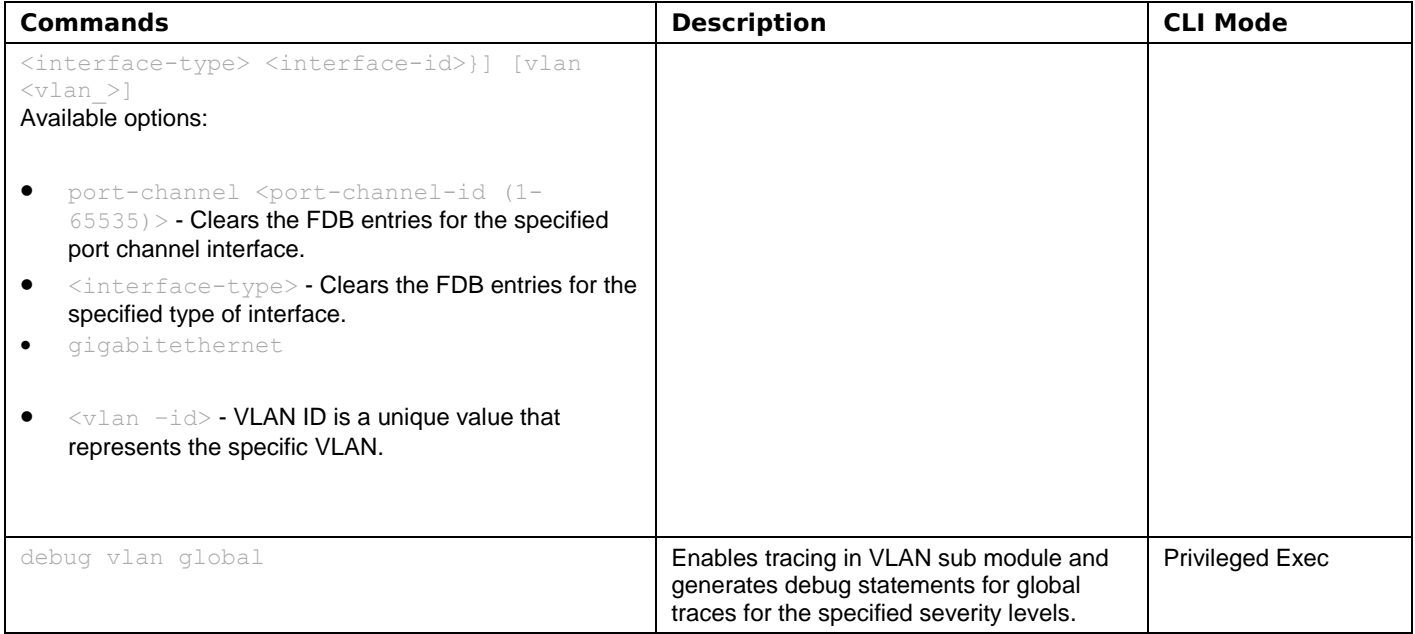

<span id="page-6-0"></span>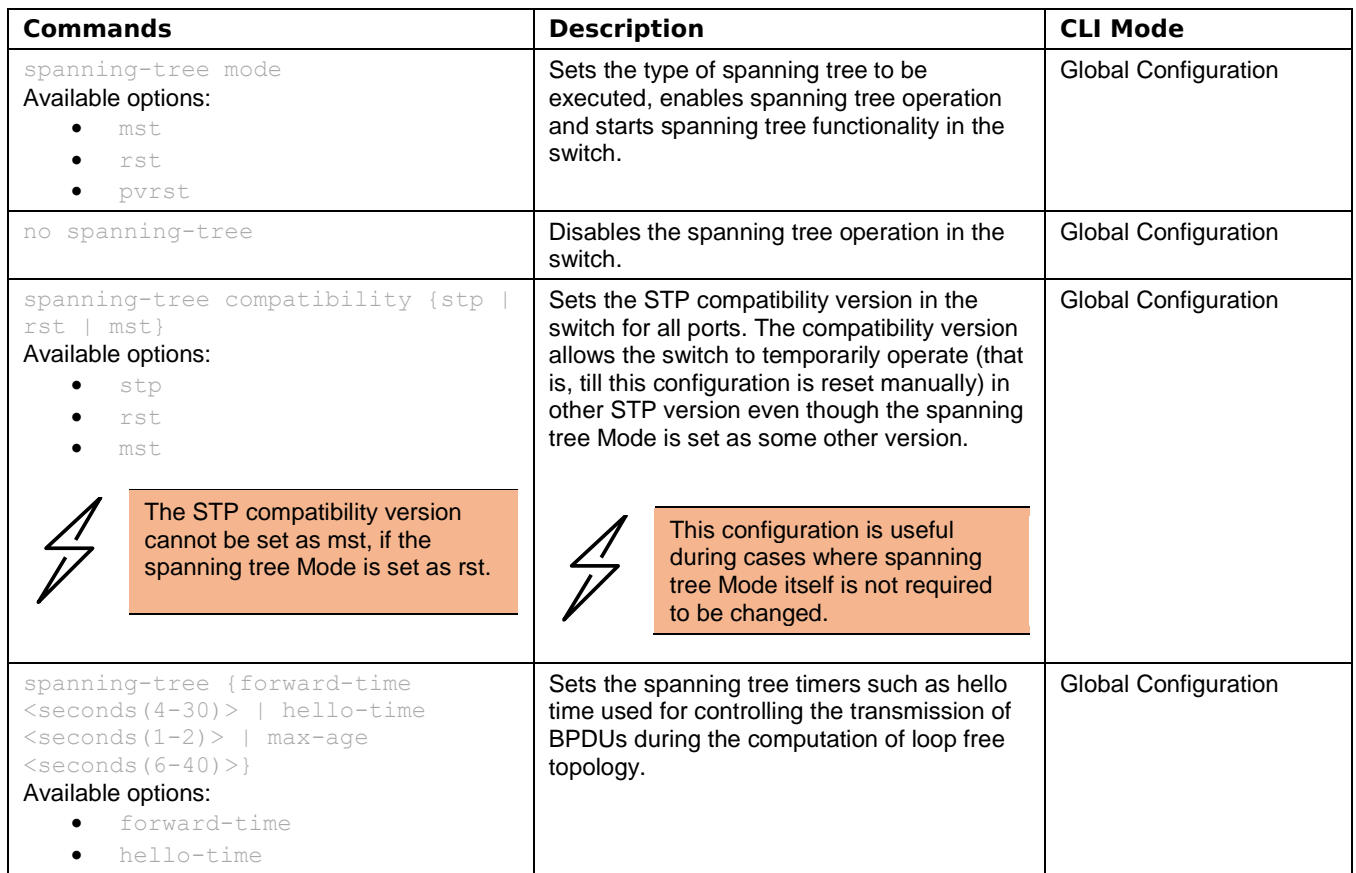

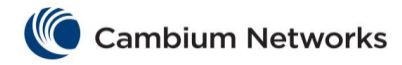

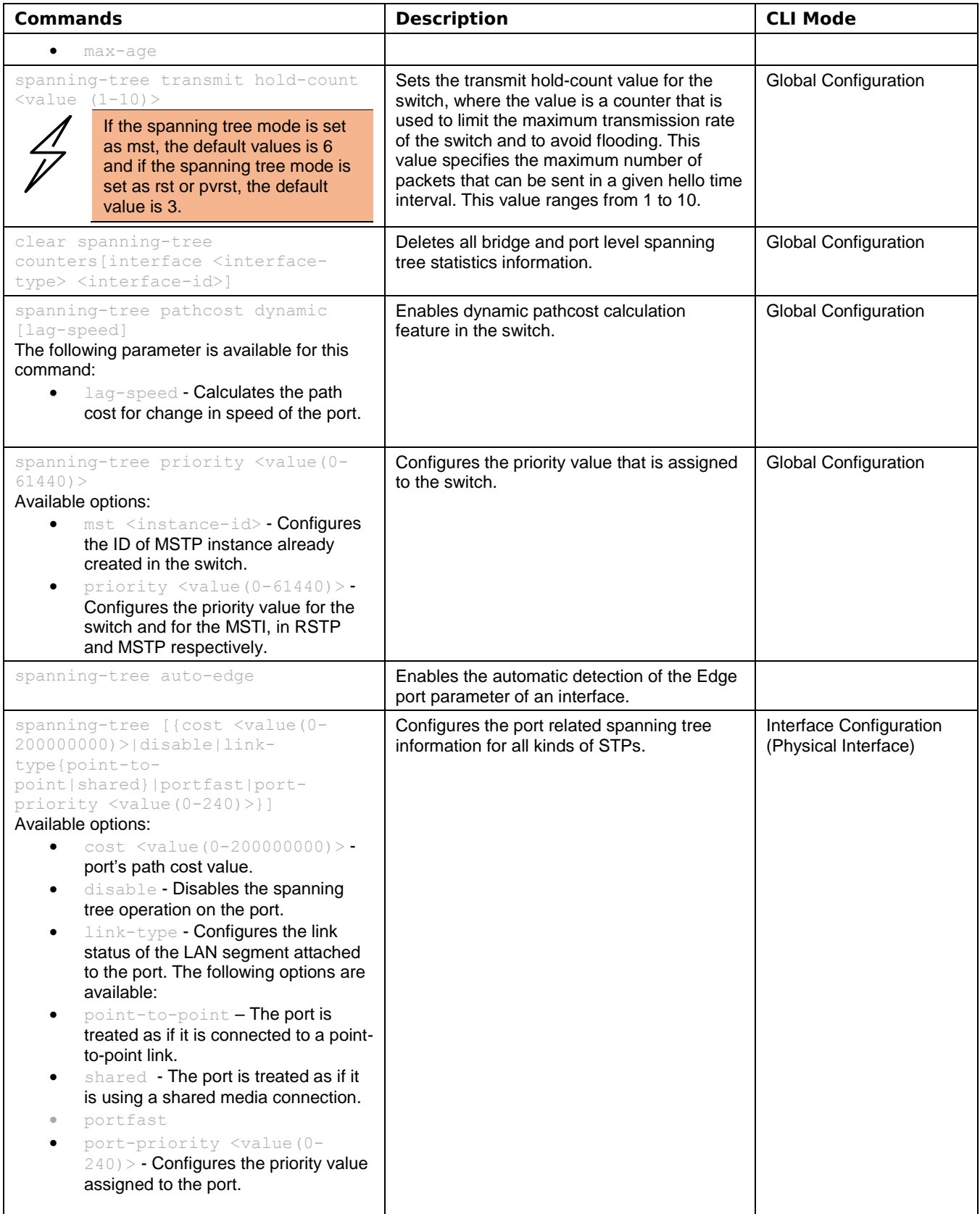

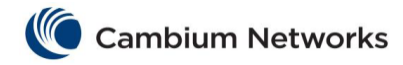

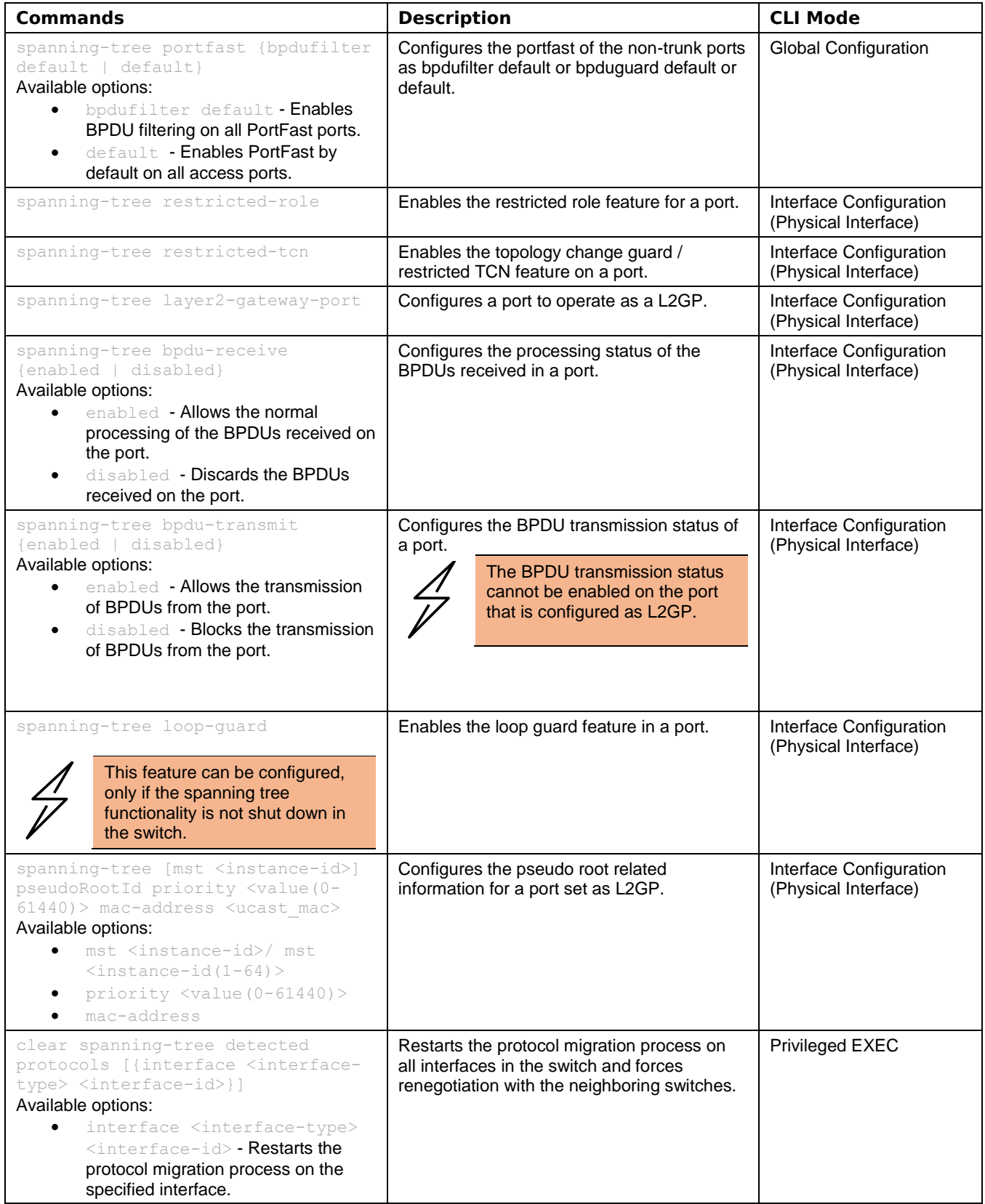

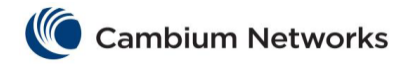

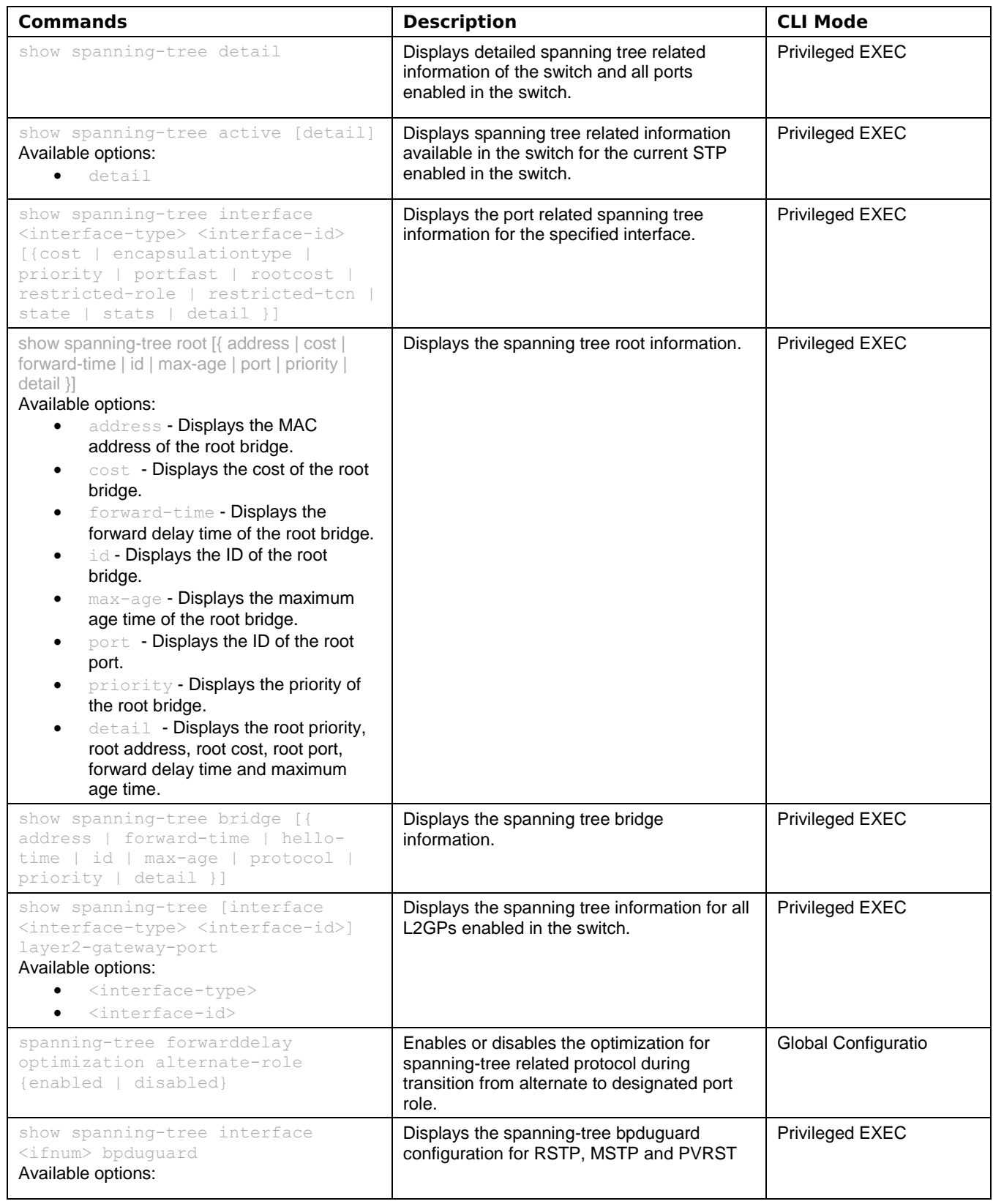

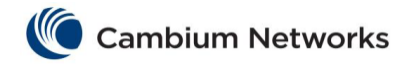

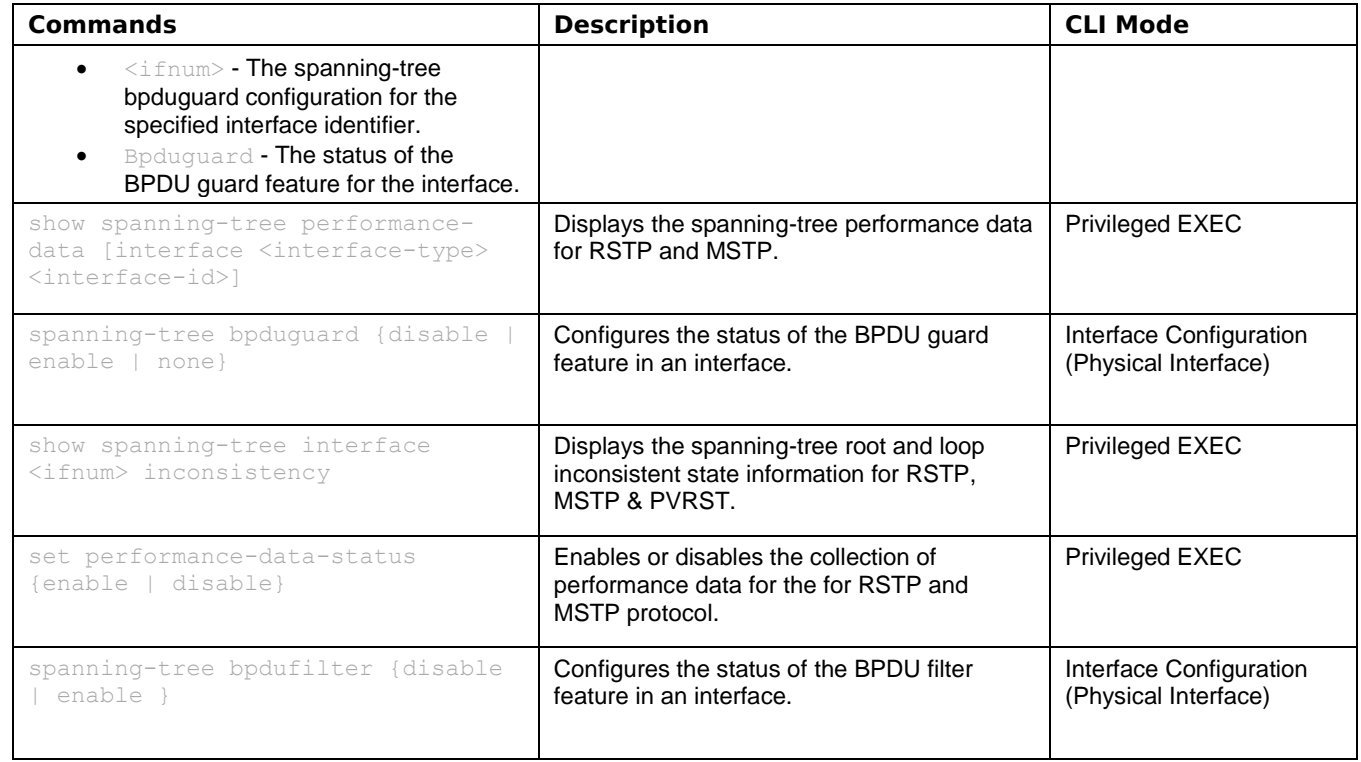

<span id="page-10-0"></span>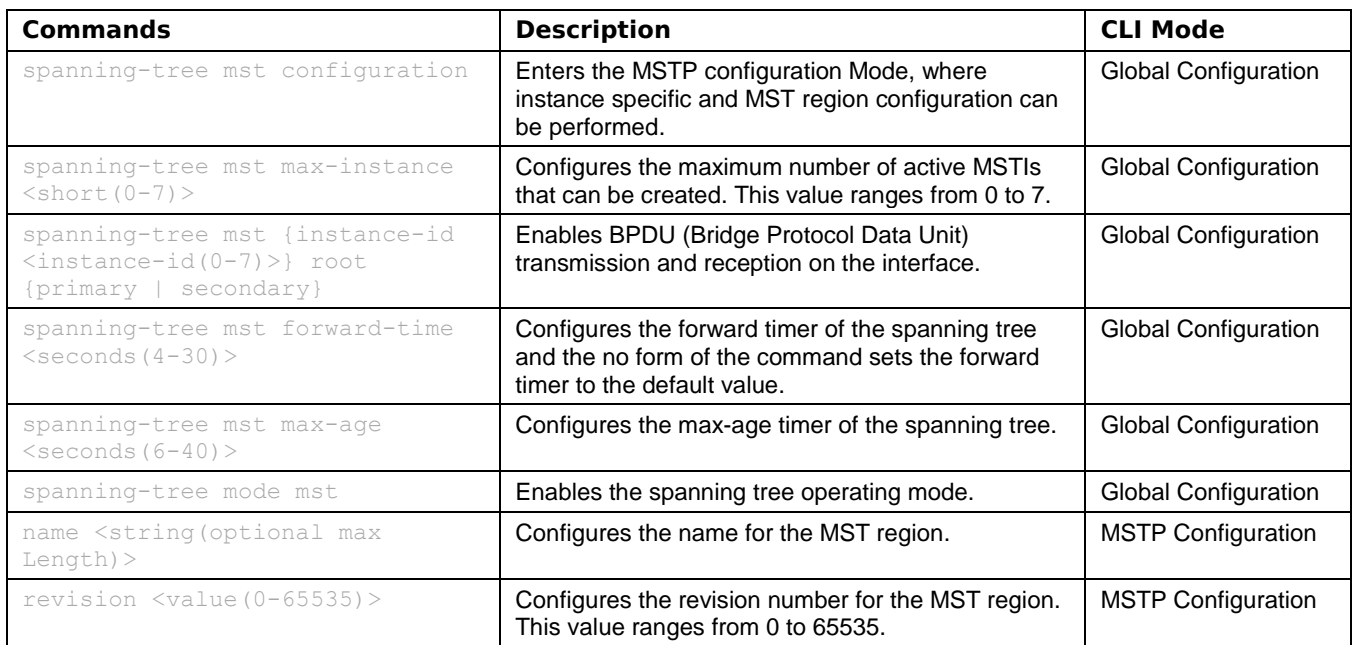

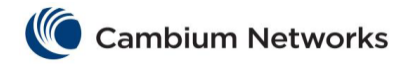

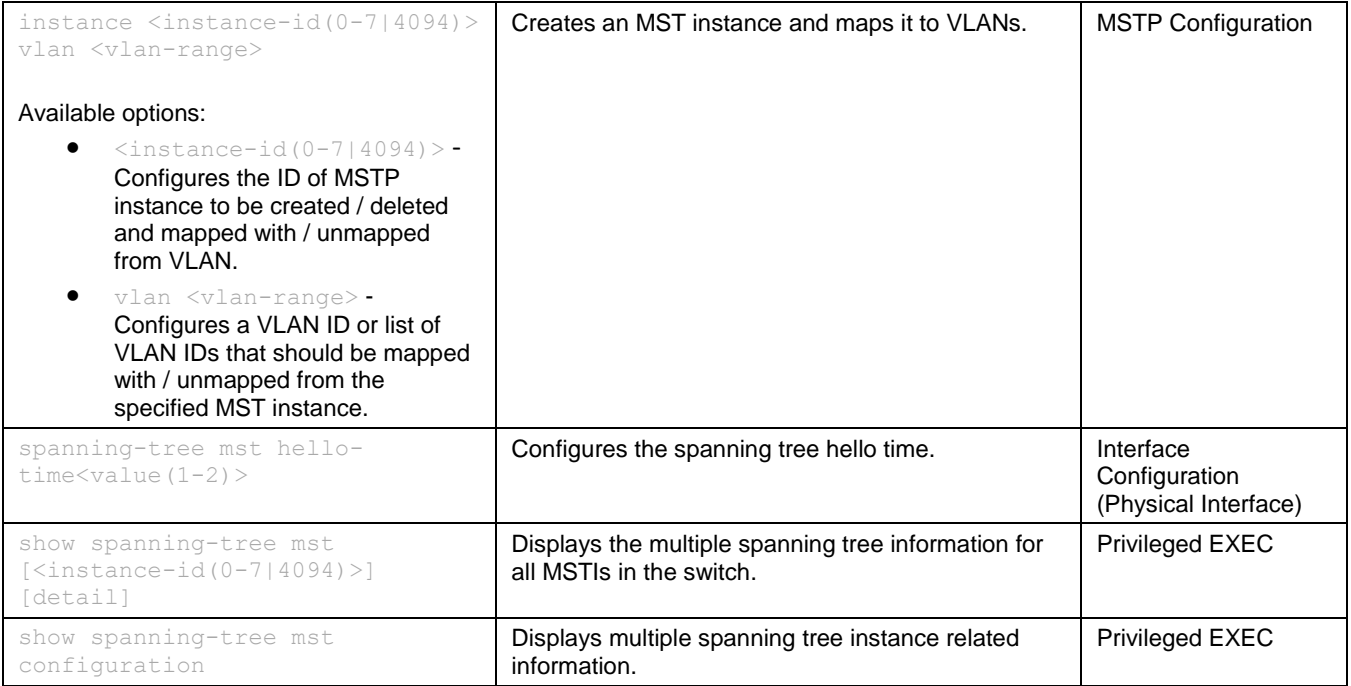

<span id="page-11-0"></span>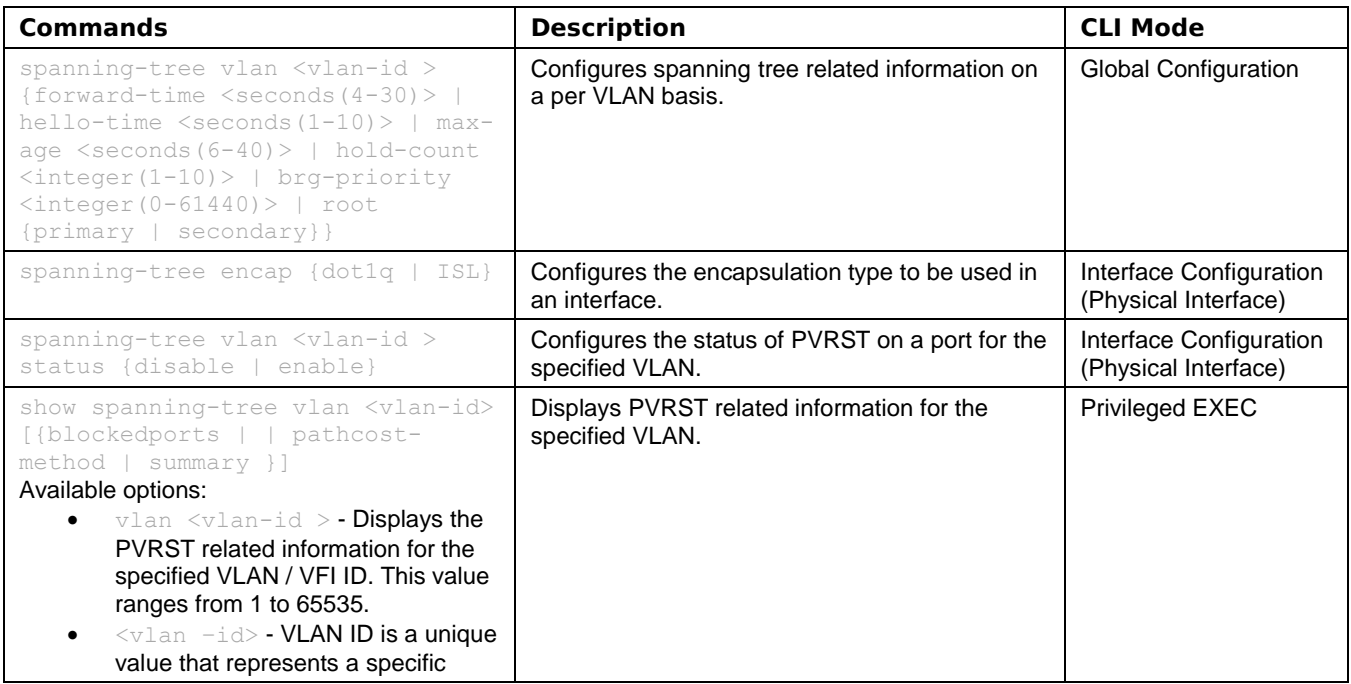

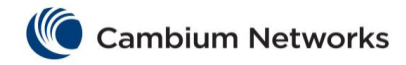

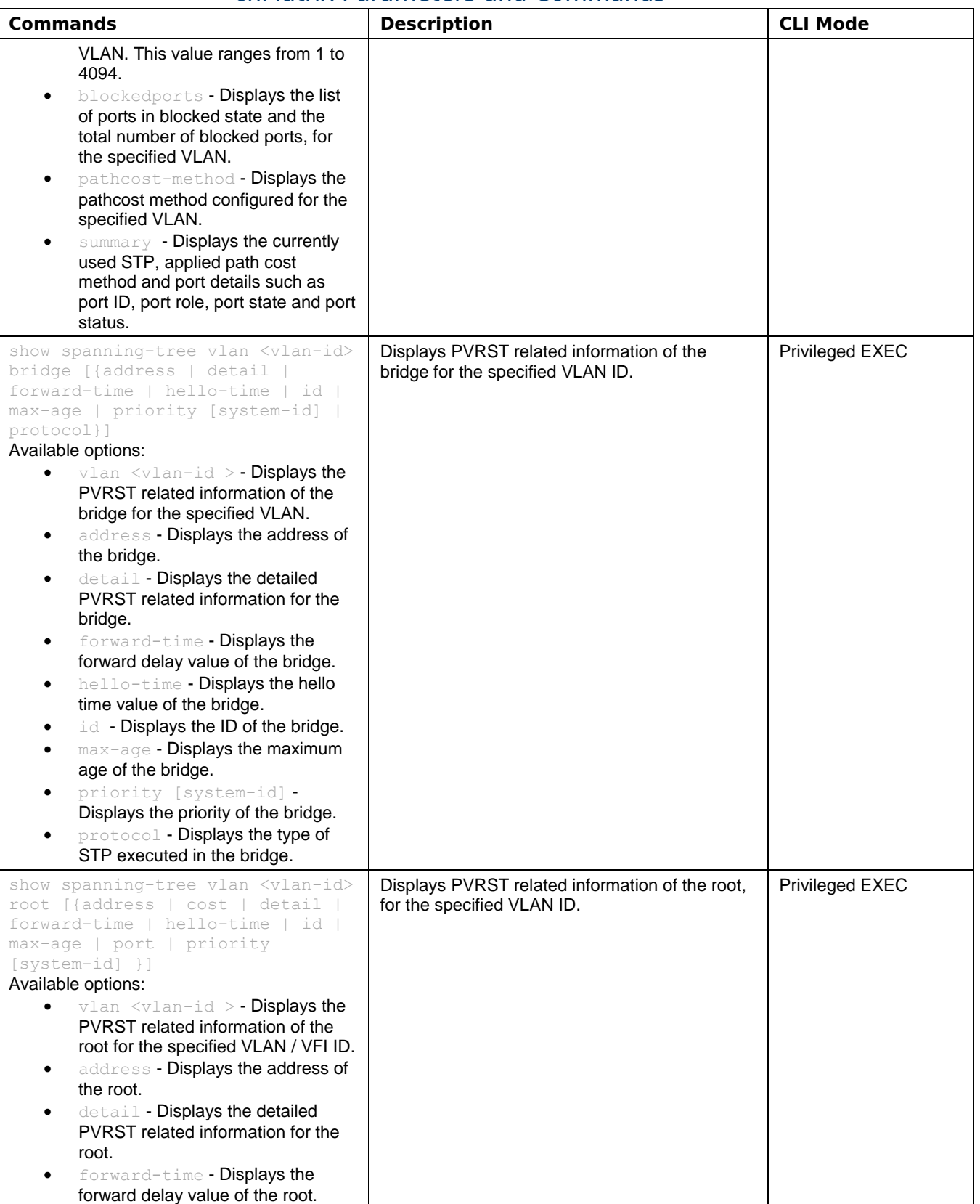

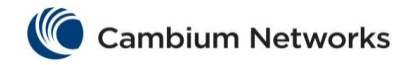

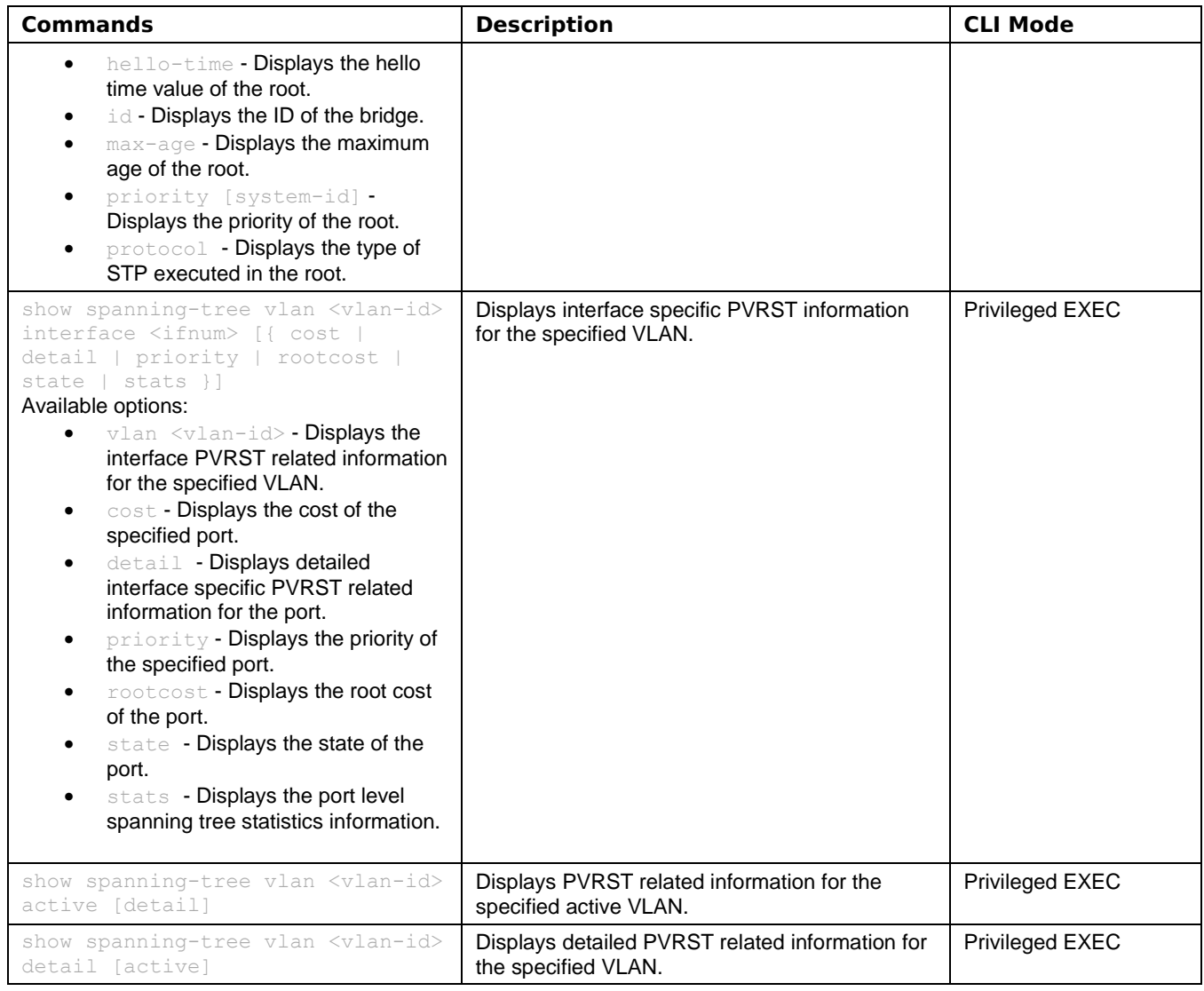

<span id="page-13-0"></span>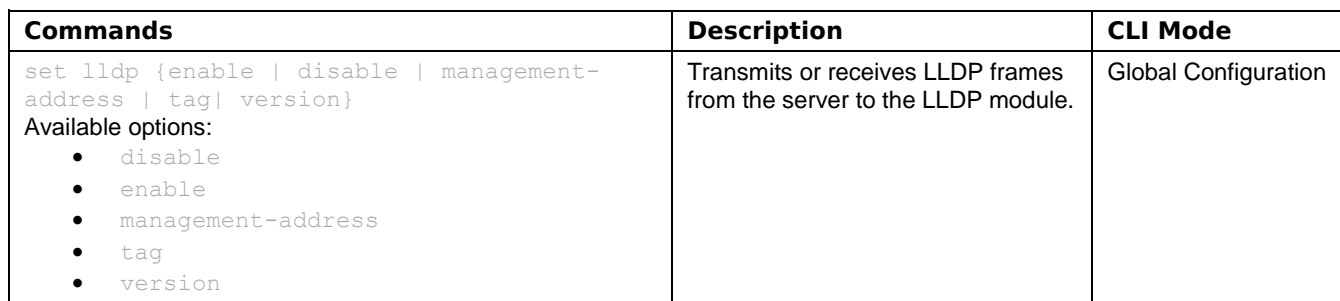

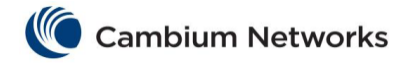

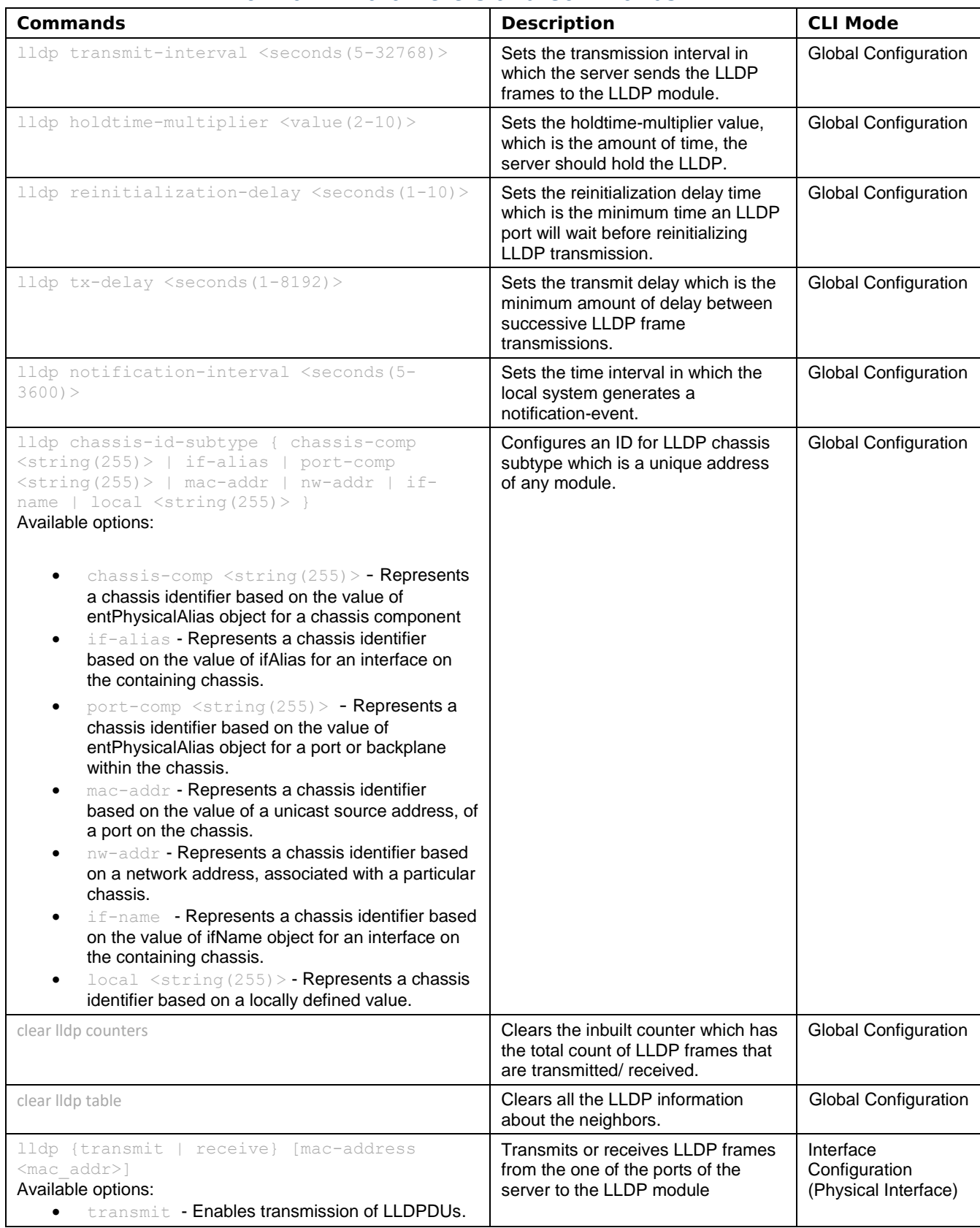

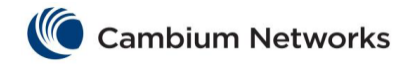

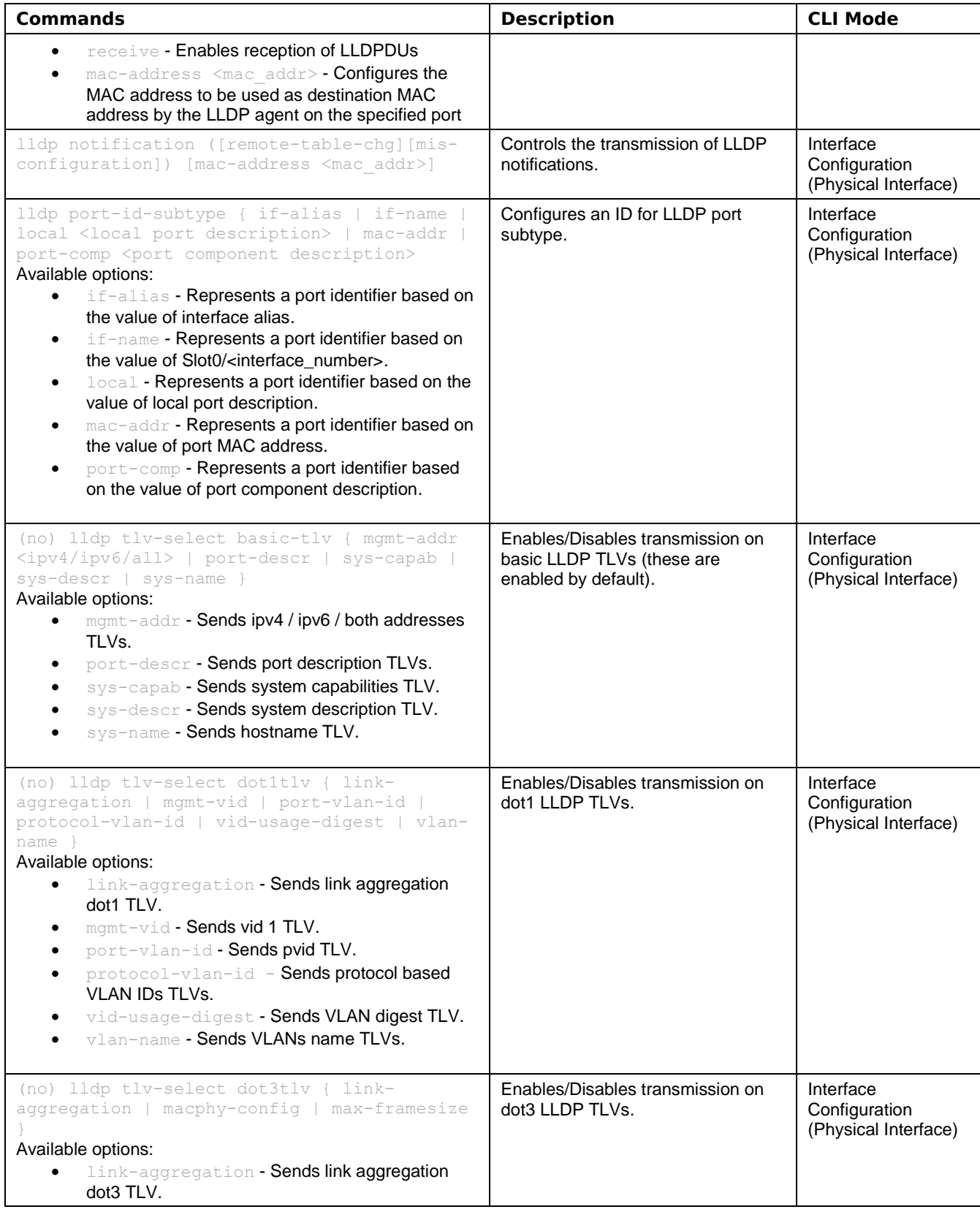

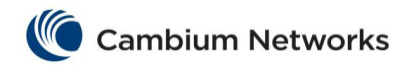

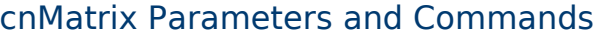

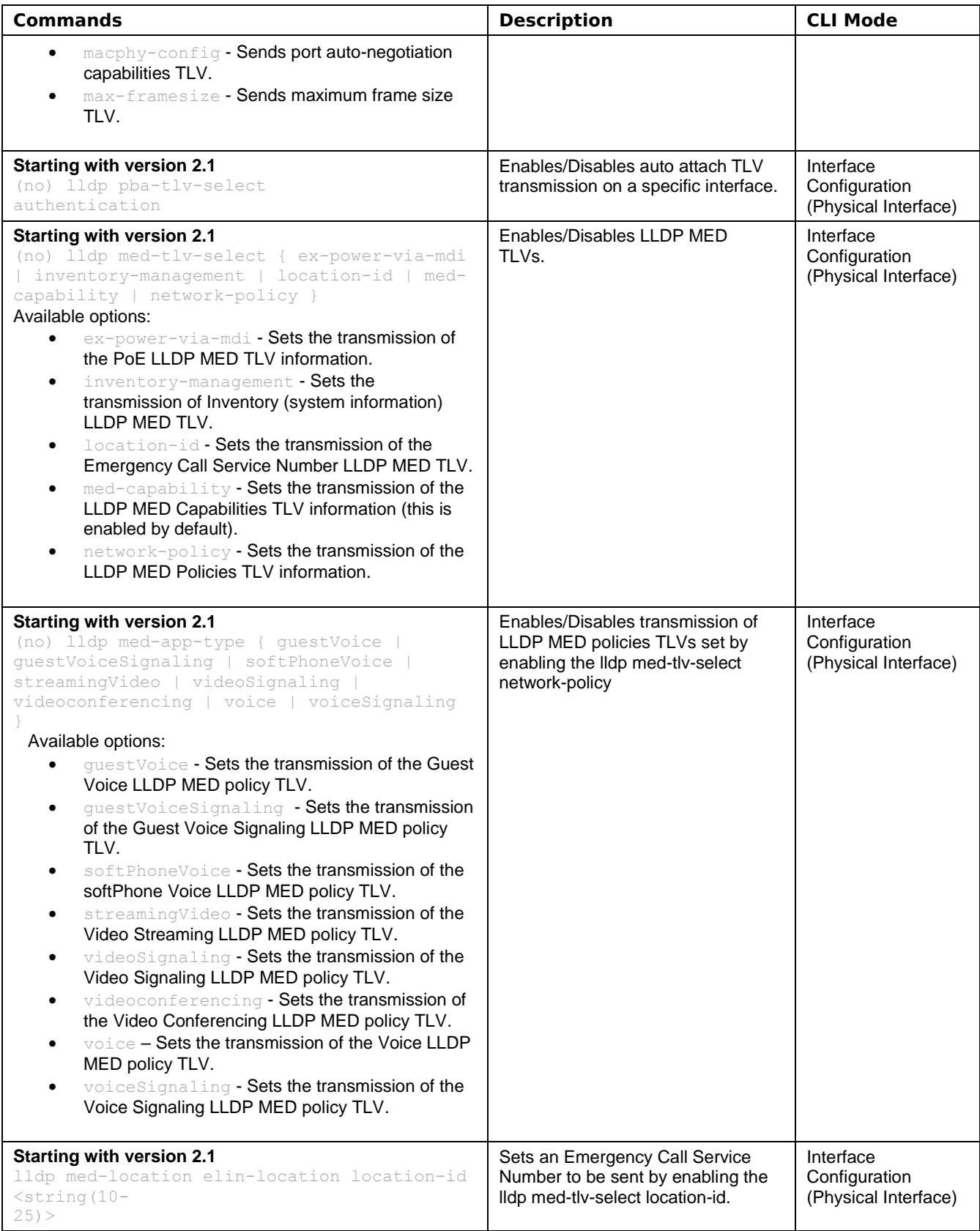

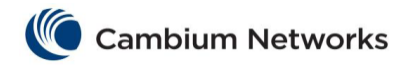

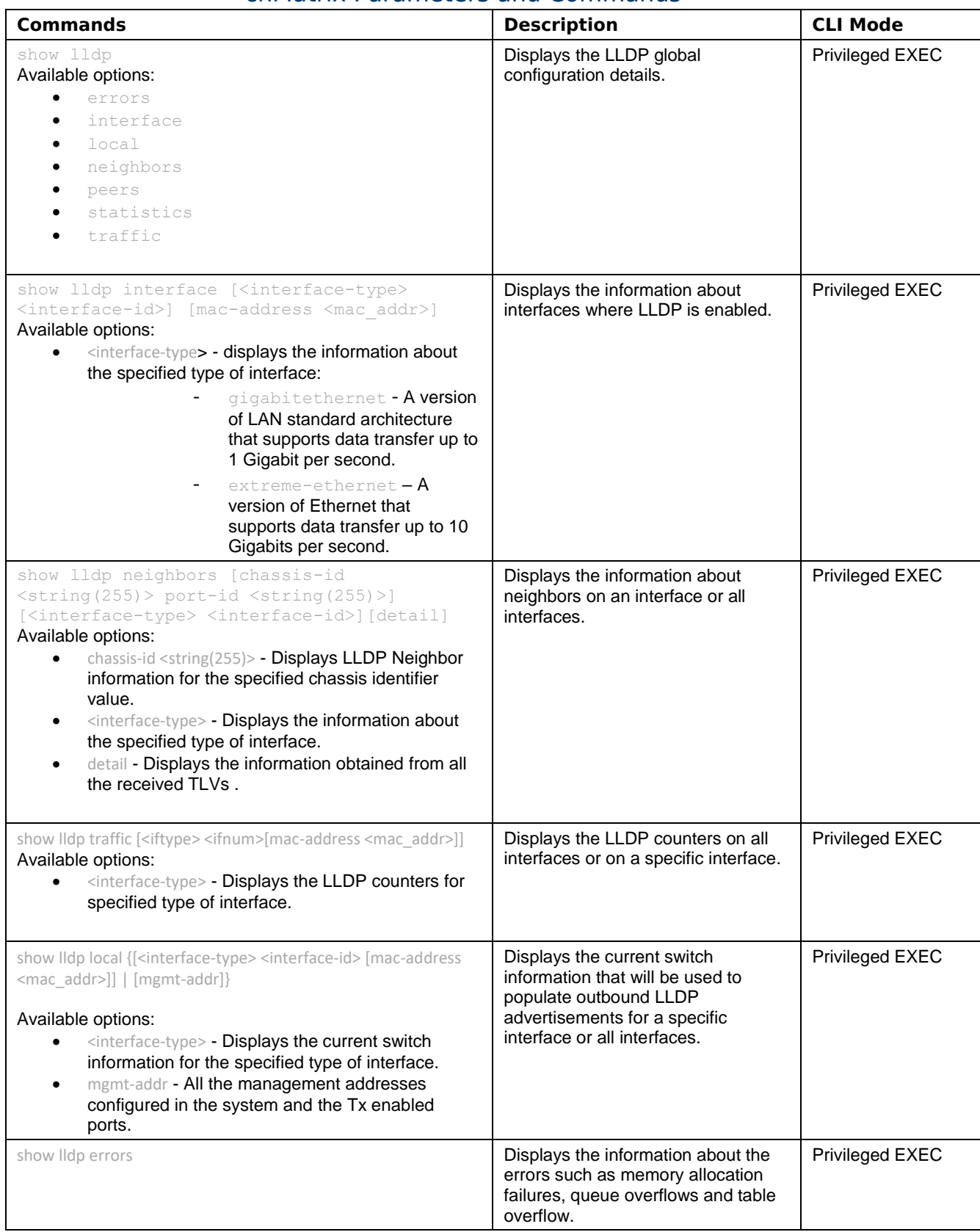

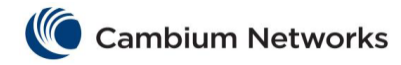

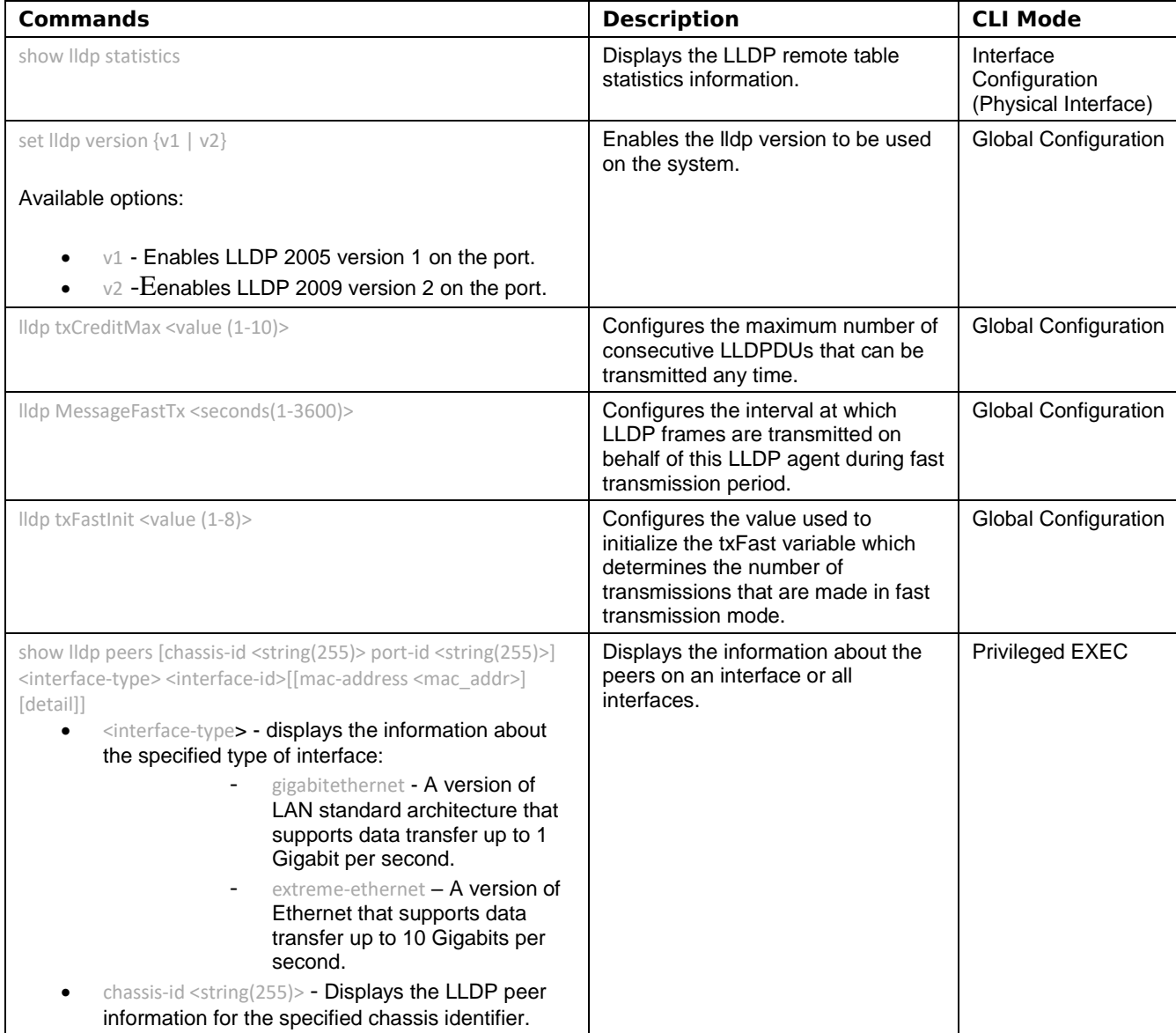

<span id="page-18-0"></span>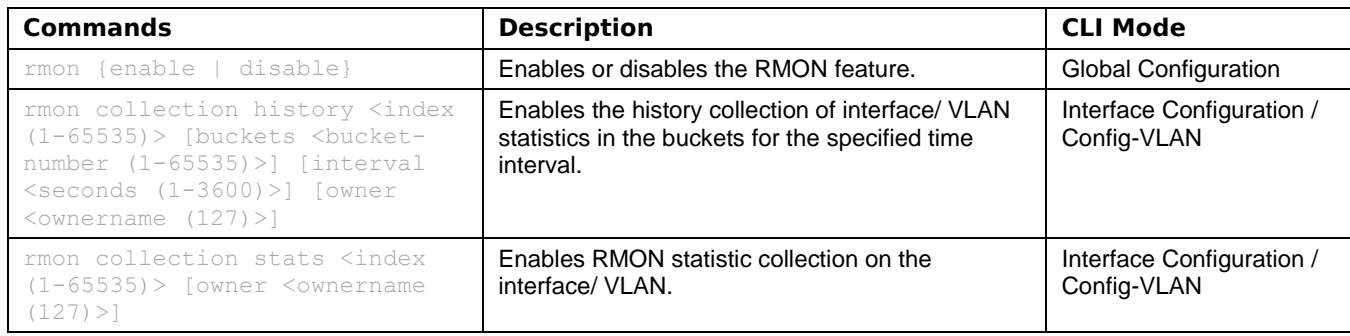

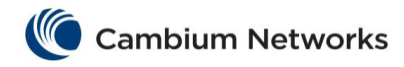

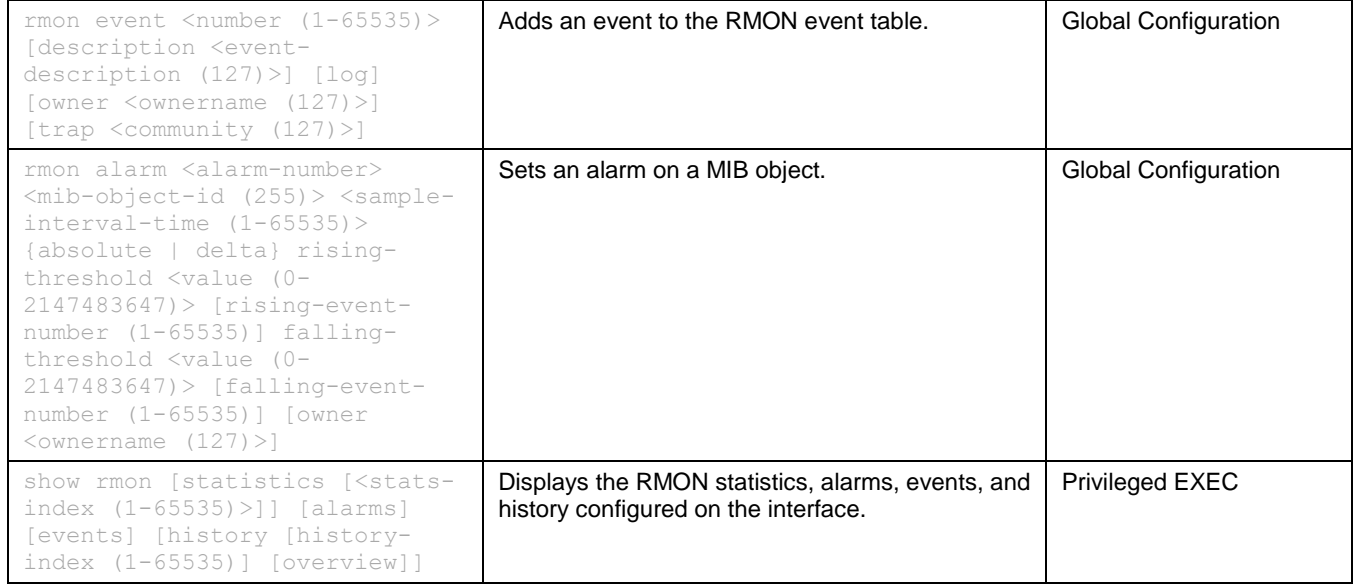

<span id="page-19-0"></span>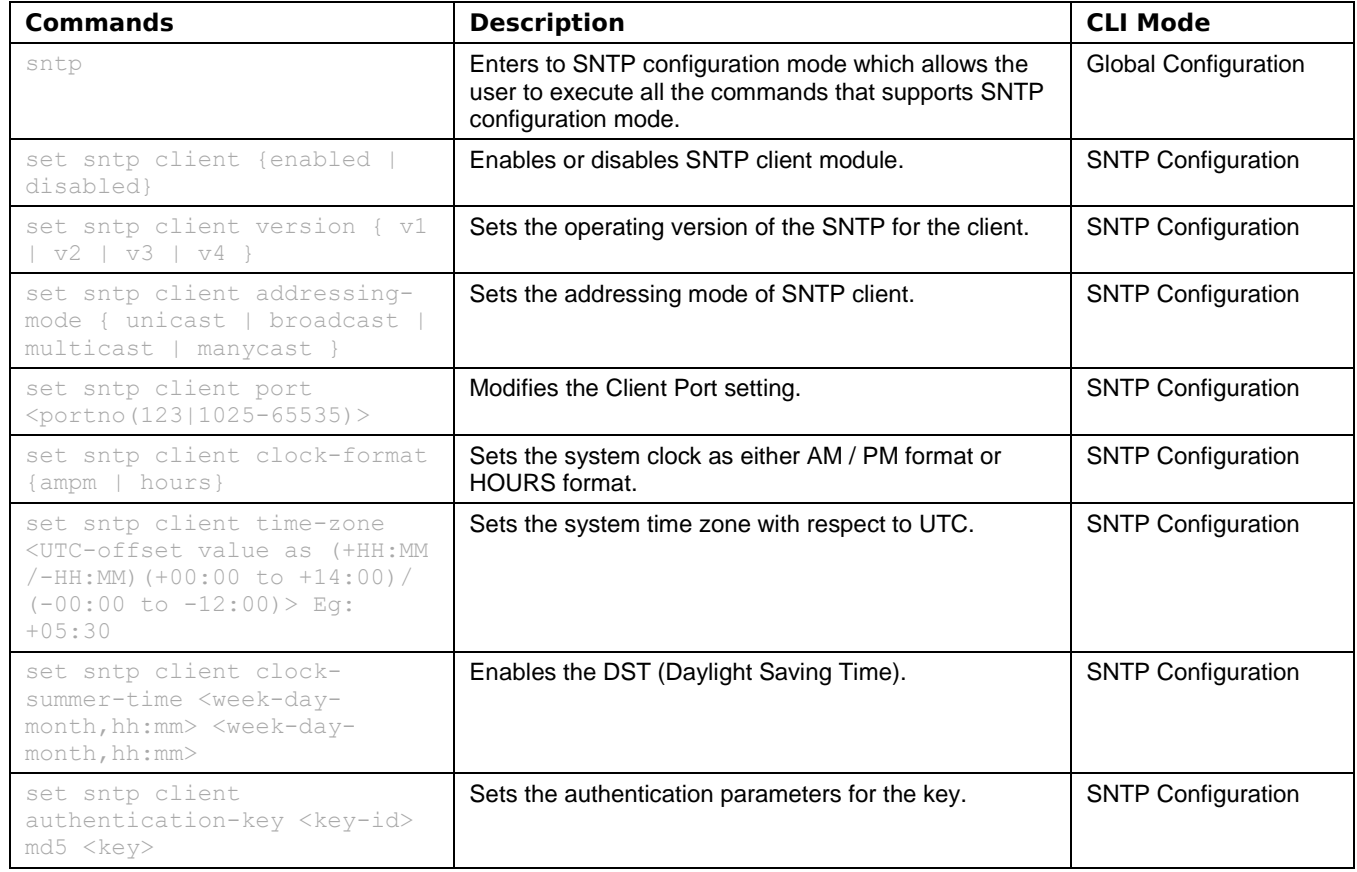

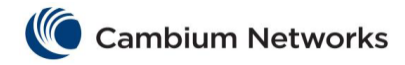

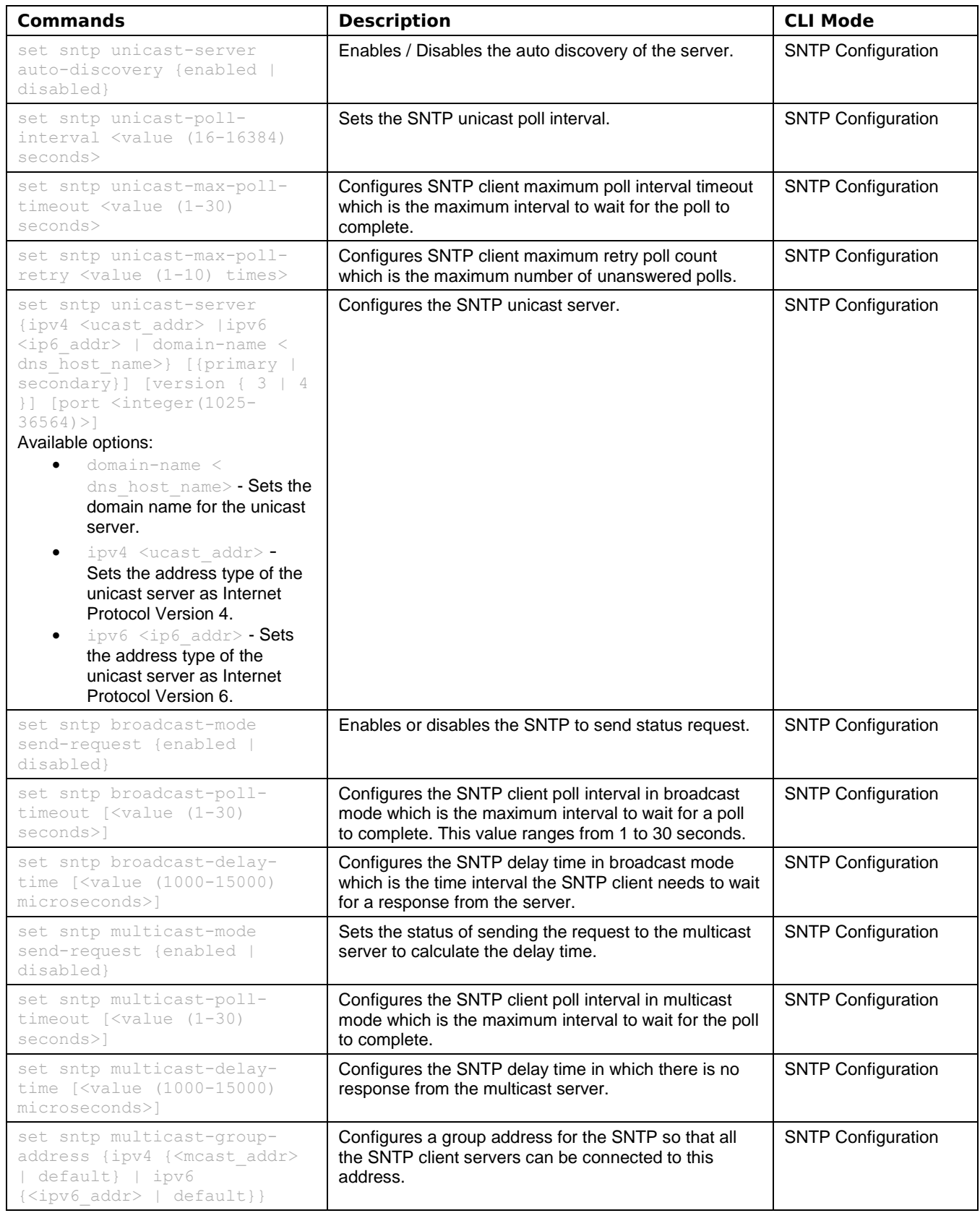

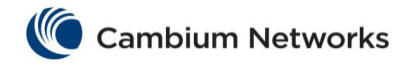

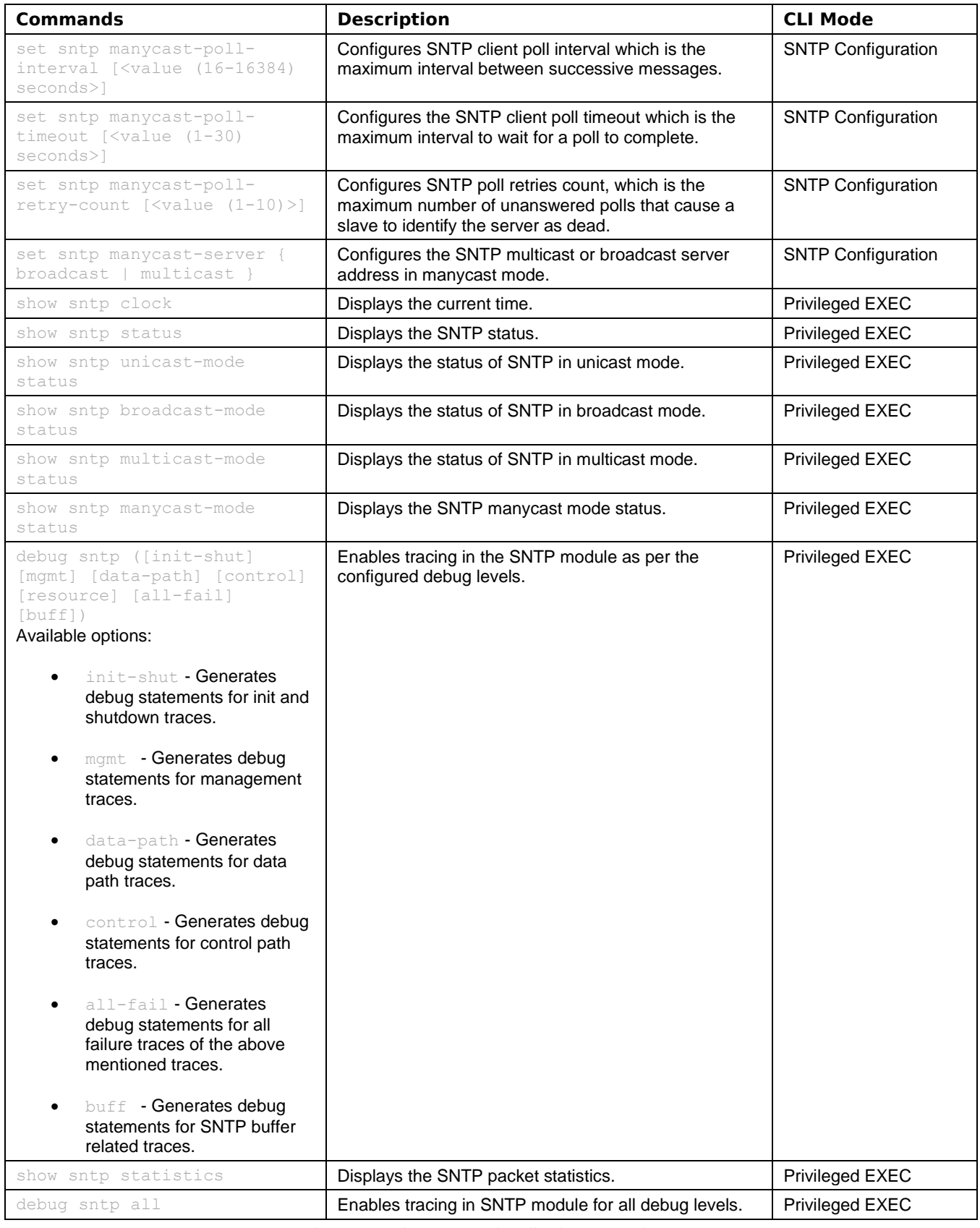

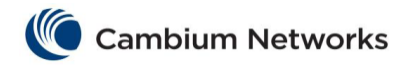

## <span id="page-22-0"></span>cnMatrix Port Settings Features Parameters and Commands

### <span id="page-22-1"></span>Negotiation

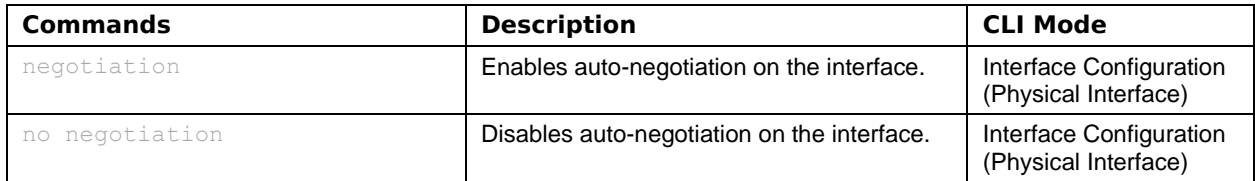

#### <span id="page-22-2"></span>Speed

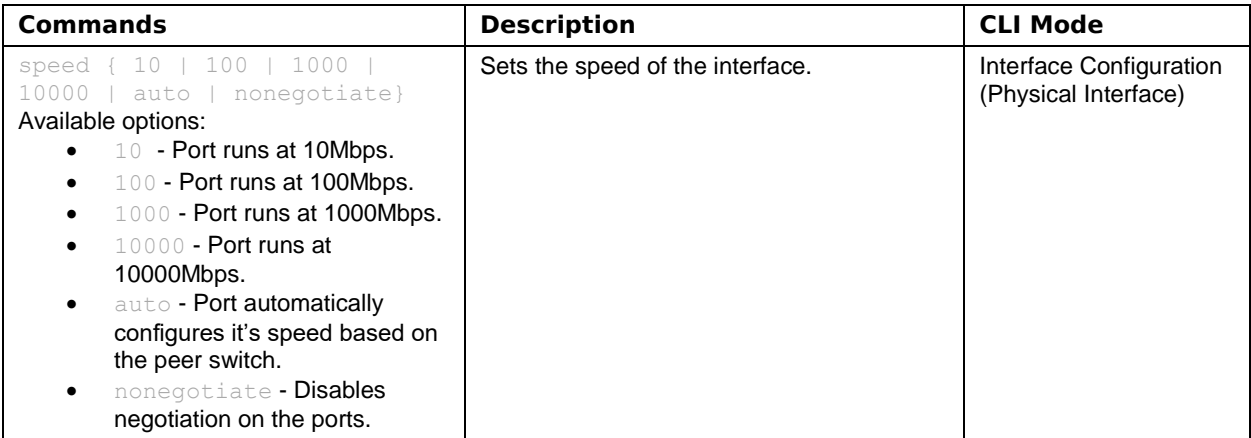

#### <span id="page-22-3"></span>Duplex

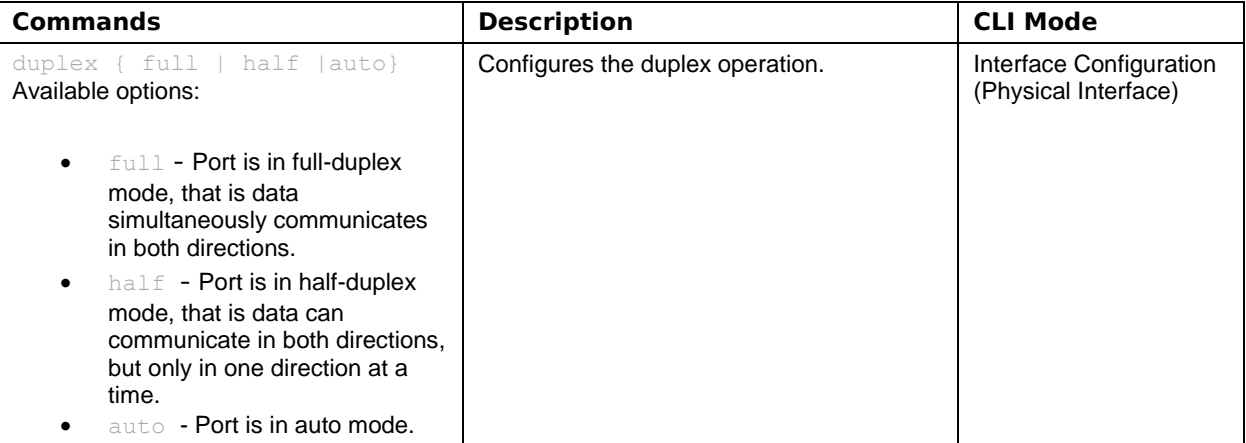

<span id="page-22-4"></span>MTU

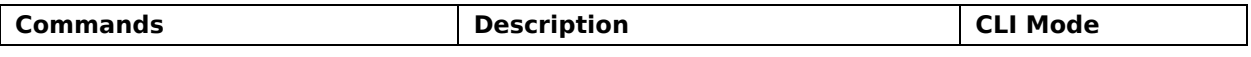

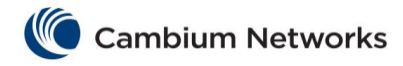

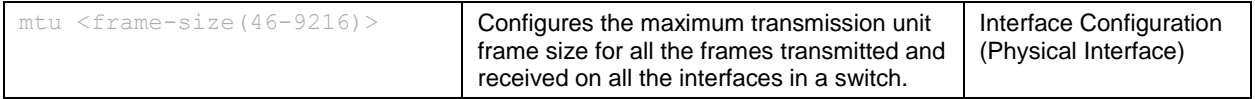

## cnMatrix Link Aggregation Parameters and Commands

<span id="page-23-0"></span>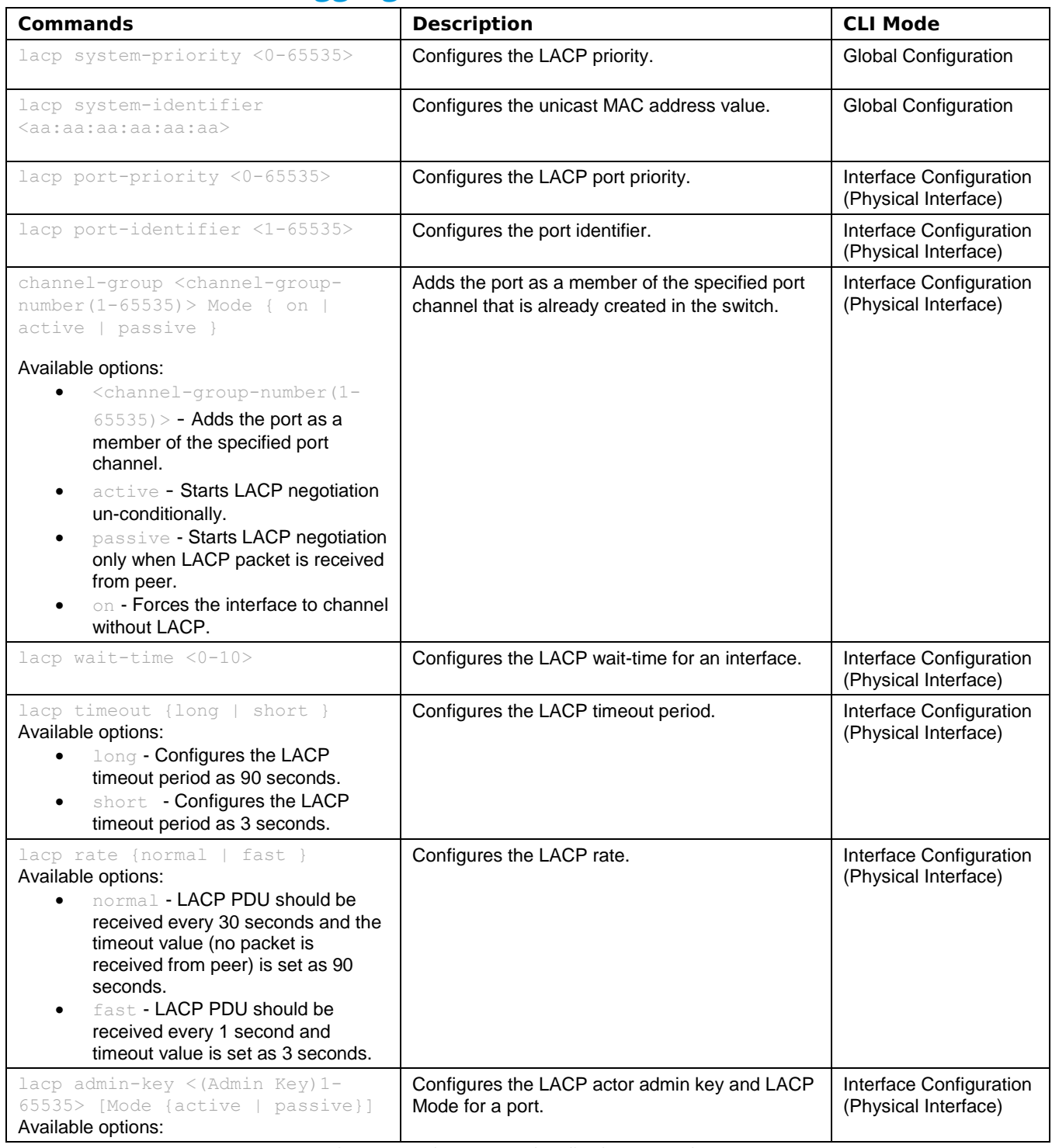

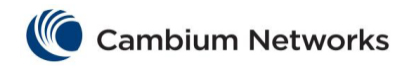

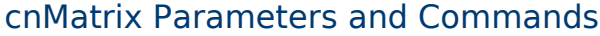

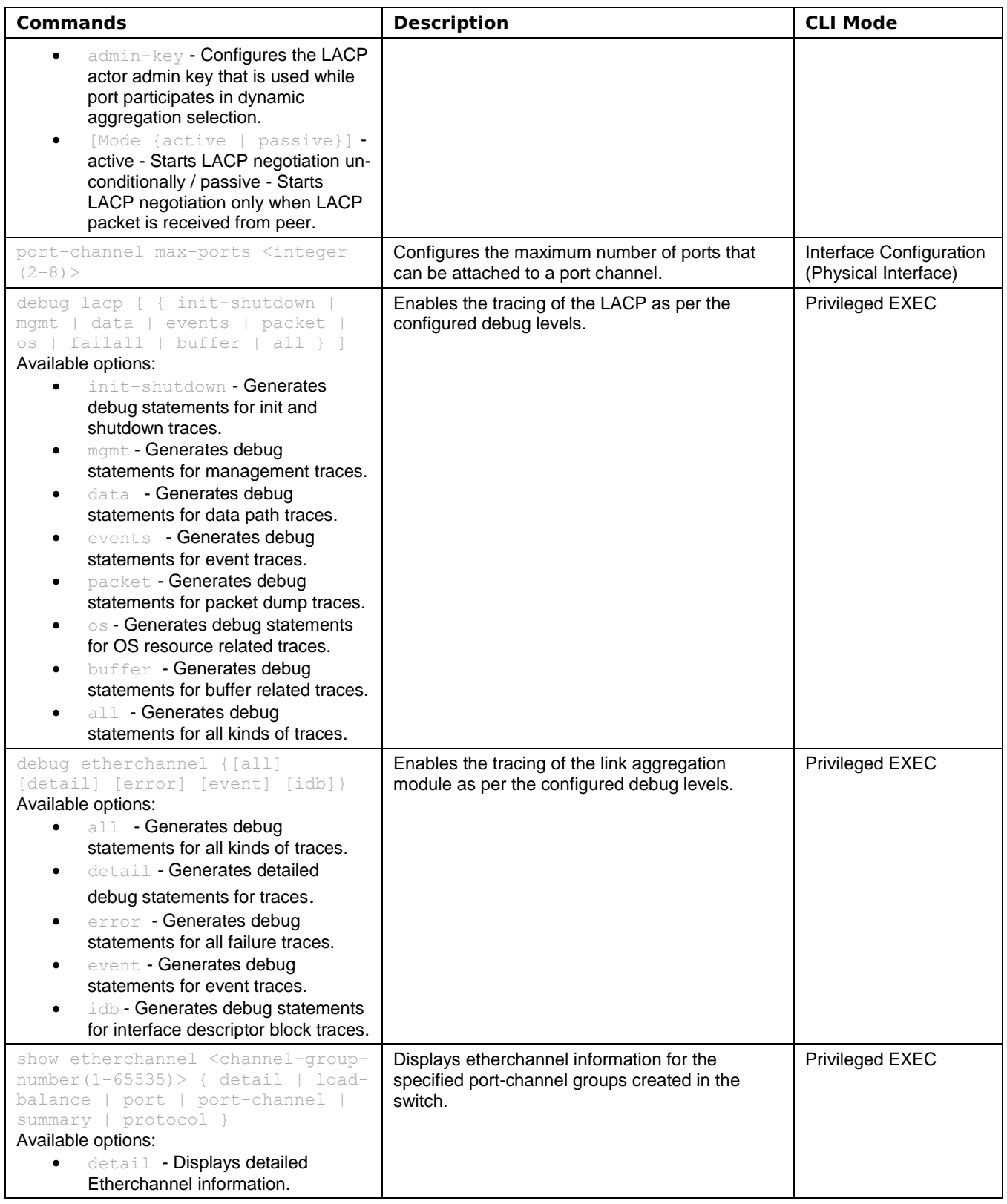

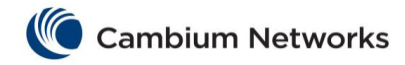

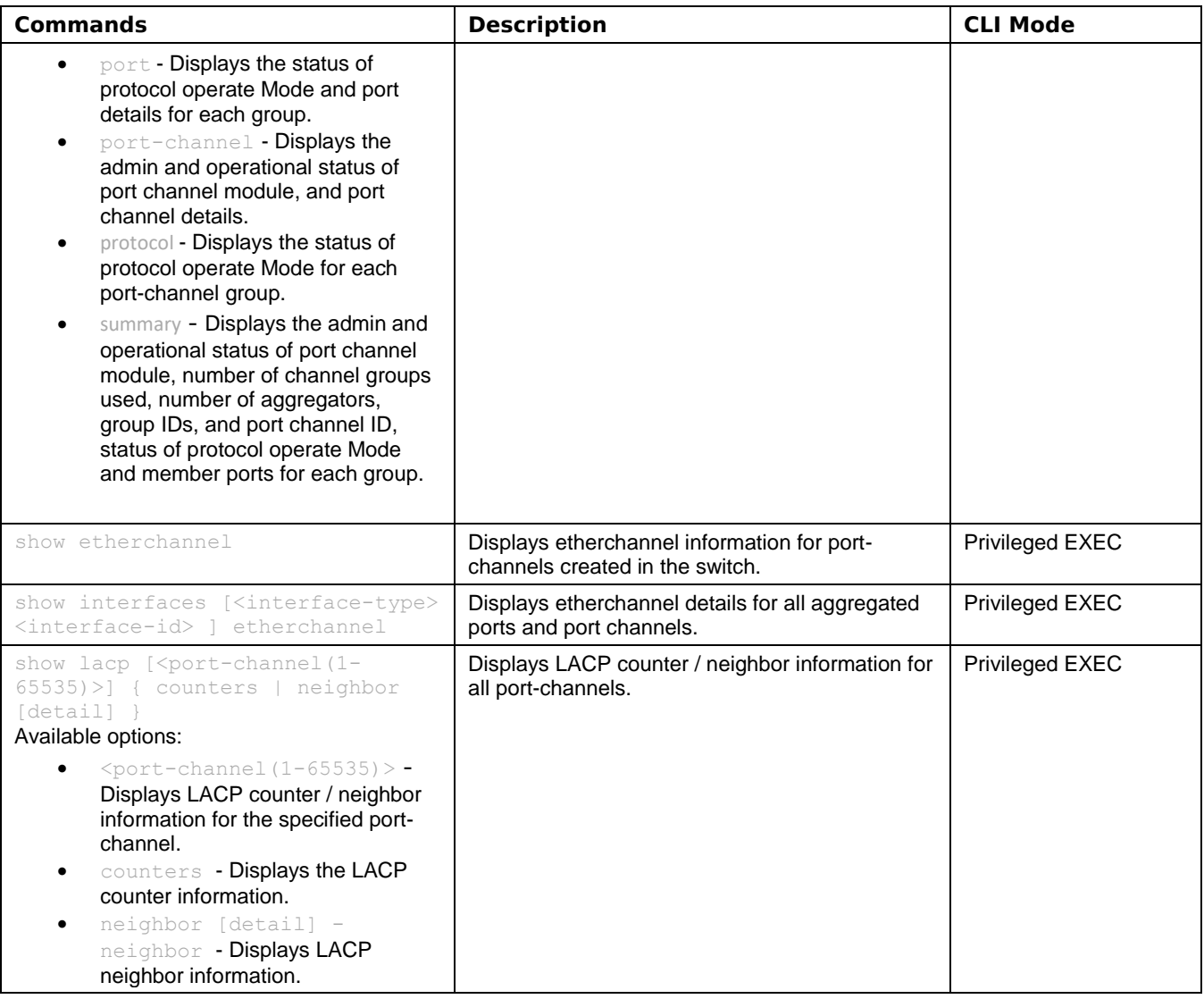

## <span id="page-25-0"></span>cnMatrix Private VLAN Edge Parameters and Commands

<span id="page-25-1"></span>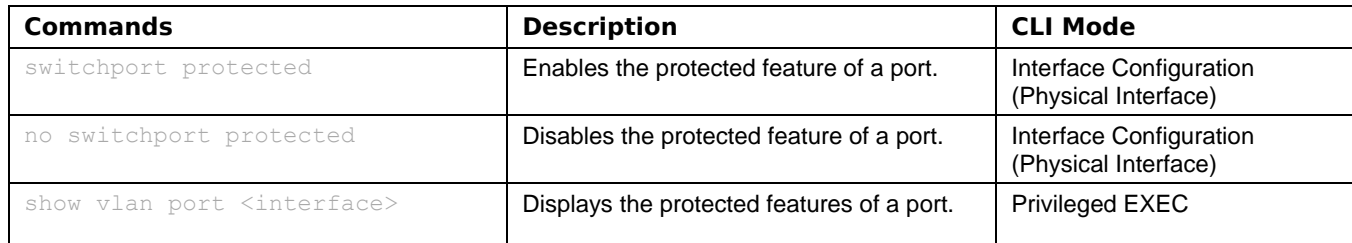

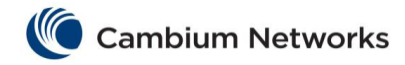

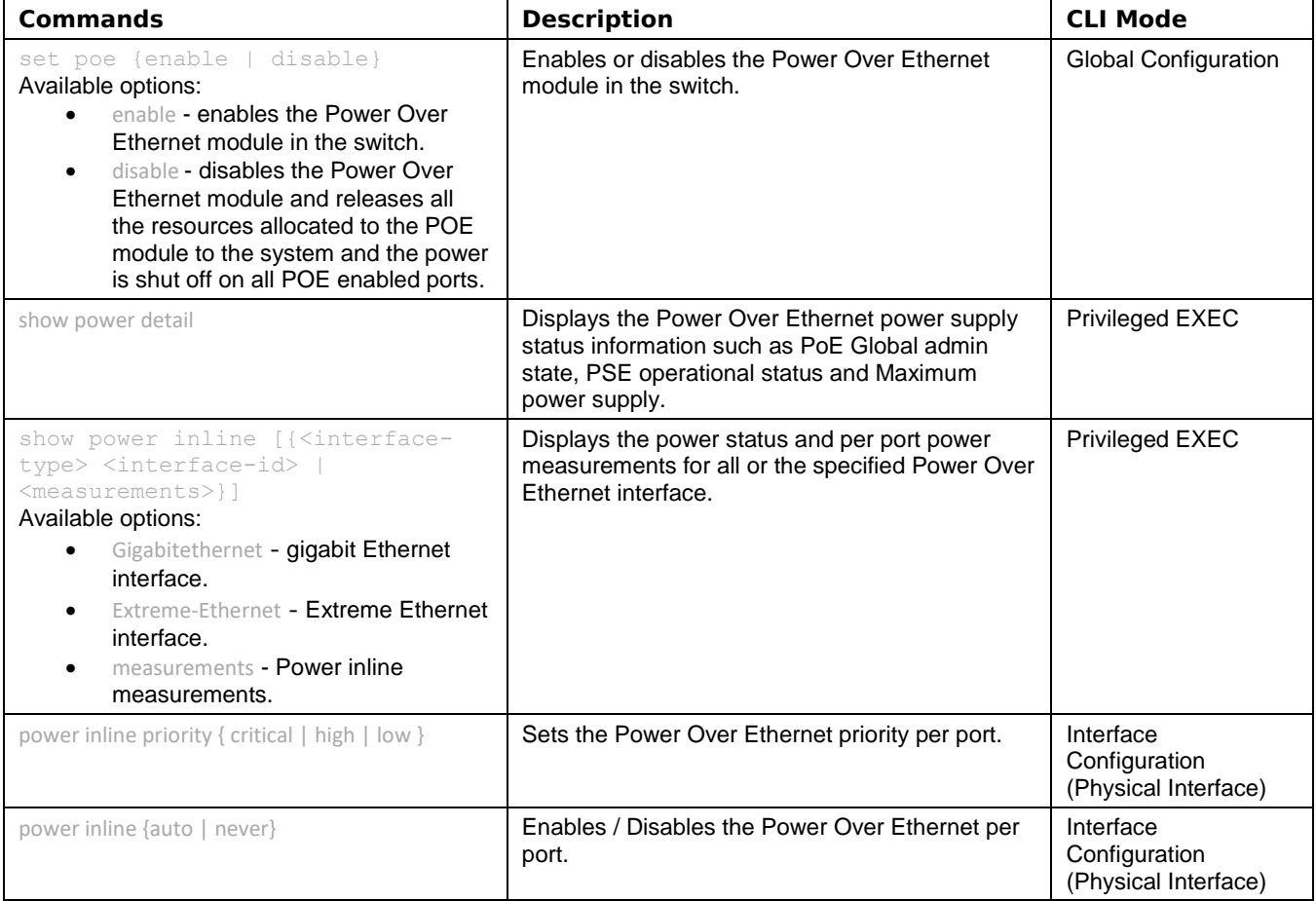

# cnMatrix Port Mirroring Parameters and Commands

<span id="page-26-0"></span>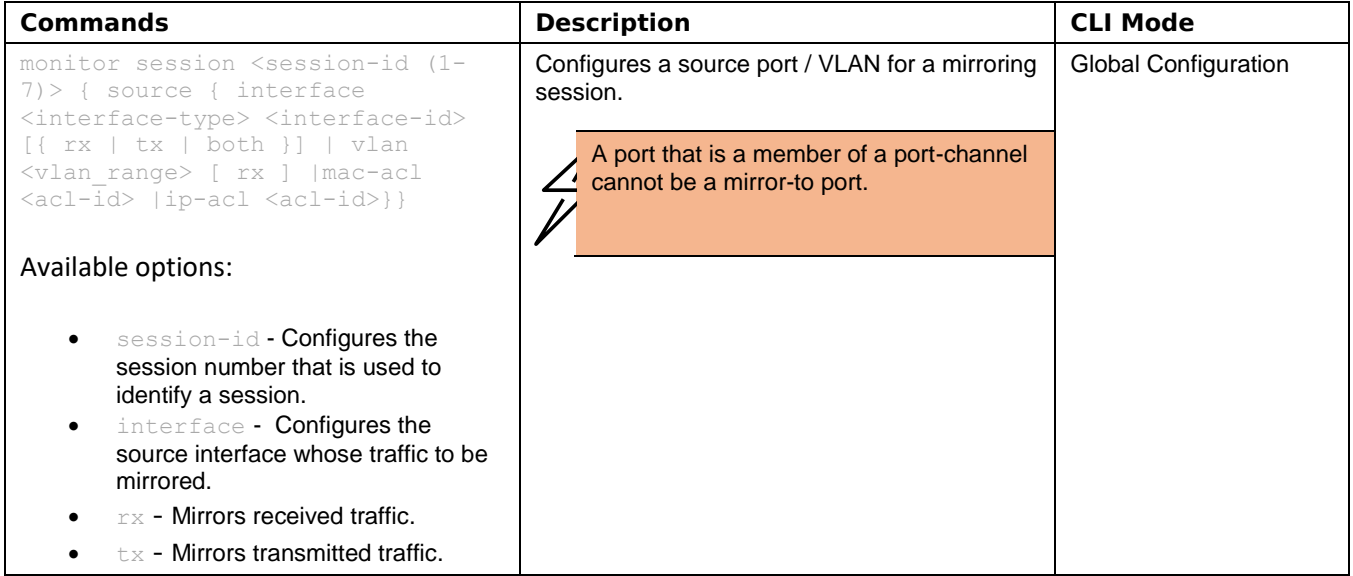

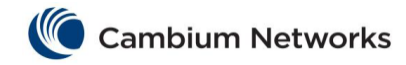

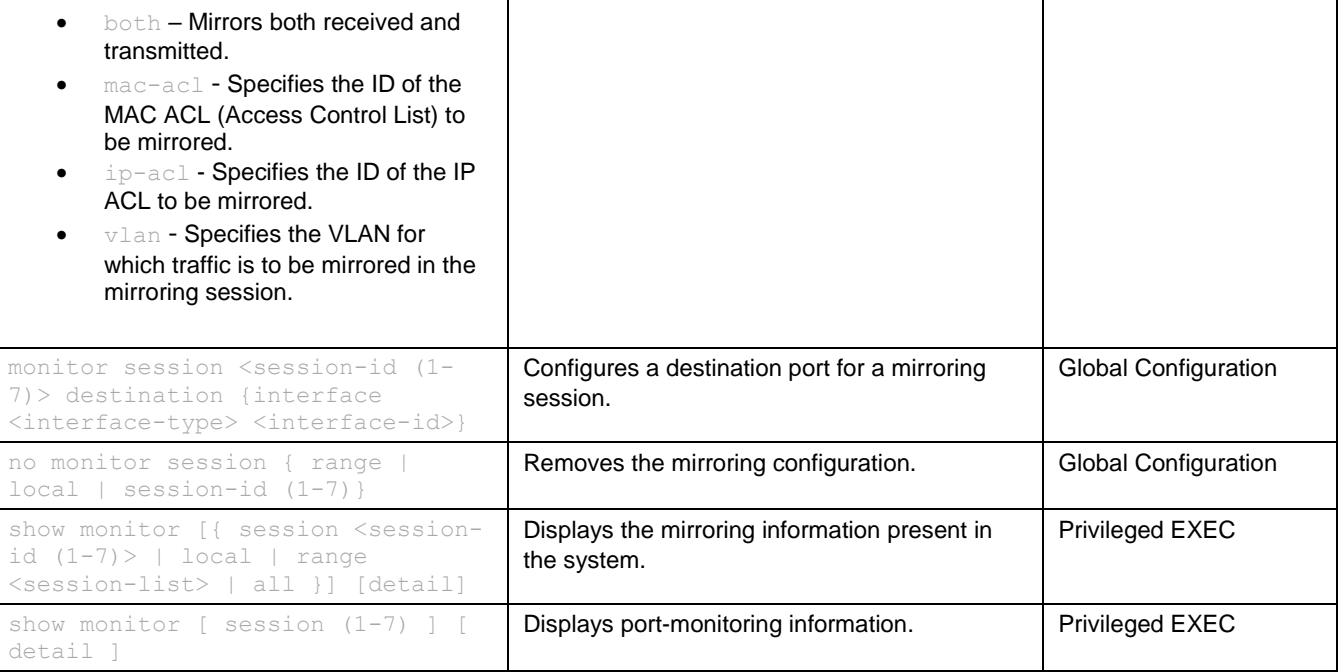

## cnMatrix Storm-Control Parameters and Commands

<span id="page-27-0"></span>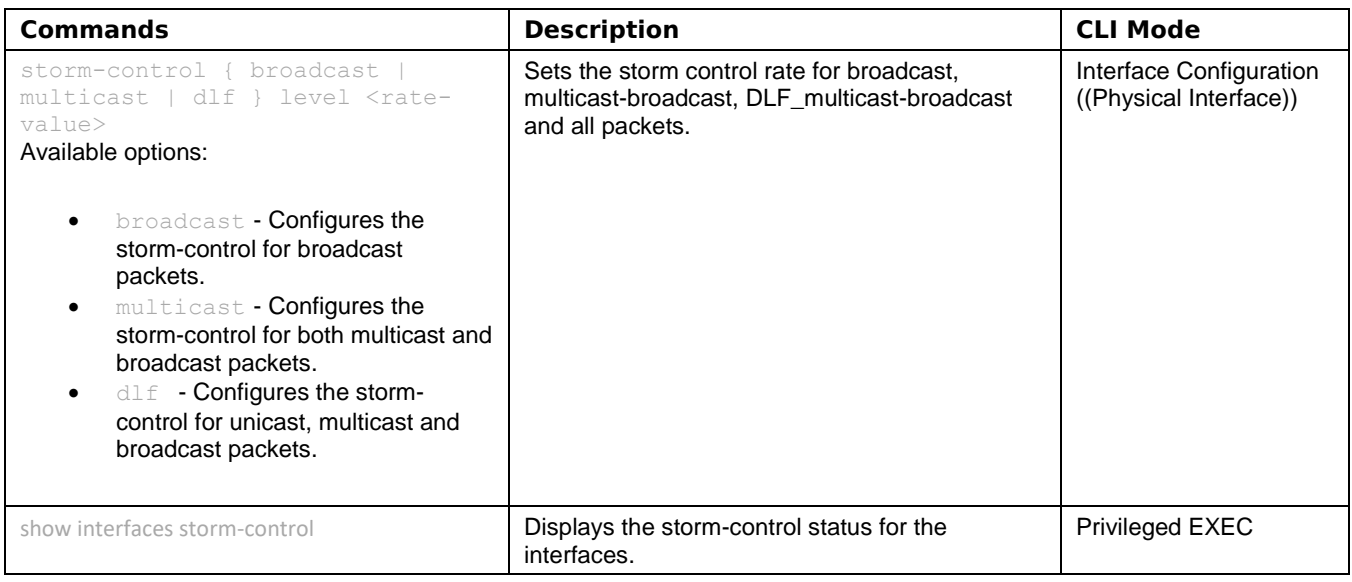

## <span id="page-27-1"></span>cnMatrix Rate-Limit-Output Parameters and Commands

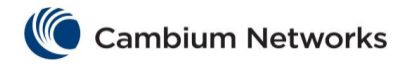

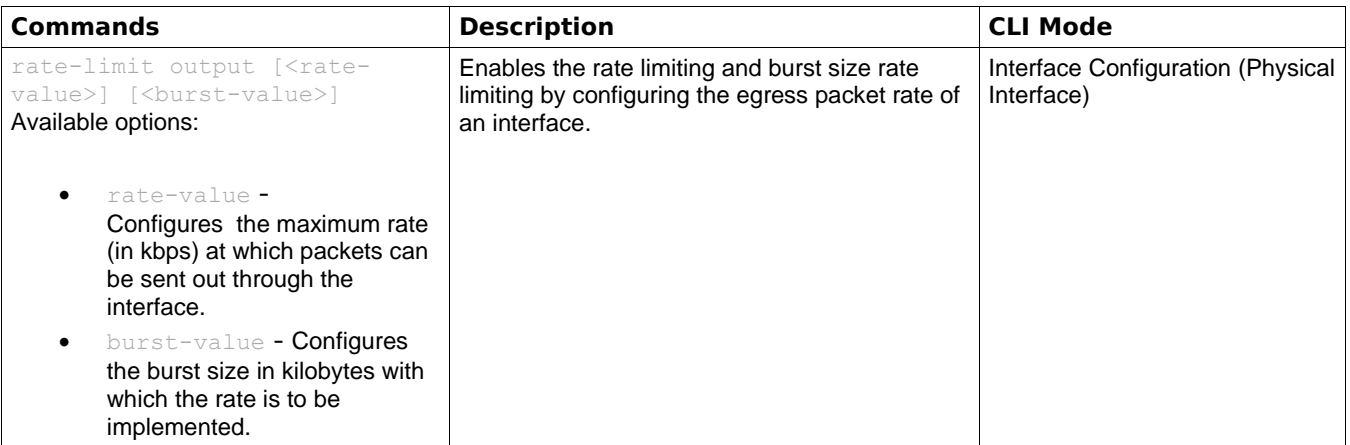

<span id="page-28-0"></span>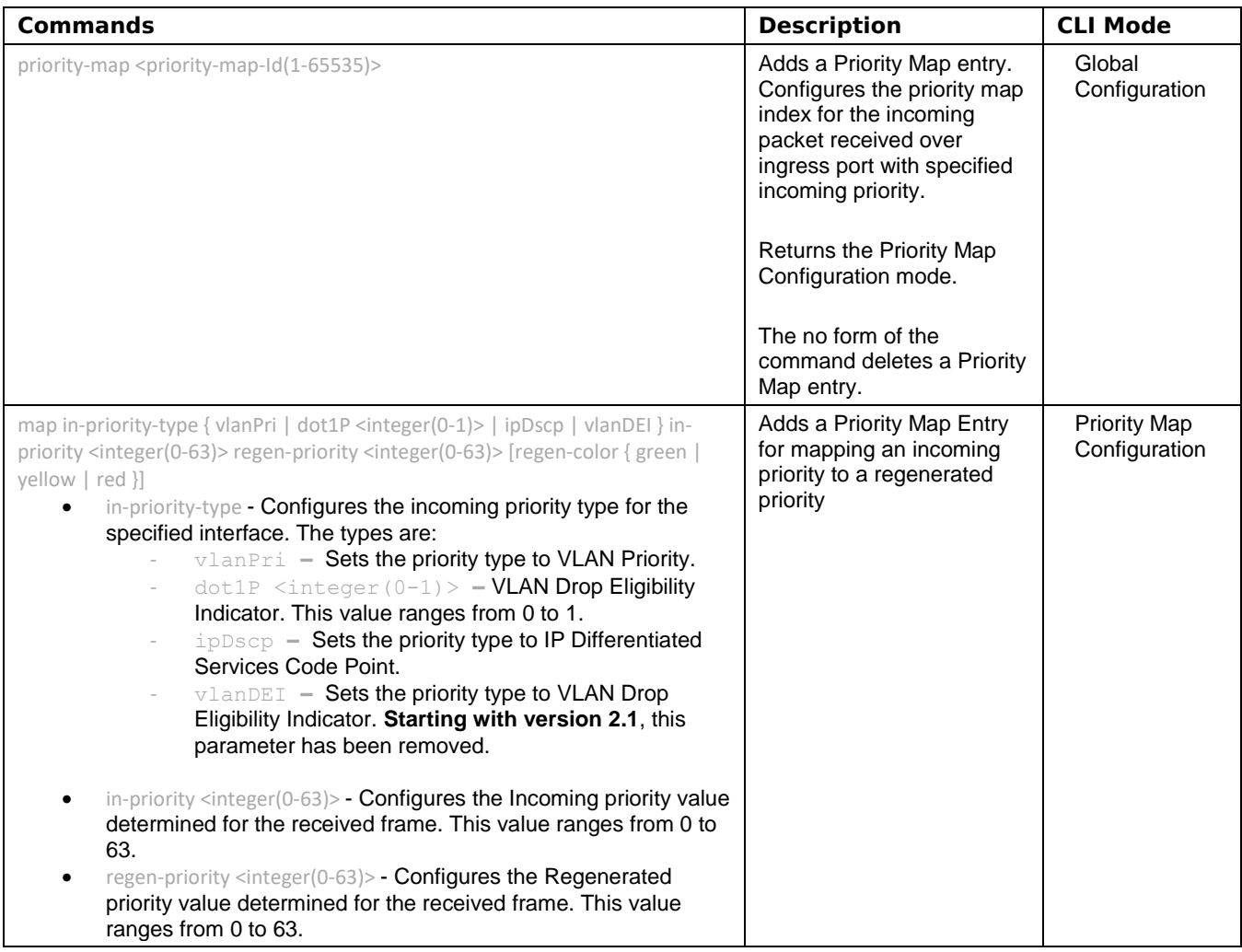

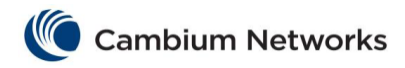

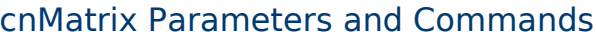

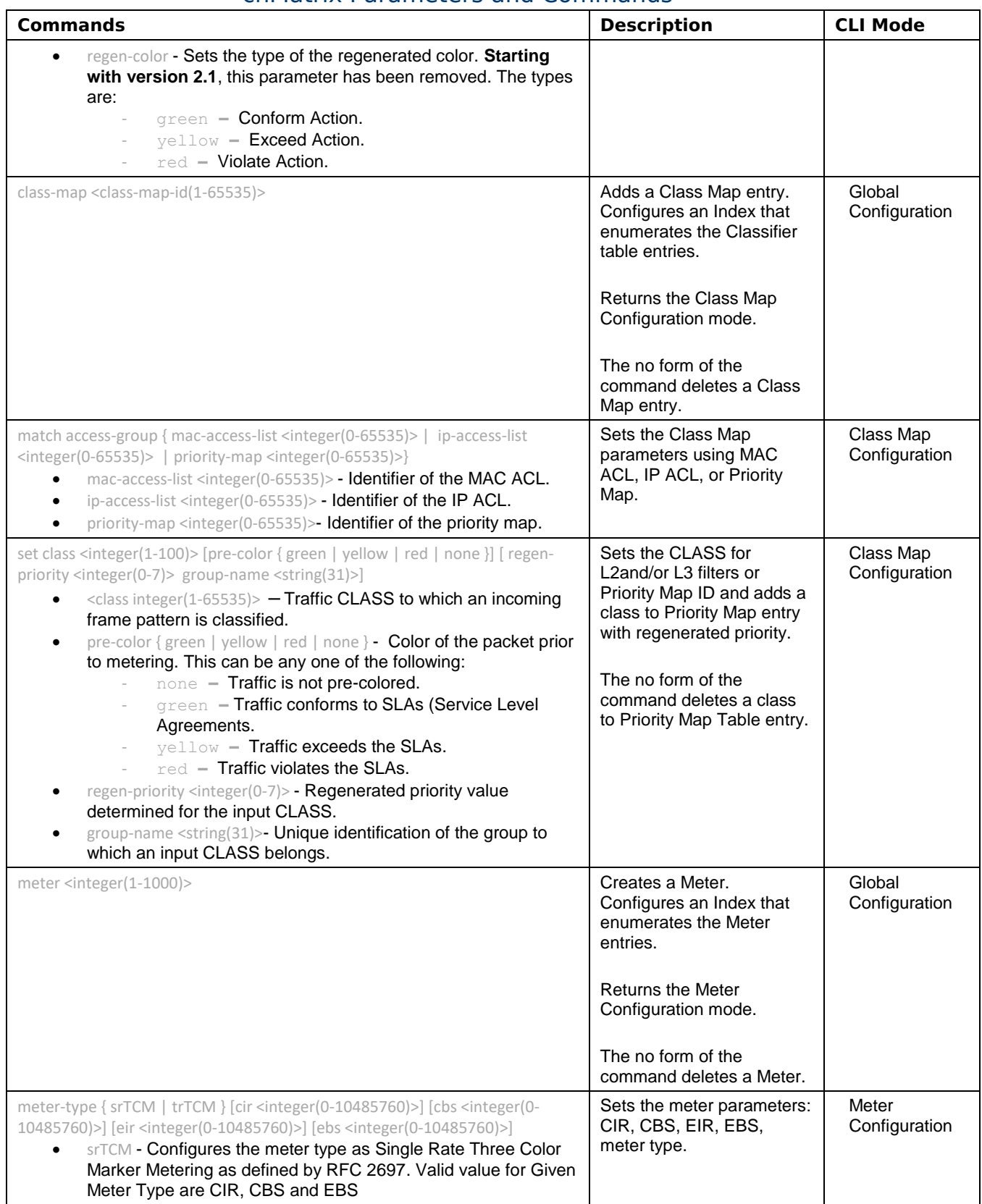

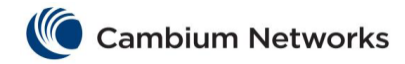

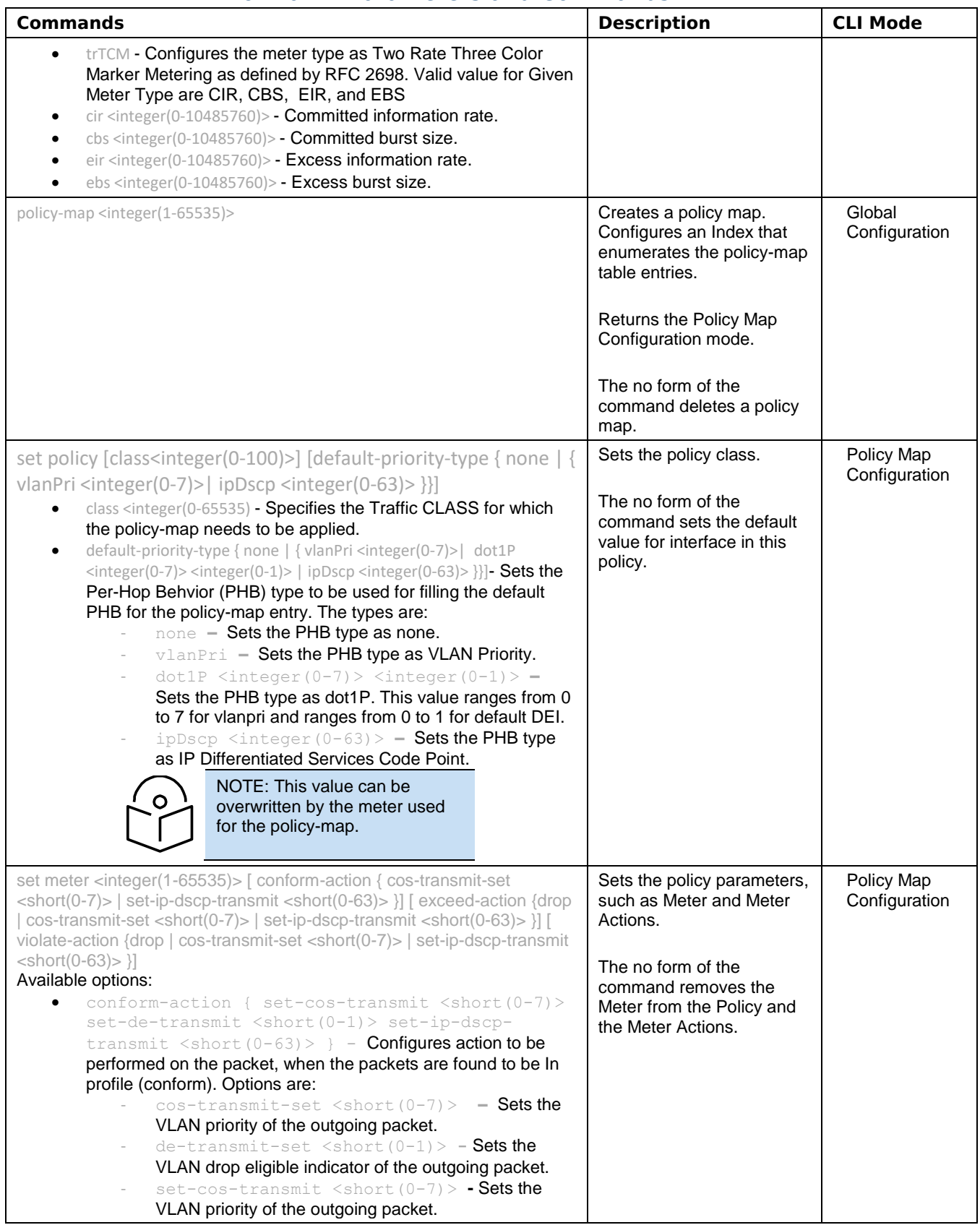

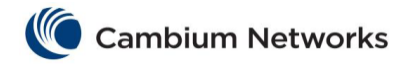

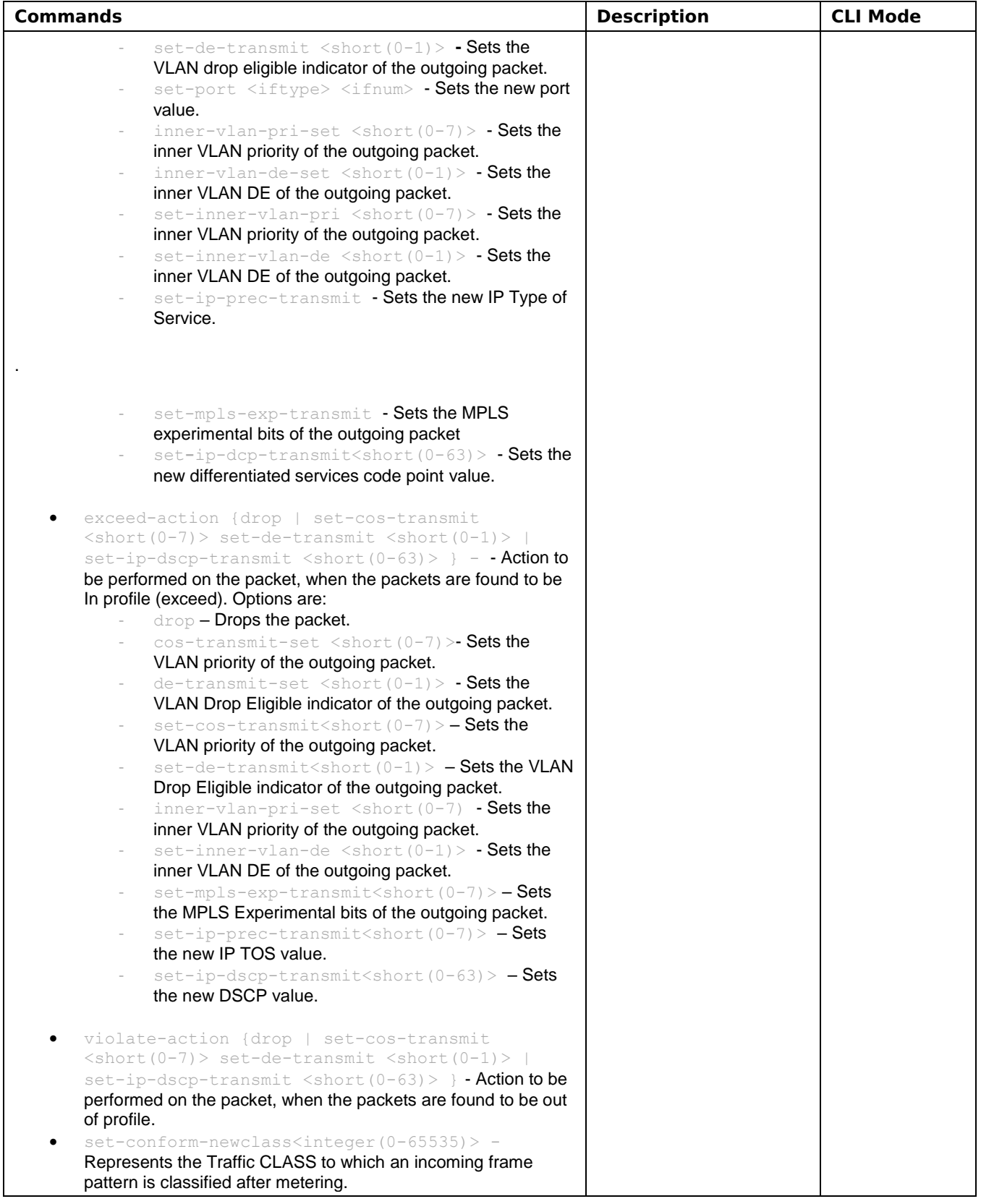

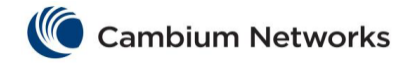

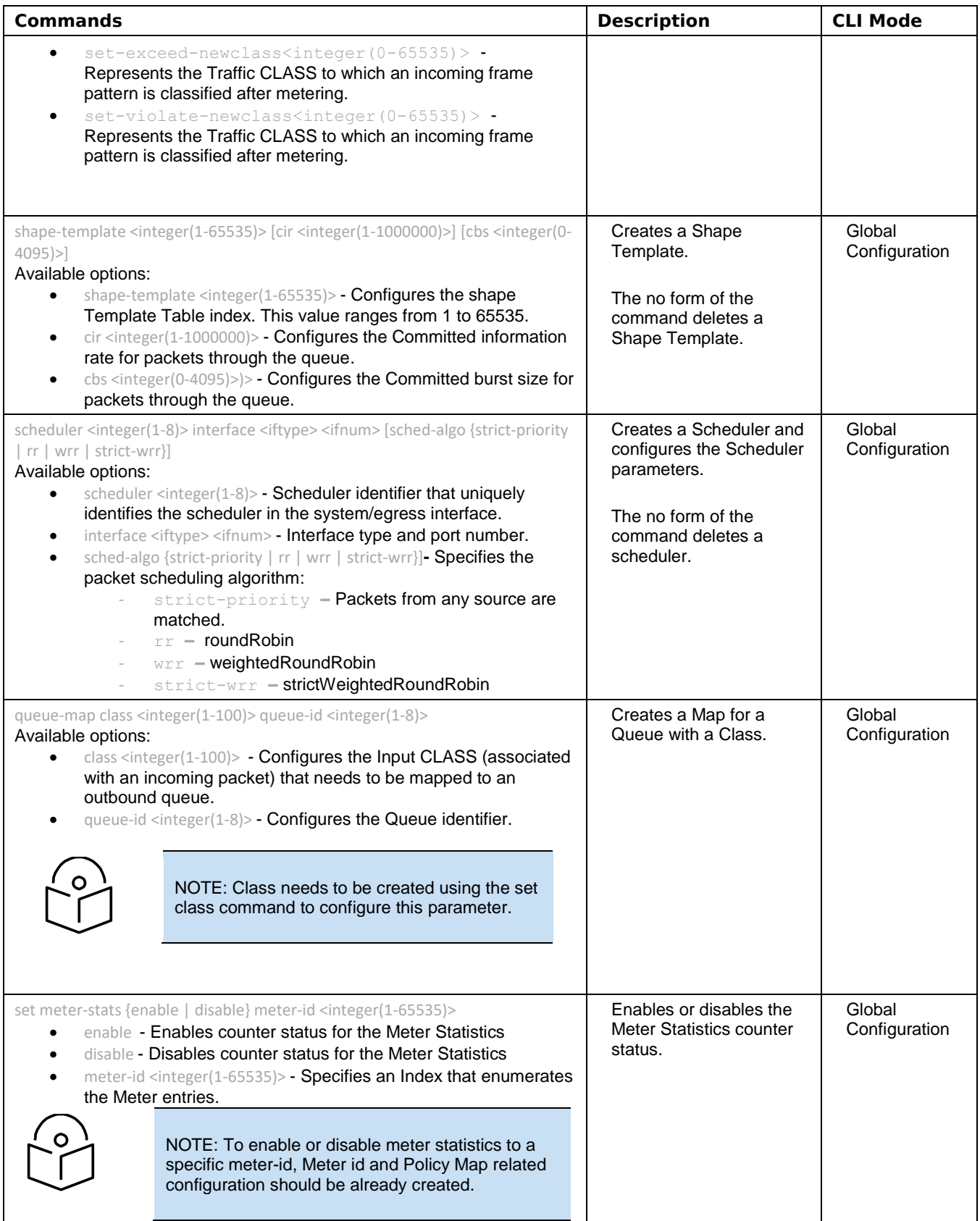

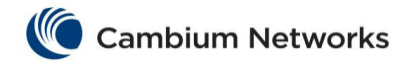

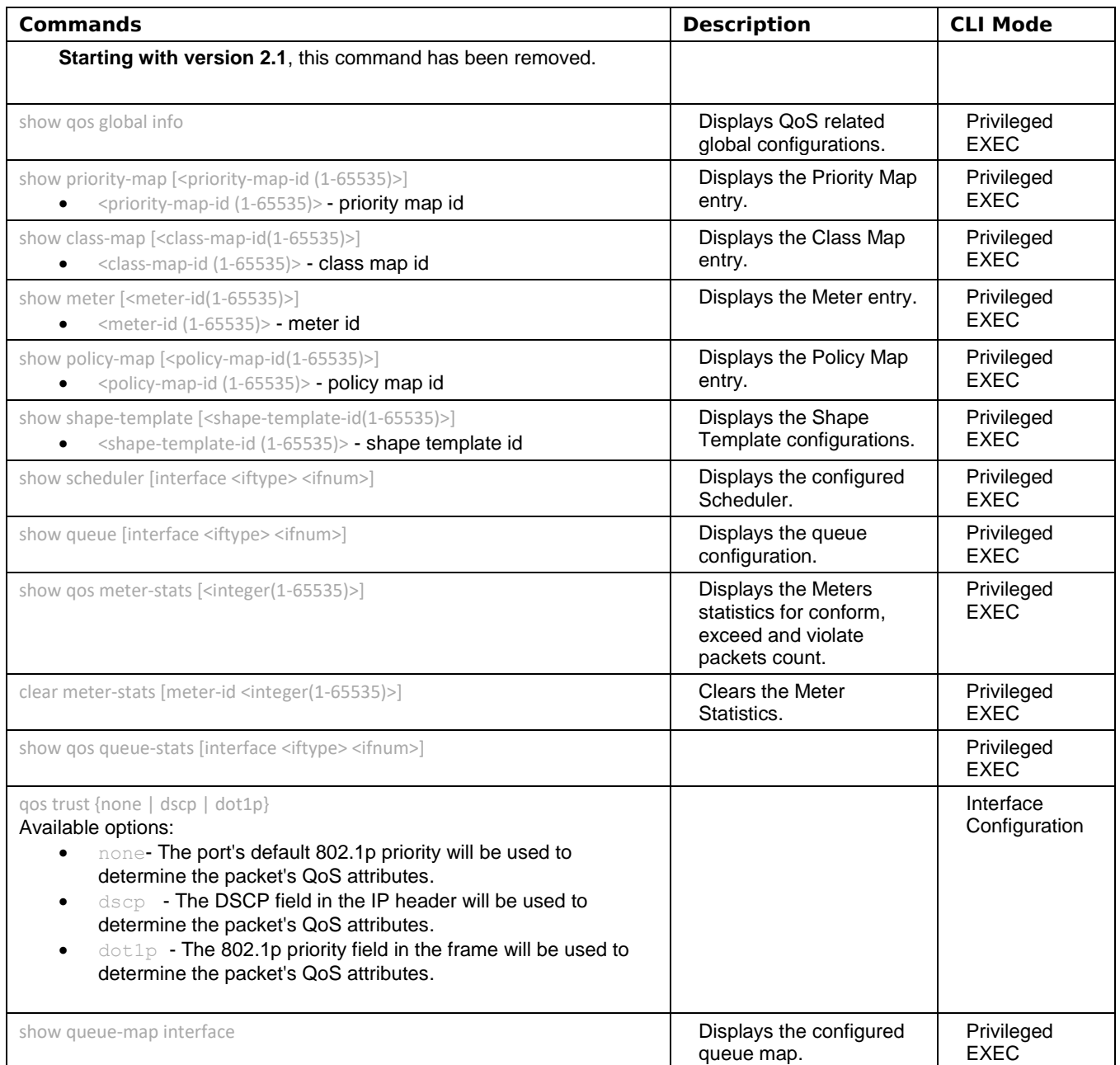

## cnMatrix Auto Attach Parameters and Commands

<span id="page-33-0"></span>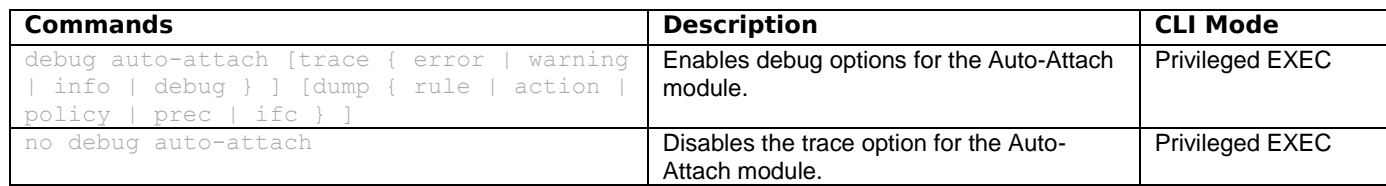

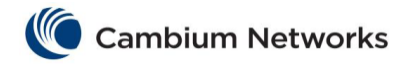

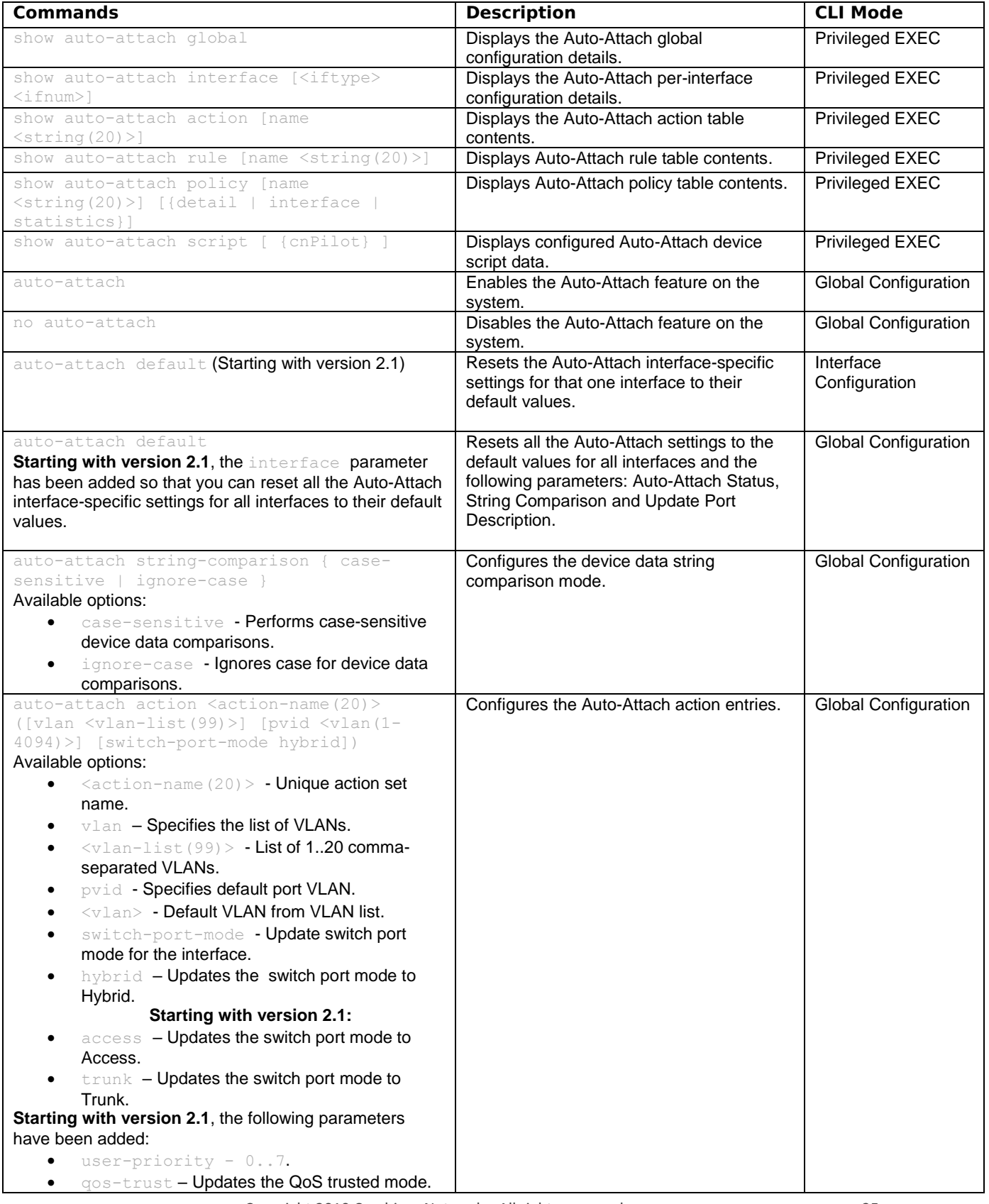

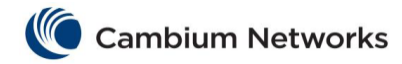

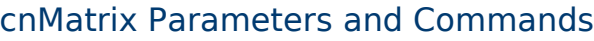

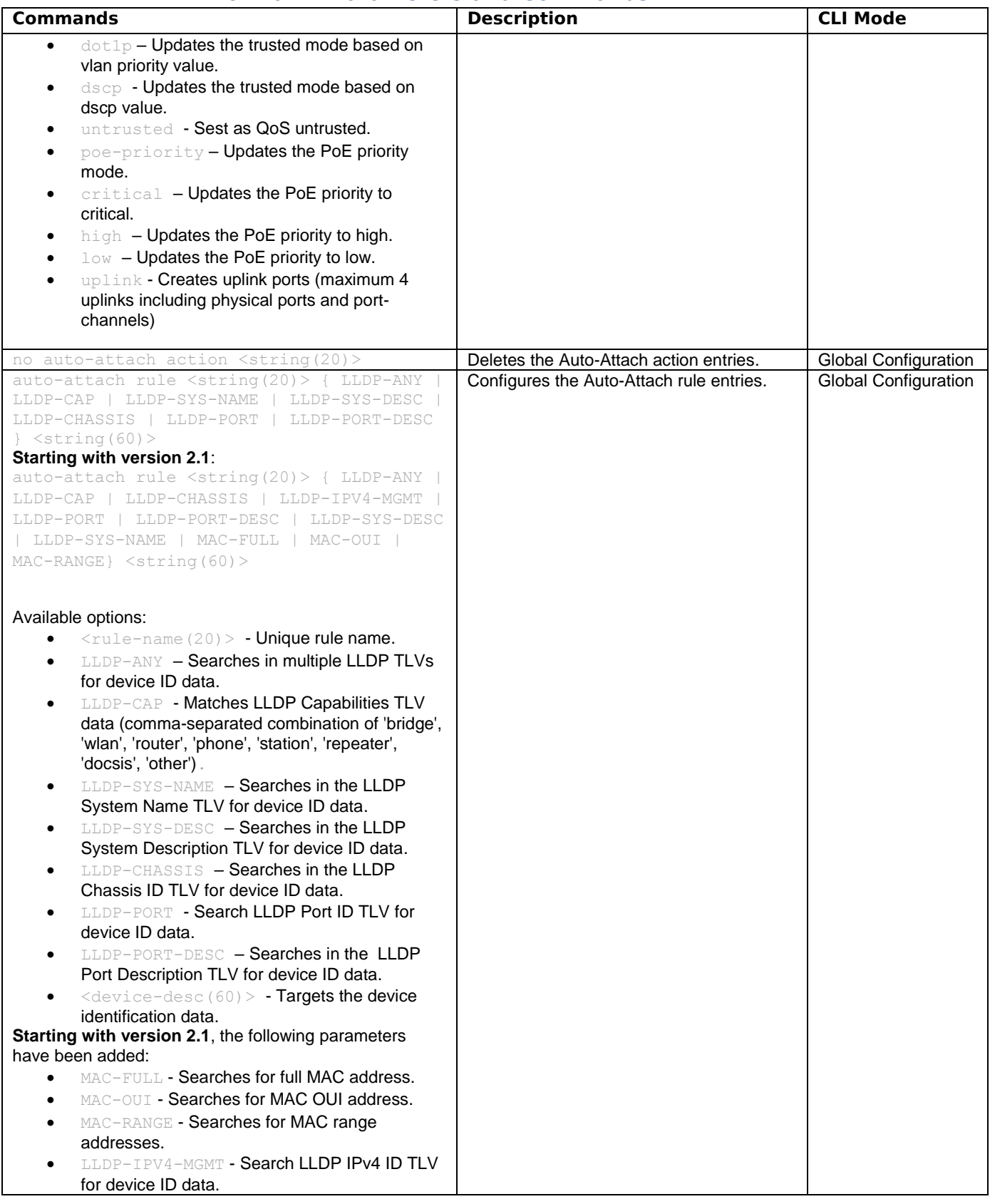
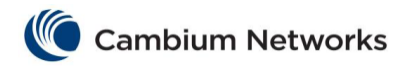

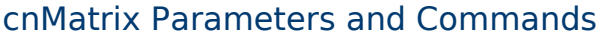

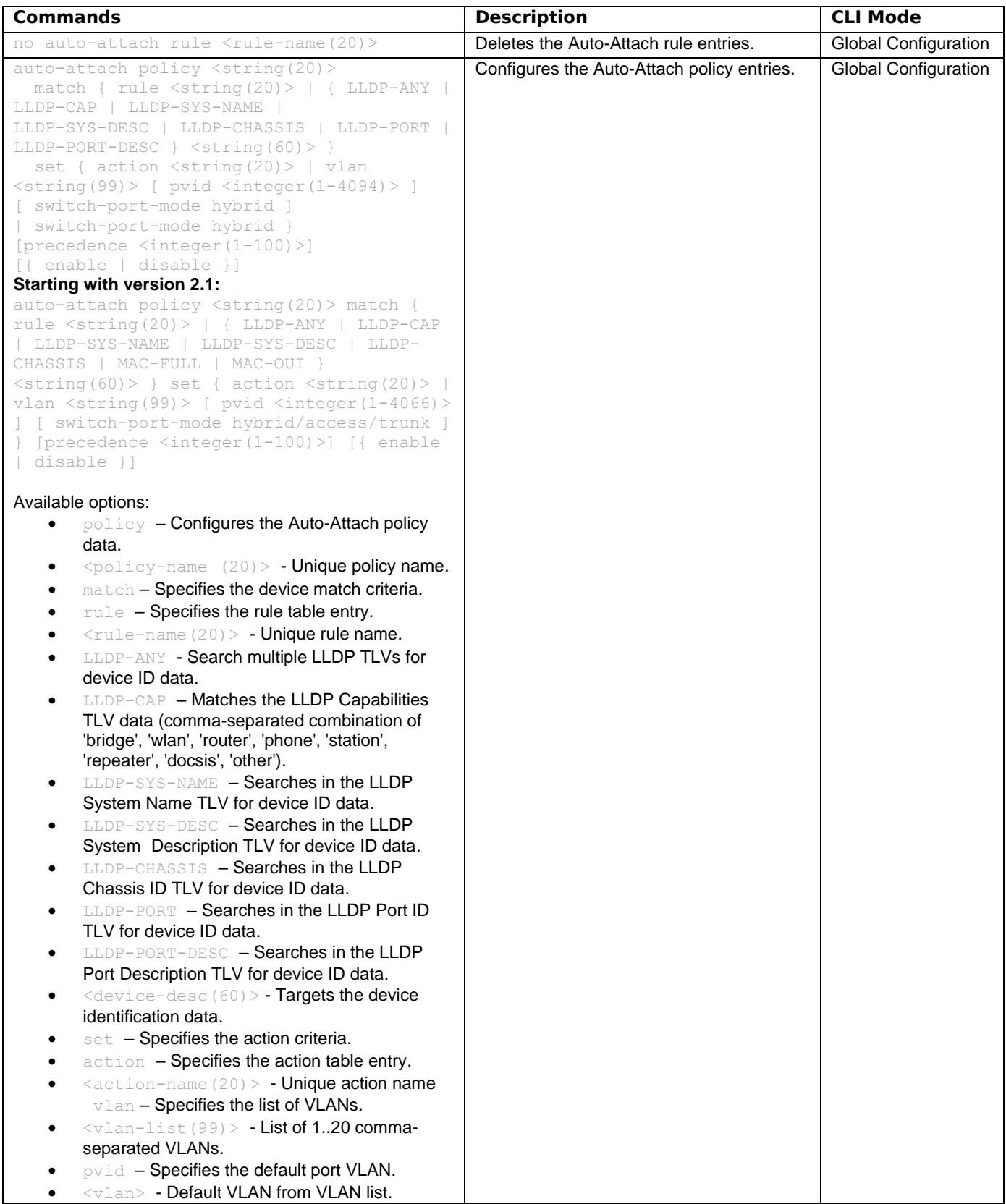

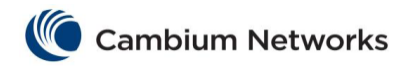

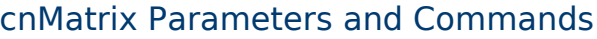

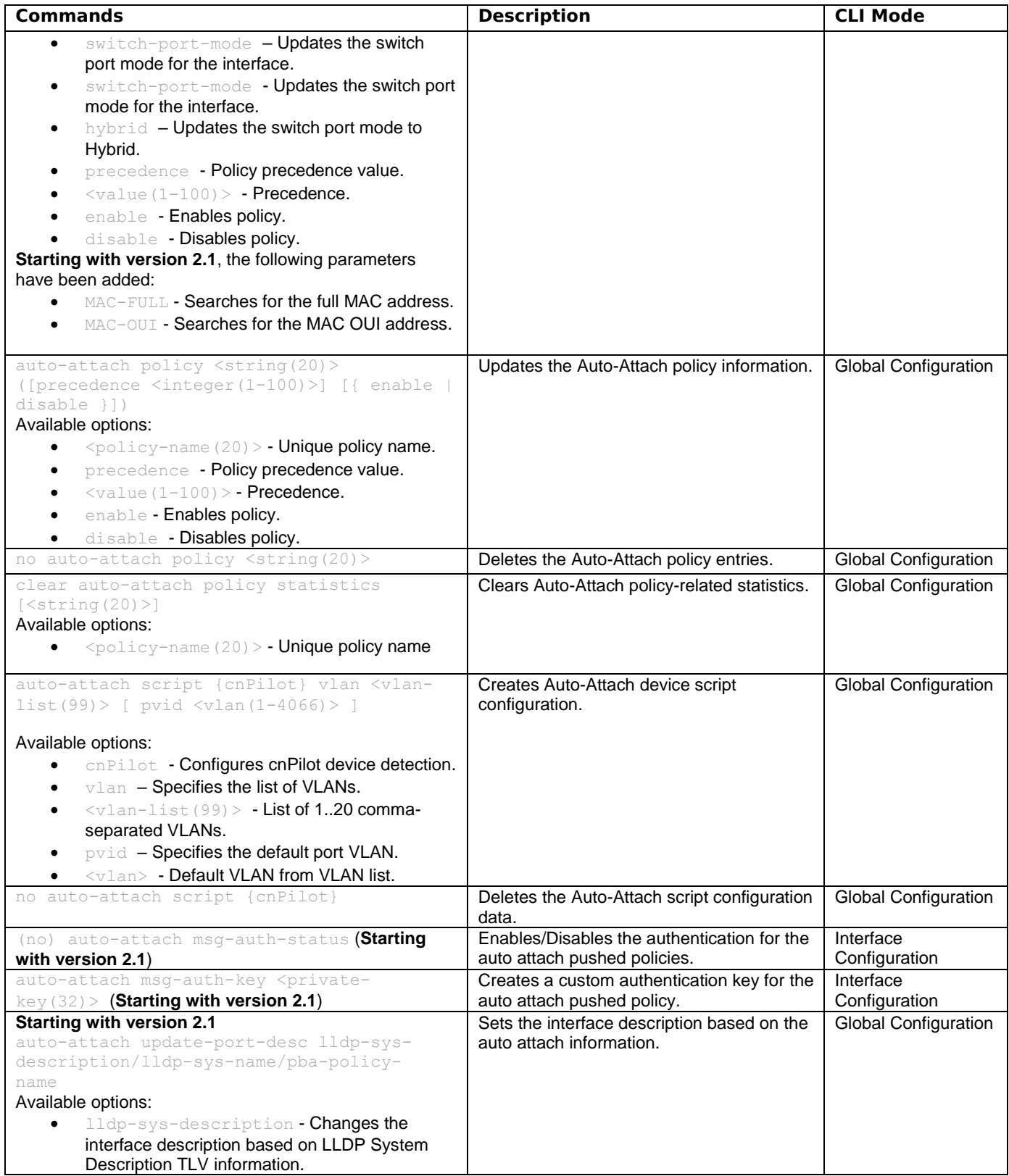

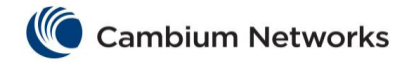

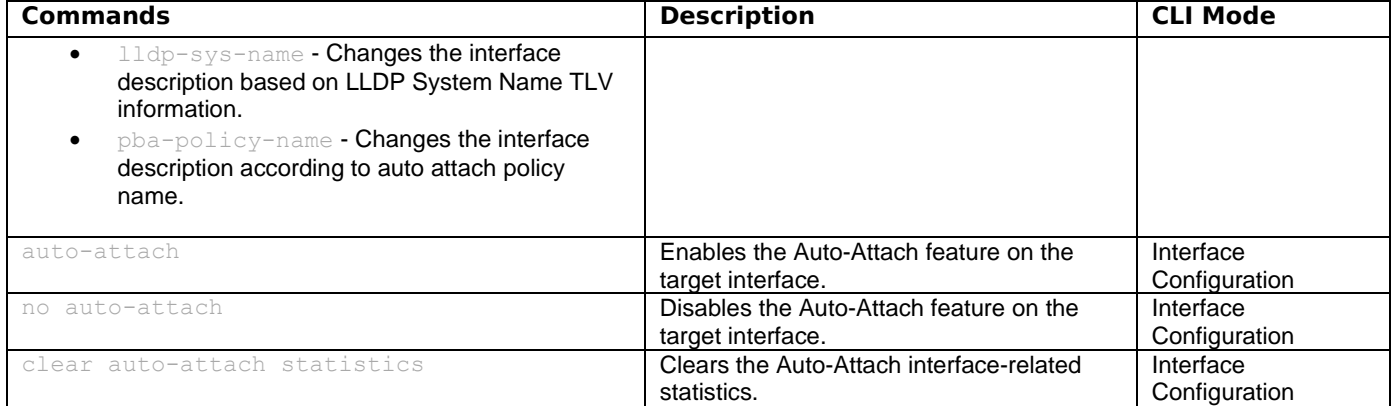

# cnMatrix Dynamic ARP Inspection Parameters and Commands (Starting with version 2.1)

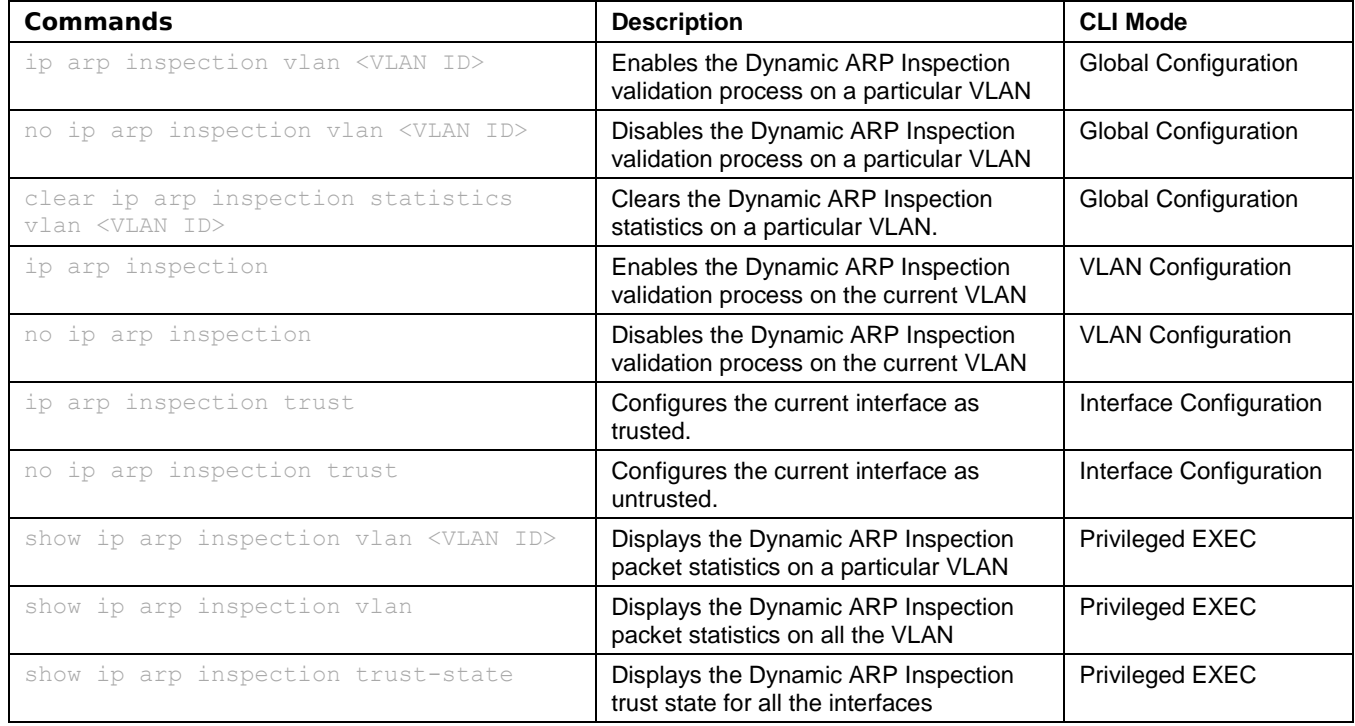

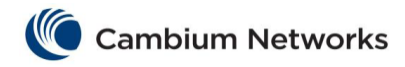

# L3 Features

### cnMatrix DHCP Relay Parameters and Commands

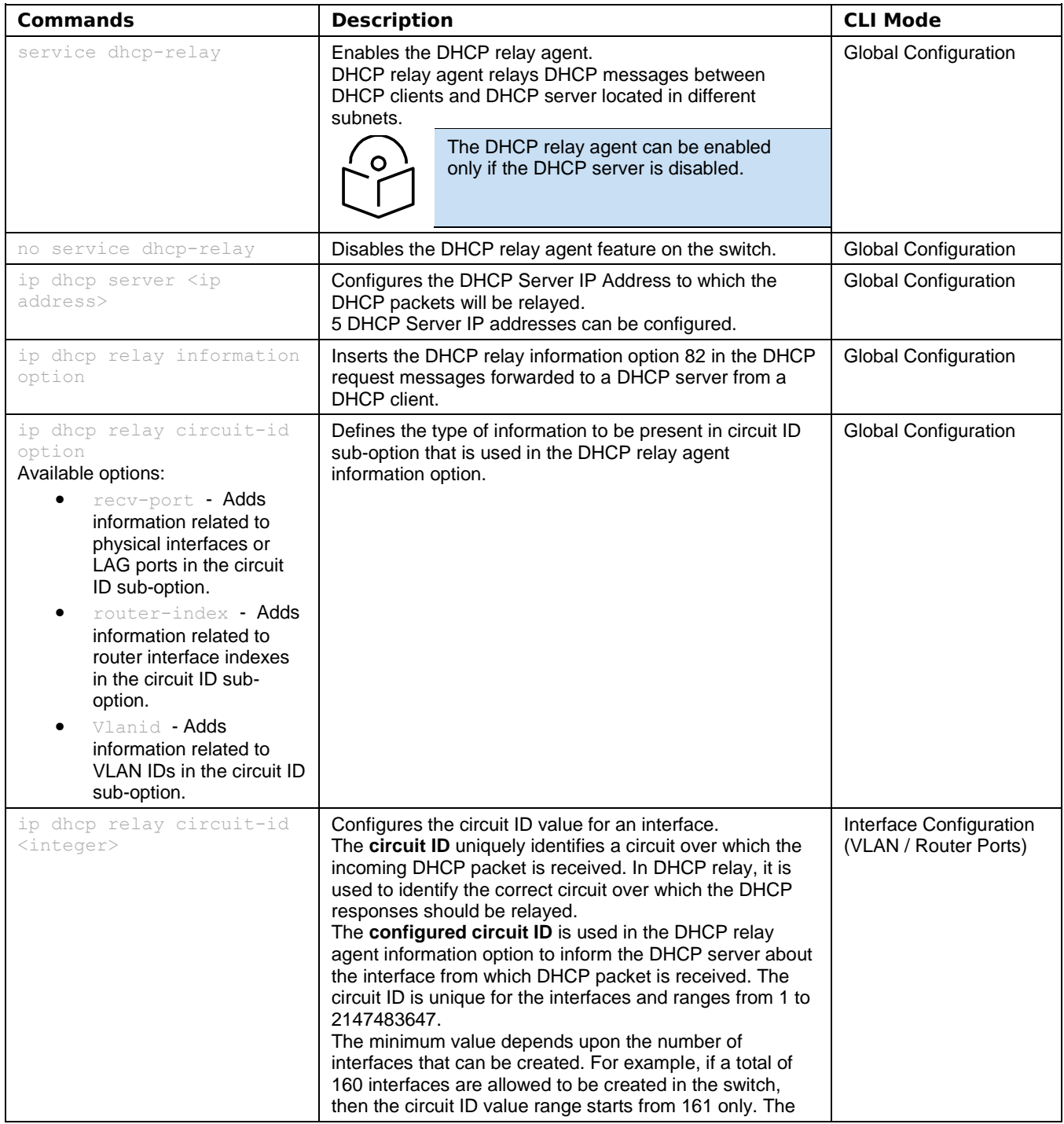

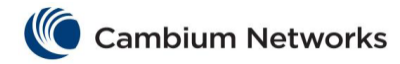

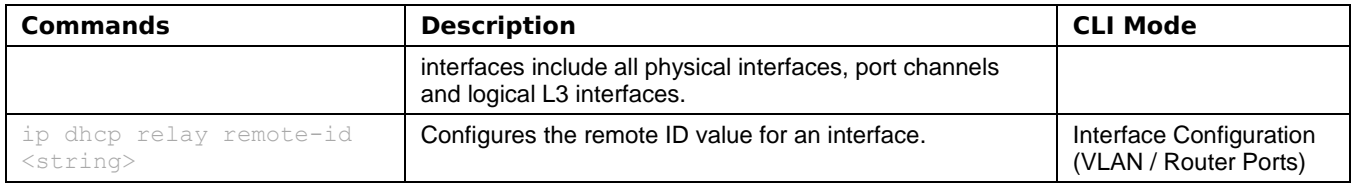

## cnMatrix IP Routing Parameters and Commands

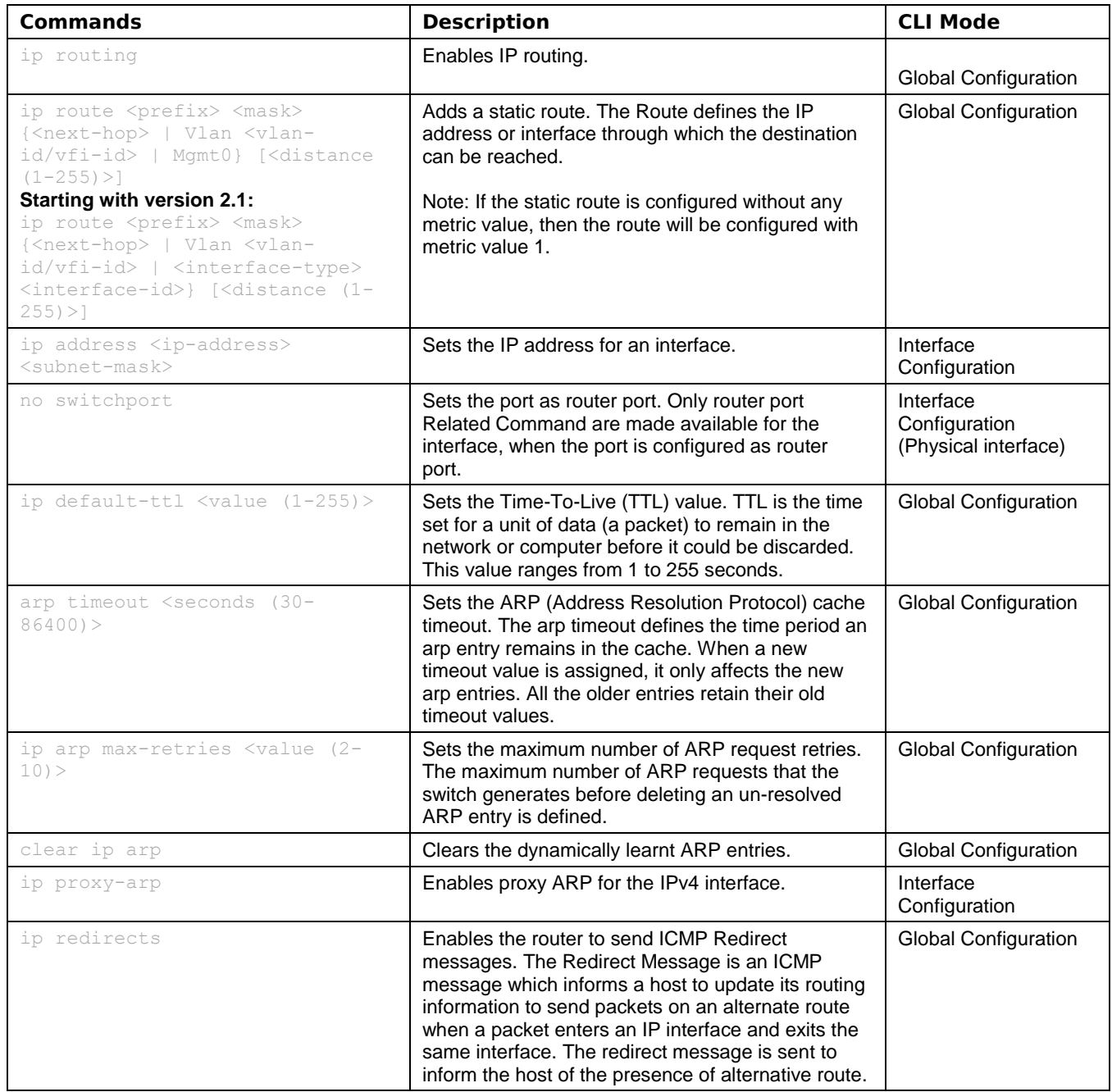

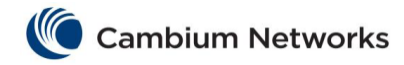

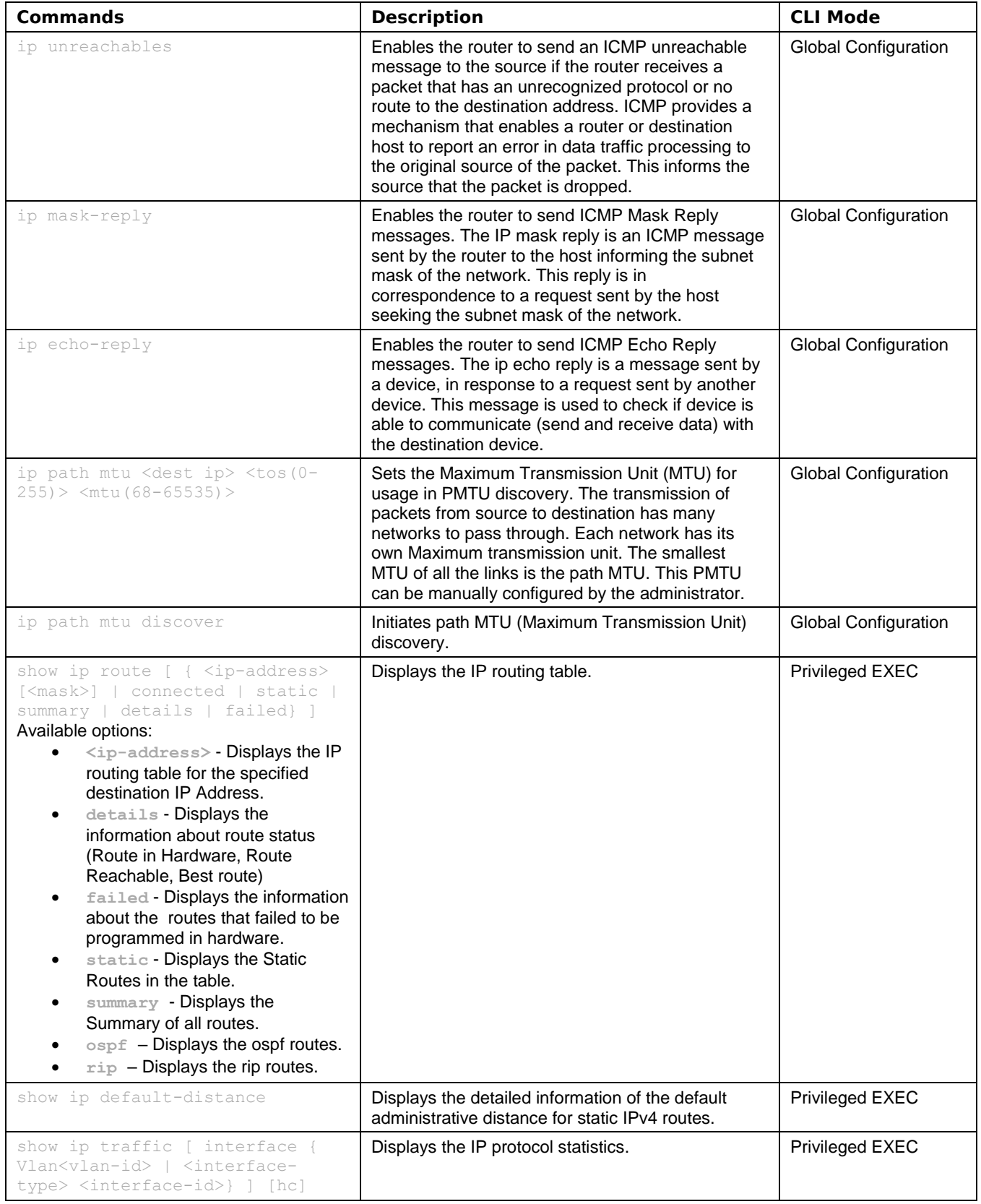

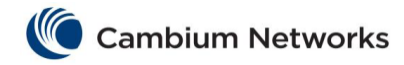

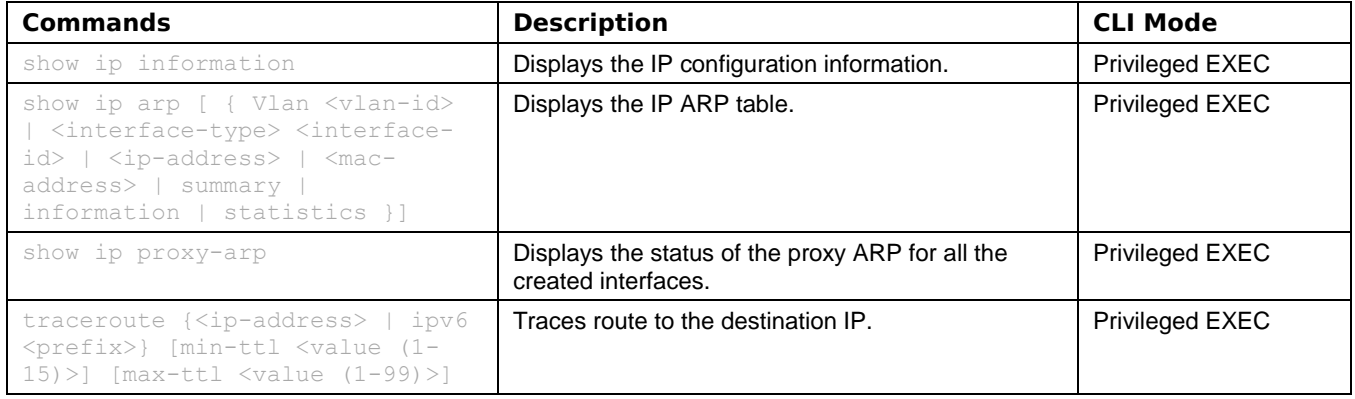

# cnMatrix OSPF Parameters and Commands (Starting with version 2.1)

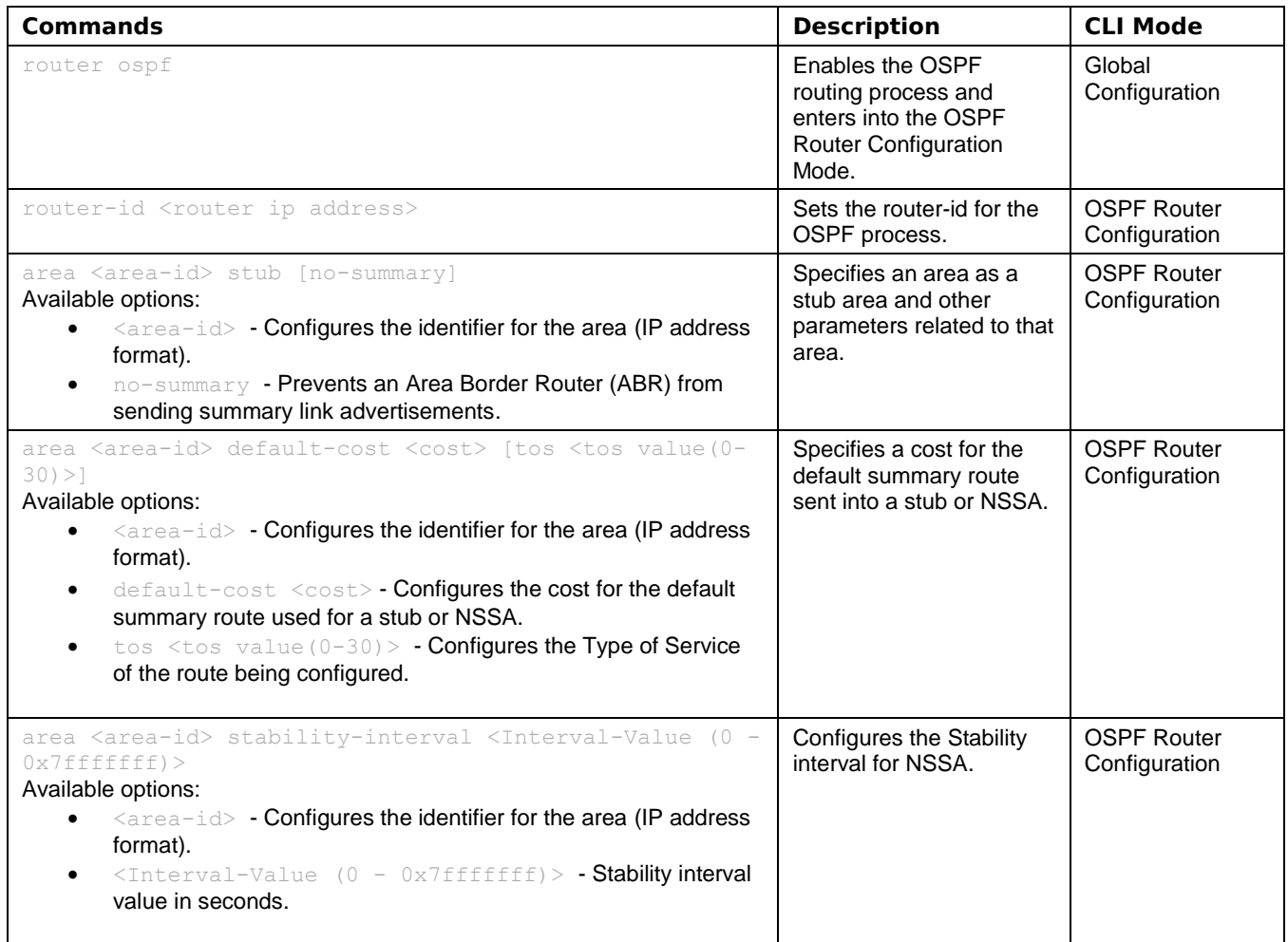

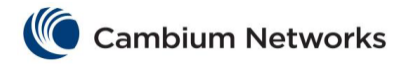

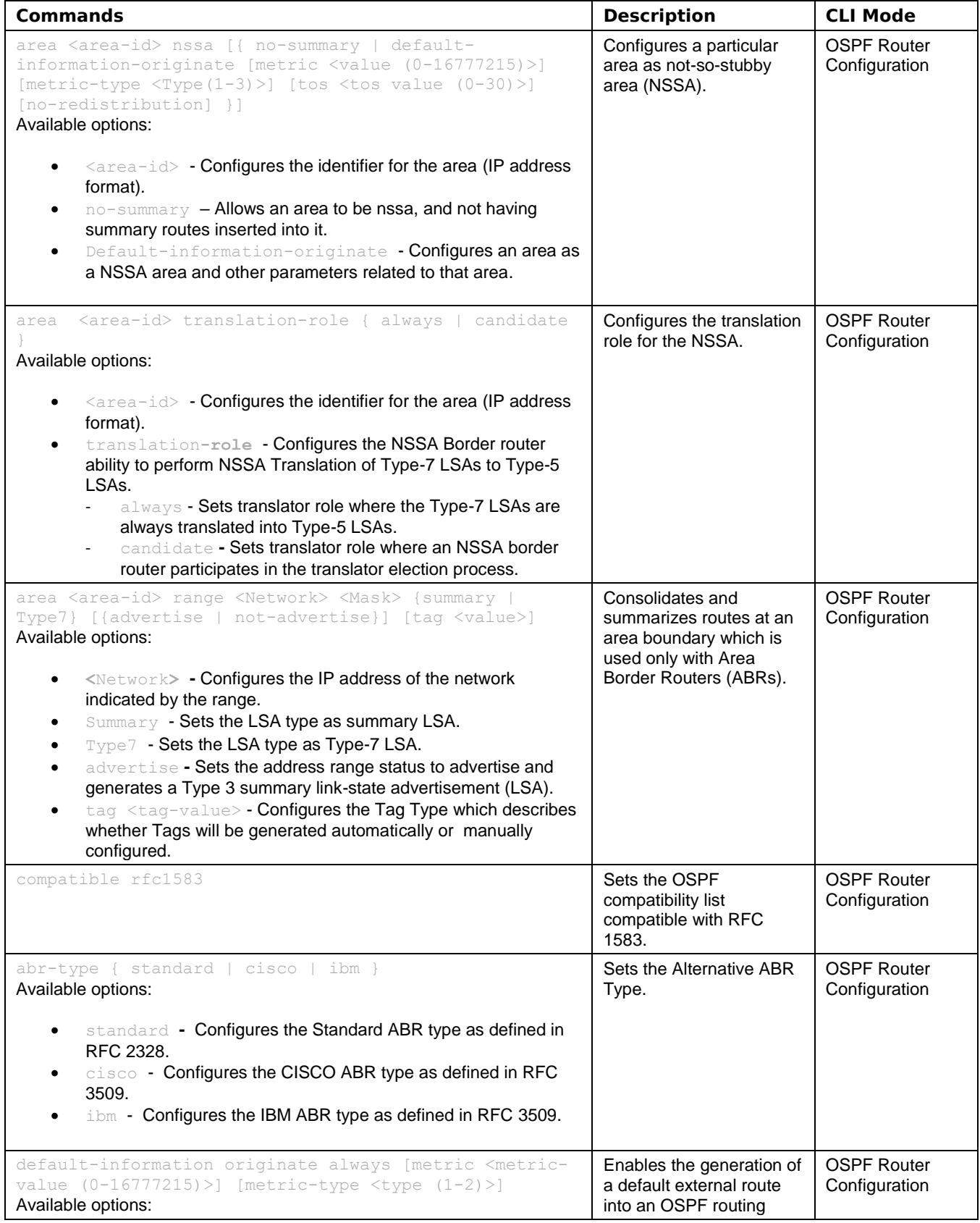

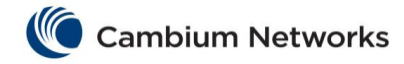

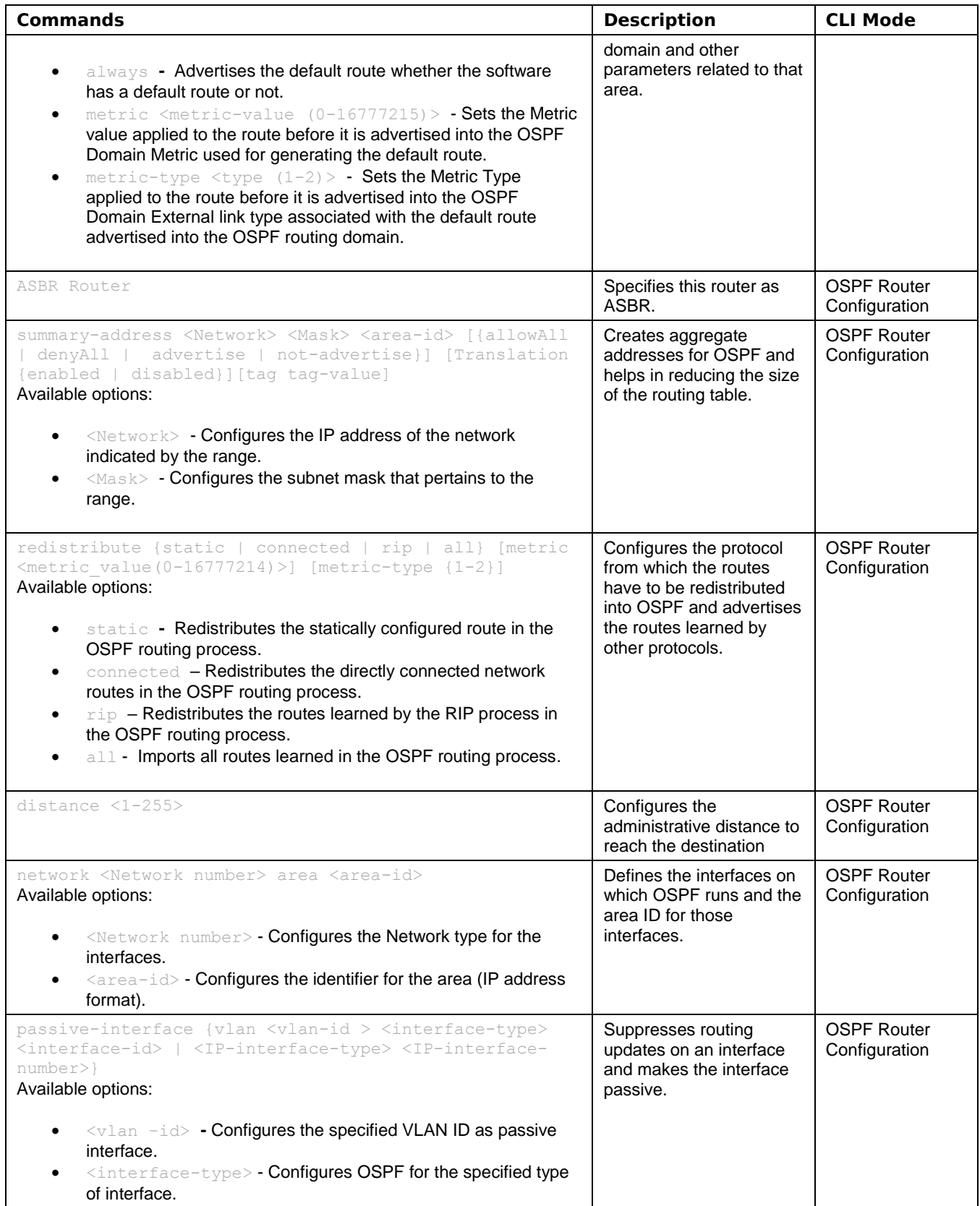

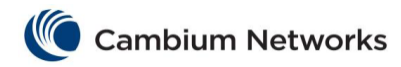

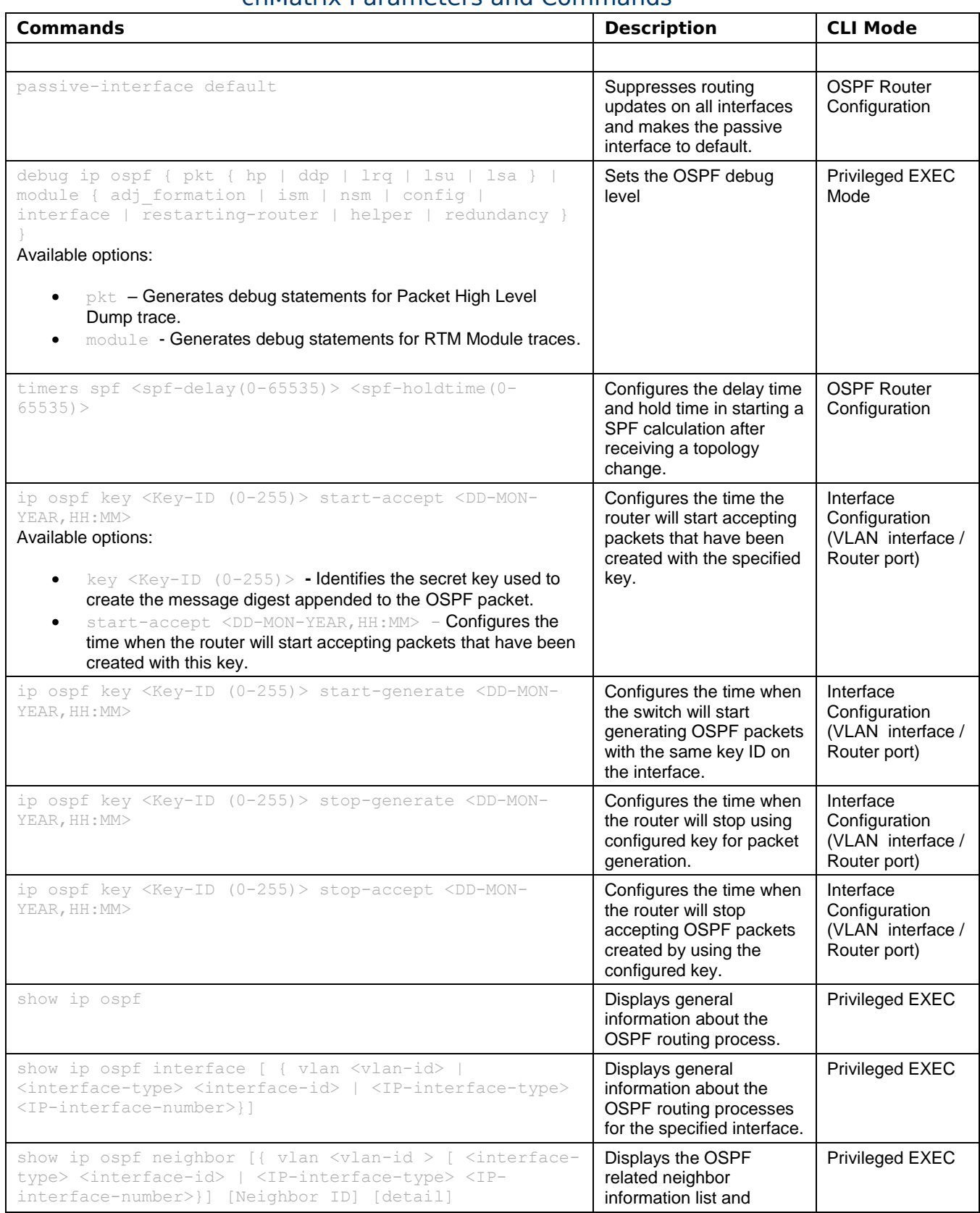

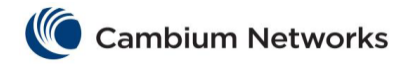

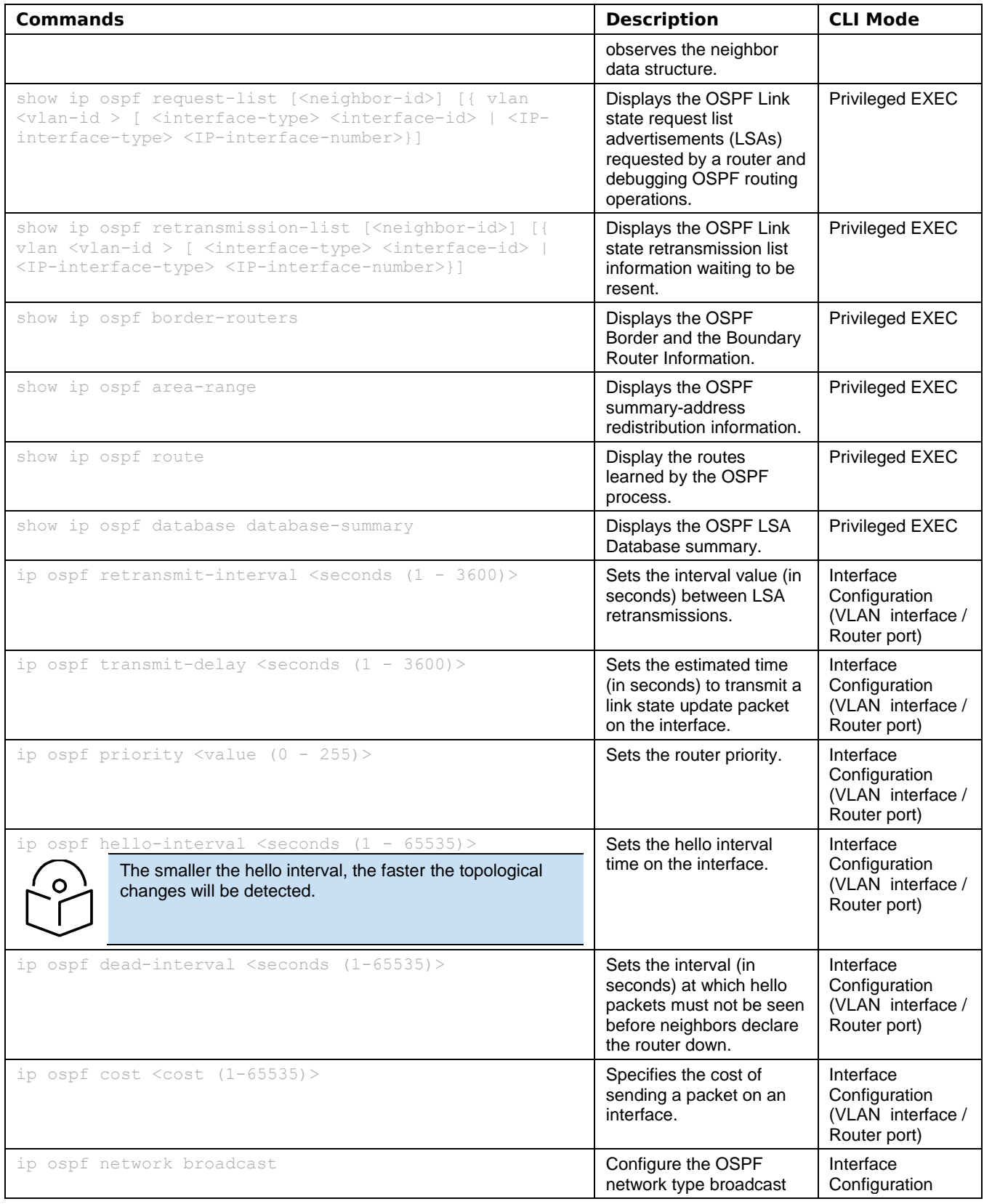

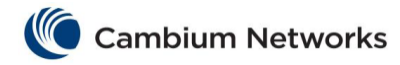

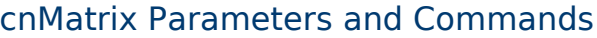

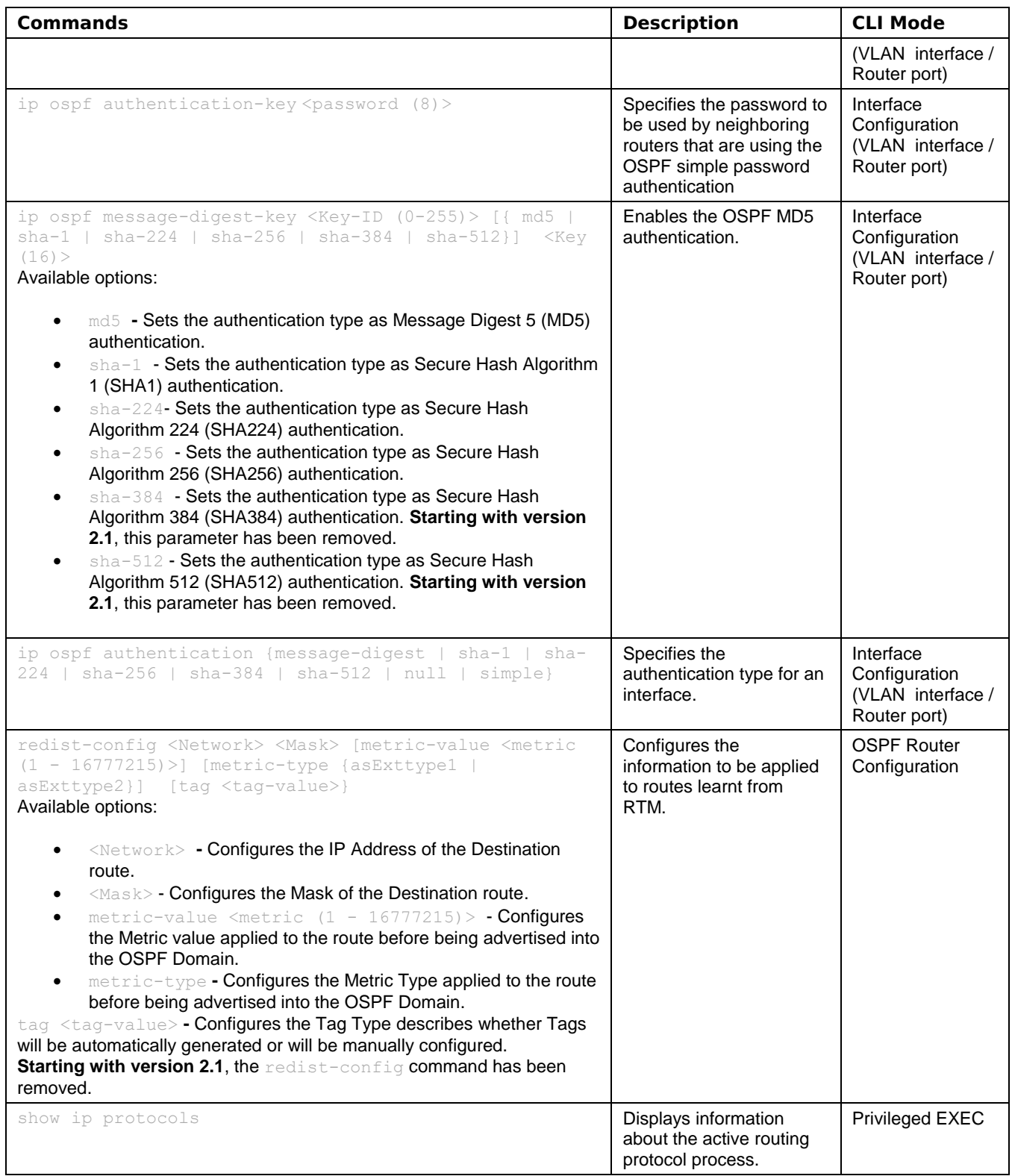

# cnMatrix RIP Parameters and Commands (Starting with version 2.1)

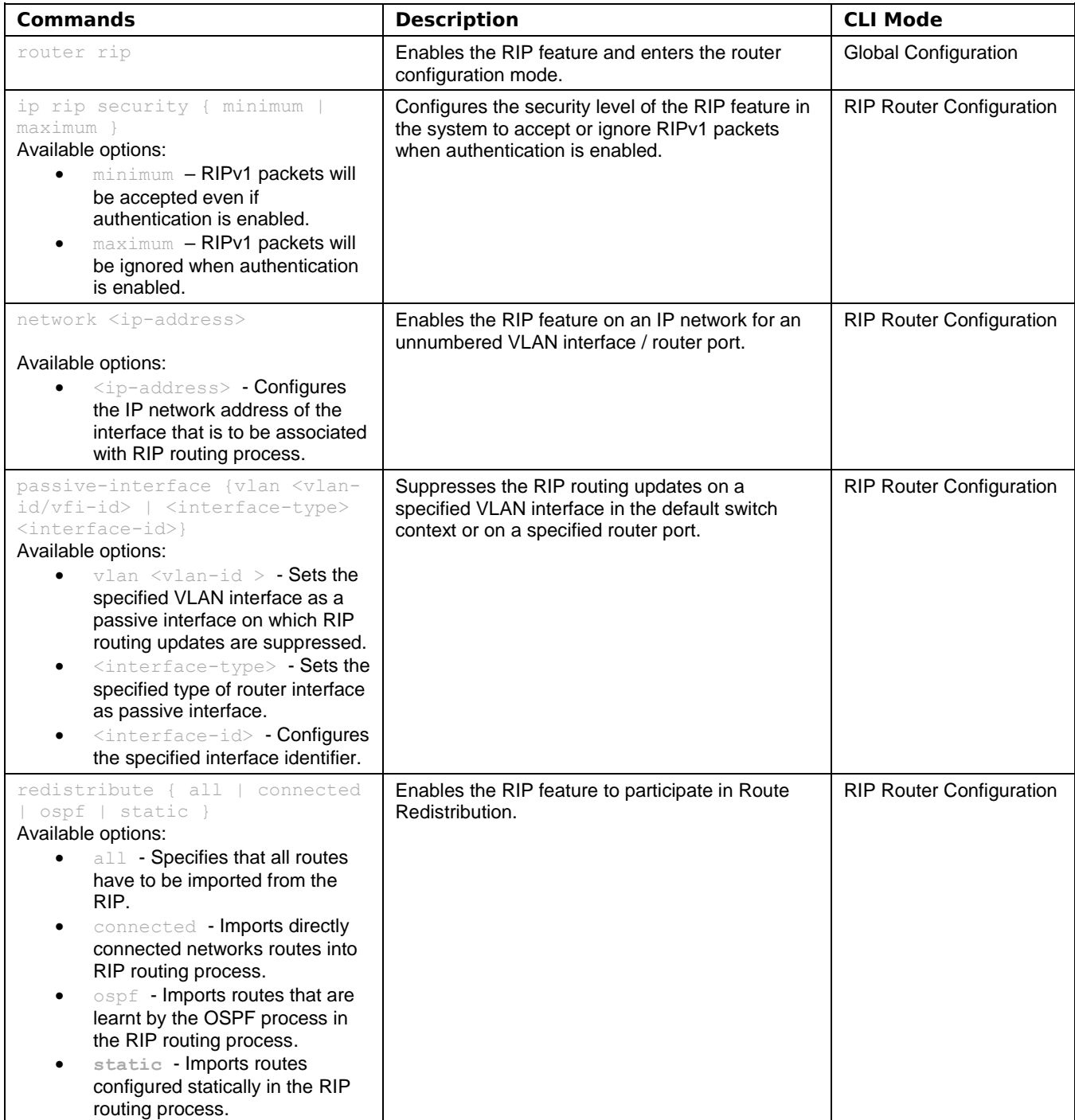

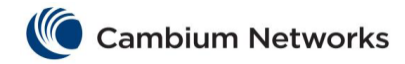

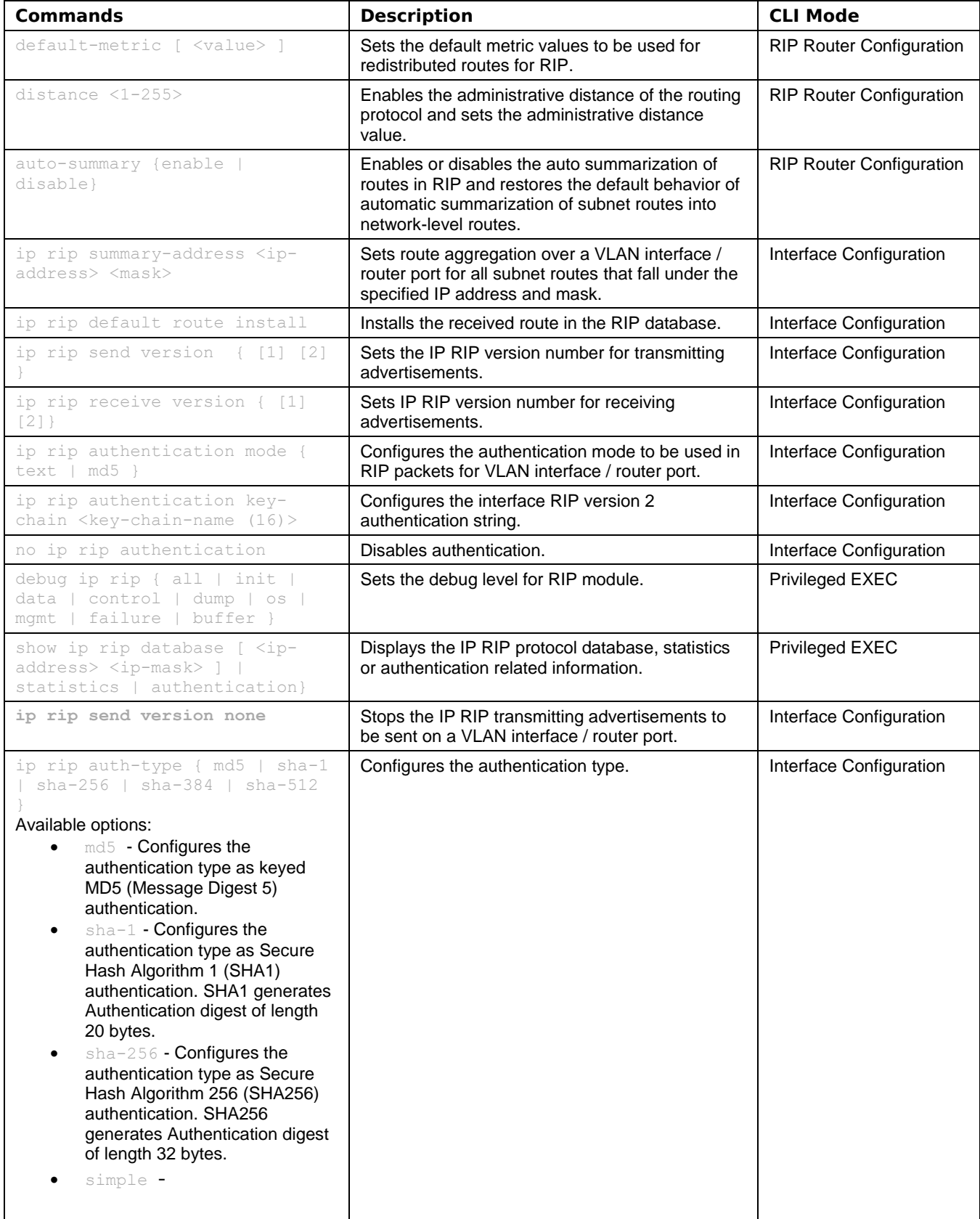

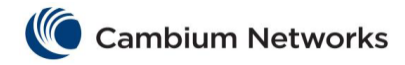

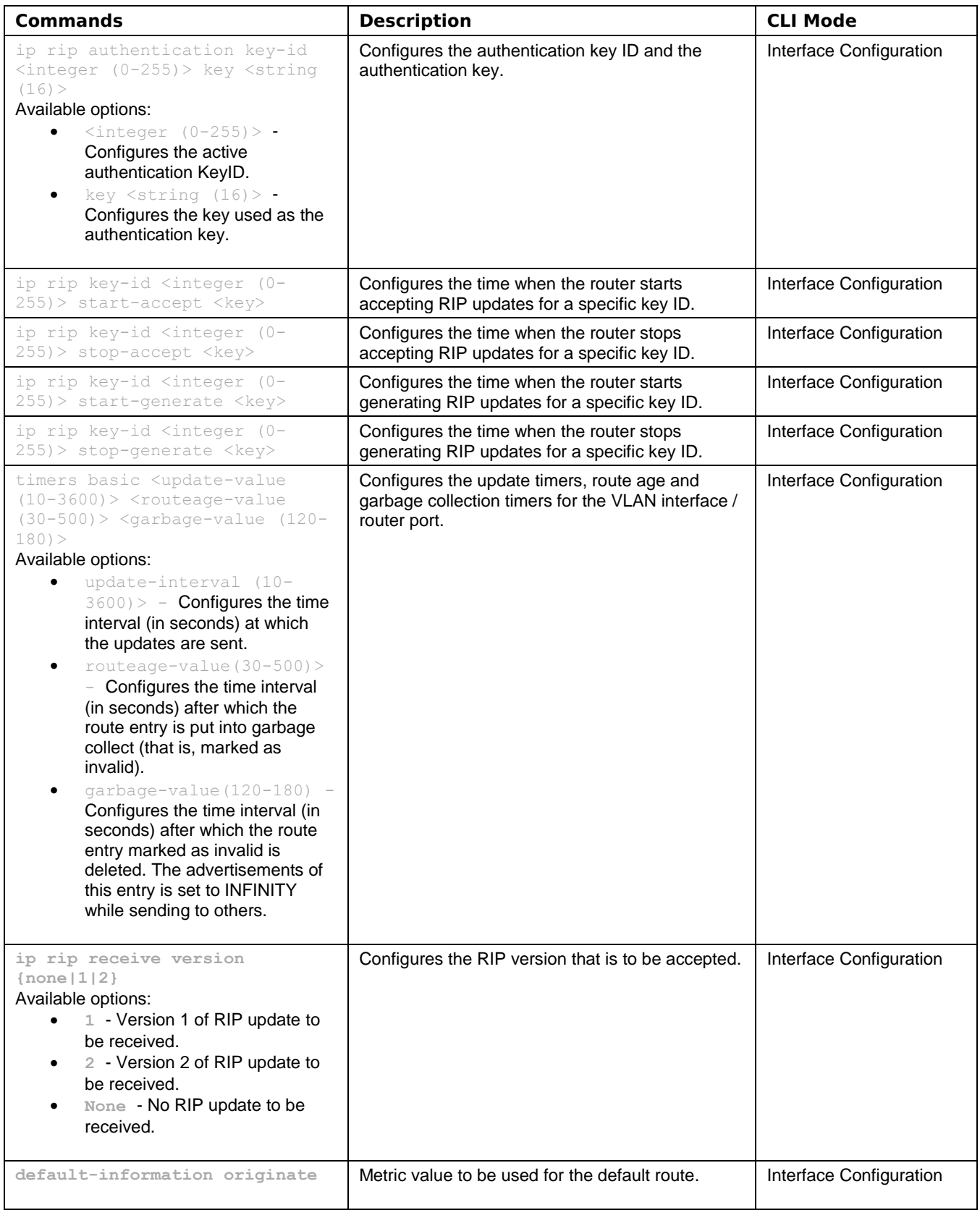

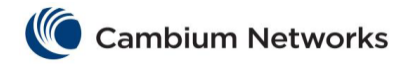

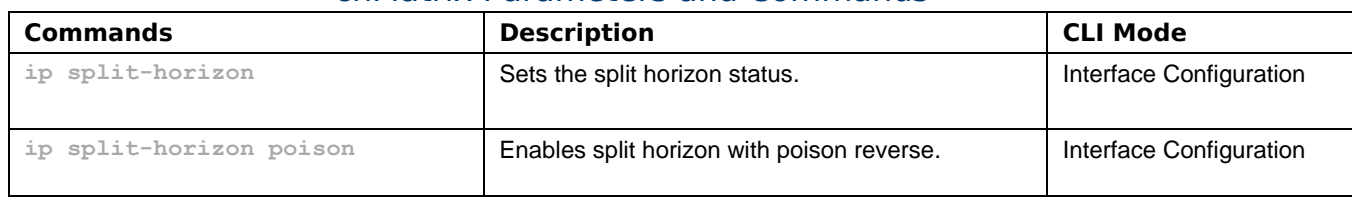

# Management Features

### cnMatrix DHCP Client Parameters and Commands

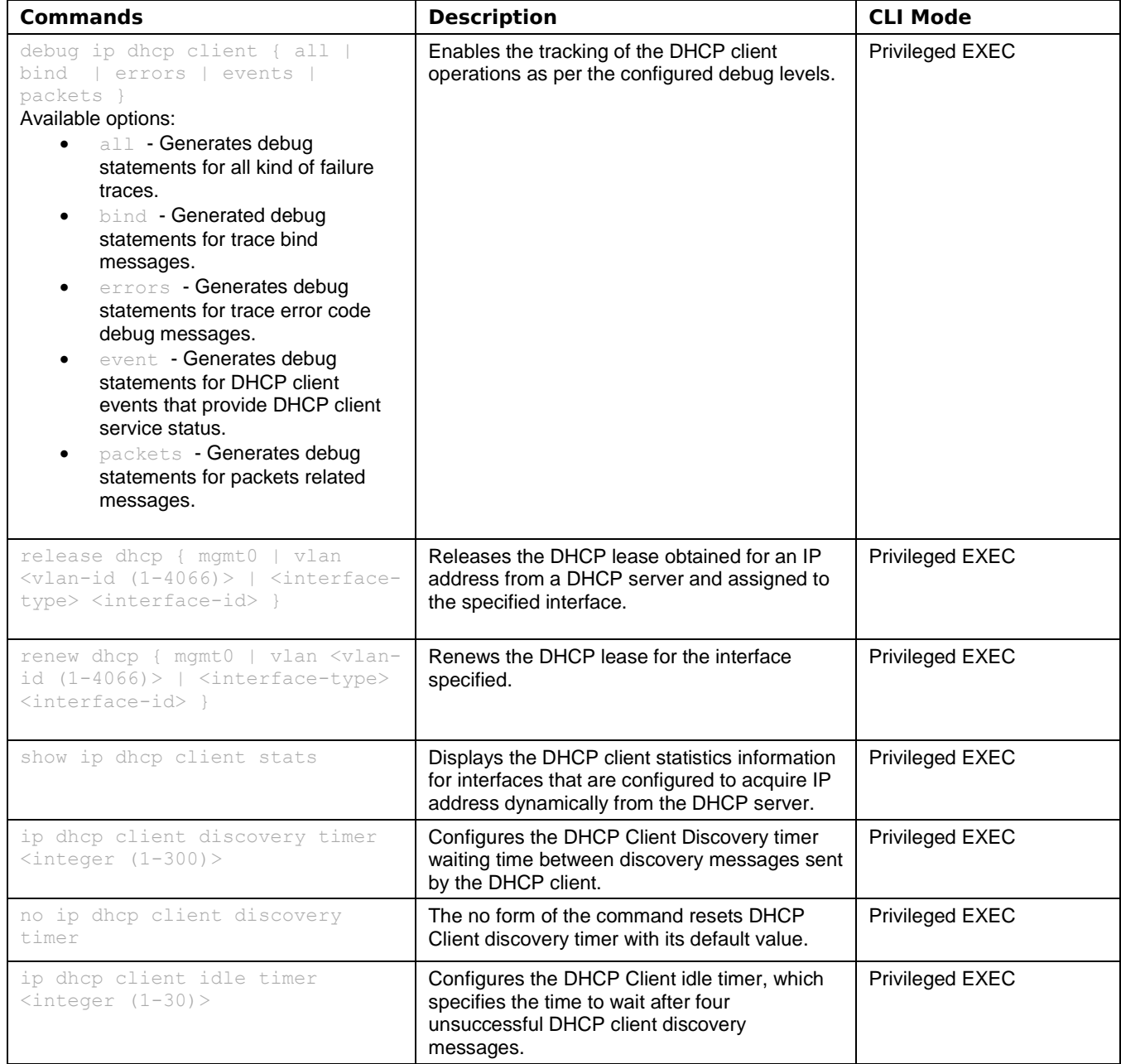

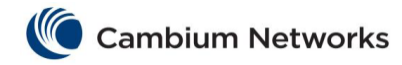

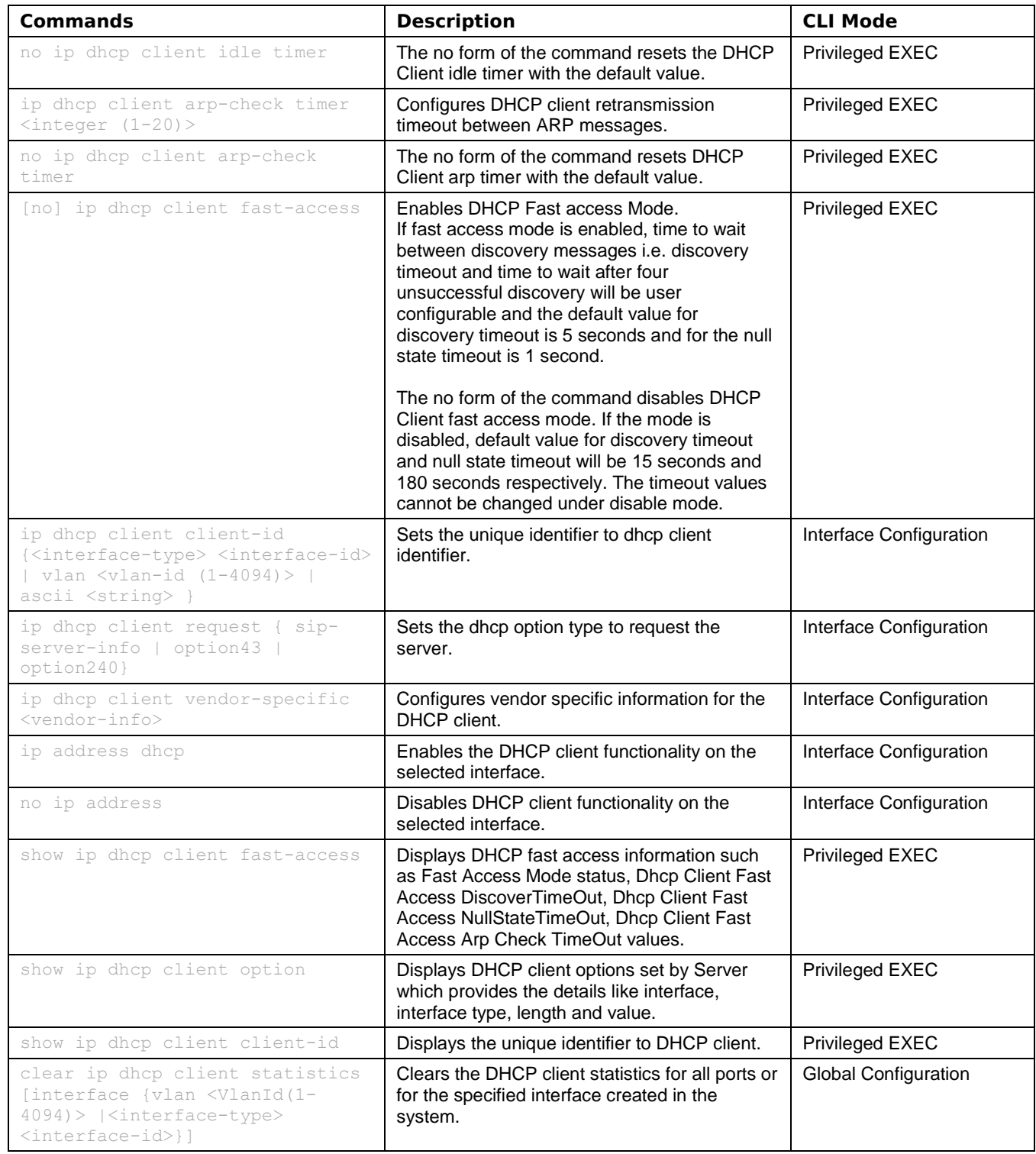

### cnMatrix DHCP Server Parameters and Commands

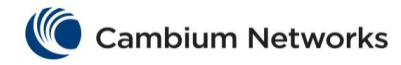

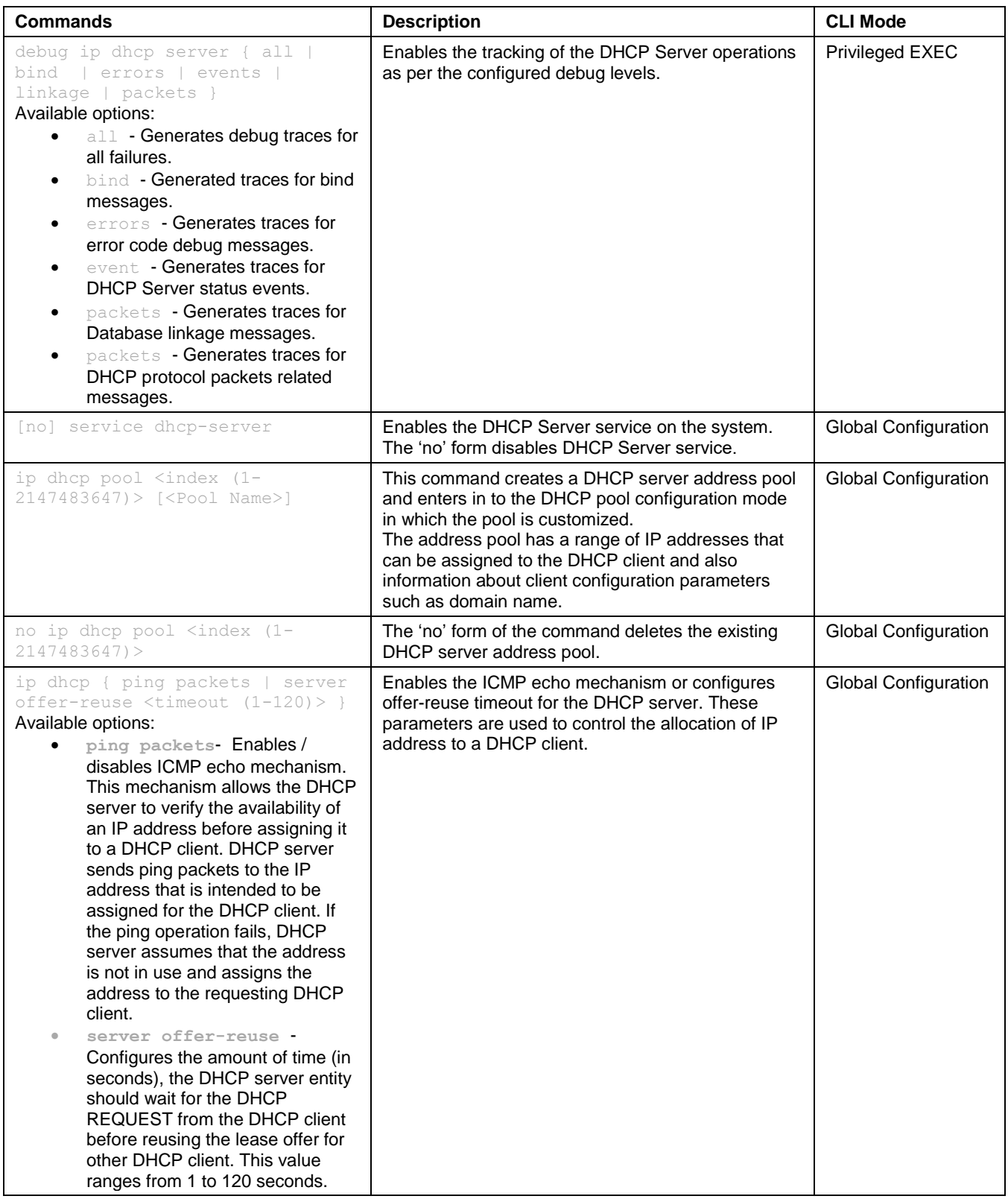

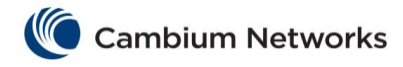

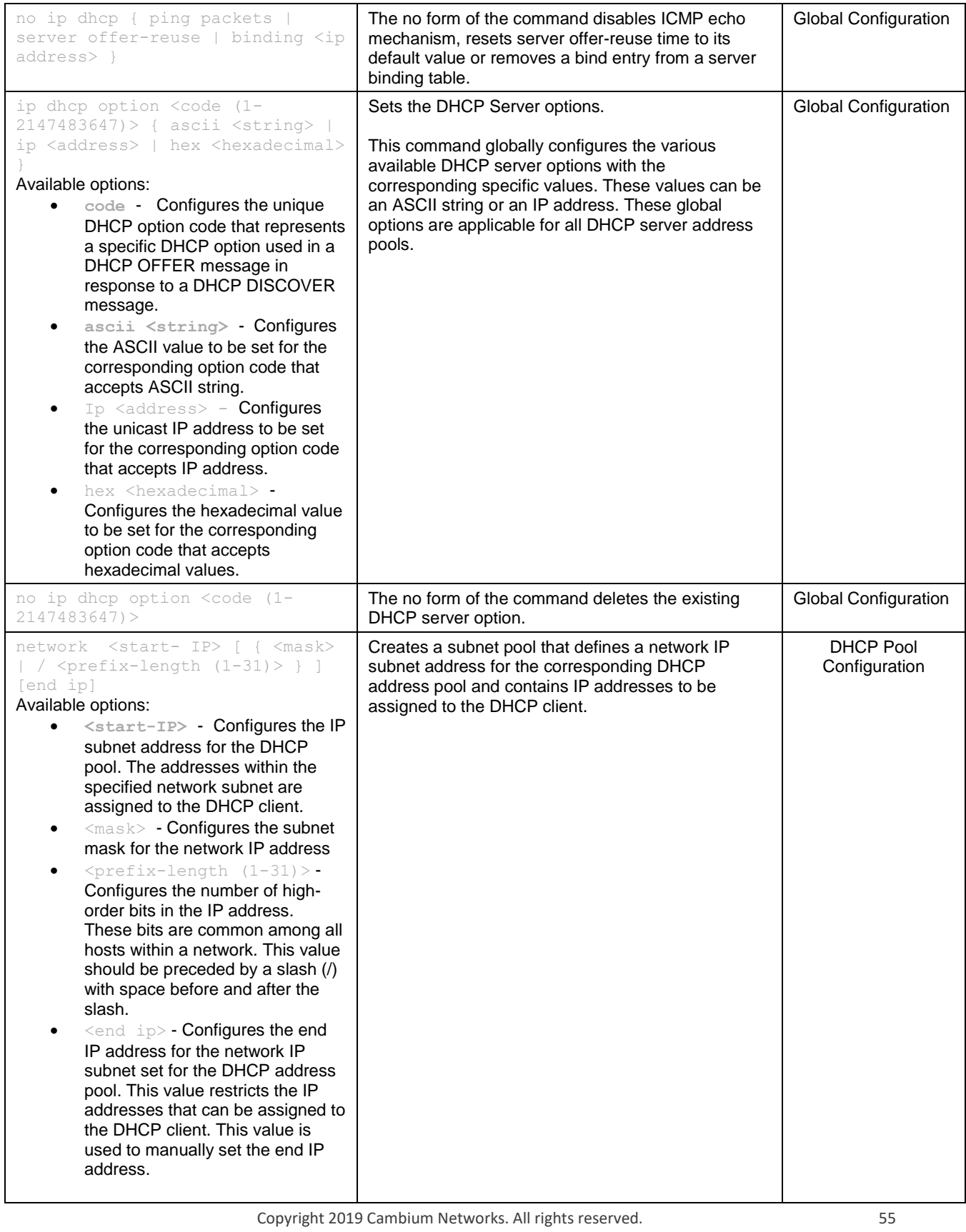

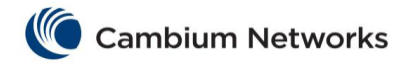

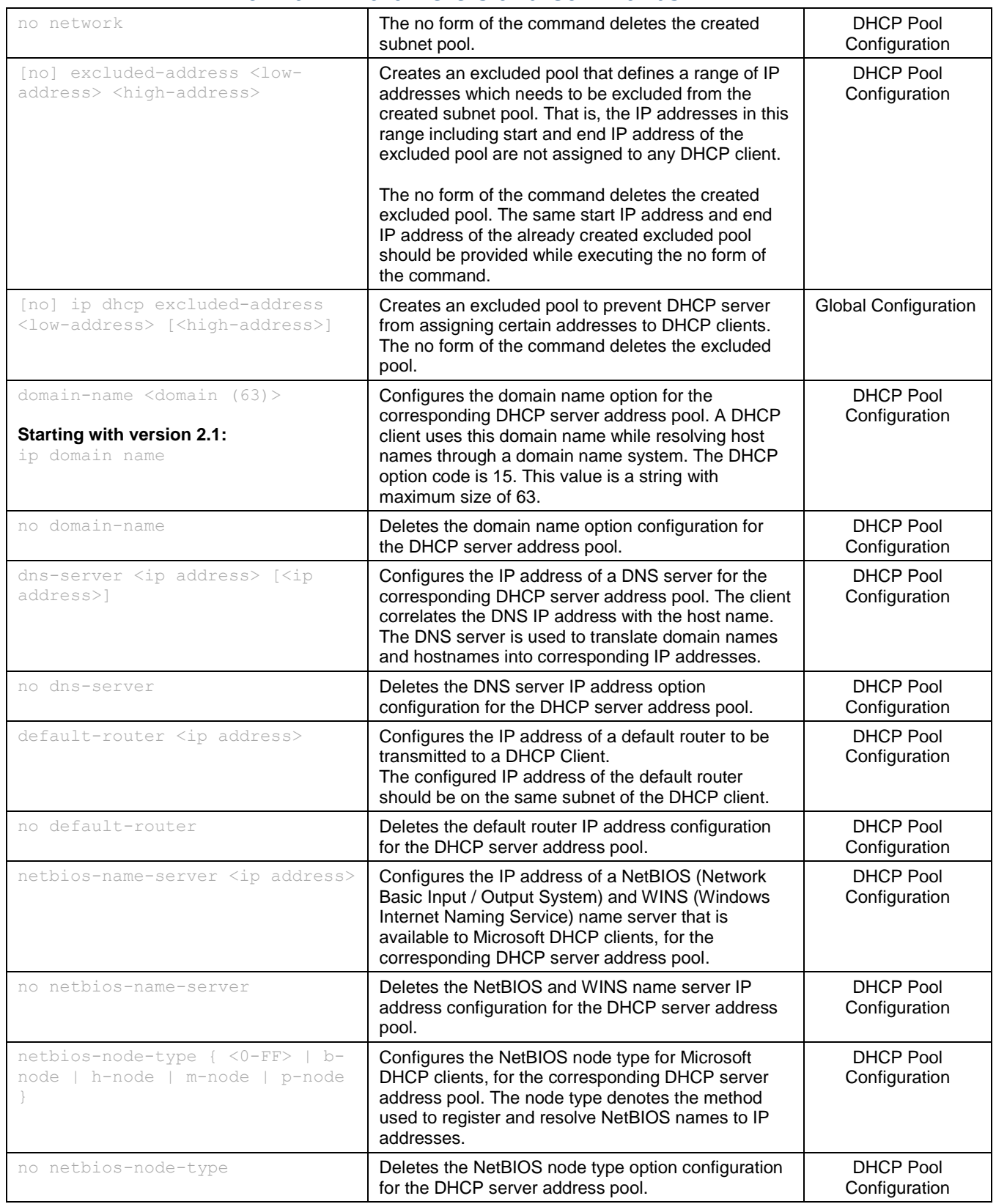

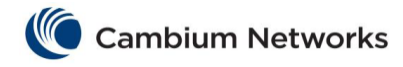

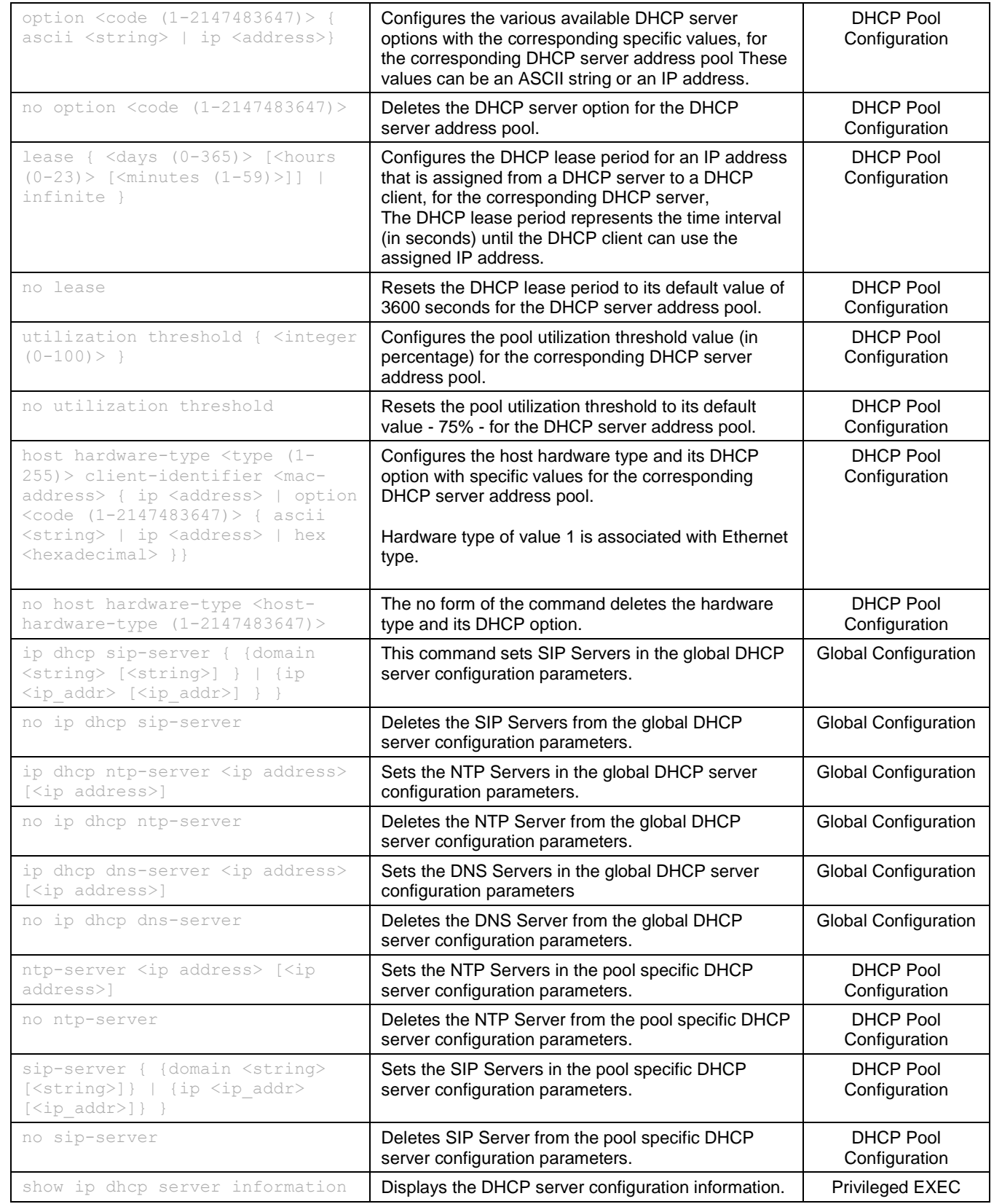

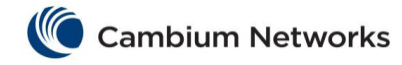

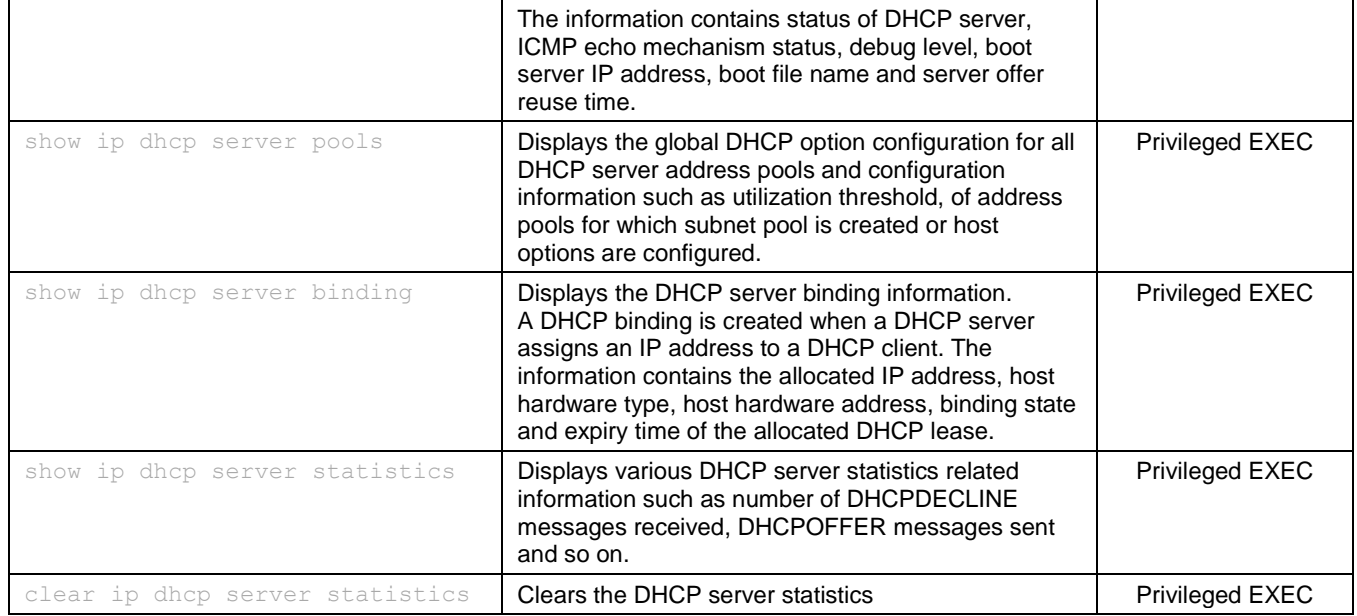

### cnMatrix OOB Parameters and Commands

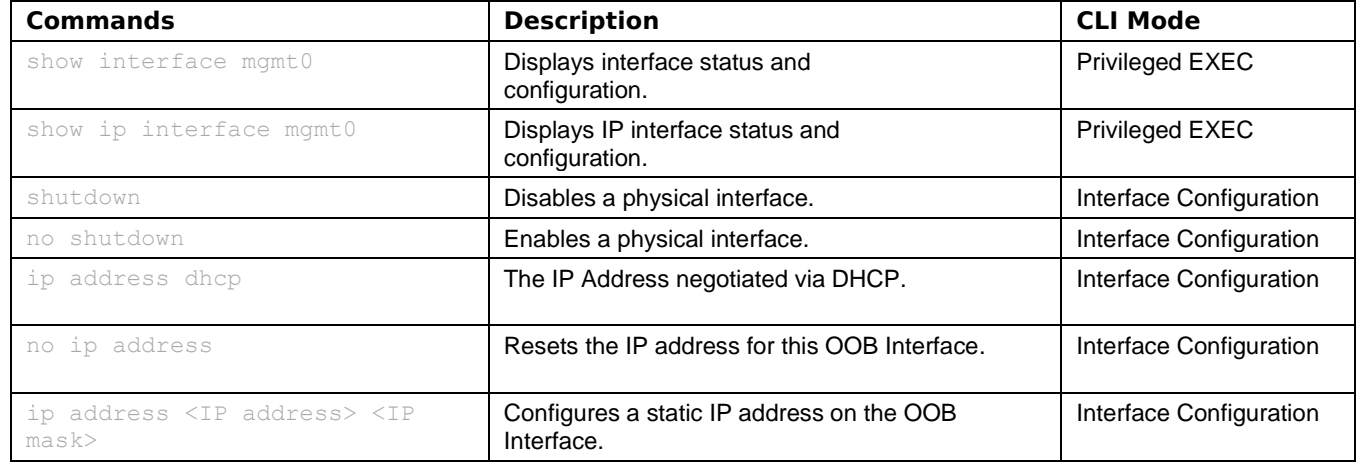

### cnMatrix Telnet Client Parameters and Commands

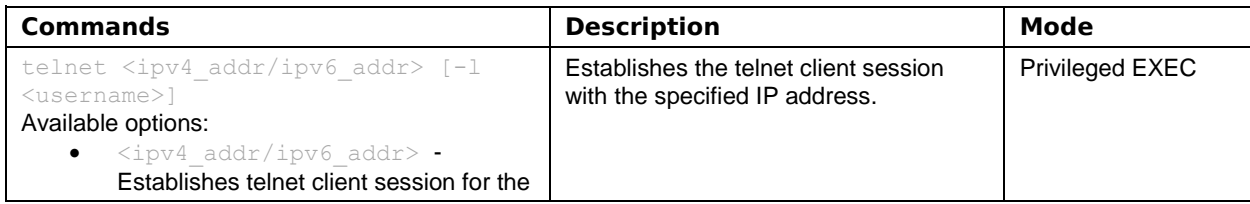

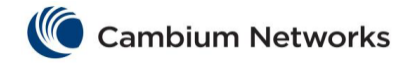

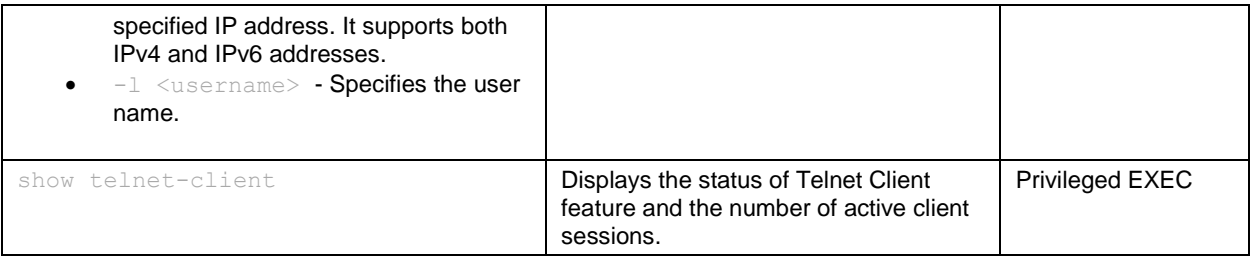

### cnMatrix Telnet Server Parameters and Commands

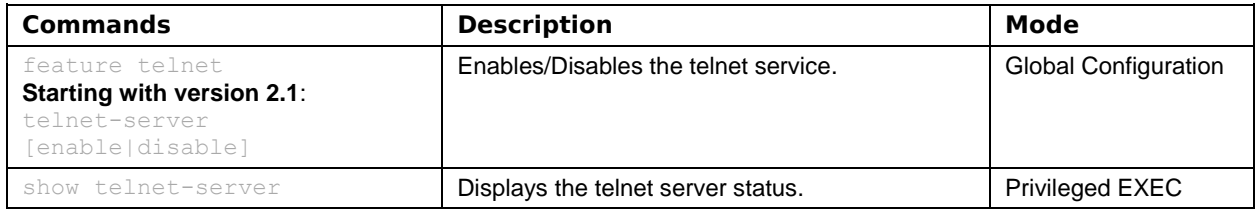

### cnMatrix System Resource Monitoring Parameters and Commands

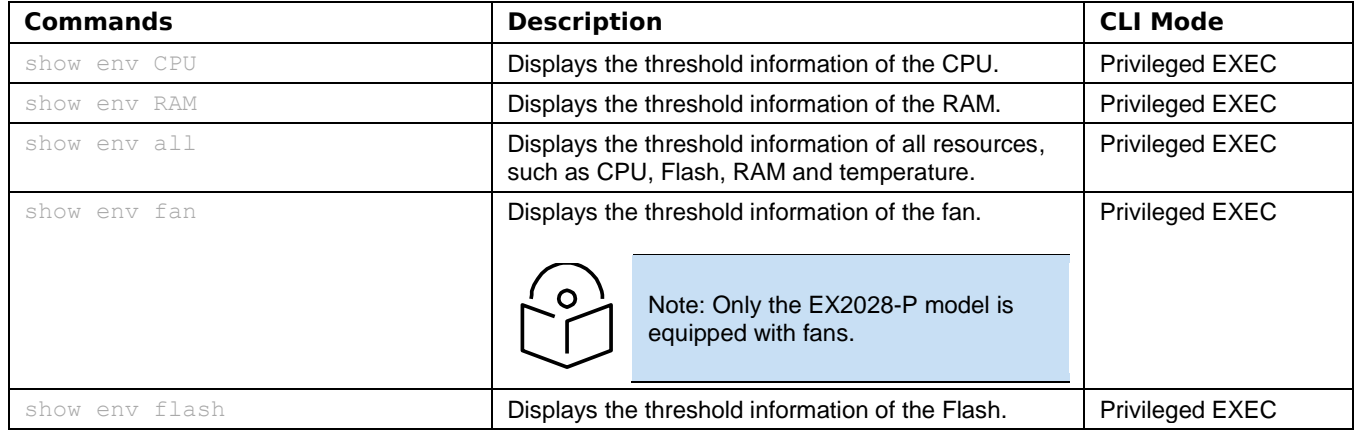

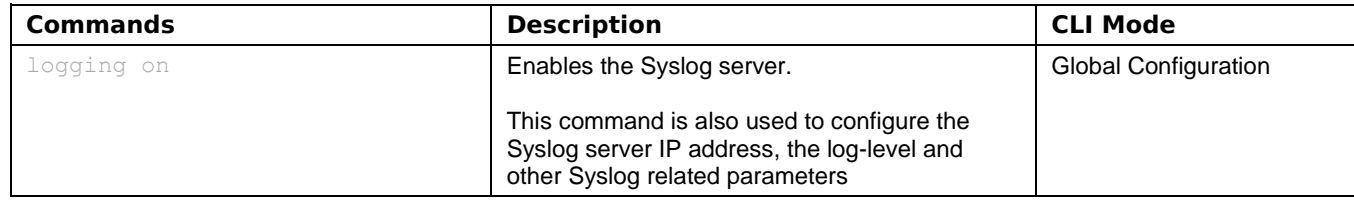

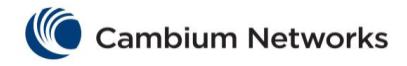

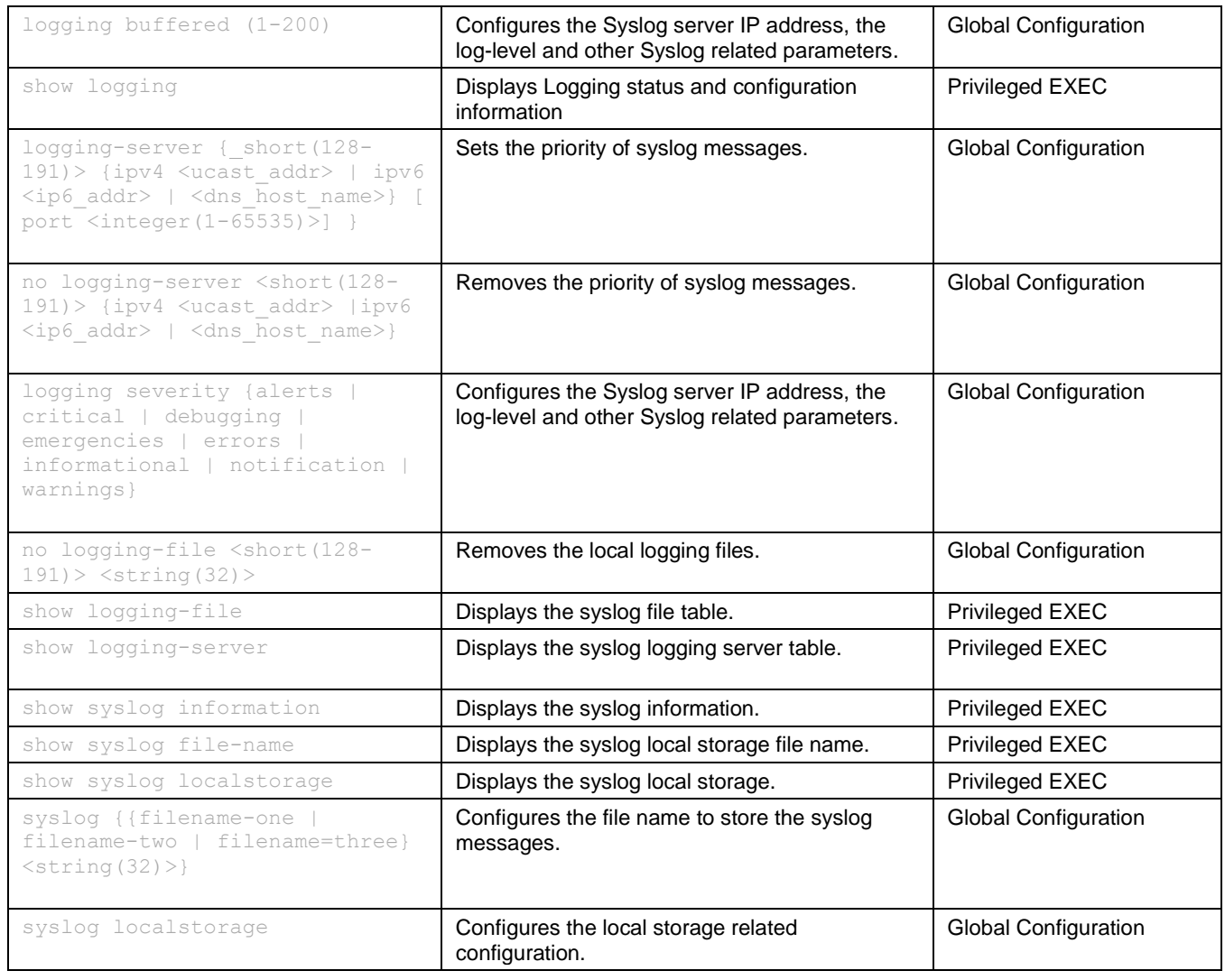

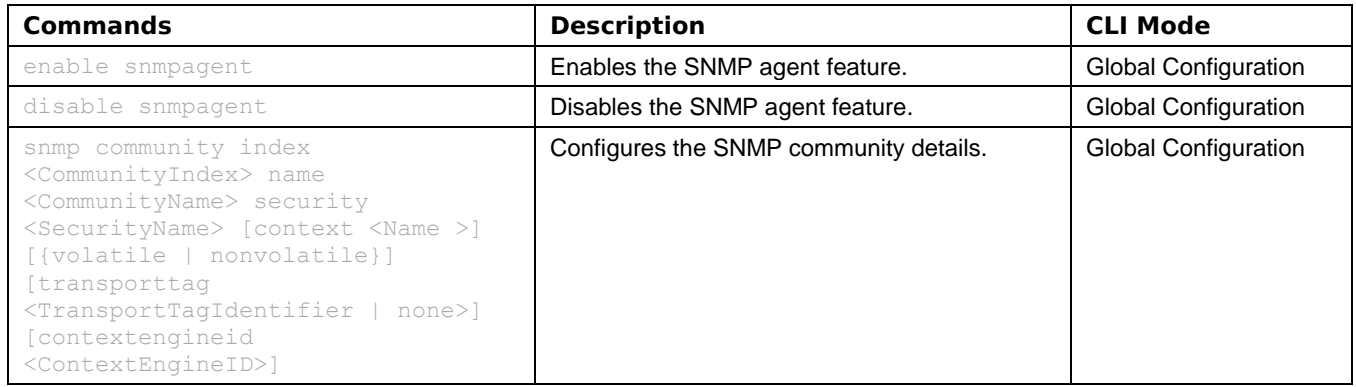

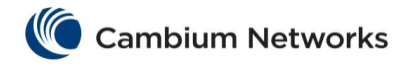

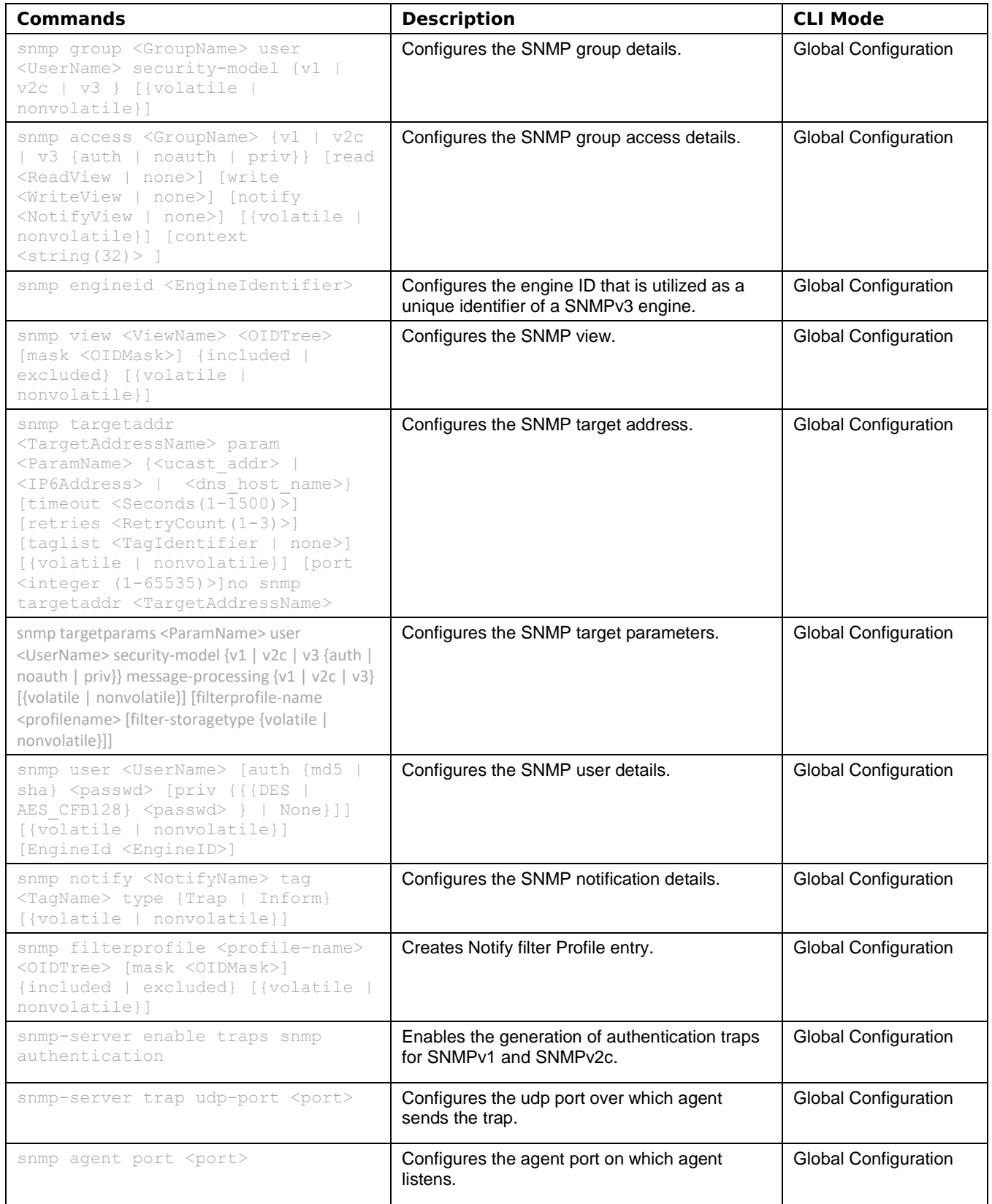

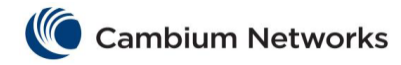

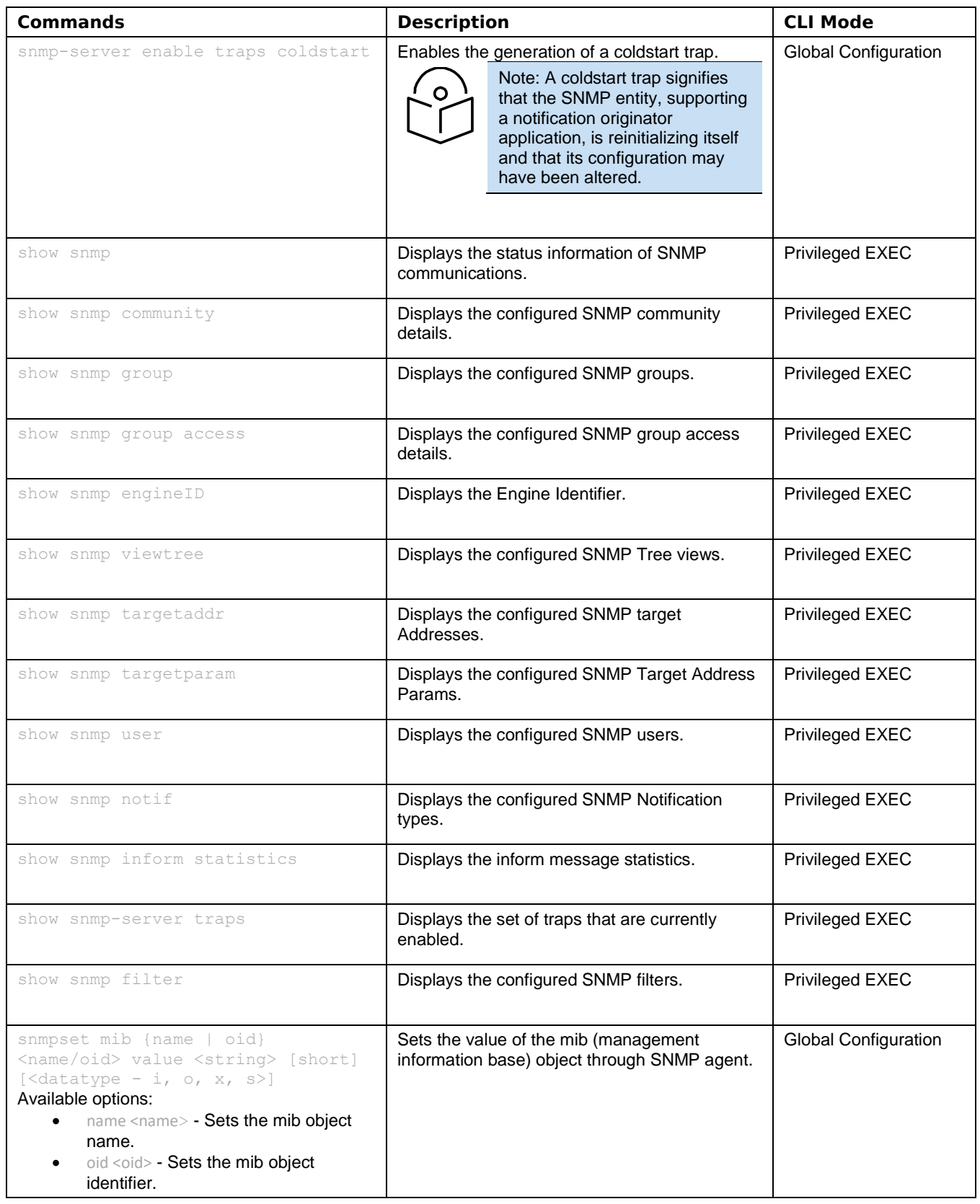

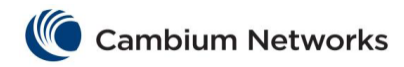

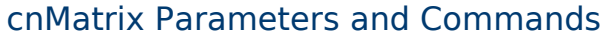

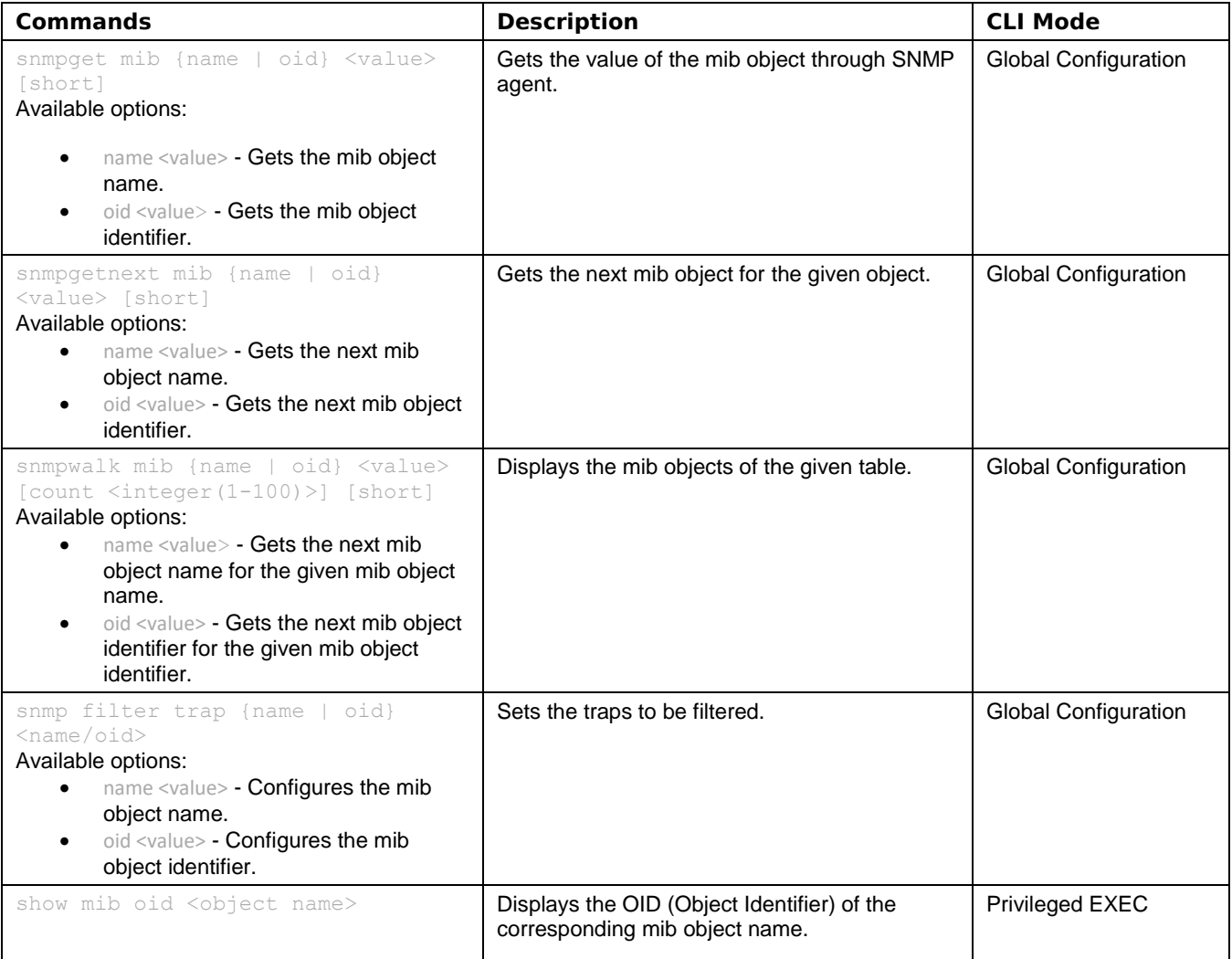

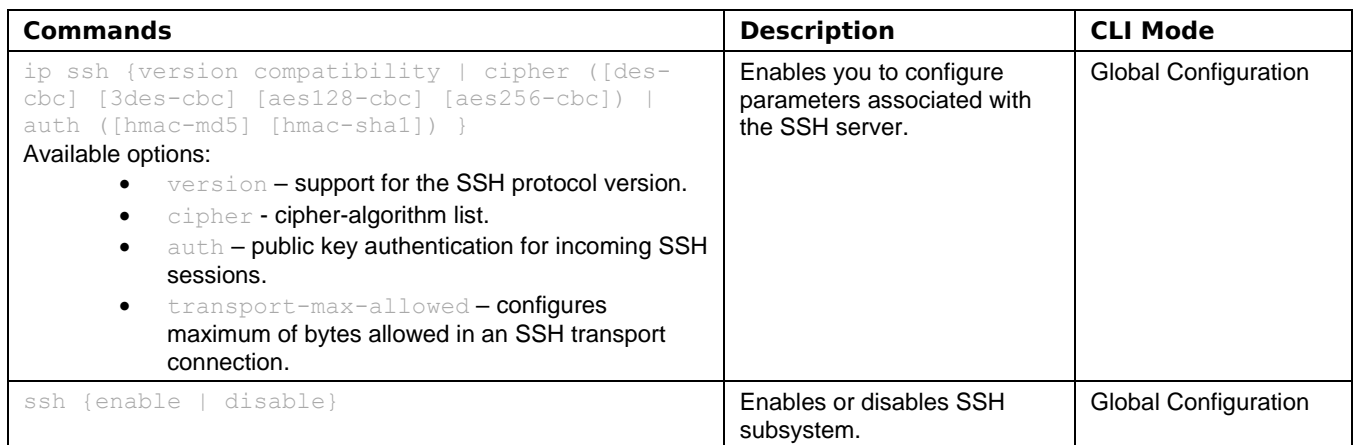

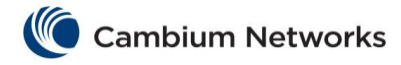

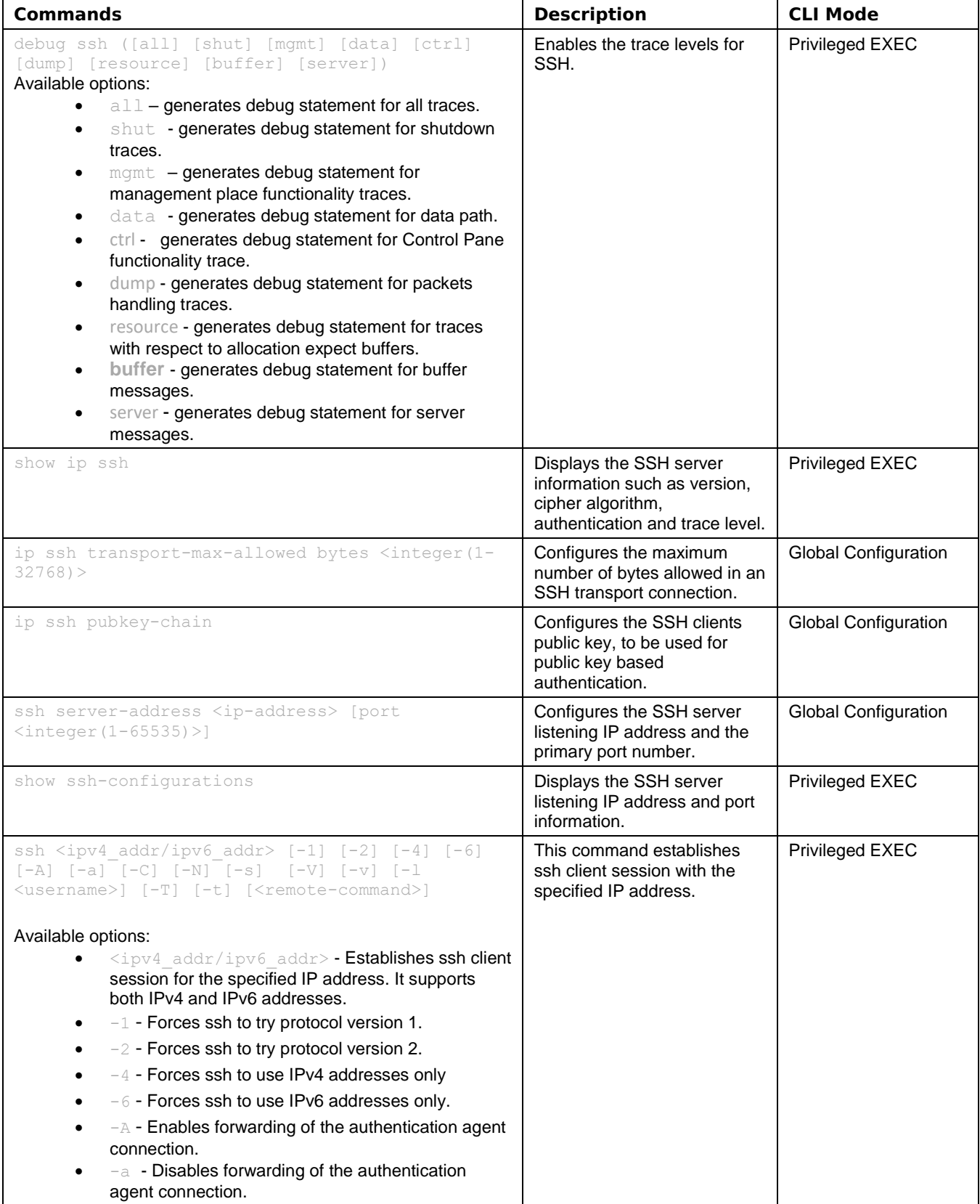

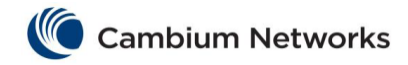

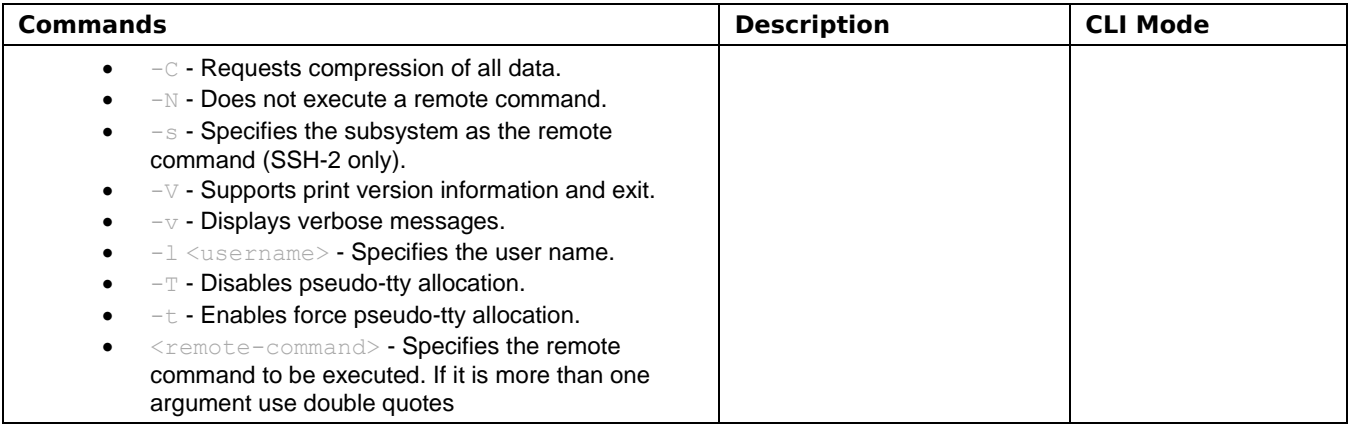

### cnMatrix IPv6 Management Parameters and Commands

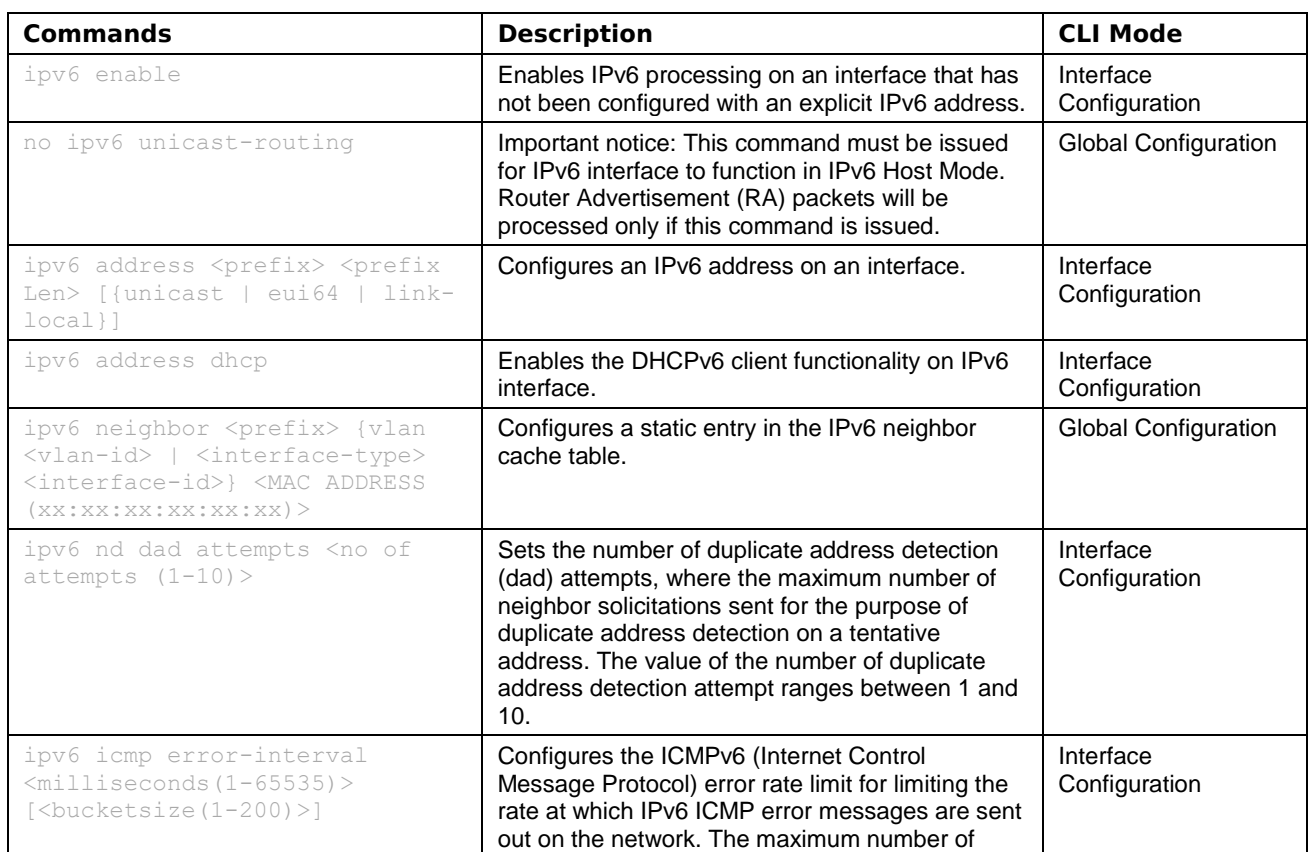

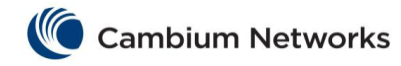

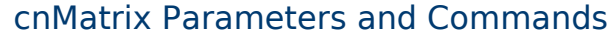

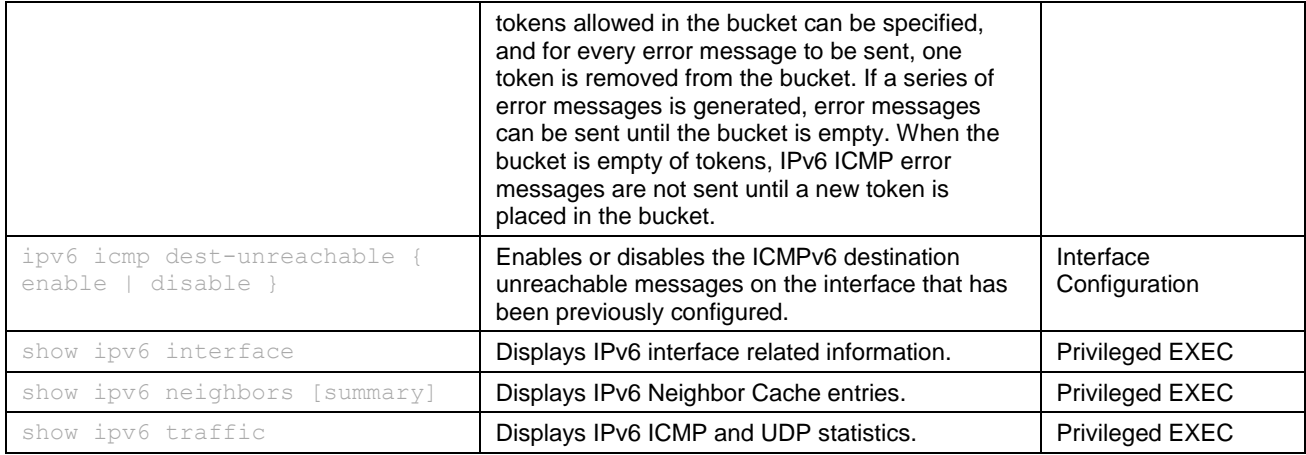

In order for a switch to take an IPv6 address from a Router Advertisement sent by an IPv6 router the below steps are mandatory:

1. Disable IPv6 routing from global configuration mode using the following command: **no ipv6 unicastrouting**.

2. Enable IPv6 on VLAN interface mode using the following command: **ipv6 enable**.

# cnMatrix Reload Parameters and Commands (Starting with version 2.1)

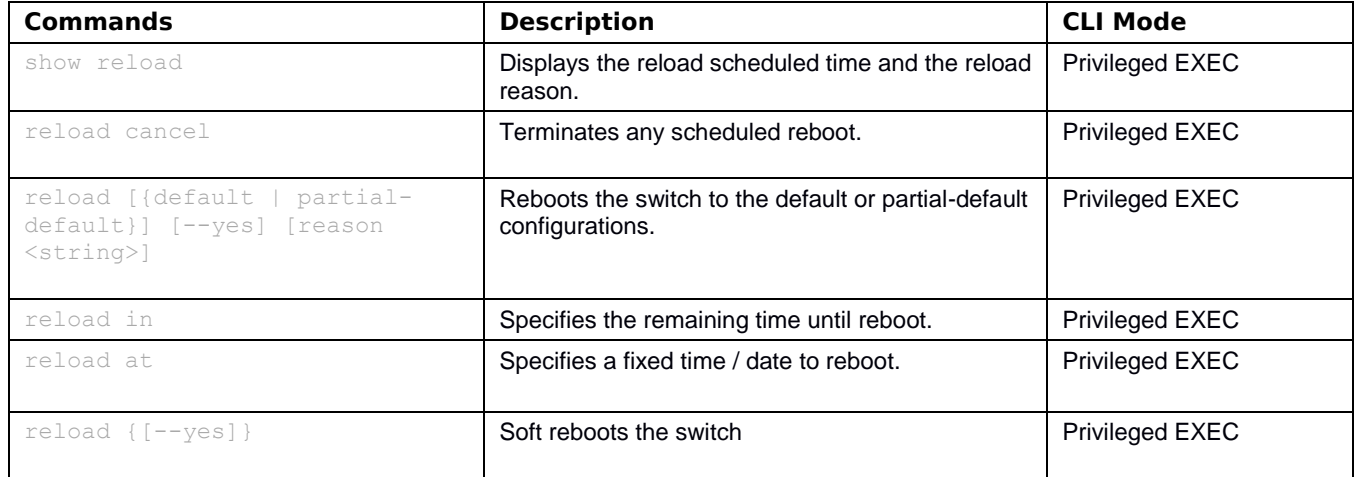

## cnMatrix USB Parameters and Commands (Starting with version 2.1)

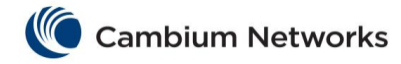

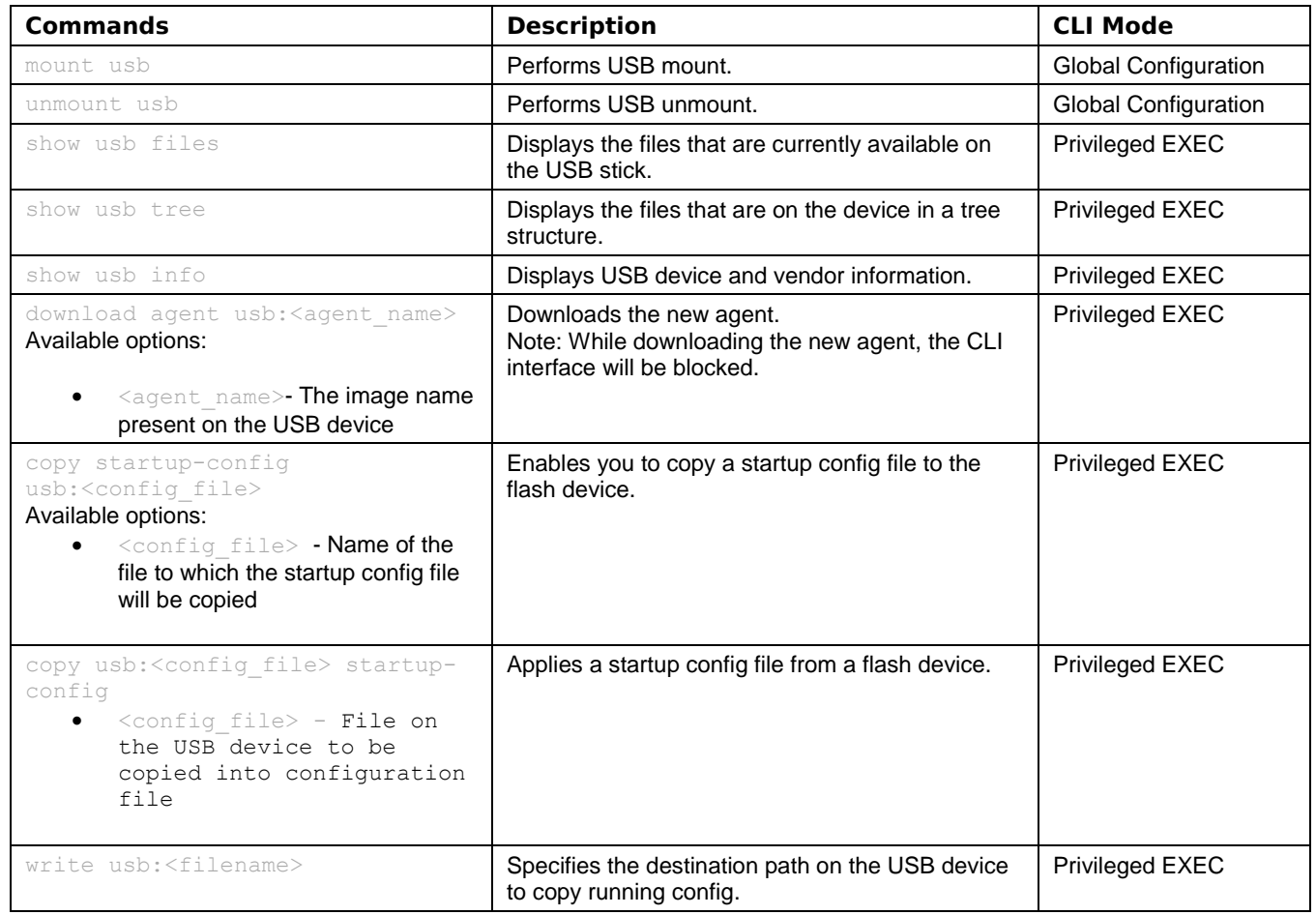

# Security Features cnMatrix RADIUS Parameters and Commands

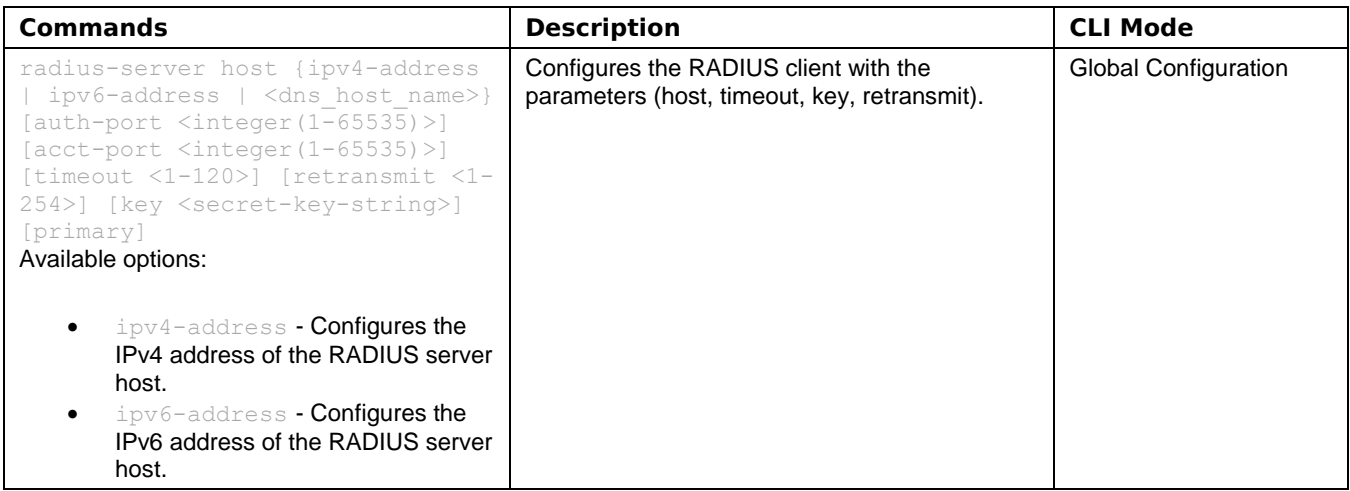

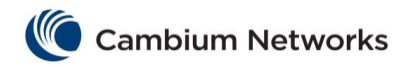

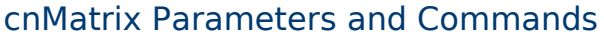

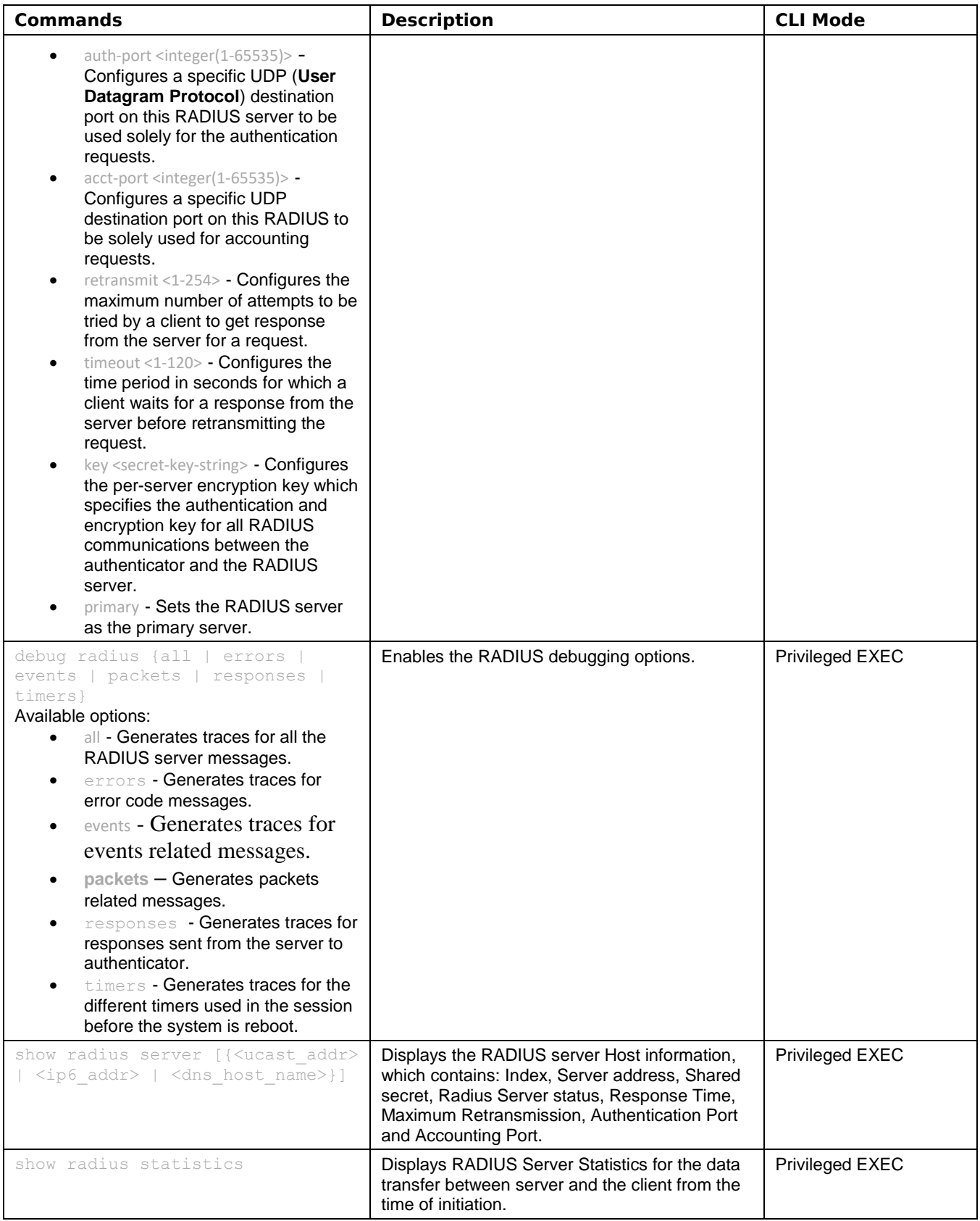

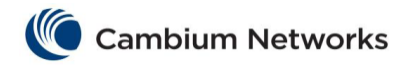

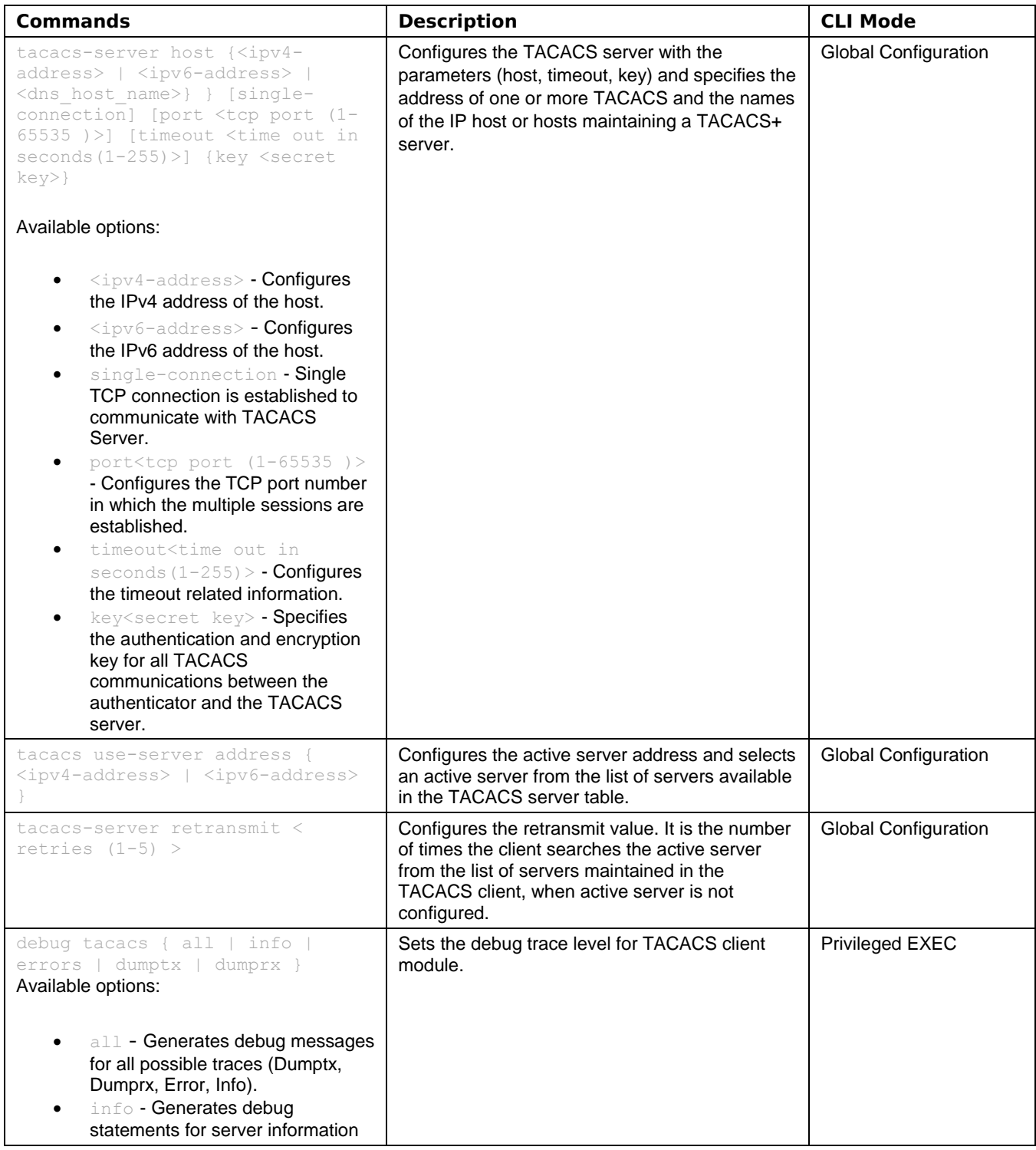

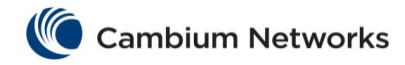

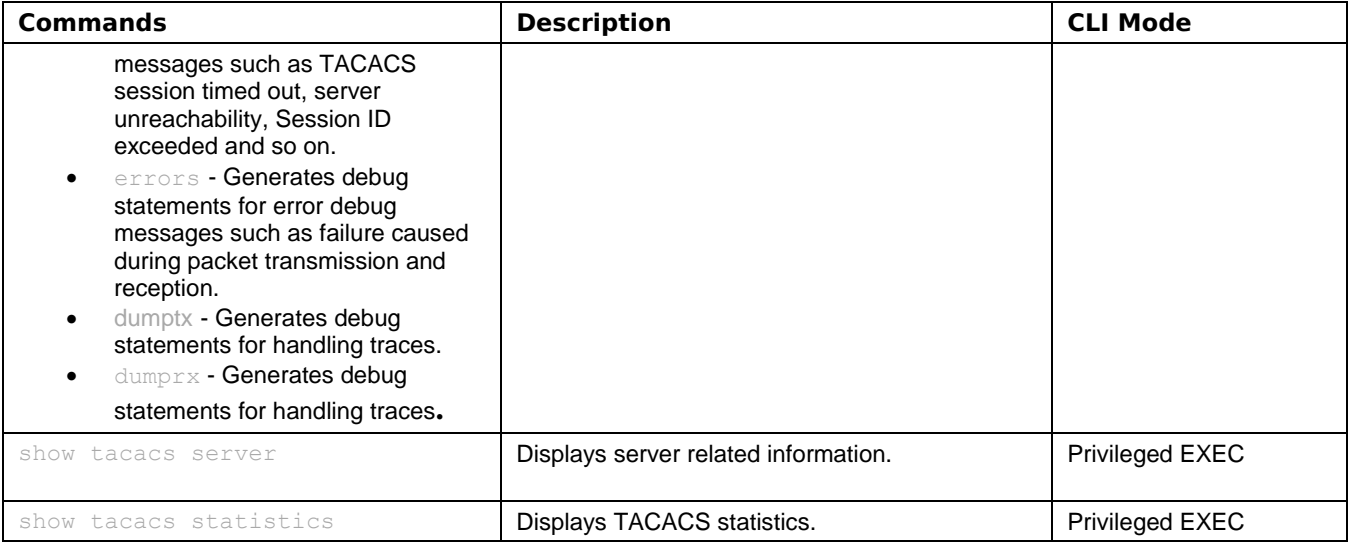

### cnMatrix IGMP Snooping Parameters and Commands

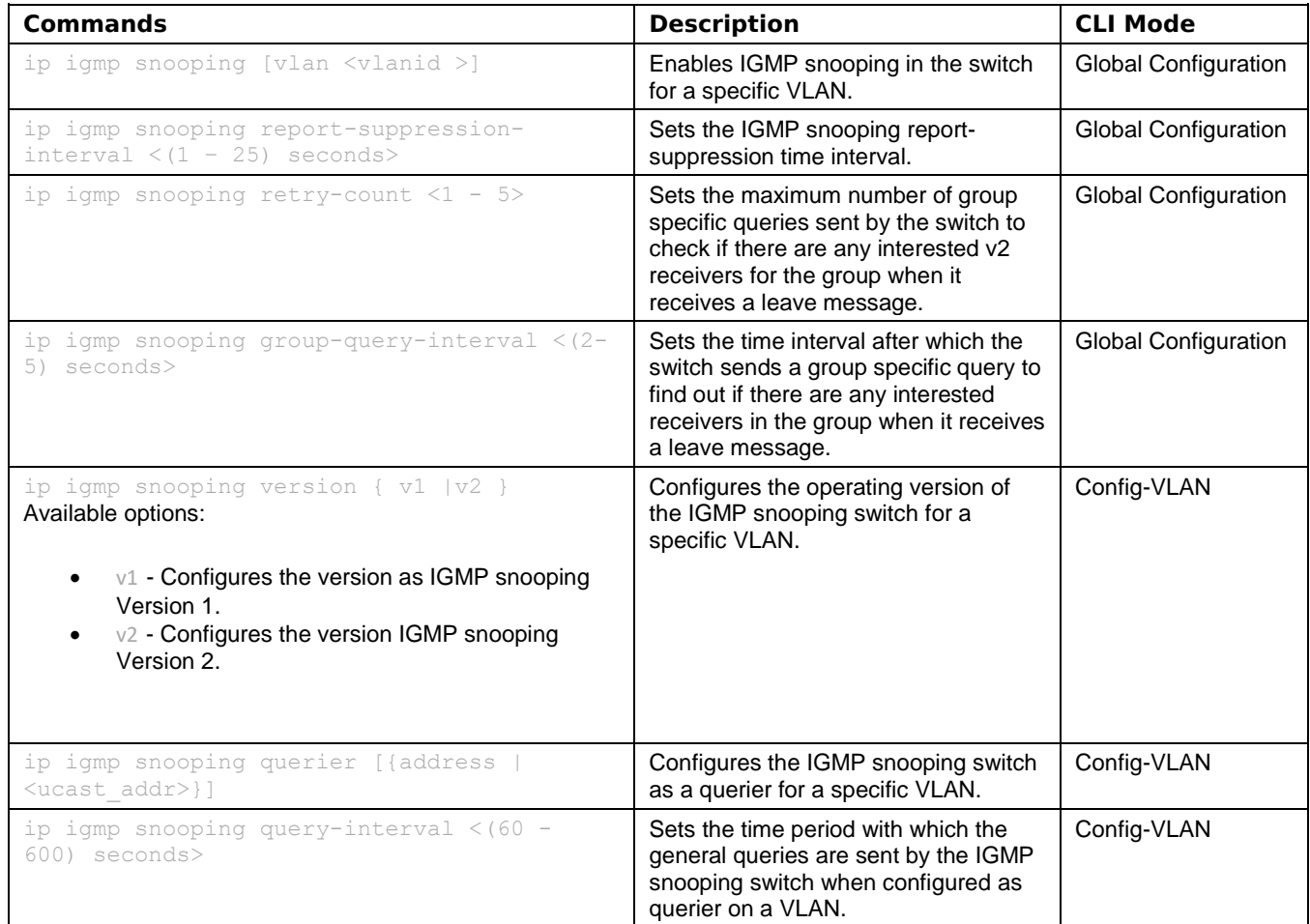

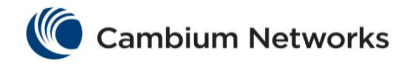

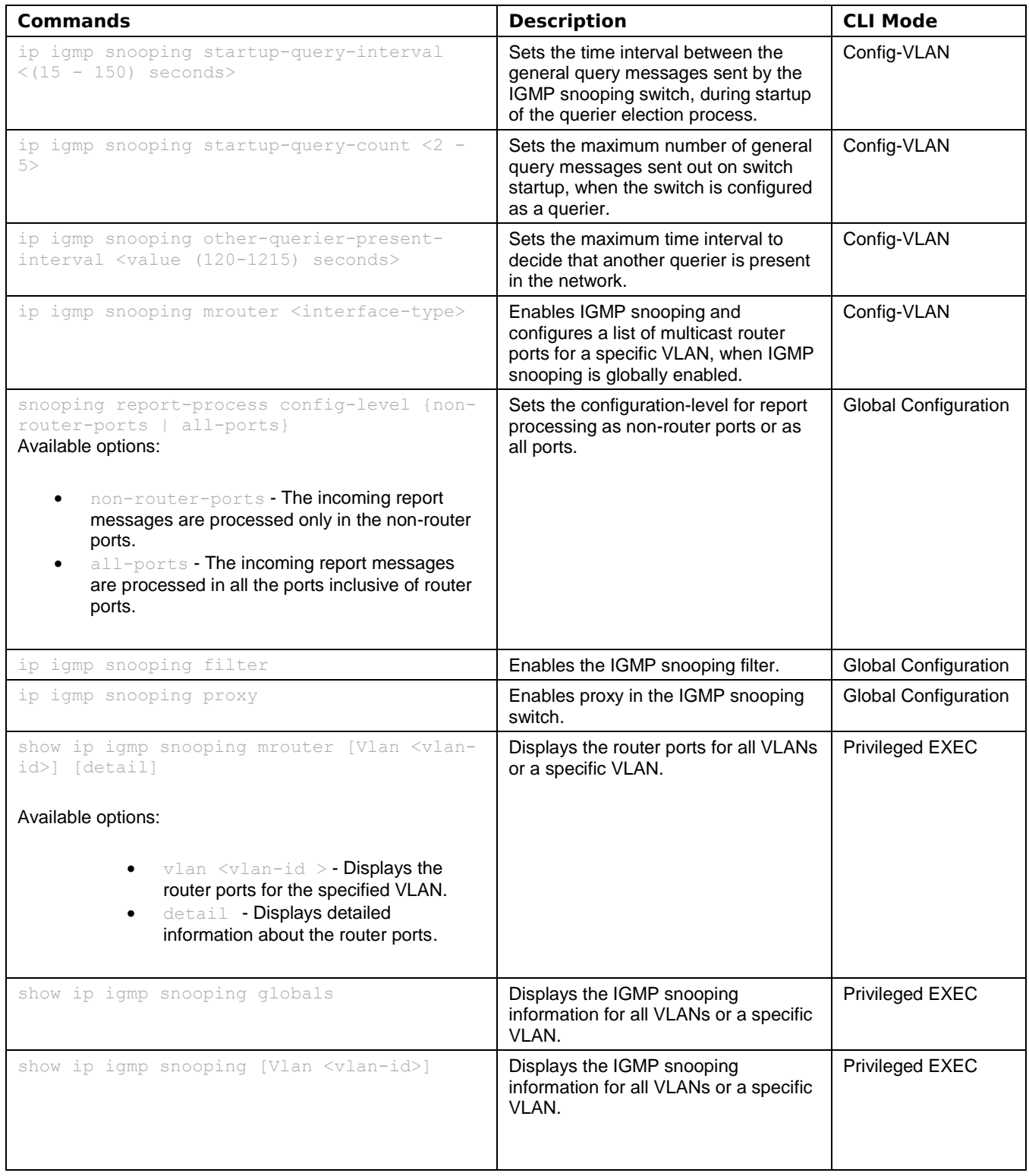

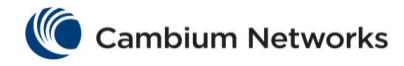

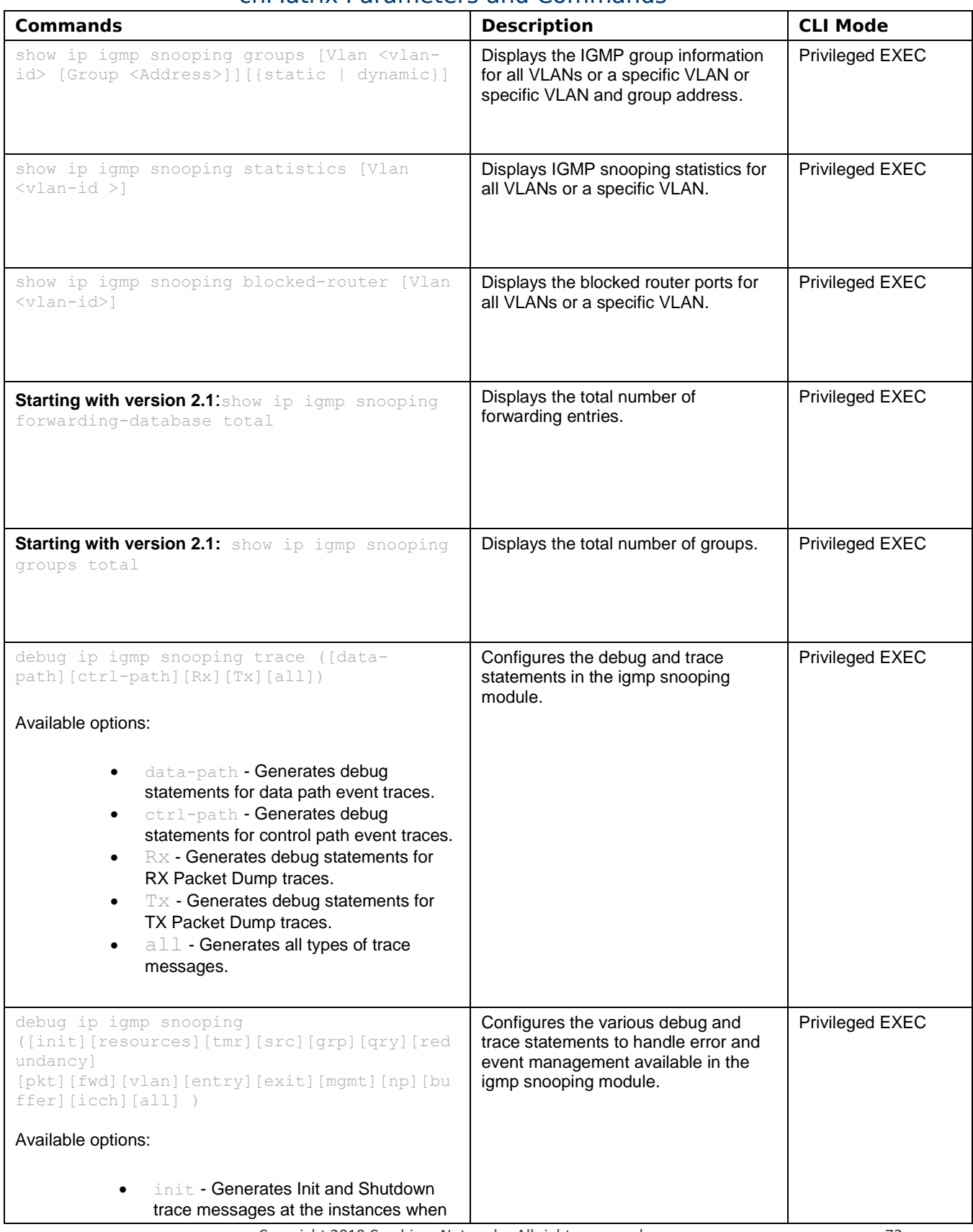
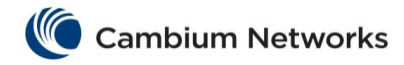

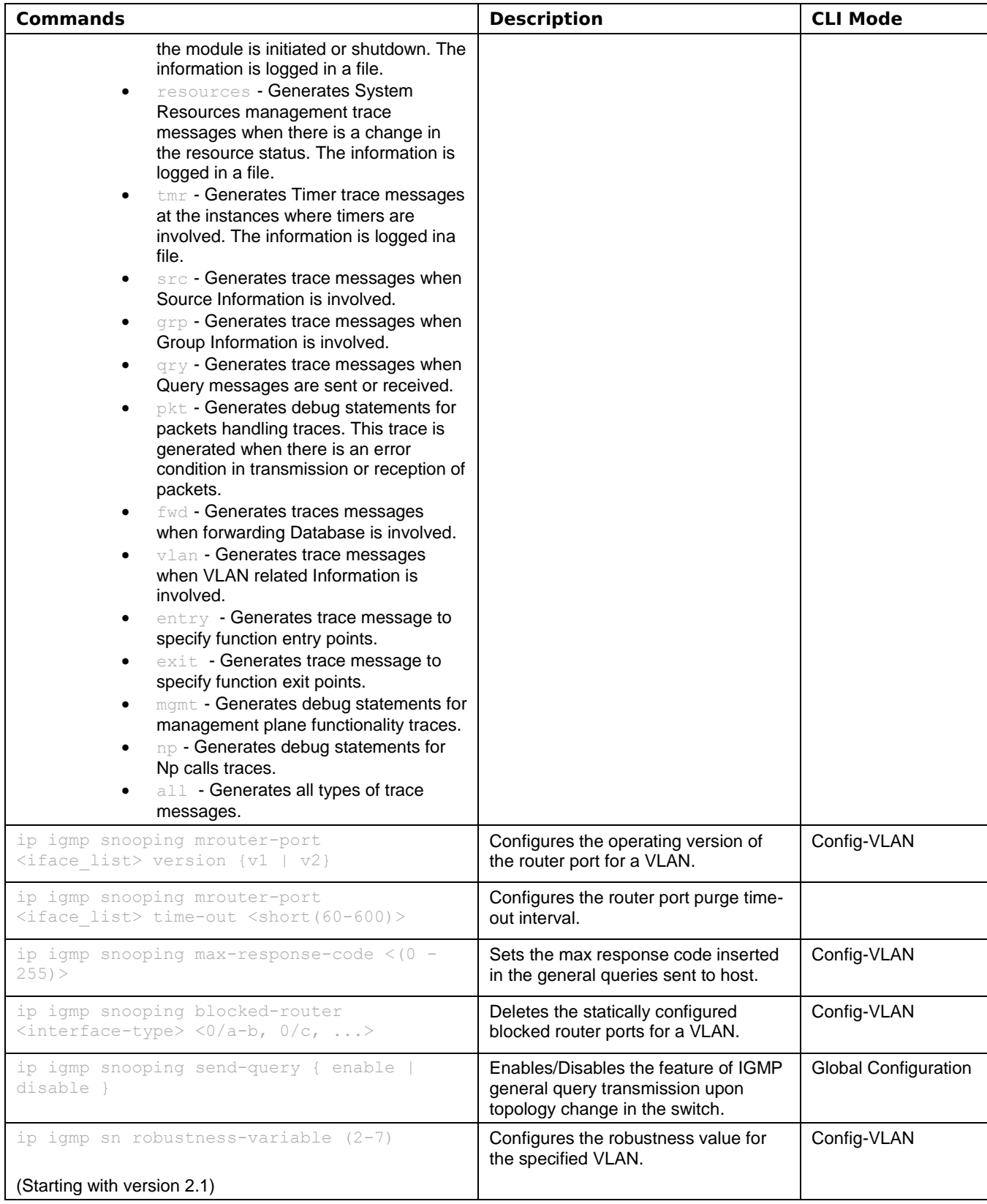

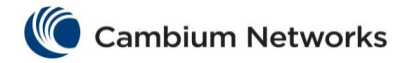

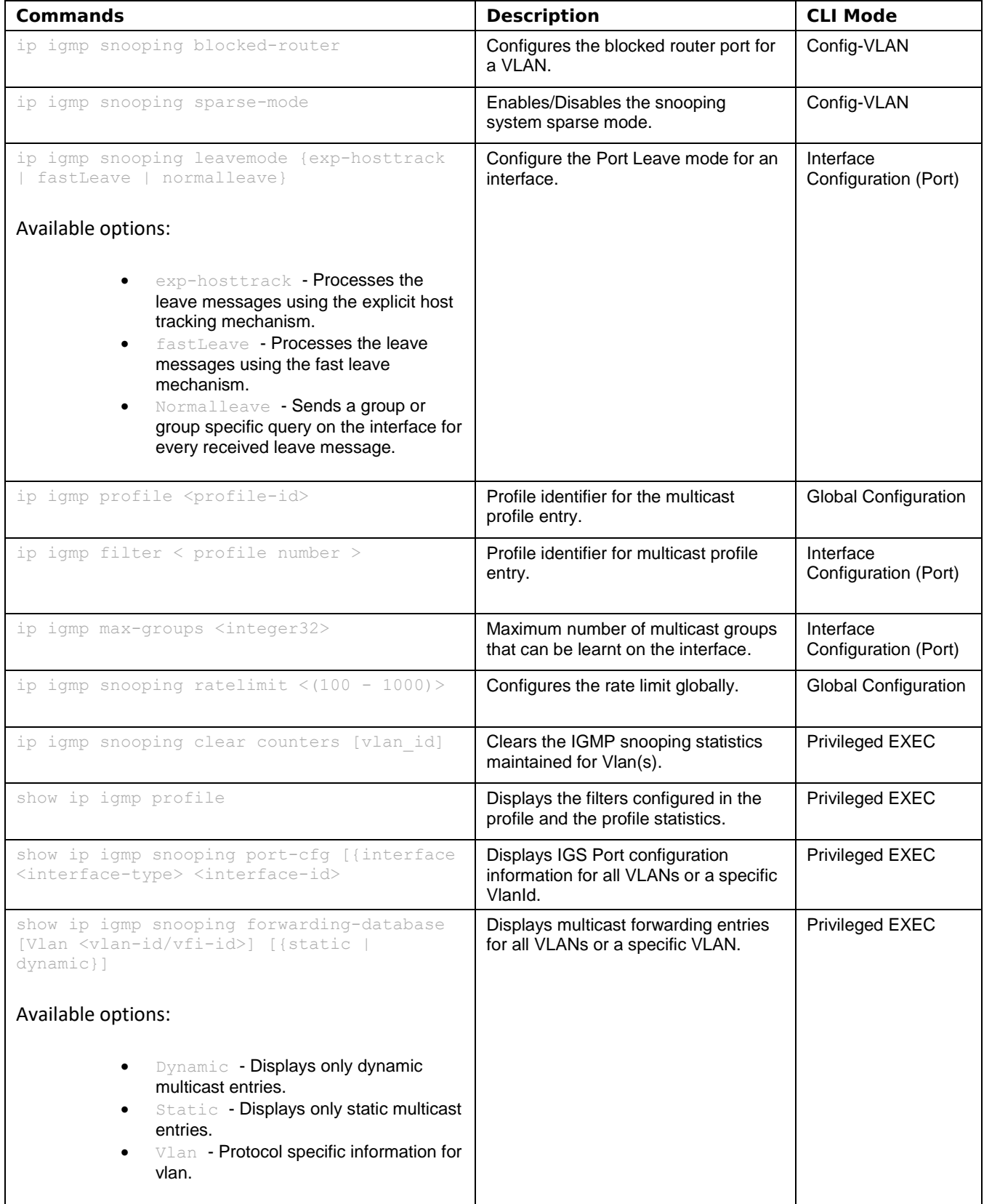

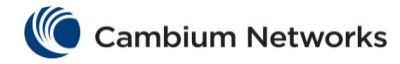

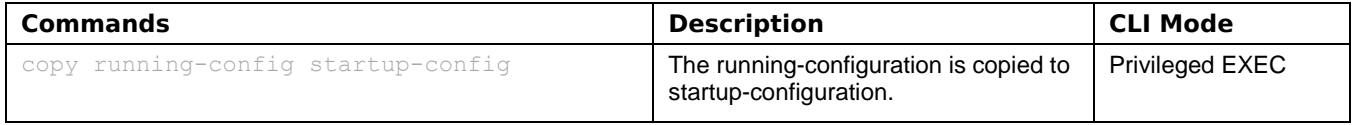

# cnMatrix DHCP Snooping Parameters and Commands

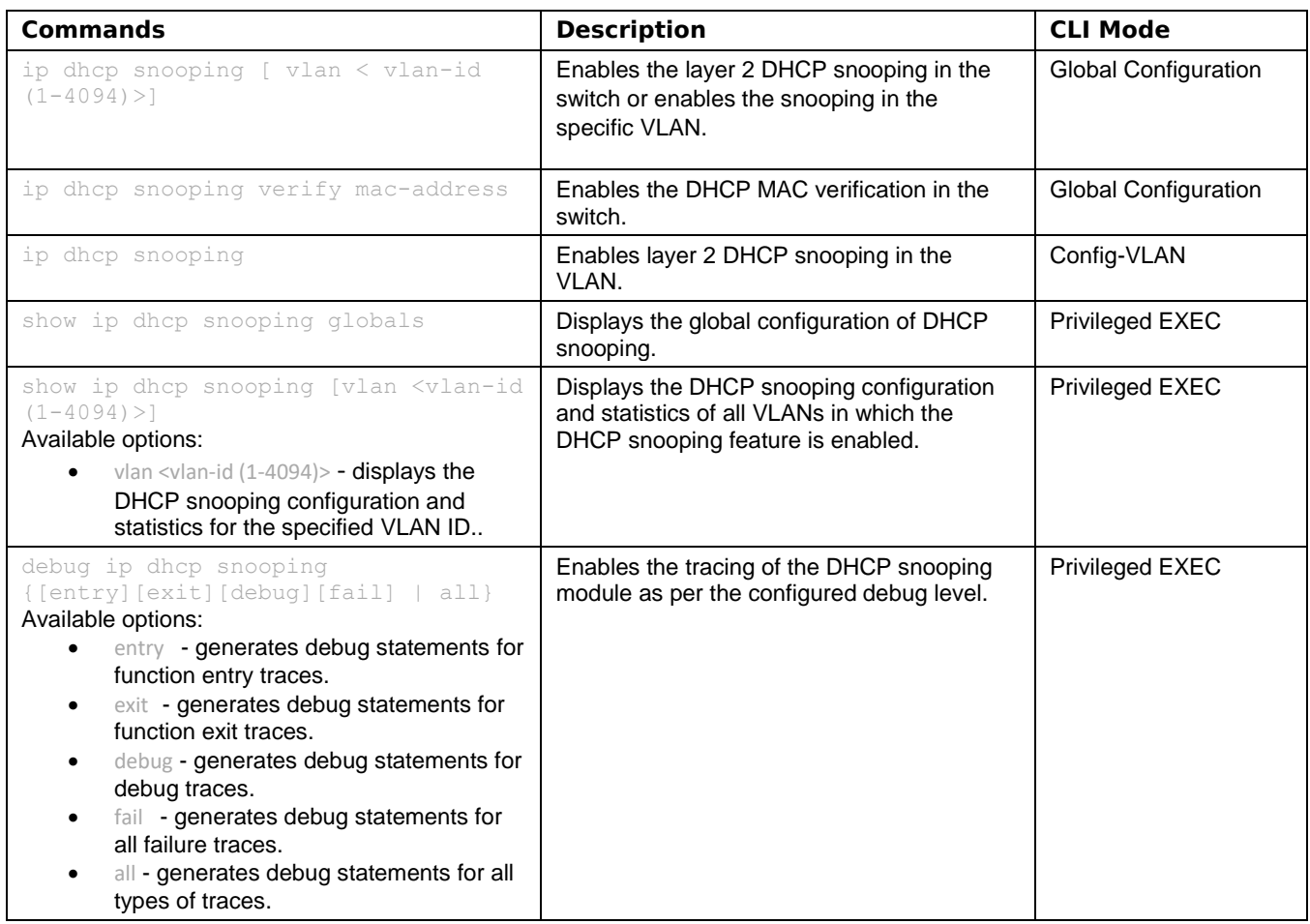

# cnMatrix ACL Feature Parameters and Commands

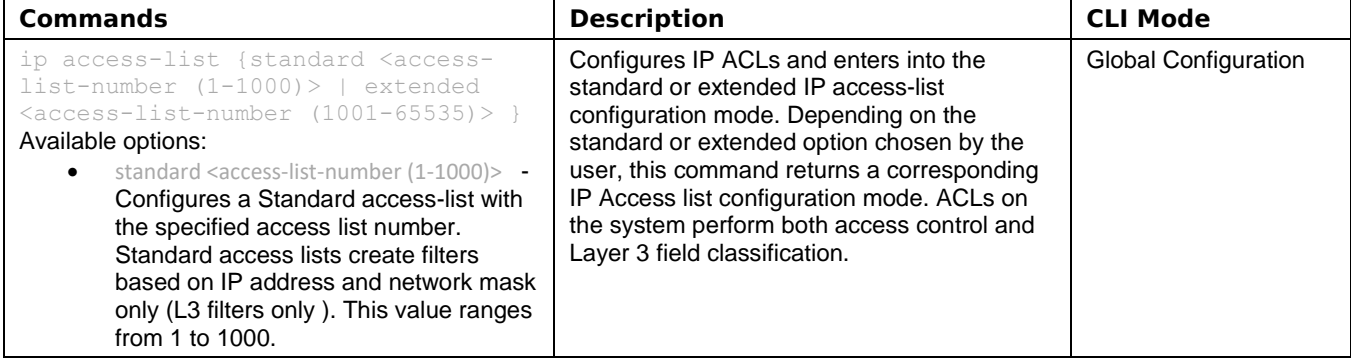

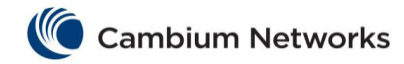

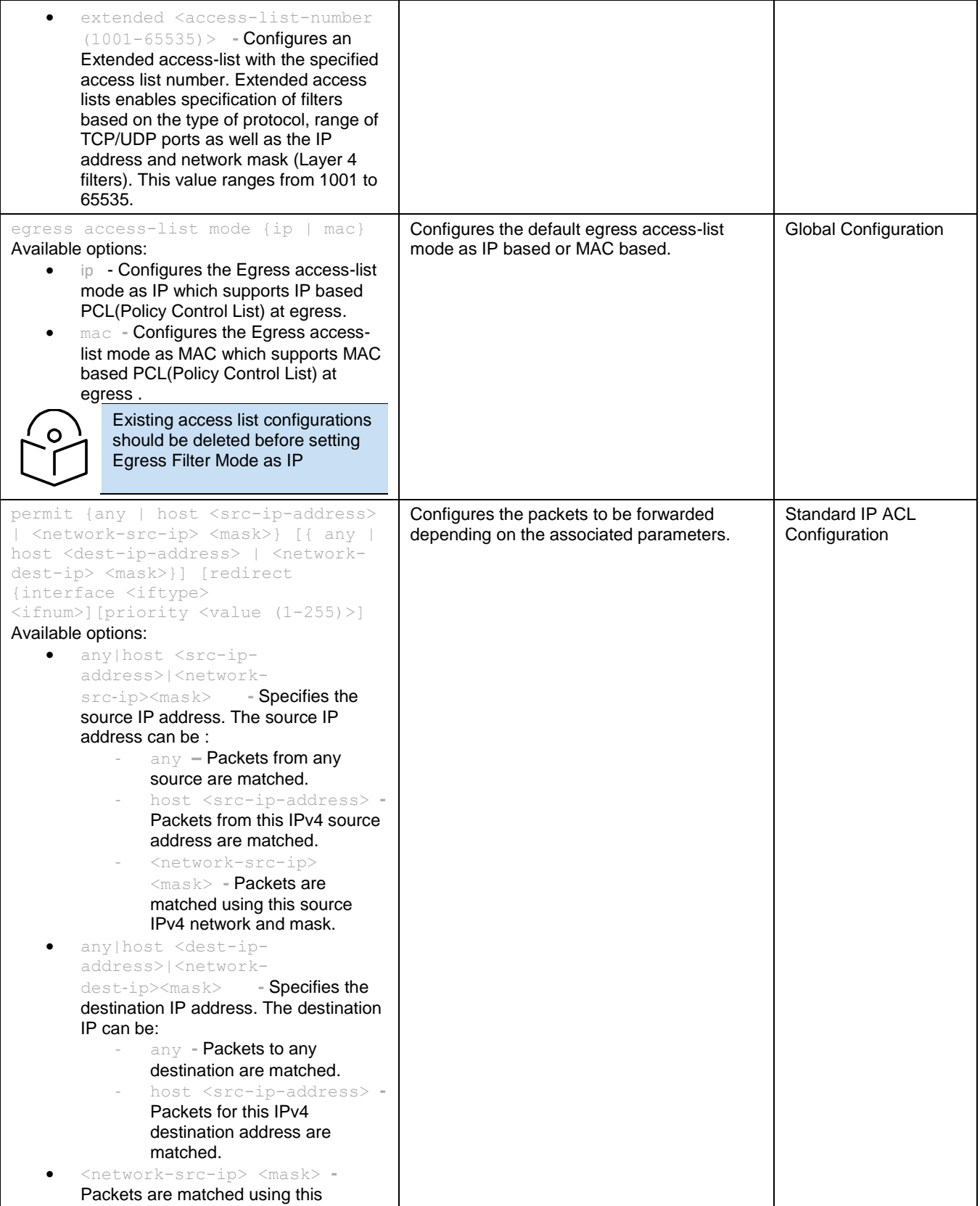

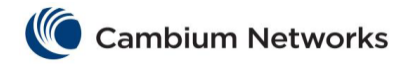

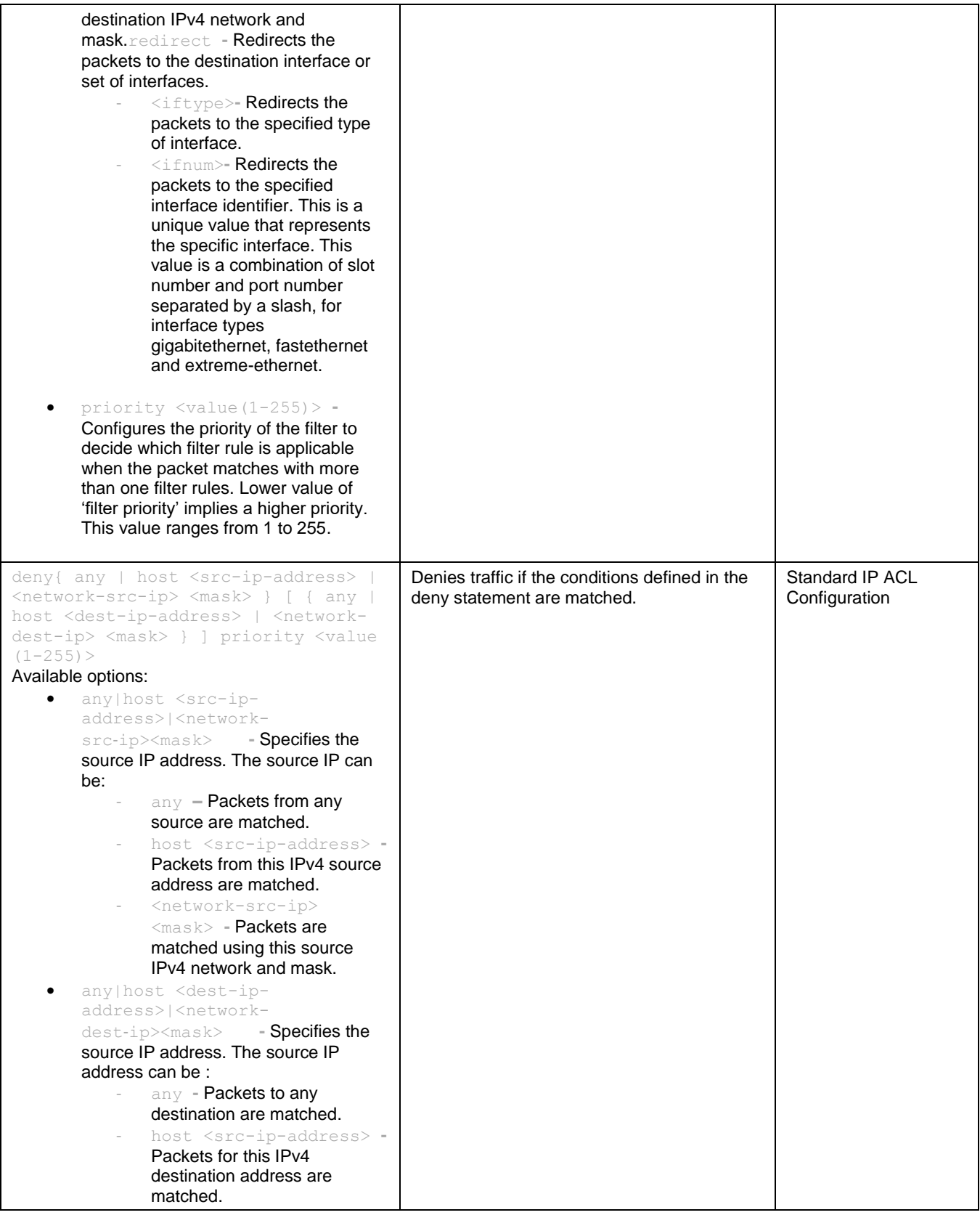

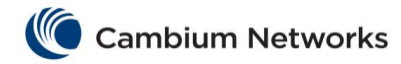

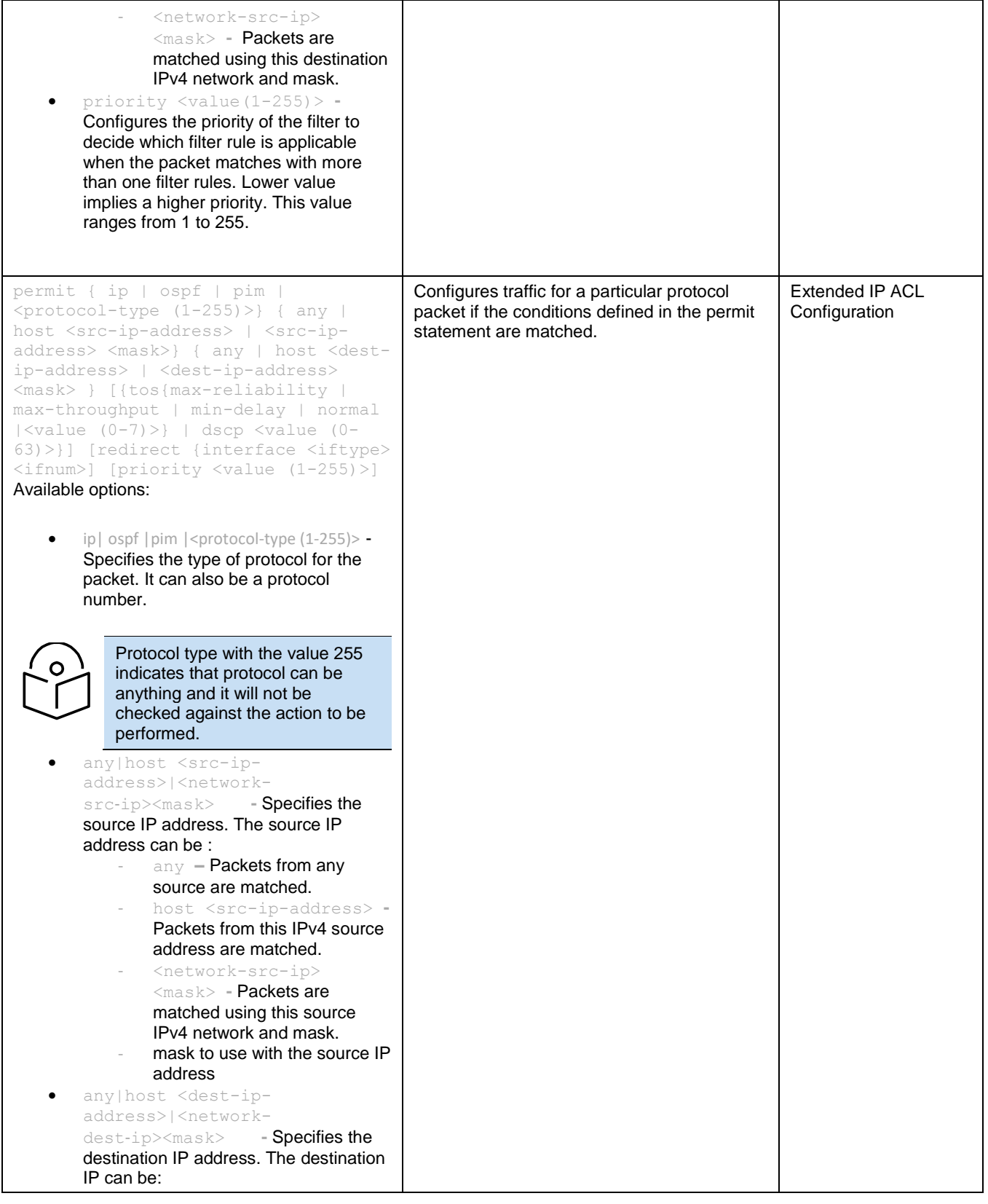

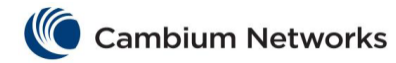

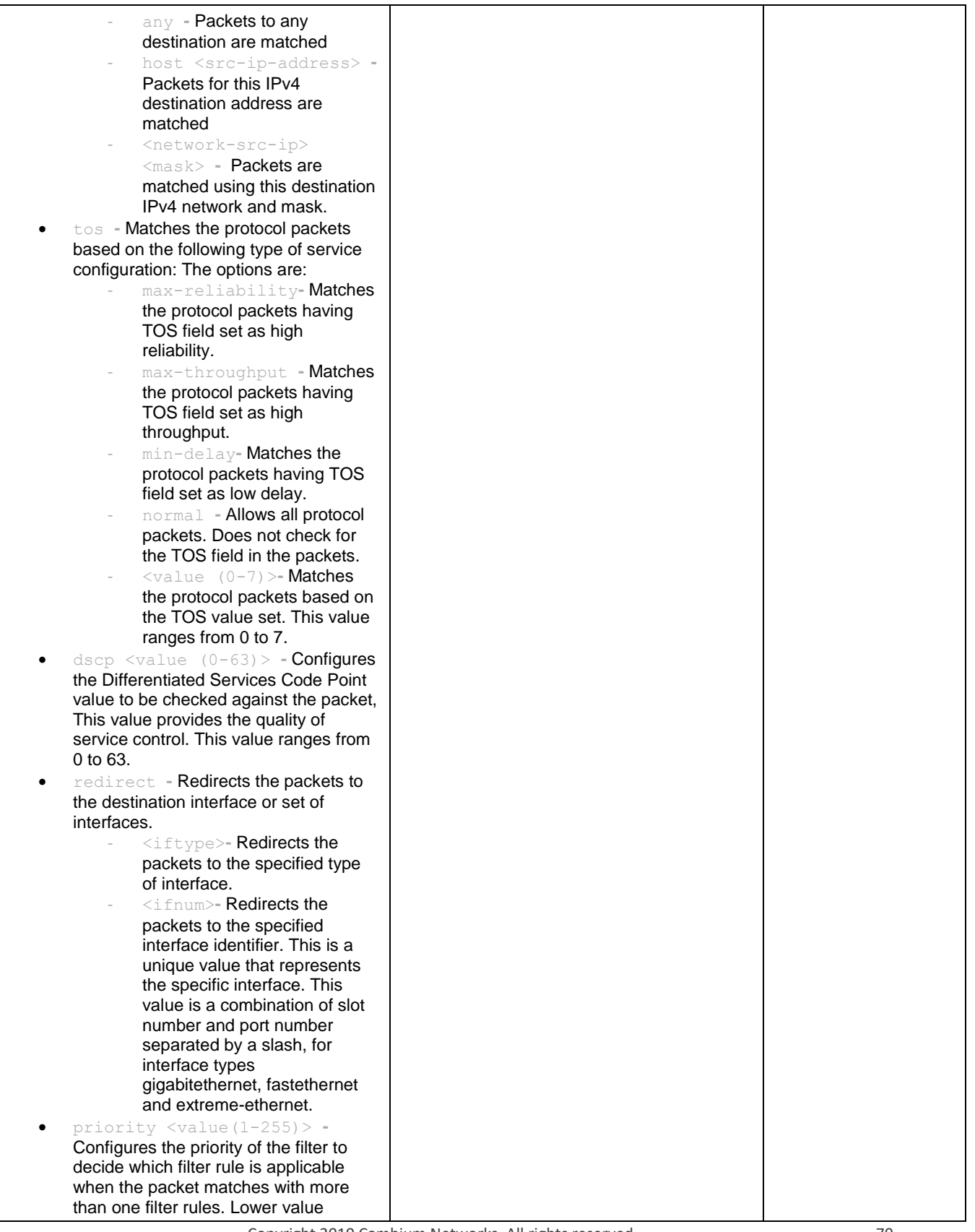

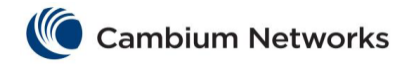

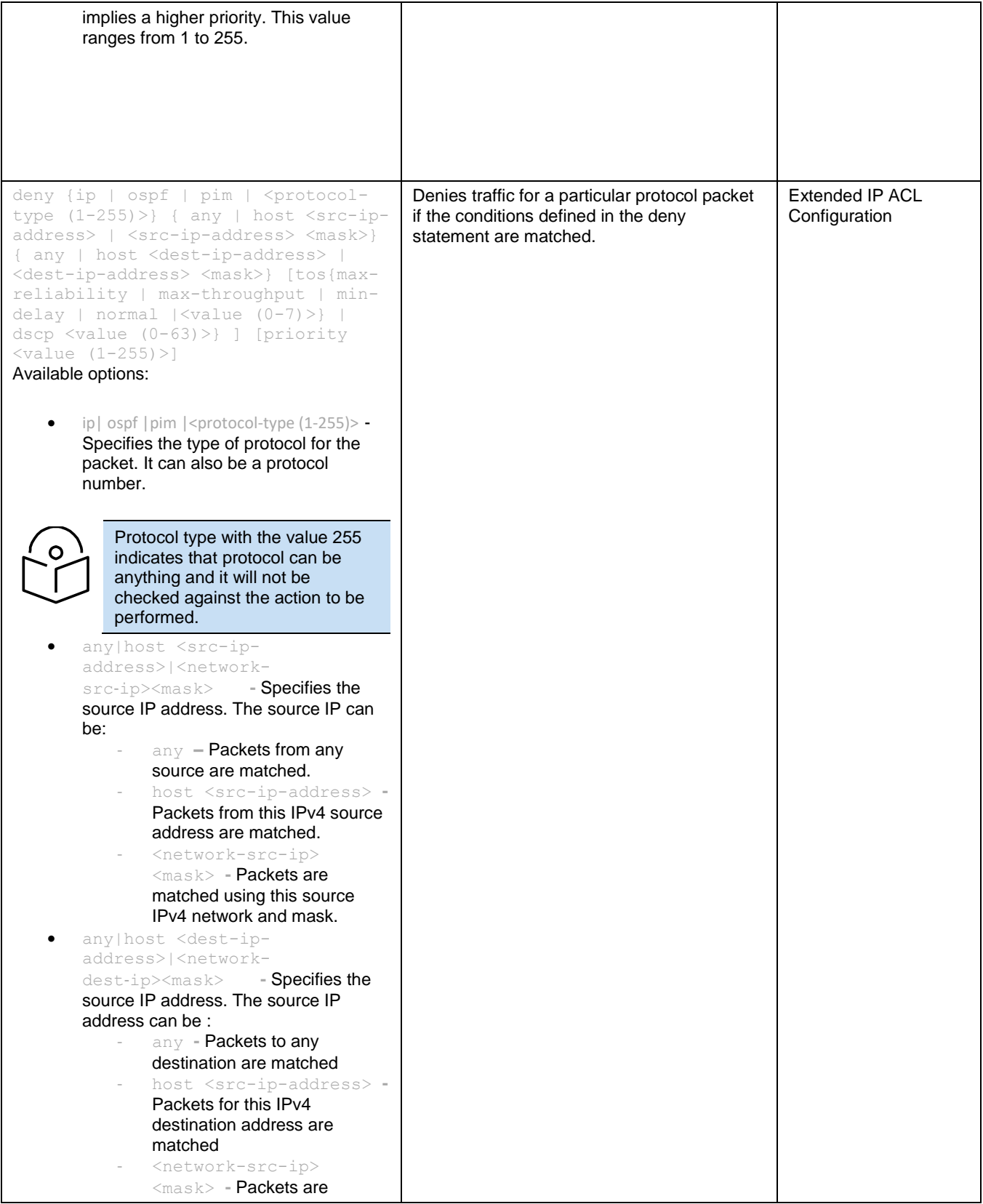

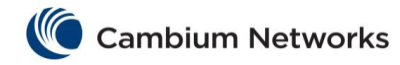

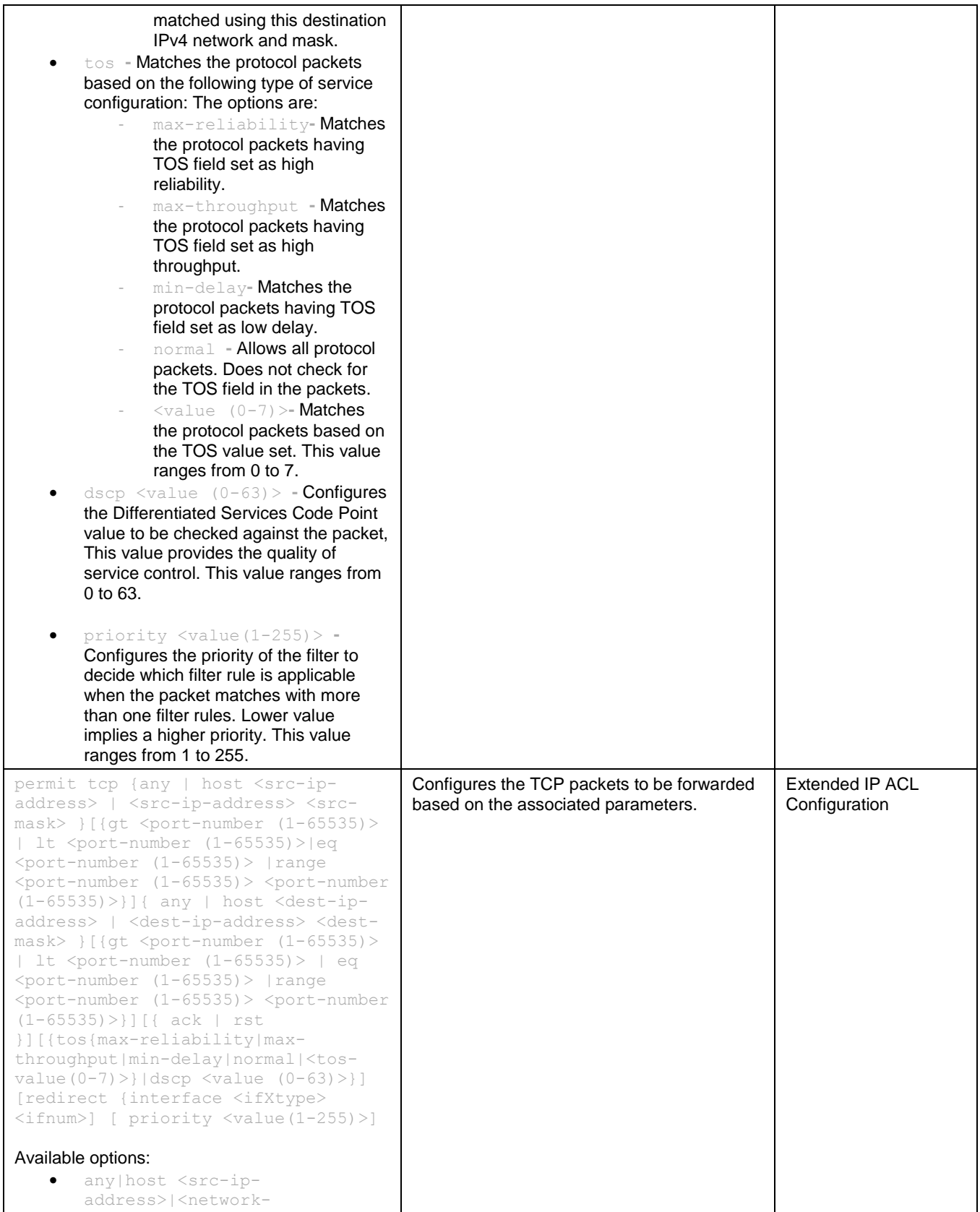

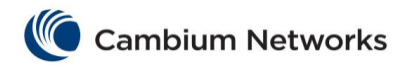

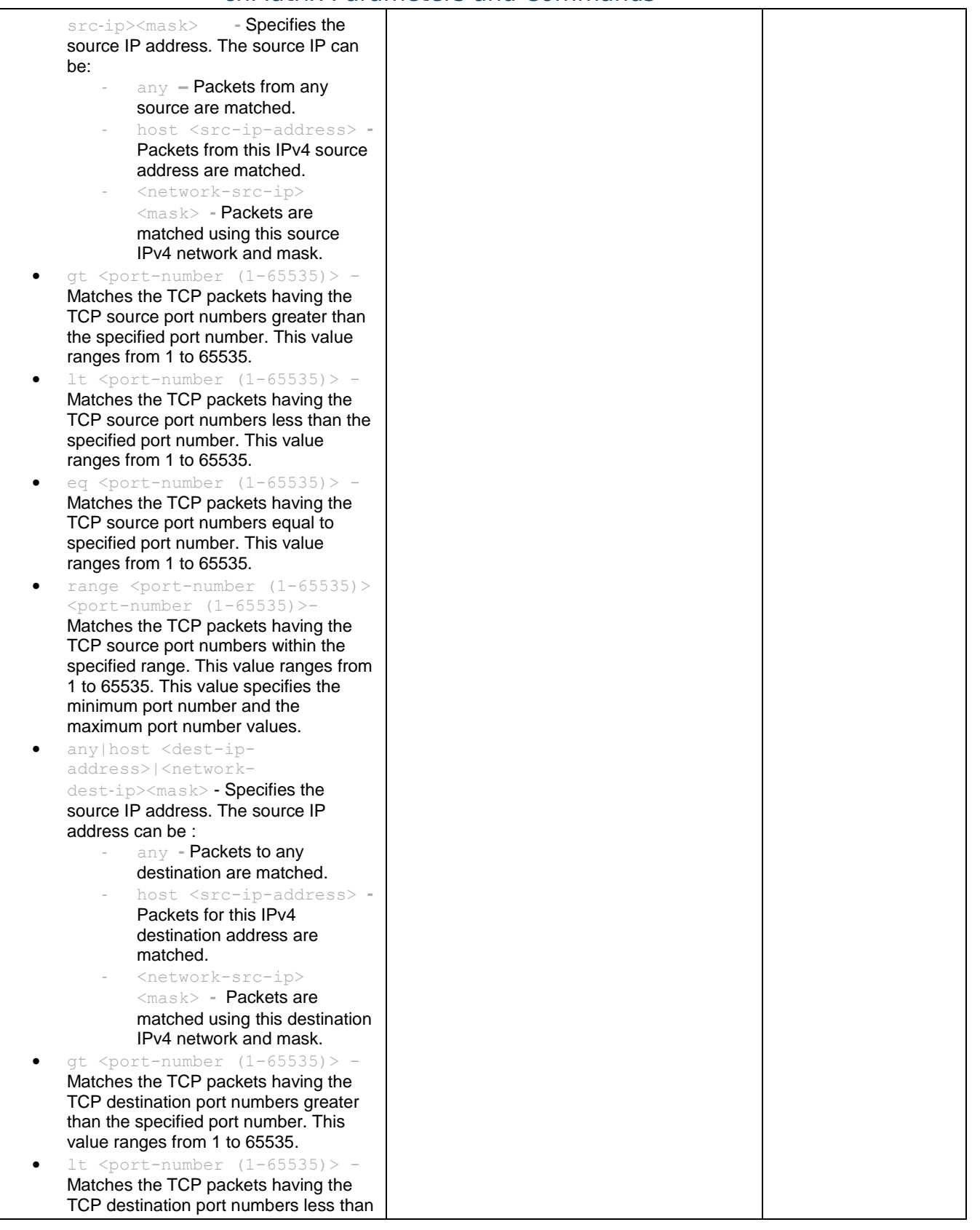

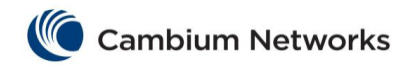

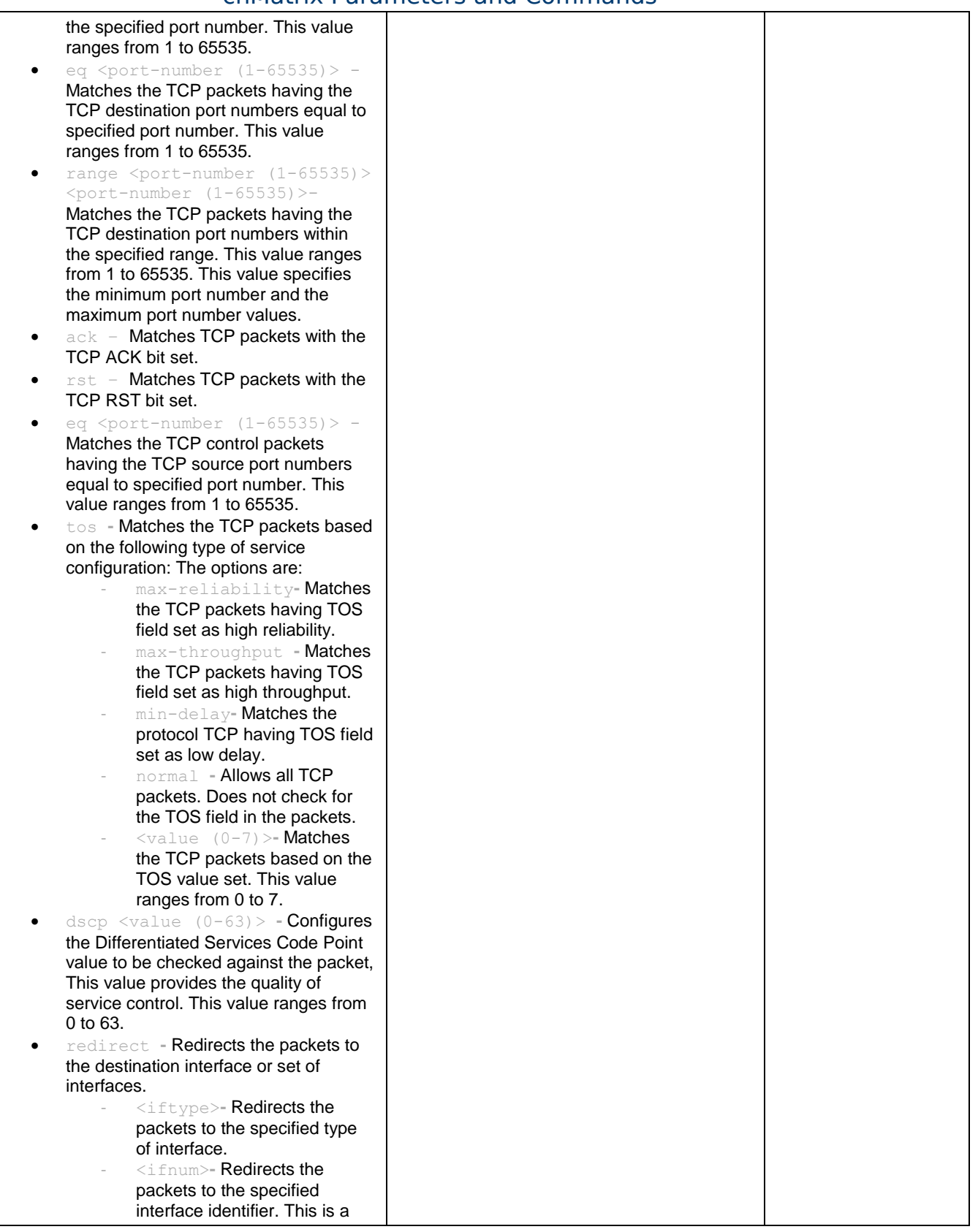

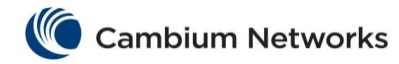

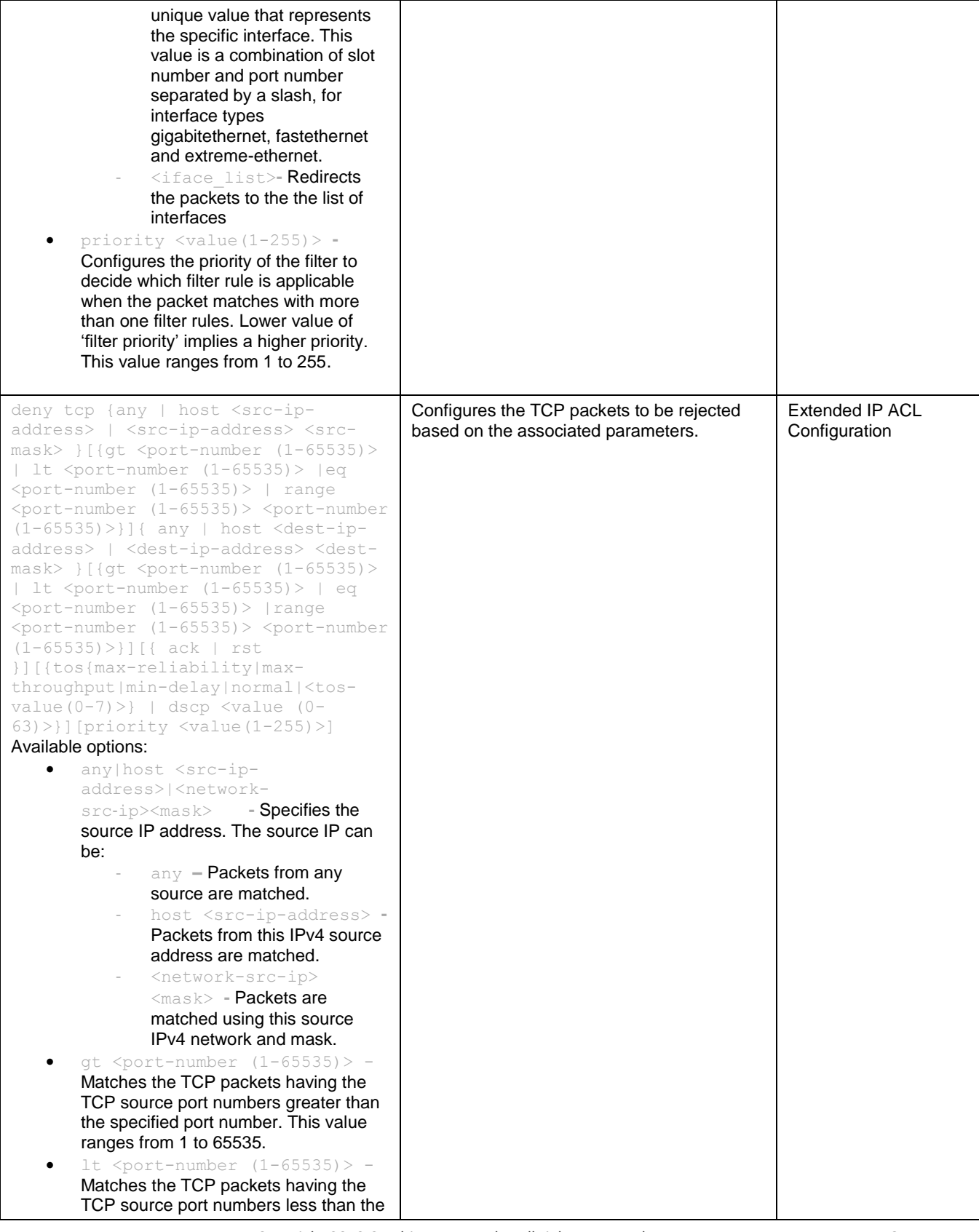

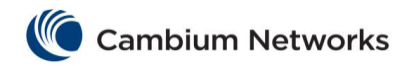

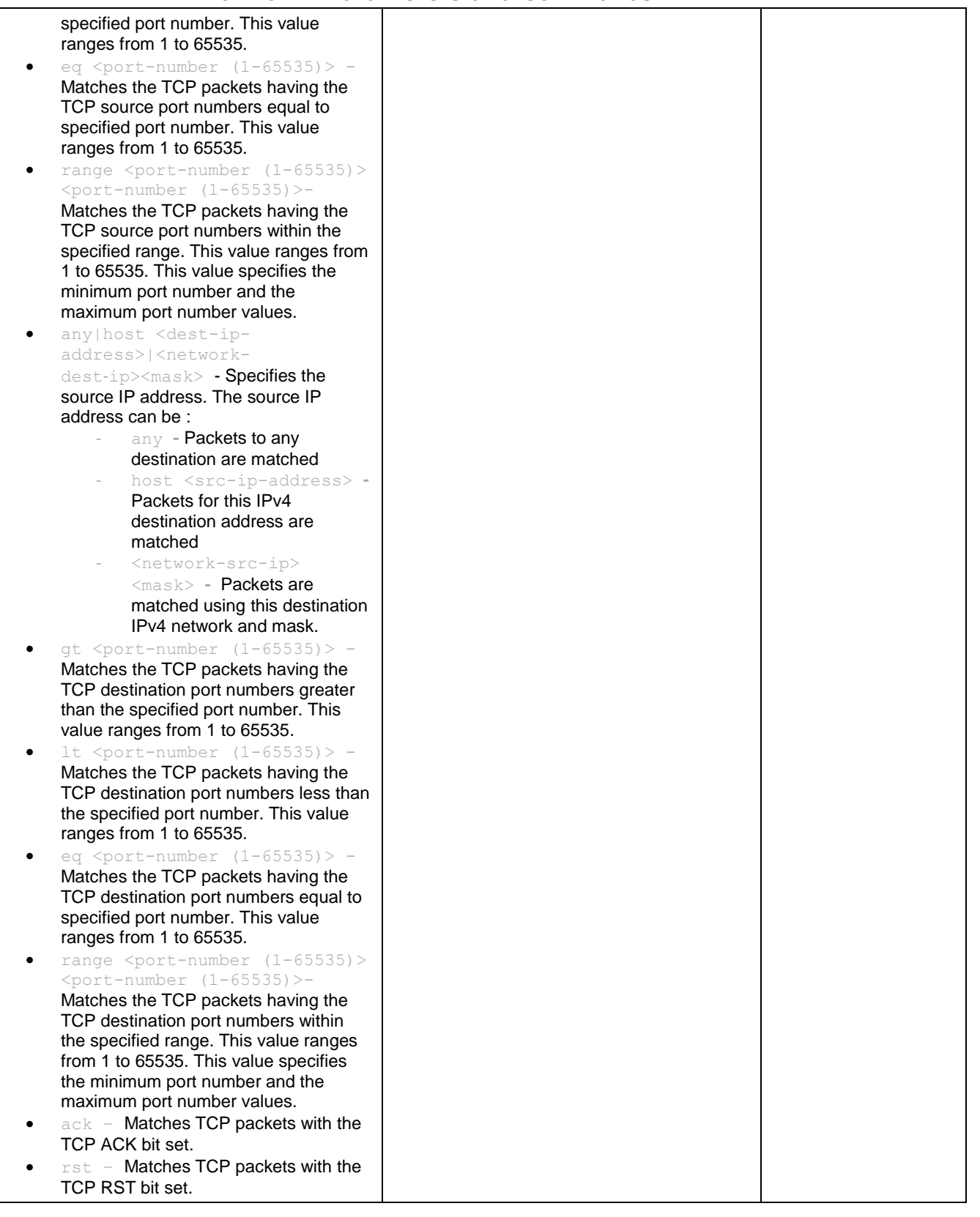

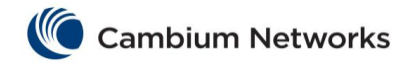

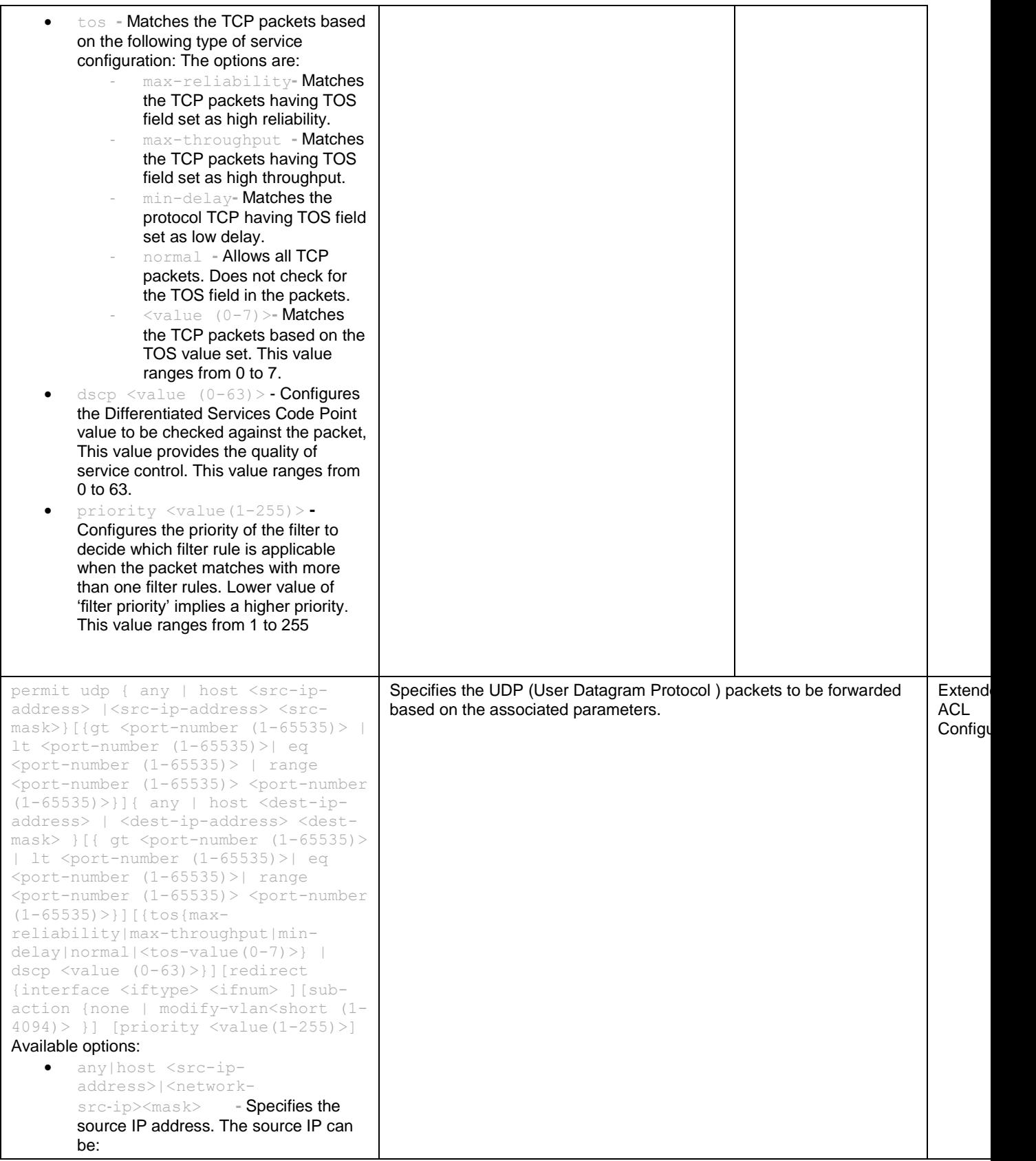

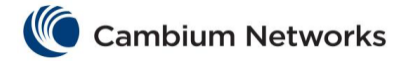

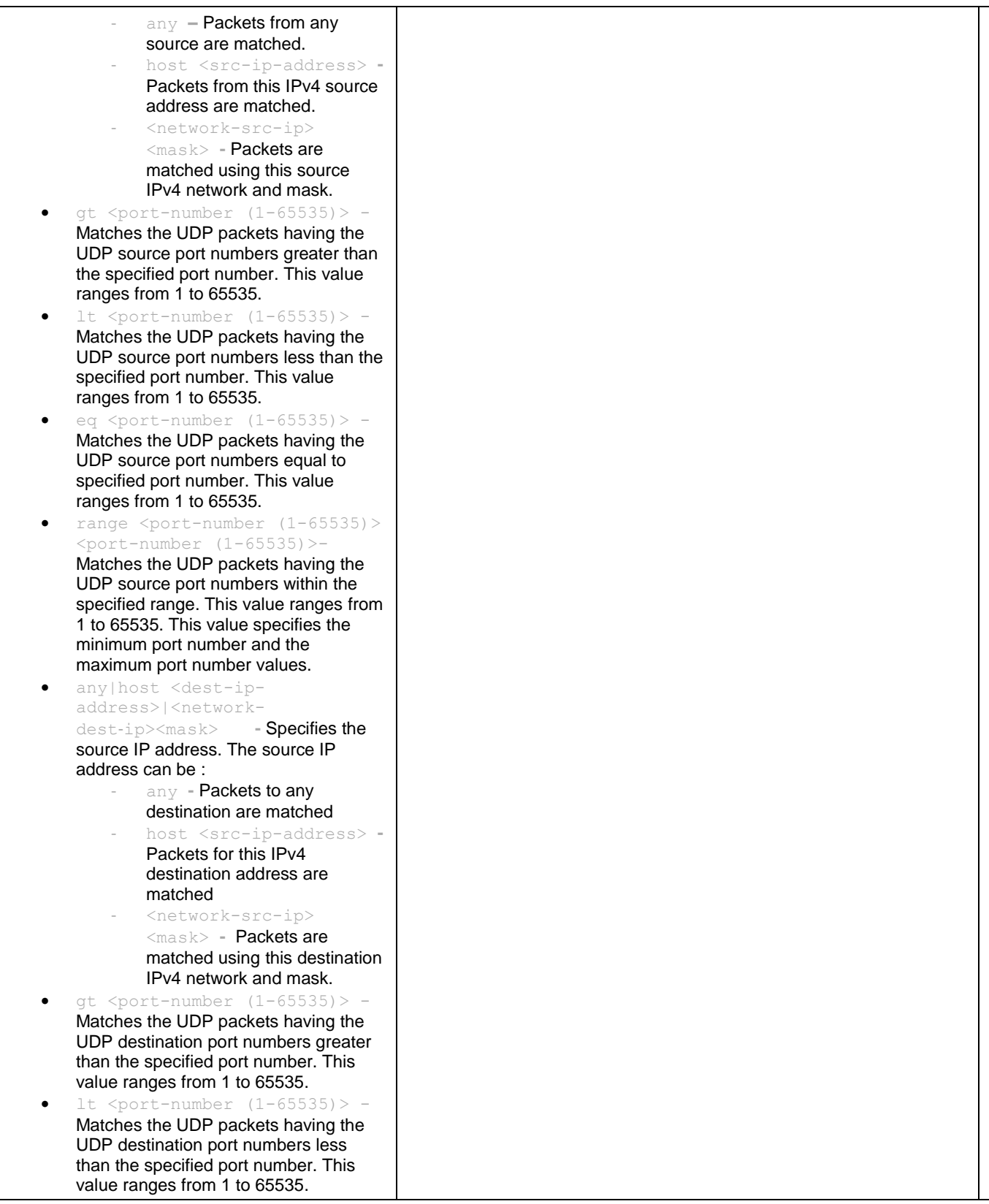

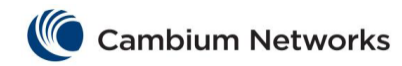

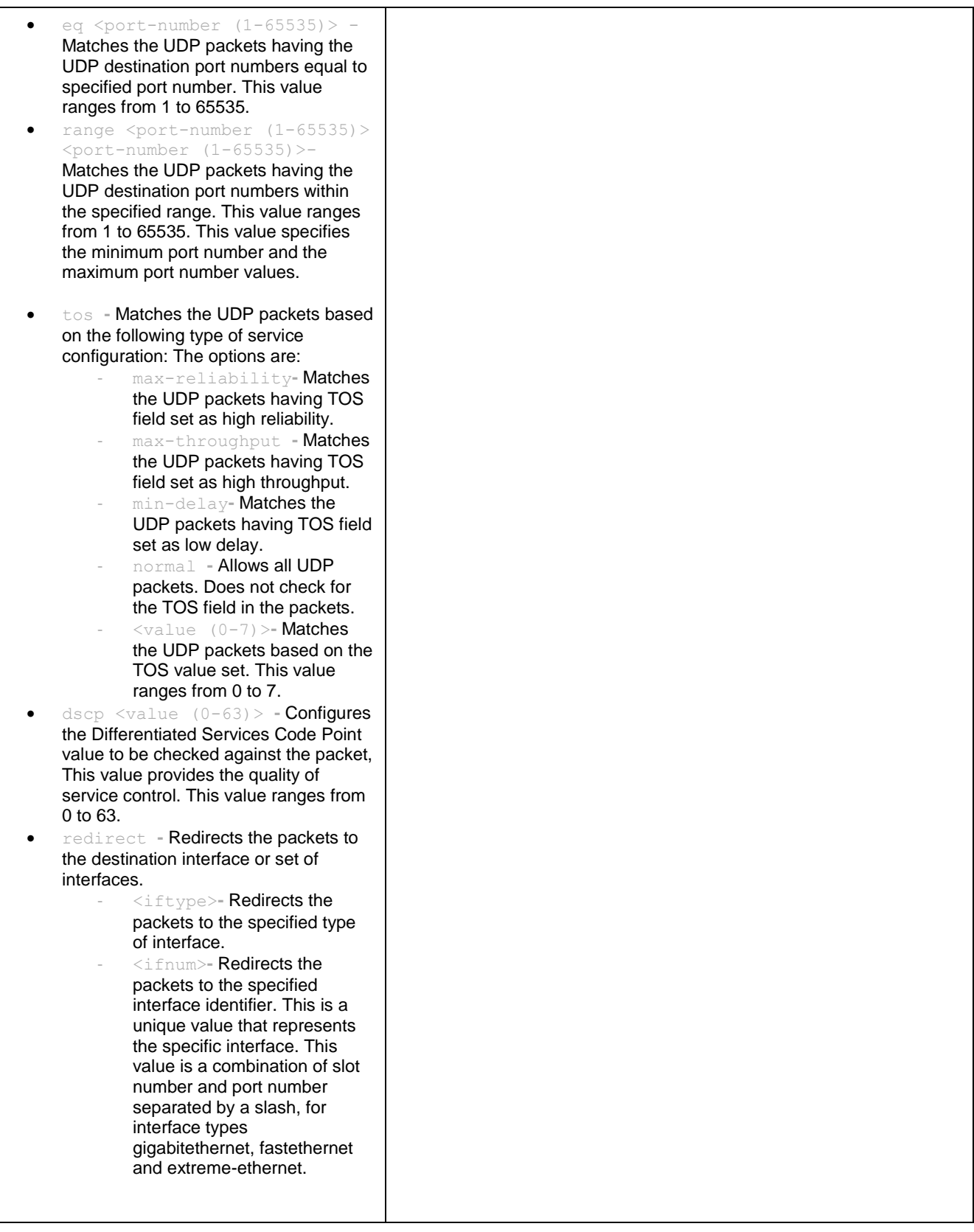

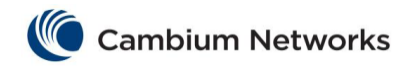

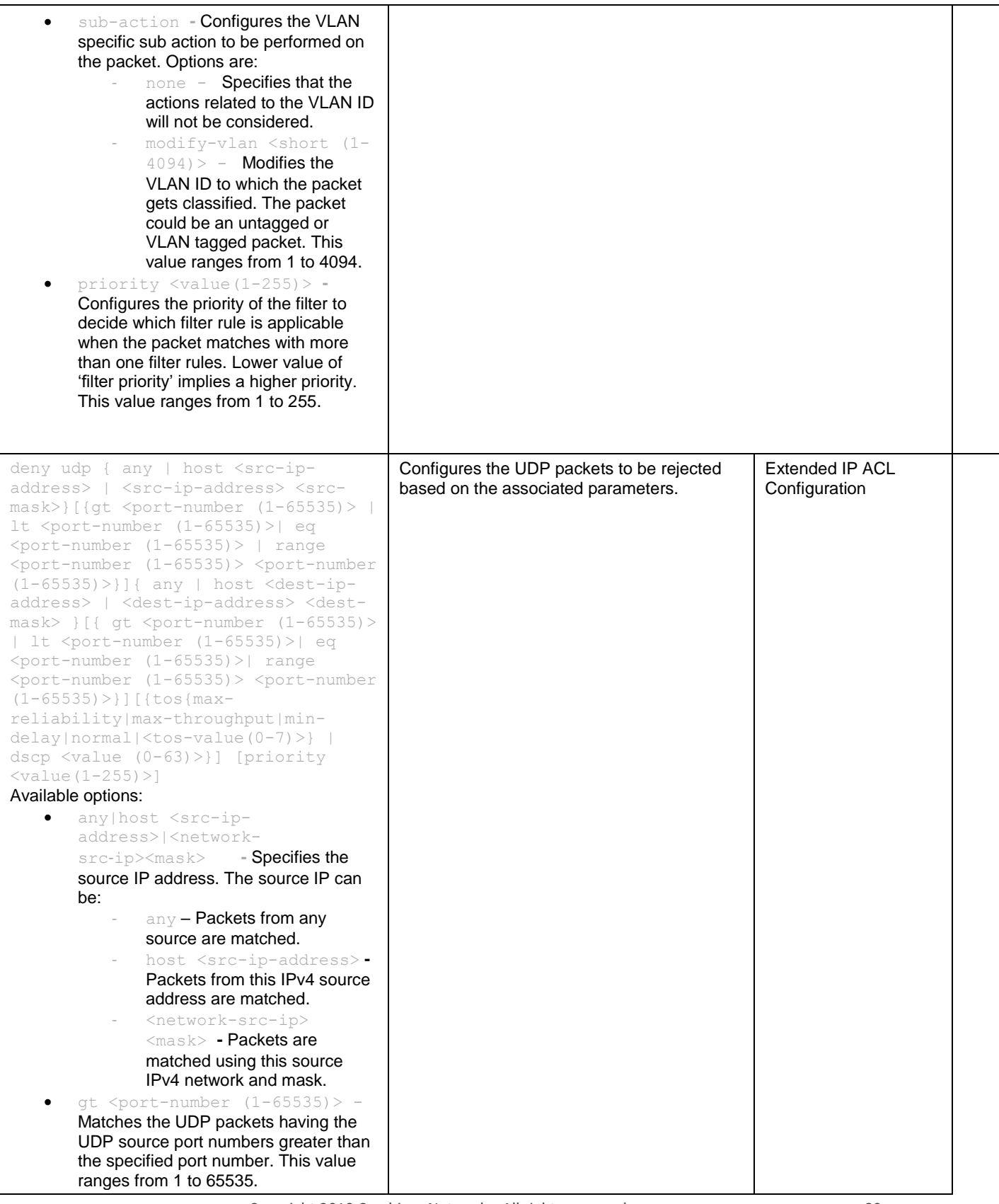

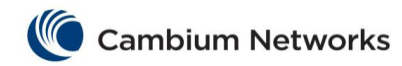

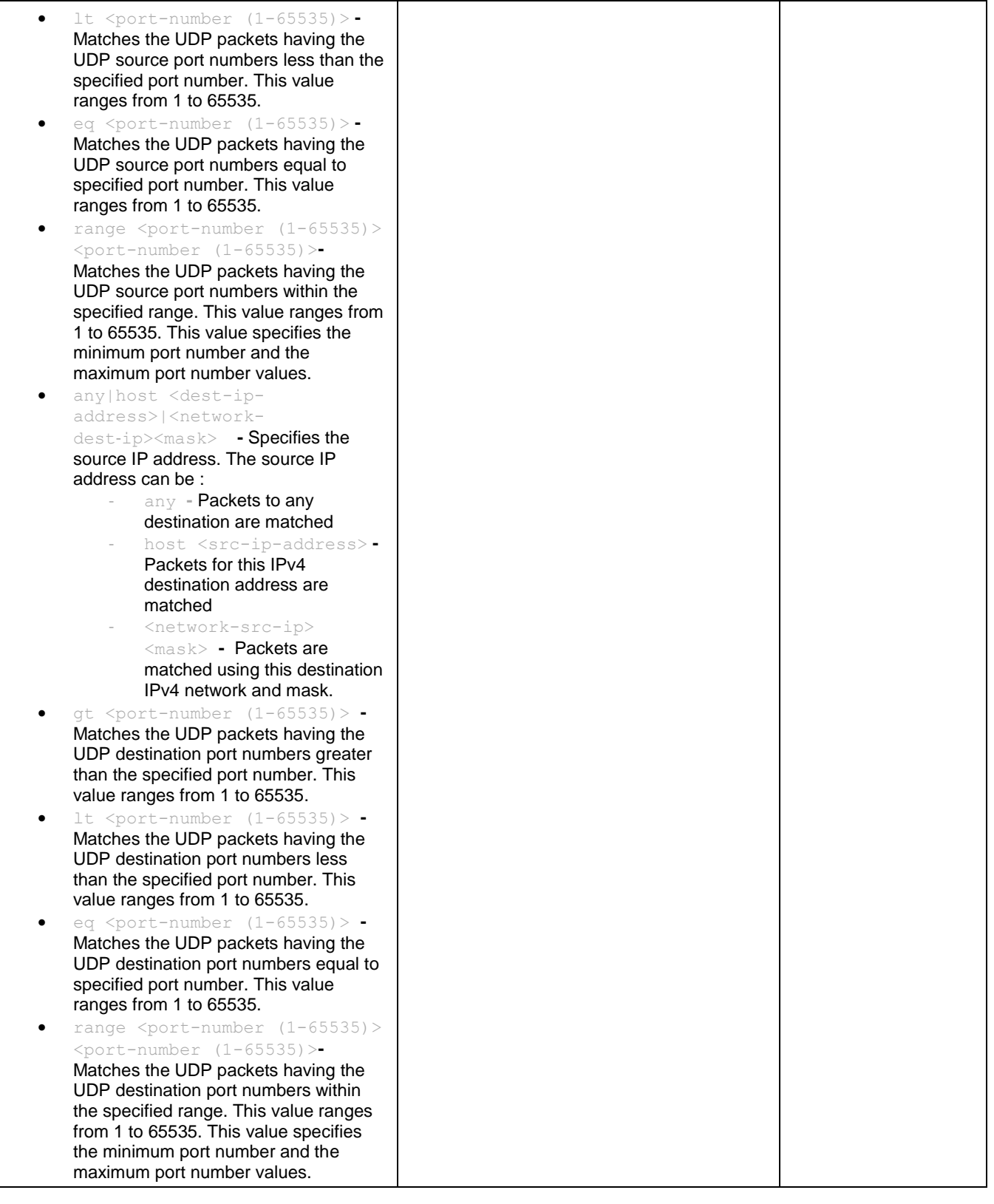

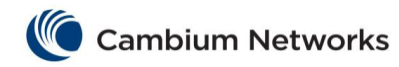

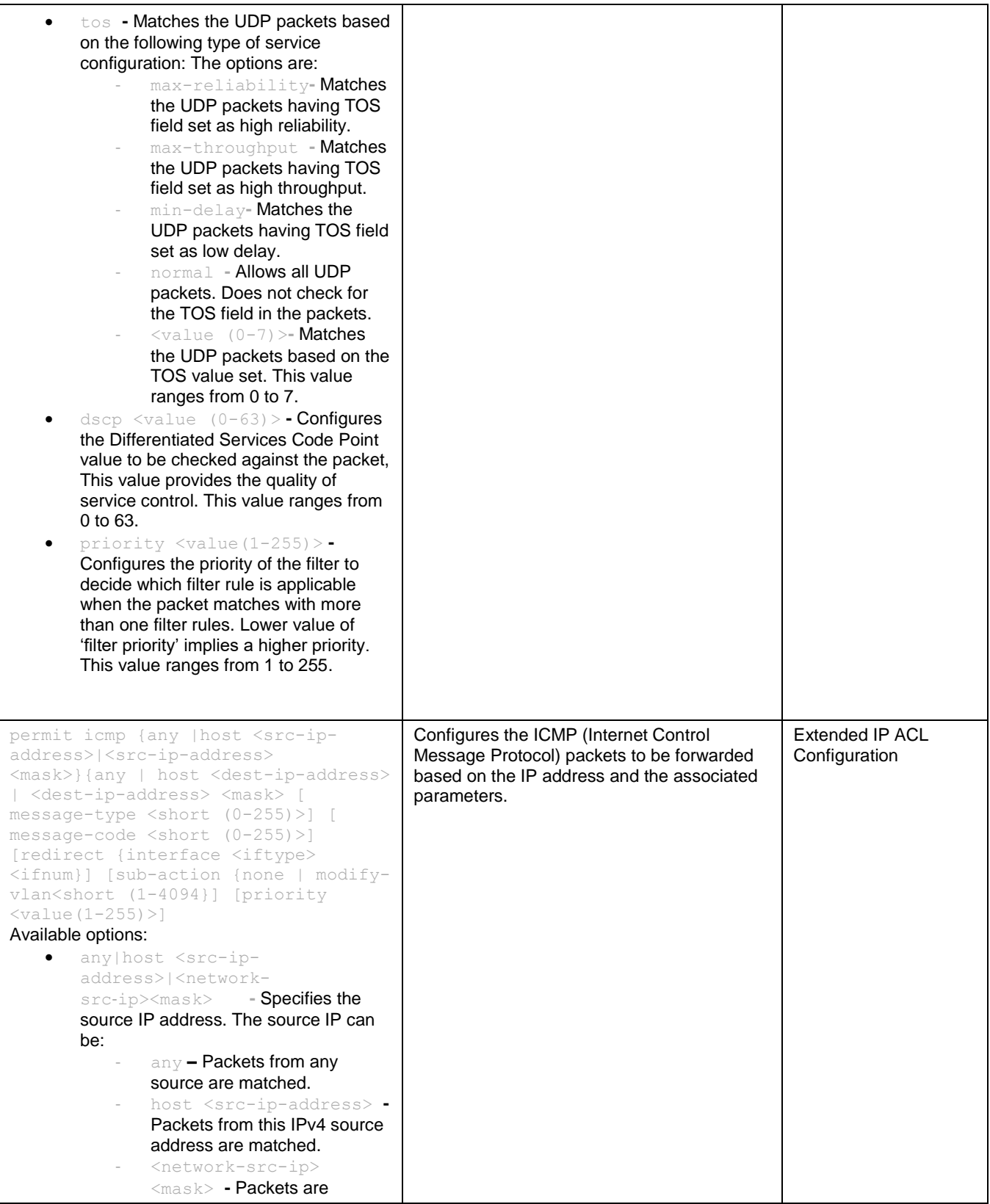

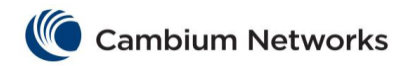

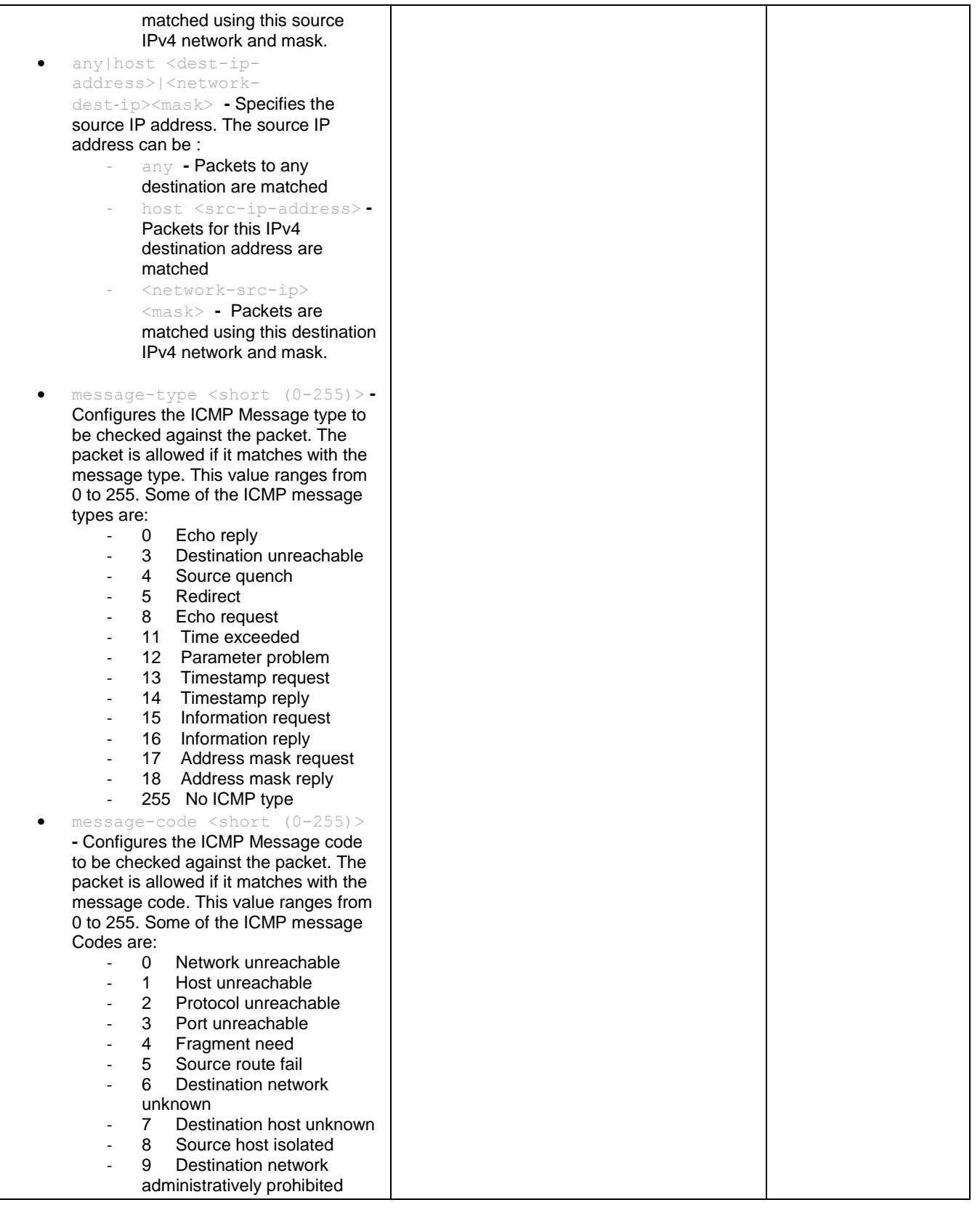

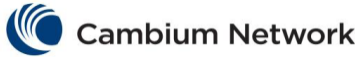

This value ranges from 1 to 255.

<mask>}{any | host <dest-ip-address>

src‑ip><mask> **-** Specifies the source IP address. The source IP can

deny icmp {any | host <src-ipaddress>|<src-ip-address>

| <dest-ip-address> <mask> }[ message-type <short (0-255)>] [message-code <short (0-255)>] [priority <value(1-255)>]

> • any | host <src-ipaddress>|<network-

Available options:

be:

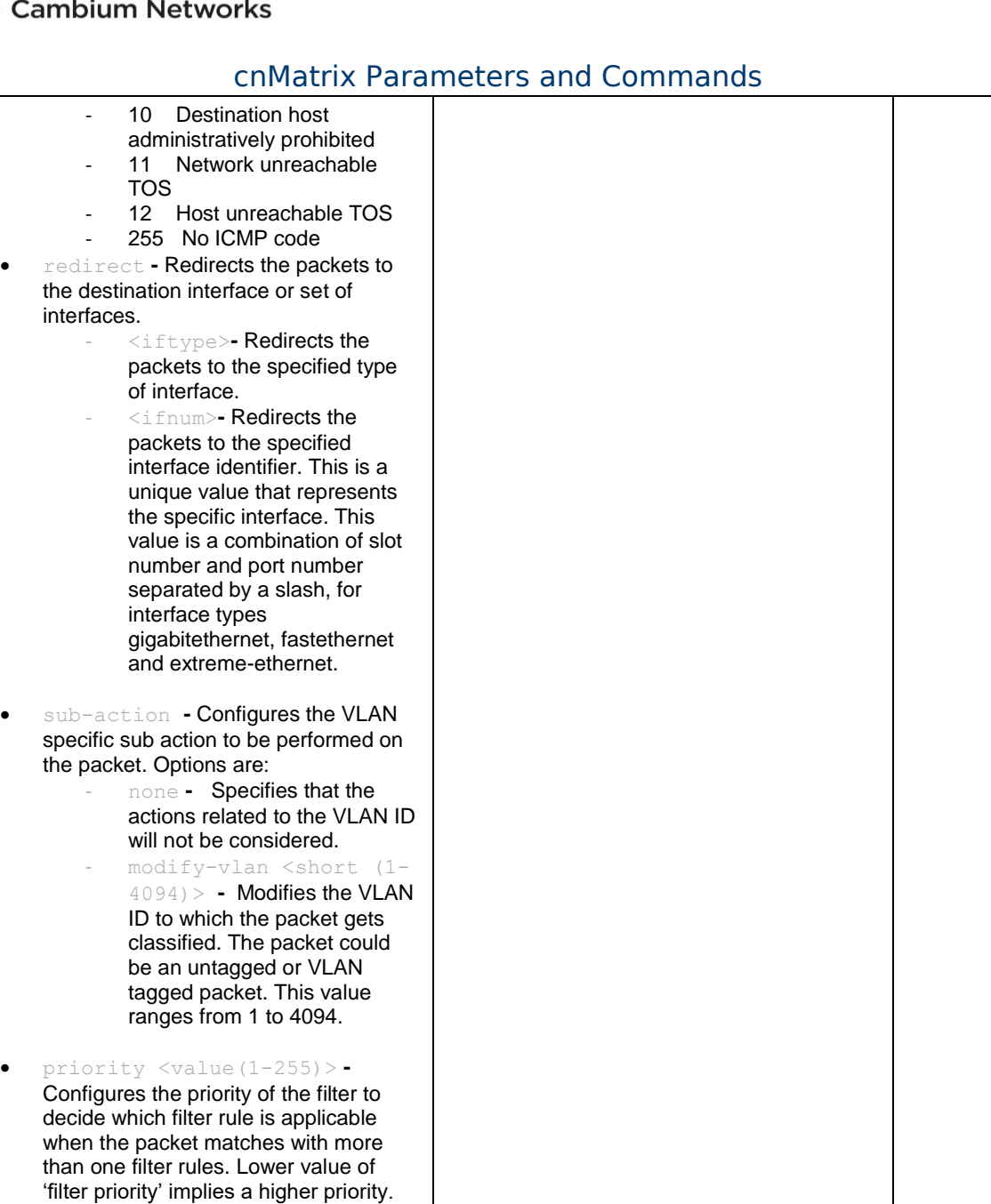

Extended IP ACL Configuration

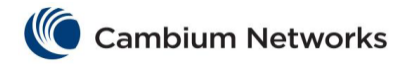

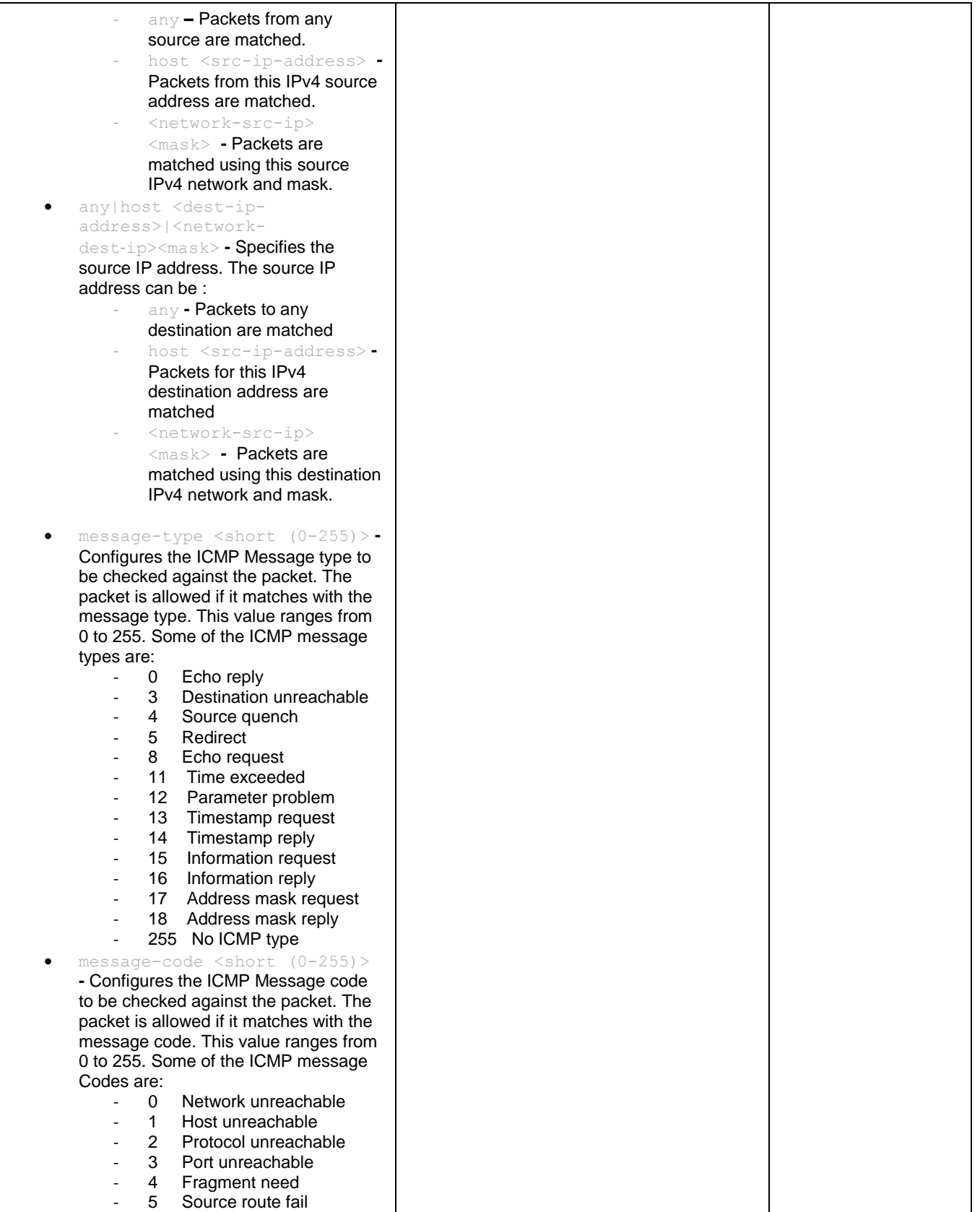

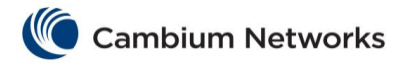

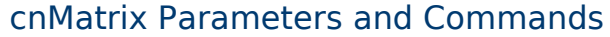

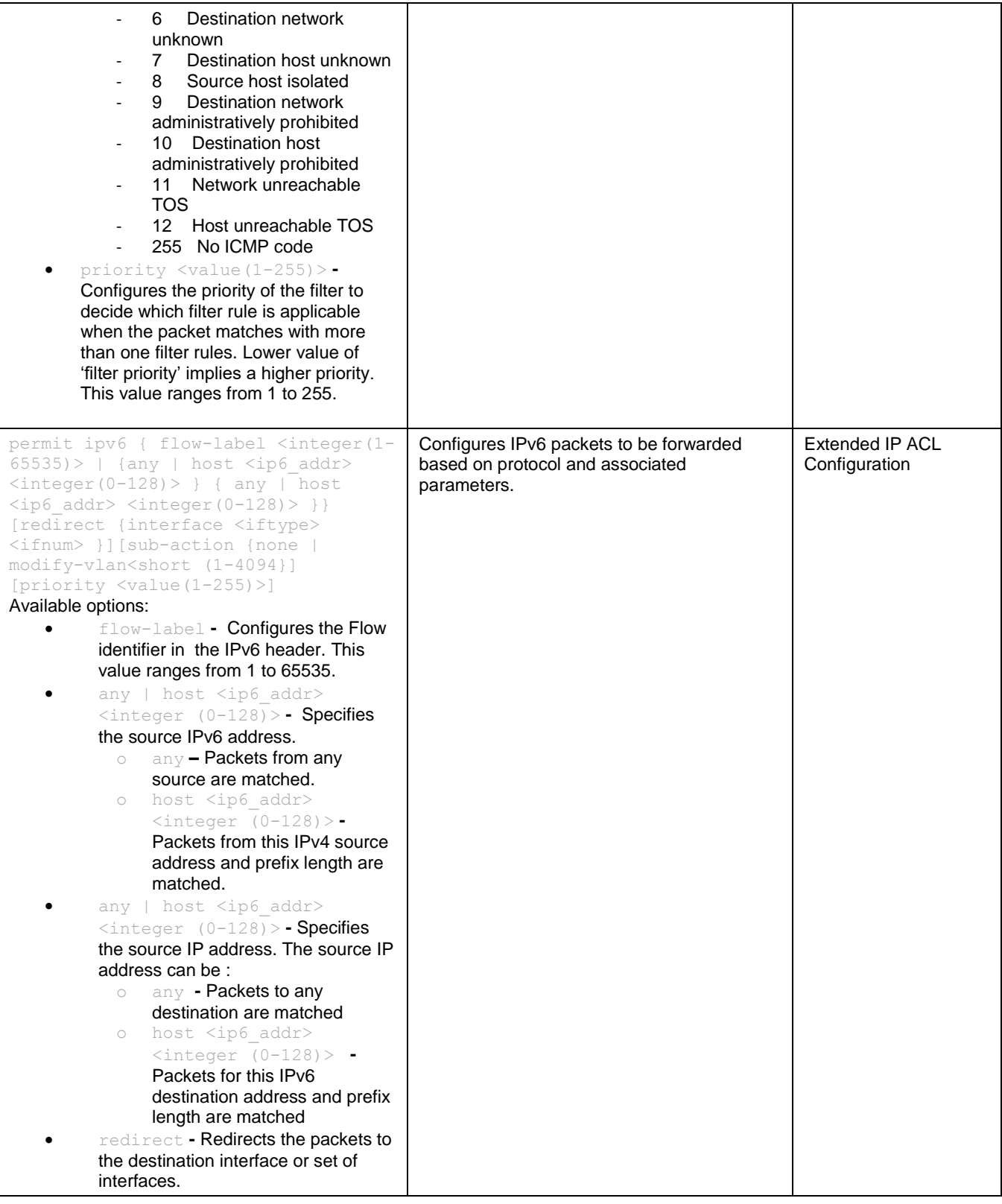

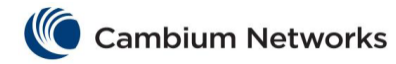

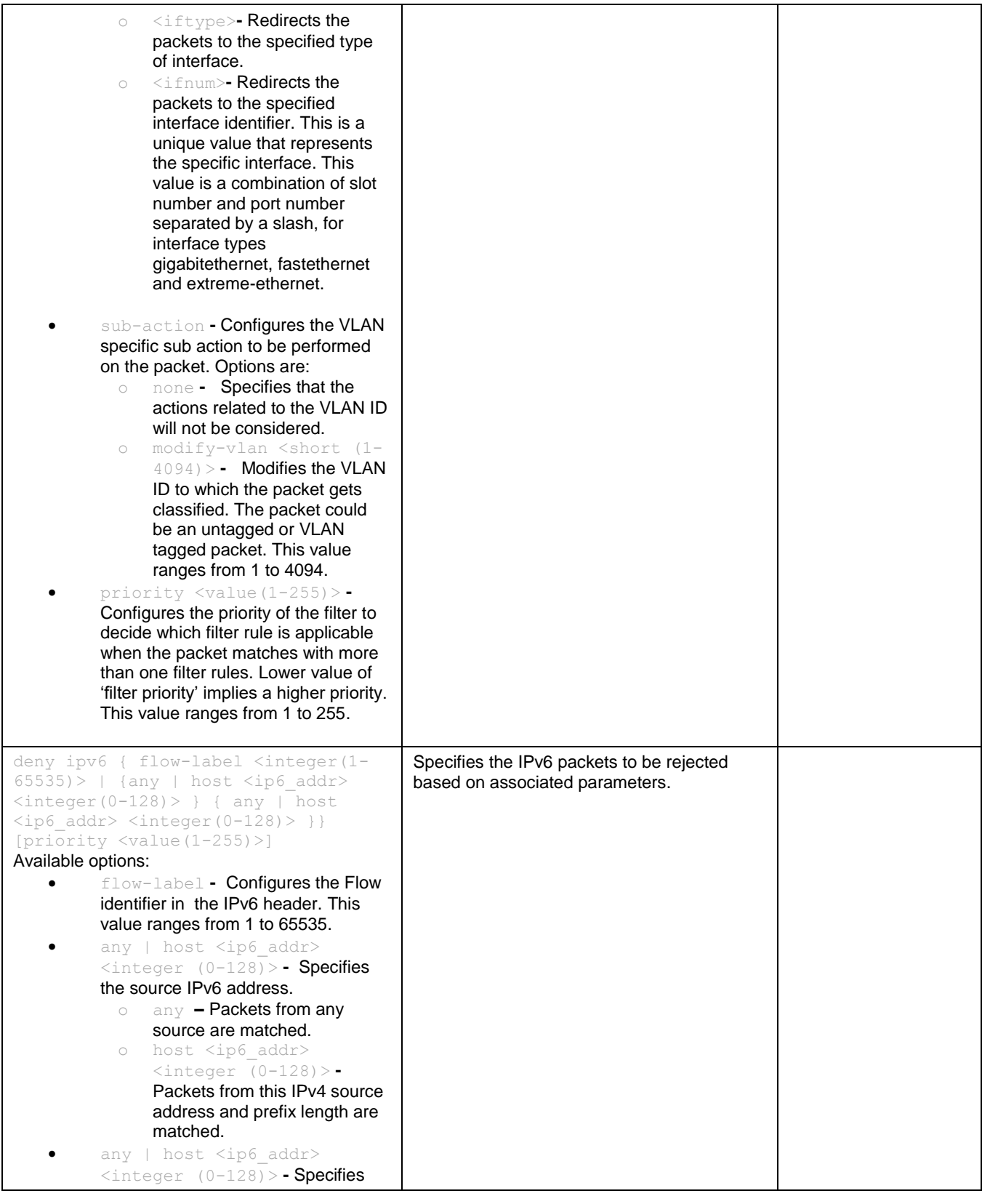

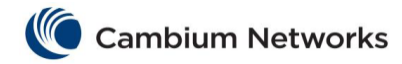

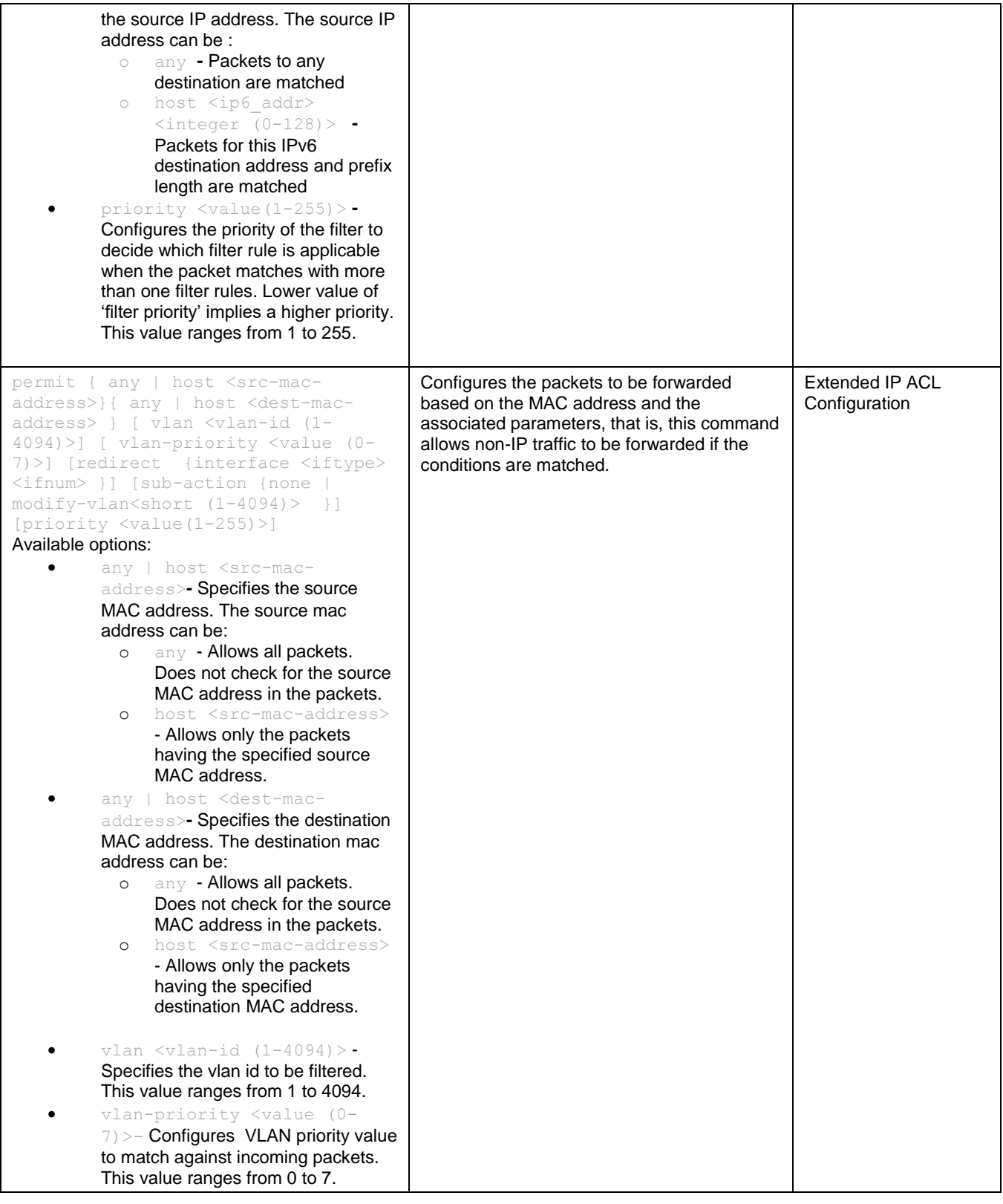

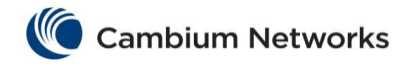

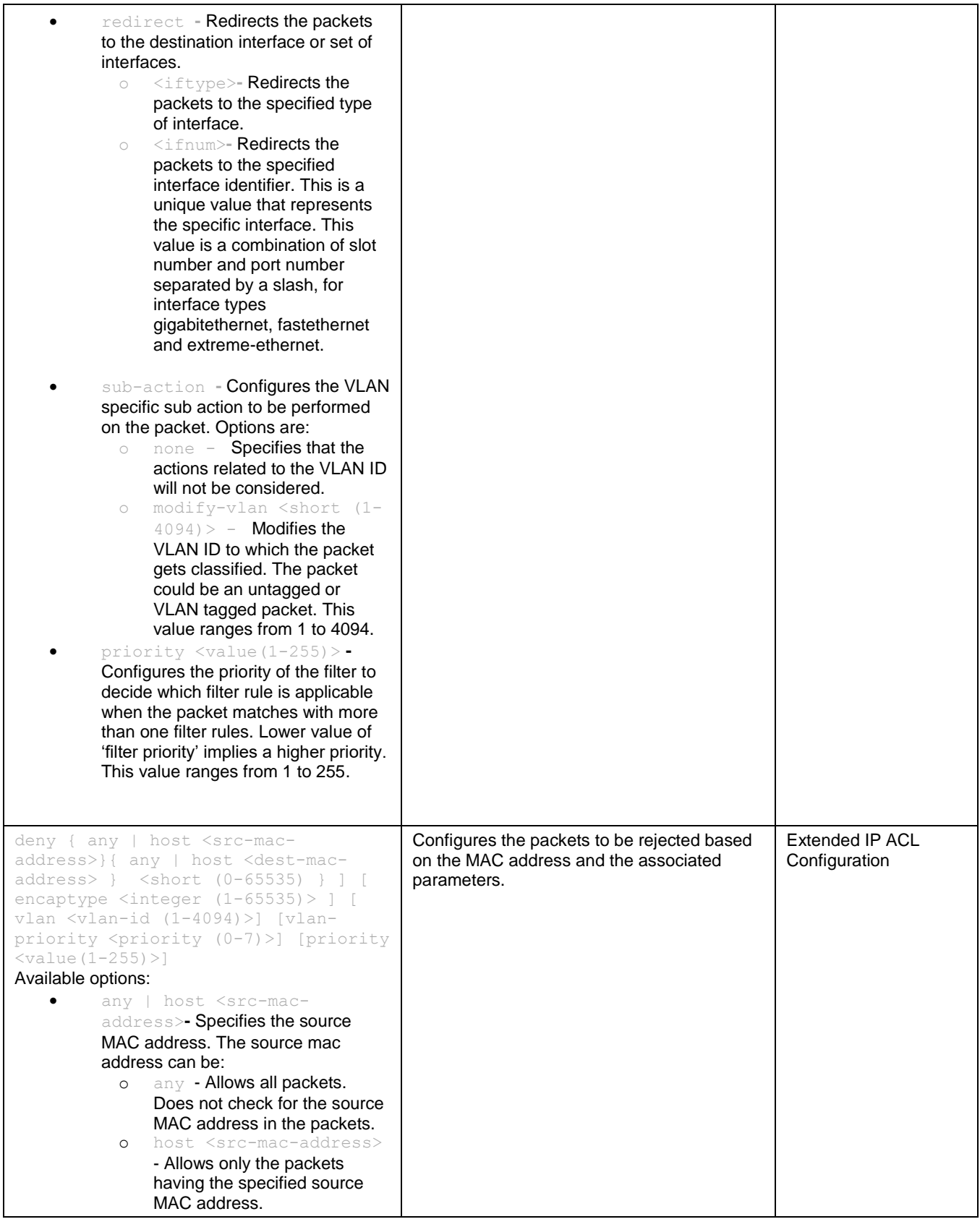

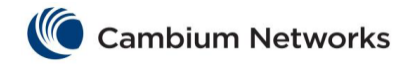

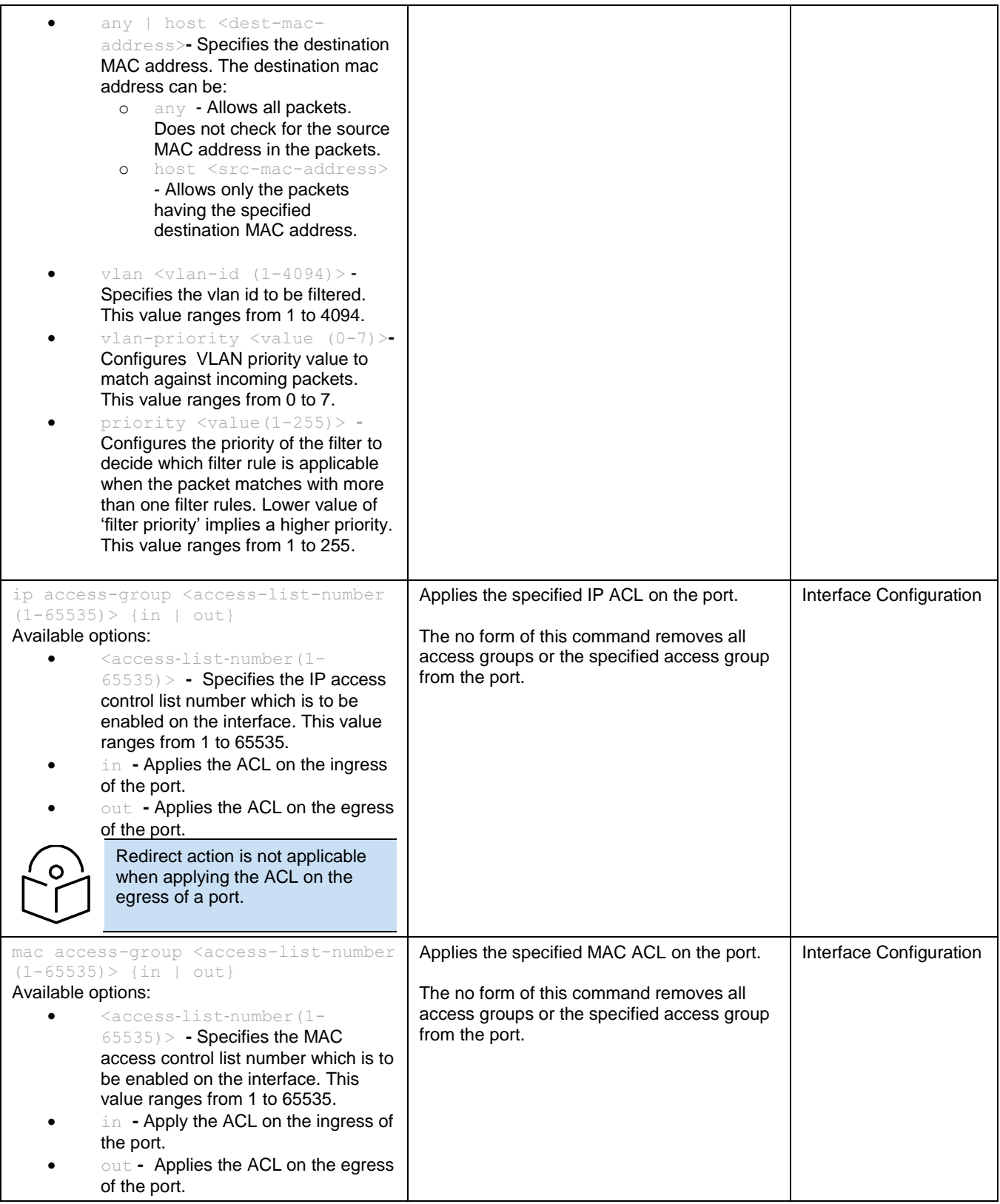

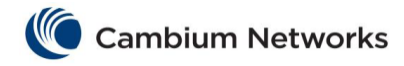

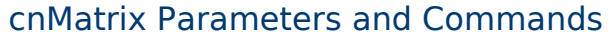

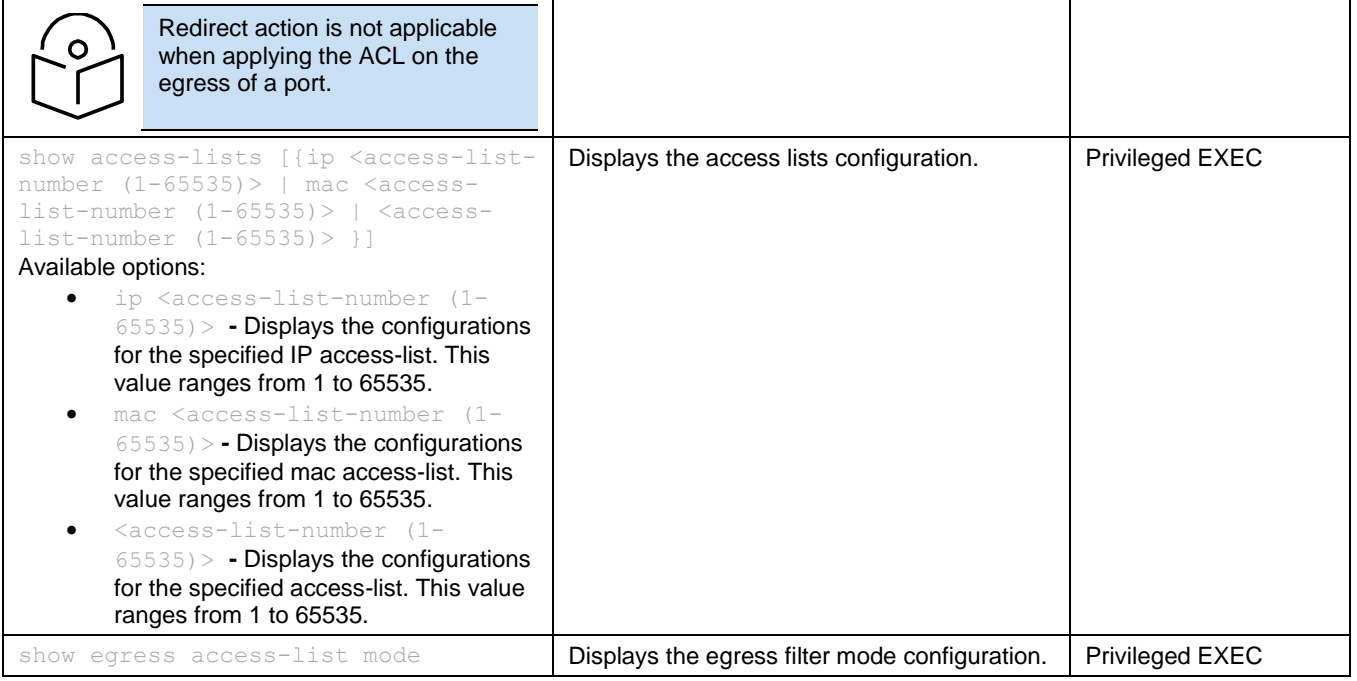

# cnMatrix Static MAC Parameters and Commands

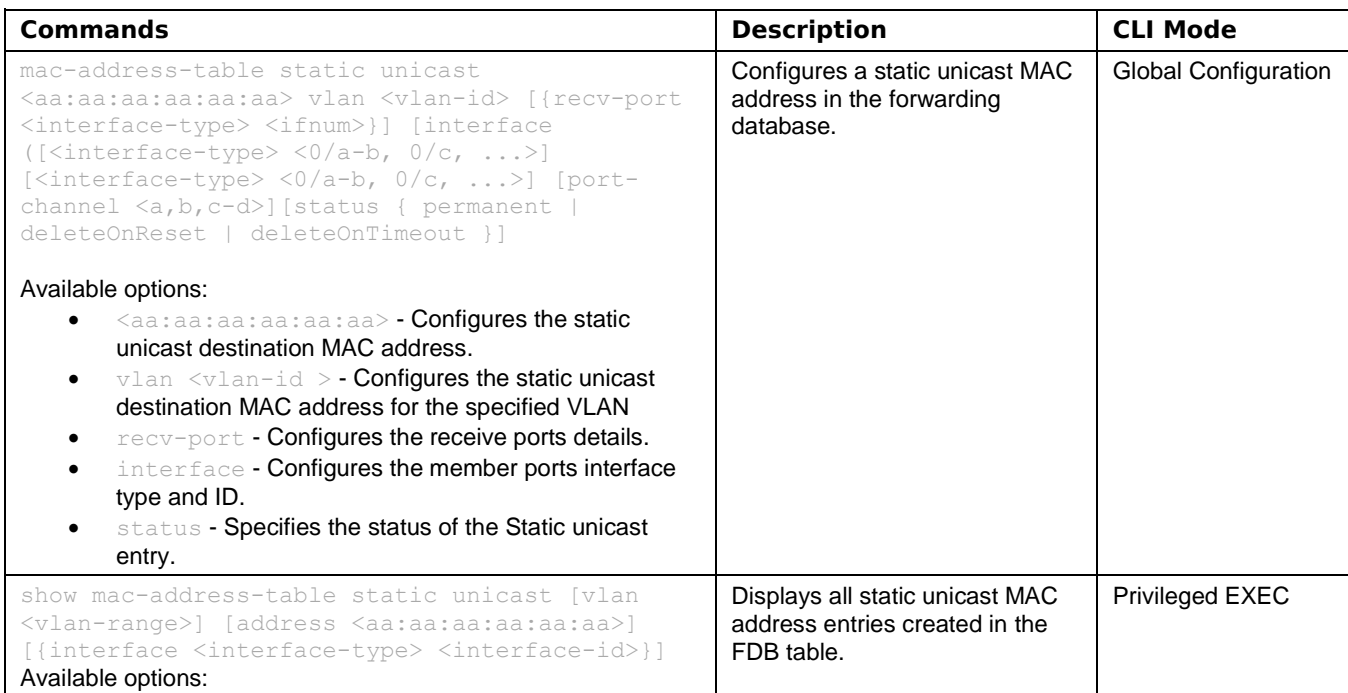

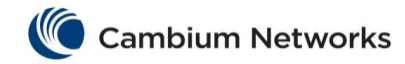

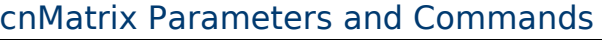

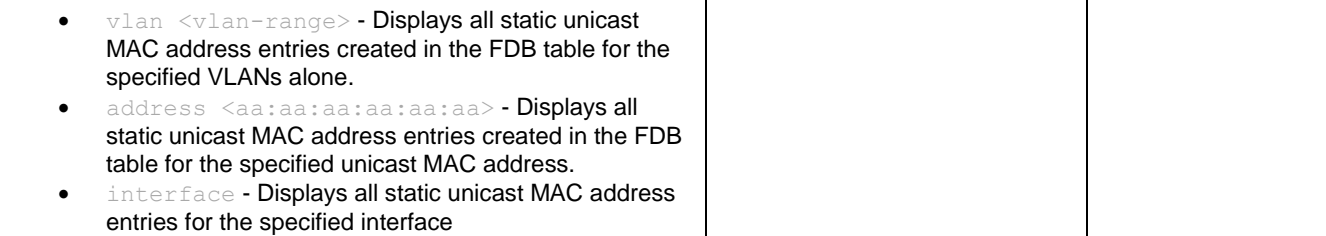

# cnMatrix Local Management User Name Password Parameters and Commands

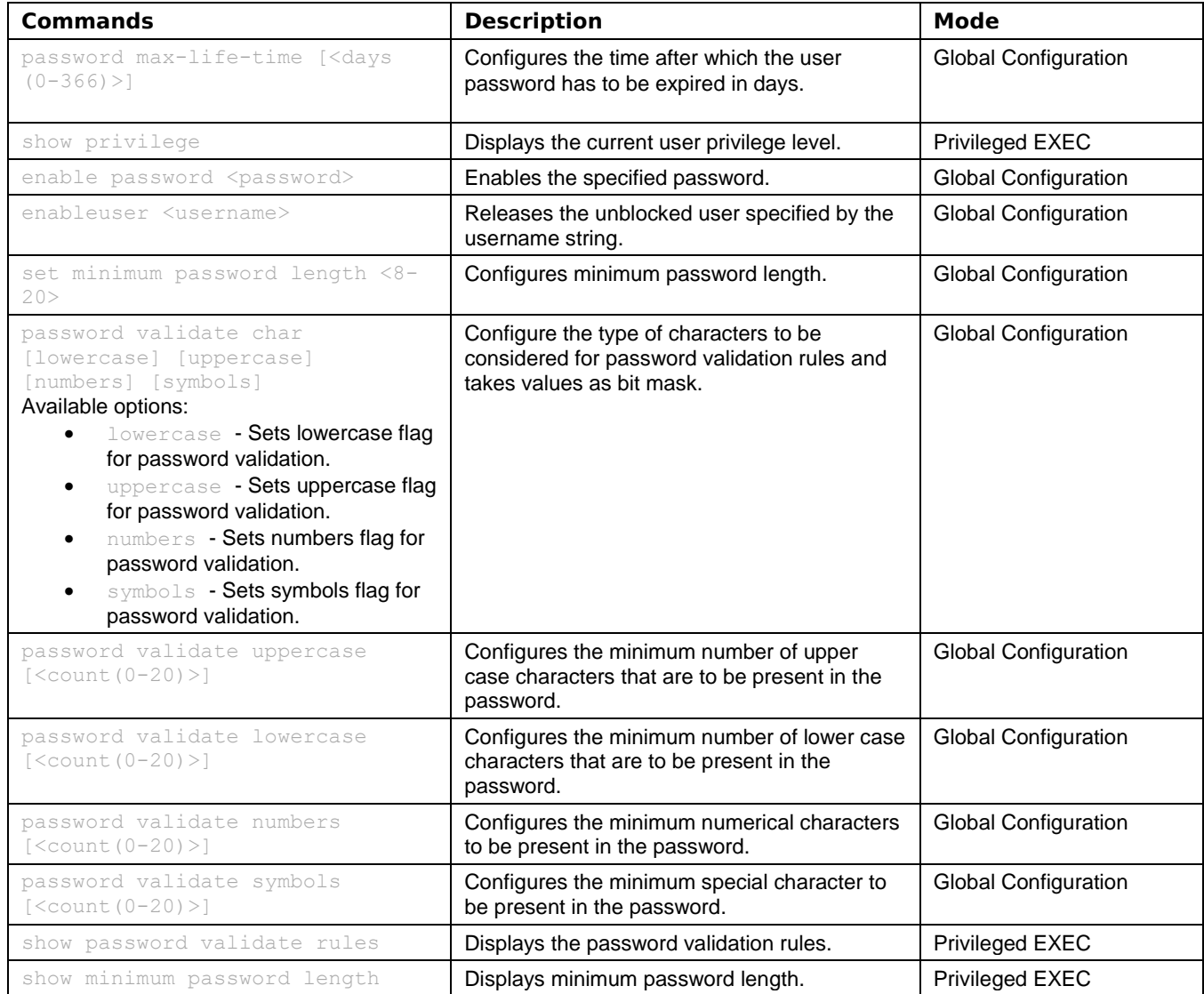

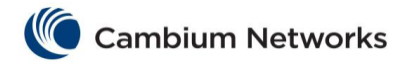

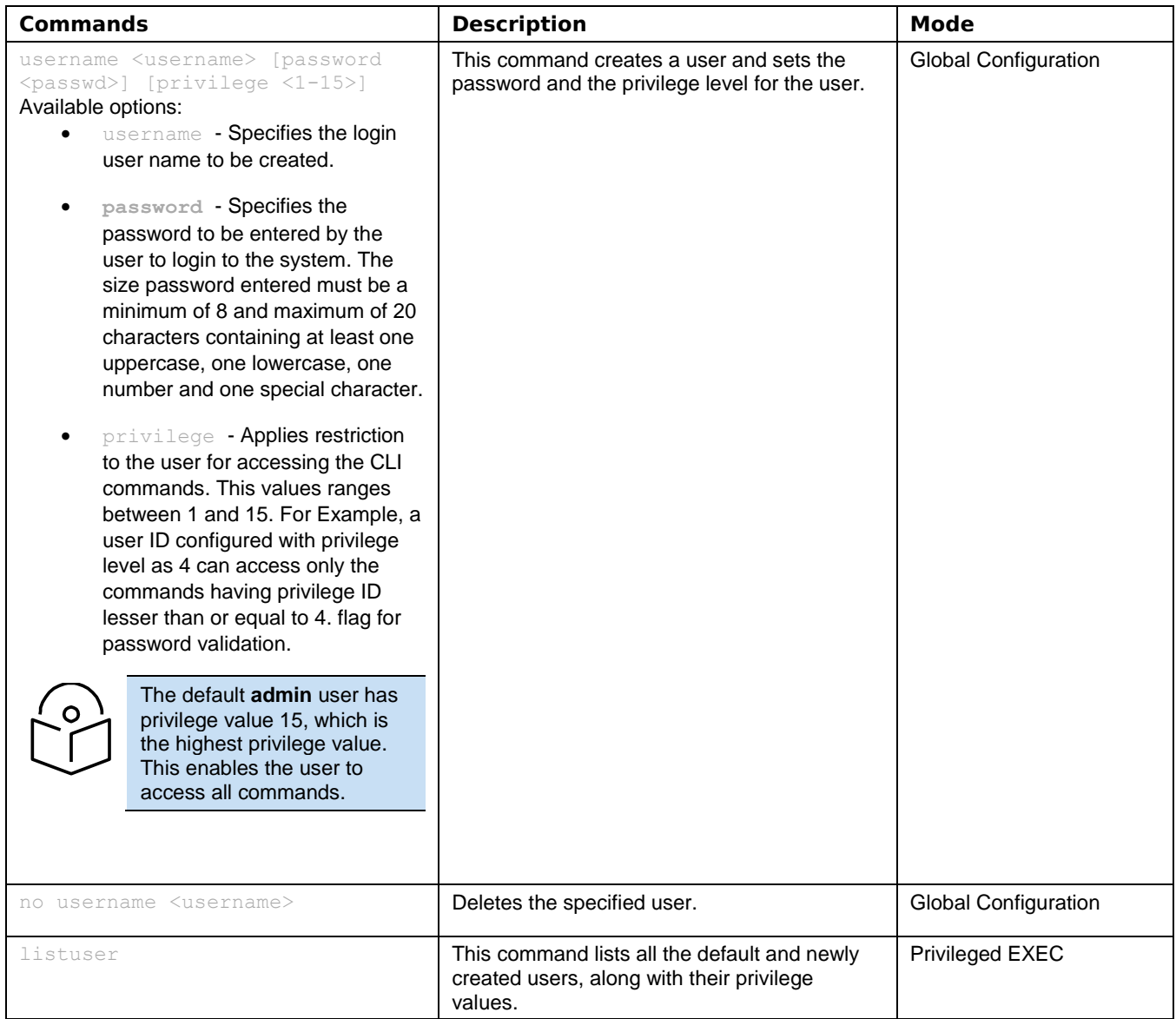

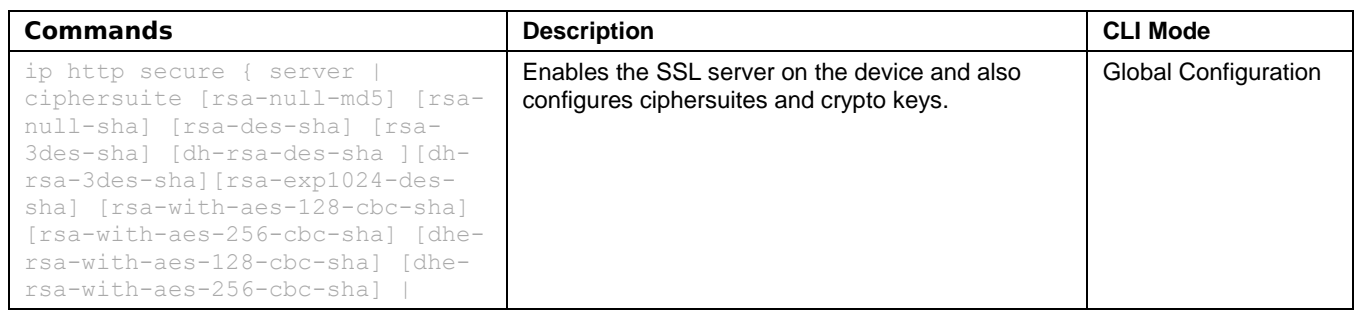

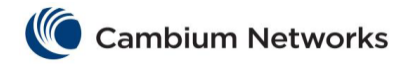

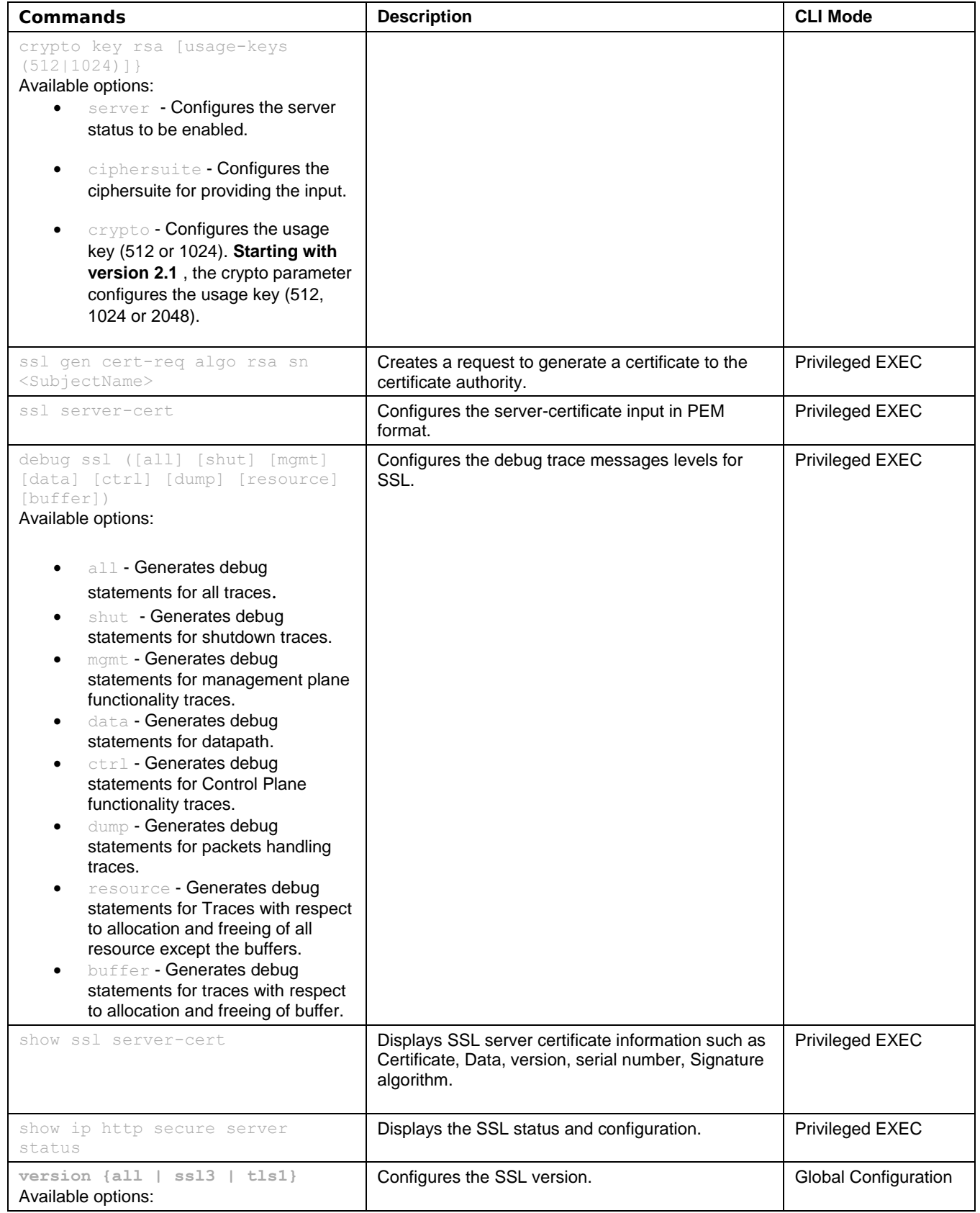

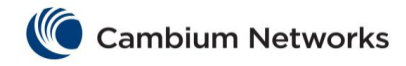

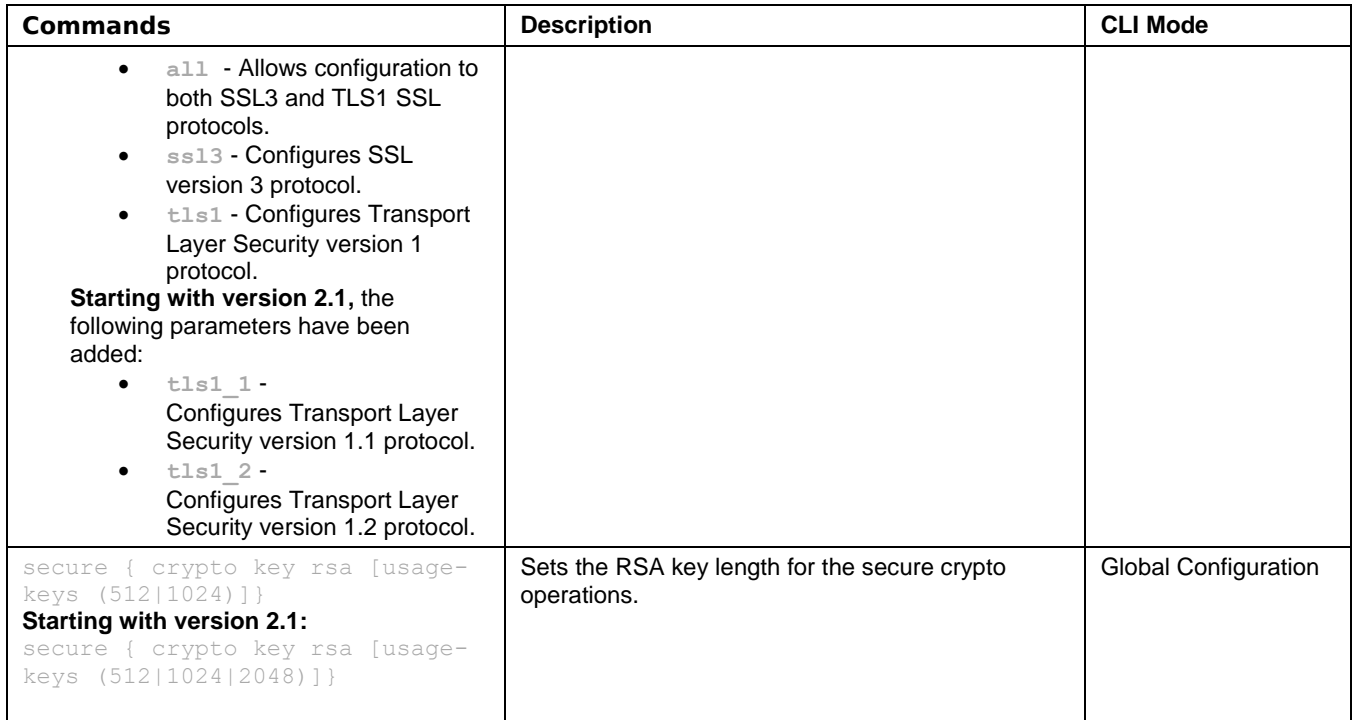

# cnMatrix HTTP/HTTPS Parameters and Commands

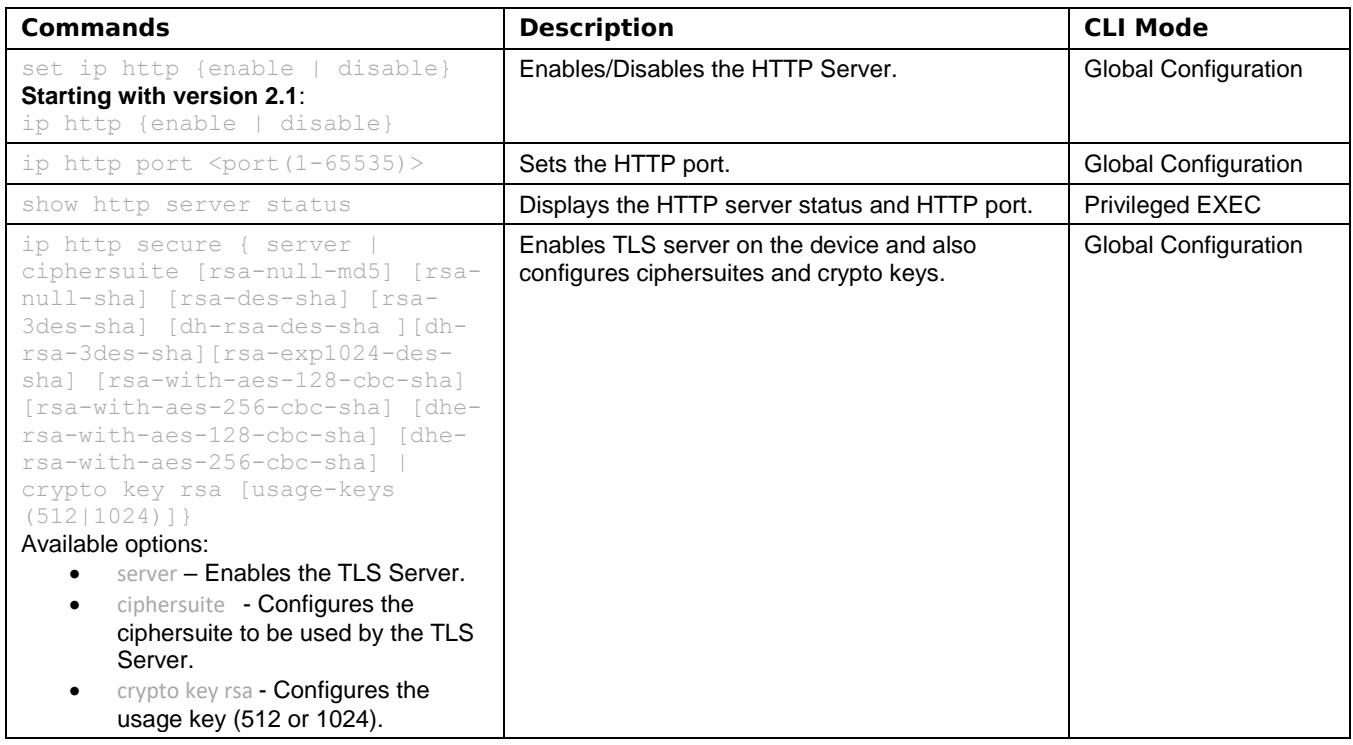

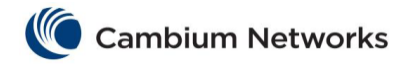

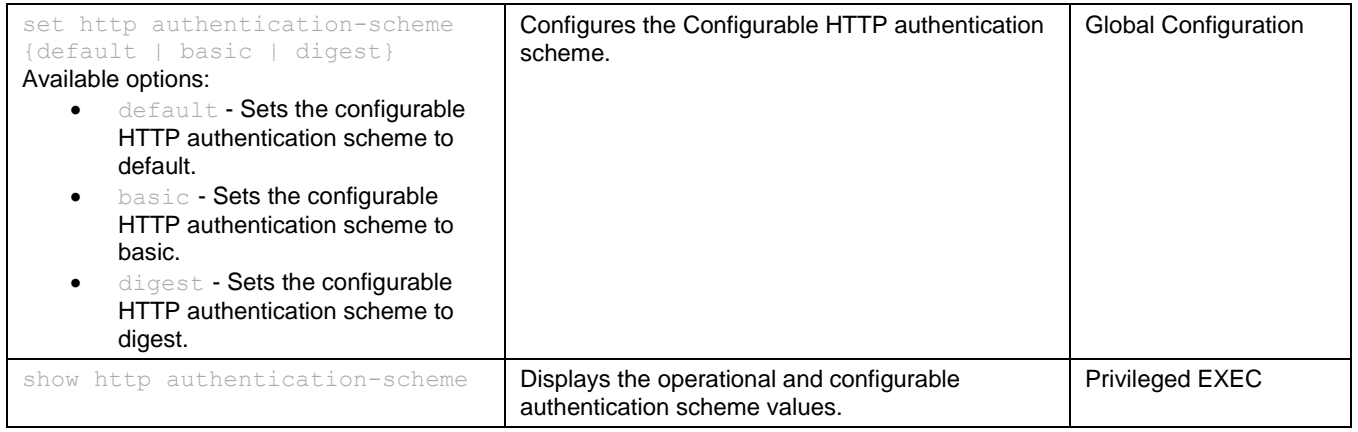

# cnMatrix 802.1X Authentication Parameters and Commands

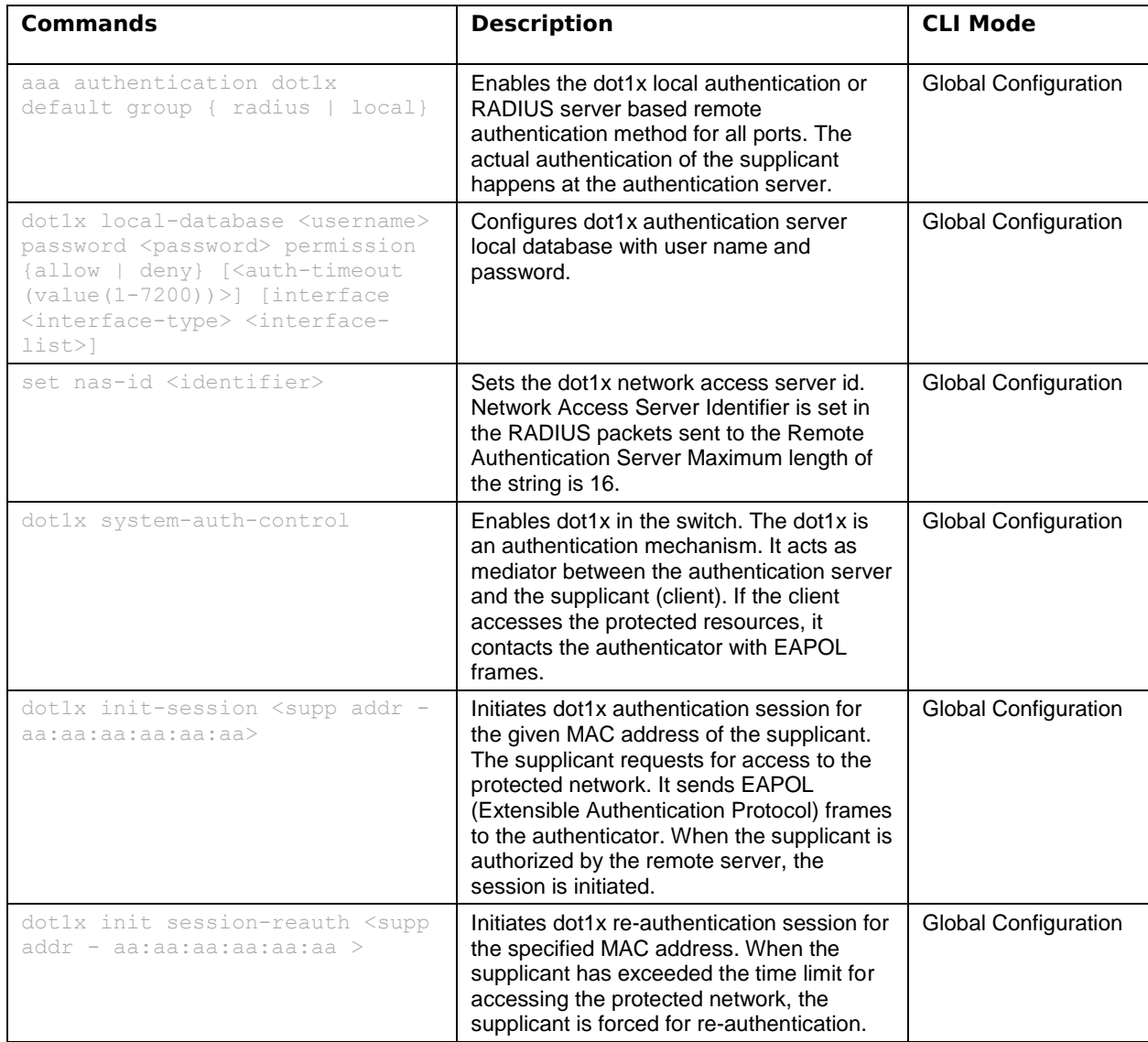

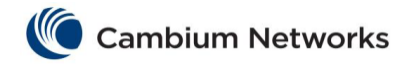

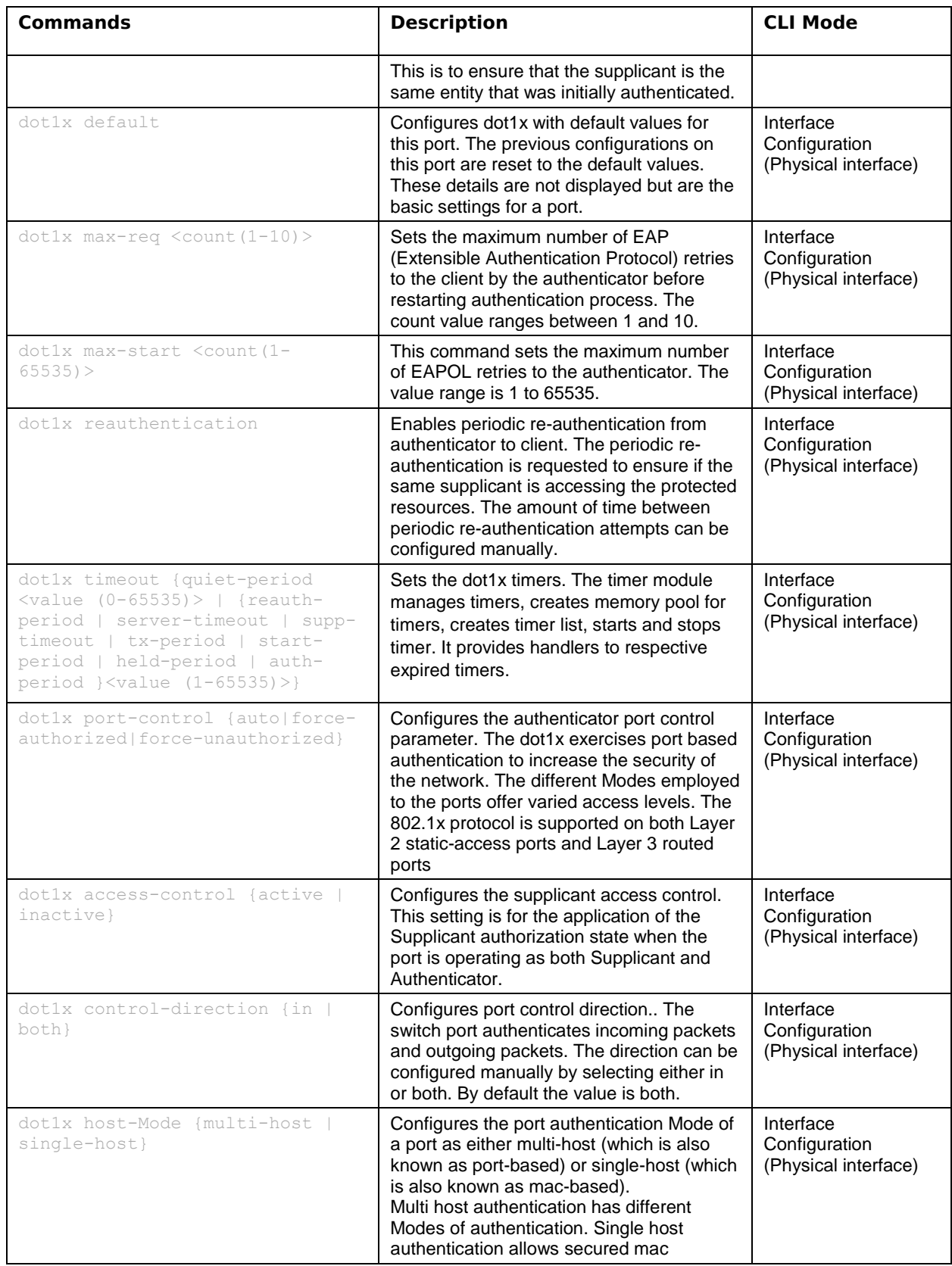

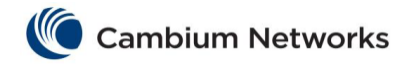

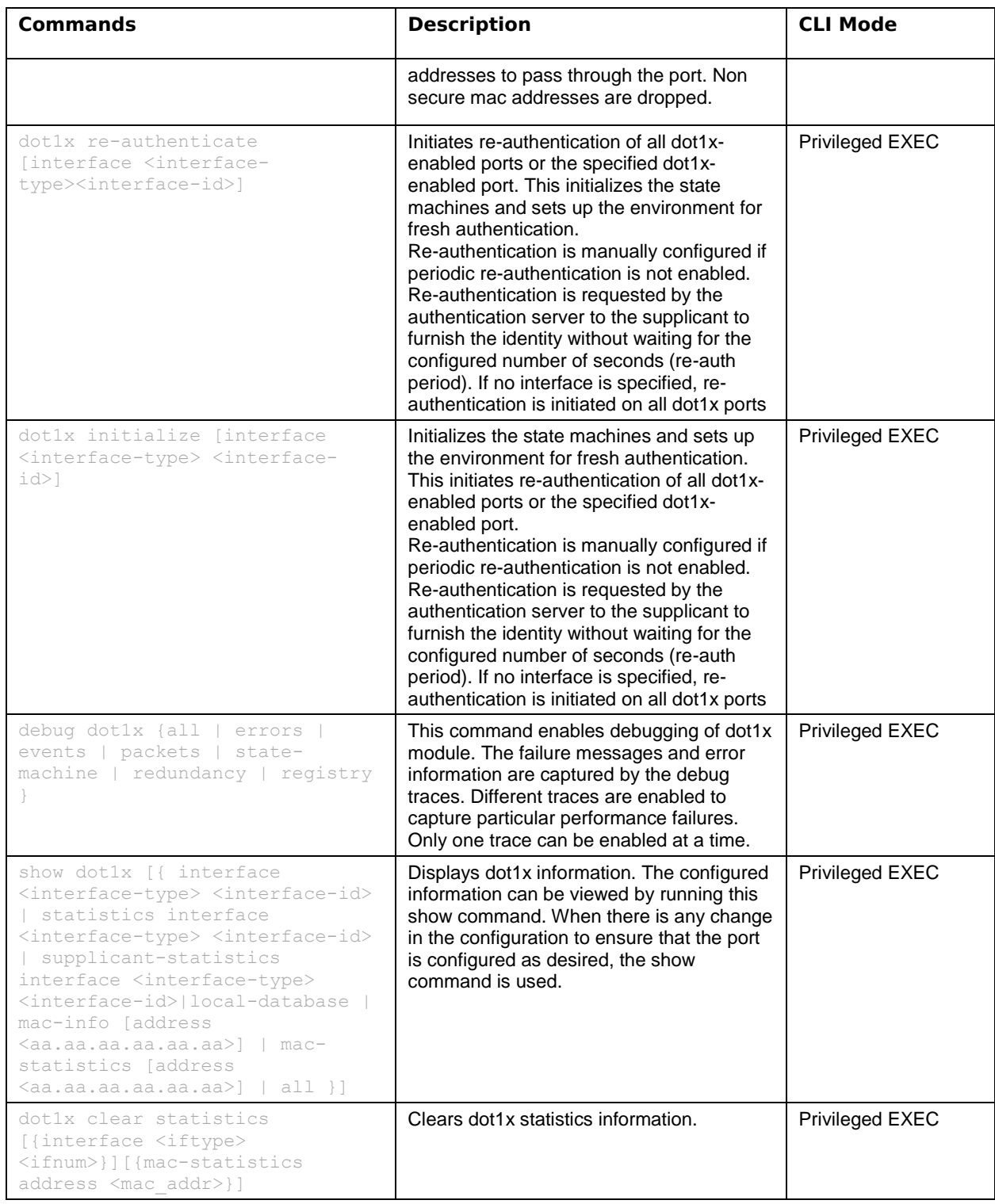

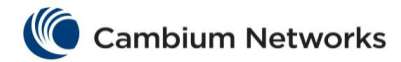